# **KENWOOD**

# **DNX8170DABS DNX7170DABS DNX5170DABS DNX5170BTS DNX317DABS DNX317BTS**

# ΣΥΣΤΗΜΑ ΠΛΟΗΓΗΣΗΣ GPS **ΕΓΧΕΙΡΙΔΙΟ ΟΔΗΓΙΩΝ ΧΡΗΣΗΣ**

### **JVCKENWOOD Corporation**

- Ενημερωμένες πληροφορίες (το πιο πρόσφατο Εγχειρίδιο Χρήσης, ενημερώσεις συστήματος, νέες λειτουργίες κλπ.) είναι διαθέσιμο από το <http://www.kenwood.com/cs/ce/>.
- Το παρόν Εγχειρίδιο οδηγιών χρήσης υπόκειται σε αλλαγές για τροποποίηση των τεχνικών χαρακτηριστικών και ούτω καθεξής. Πρέπει να βεβαιώνεστε ότι έχετε κατεβάσει την τελευταία έκδοση του Εγχειριδίου οδηγιών χρήσης. <http://manual.kenwood.com/edition/im392/>

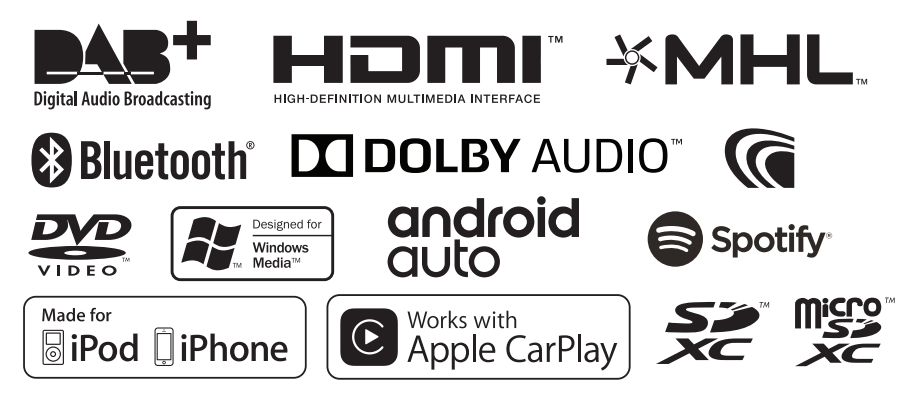

# **Περιεχόμενα**

# **[Πριν τη χρήση](#page-3-0) 4**

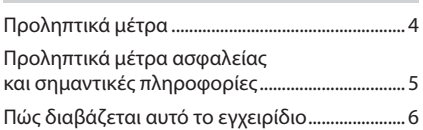

# **[Βασικές λειτουργίες](#page-6-0) 7**

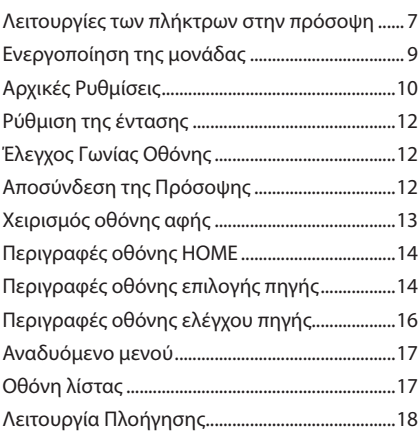

# **[Δίσκος](#page-21-0) 22**

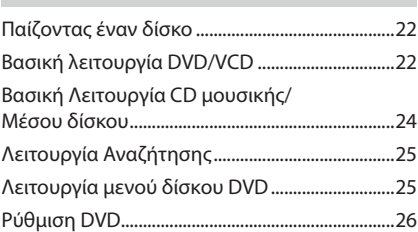

# **[Κάρτα USB/SD](#page-26-0) 27**

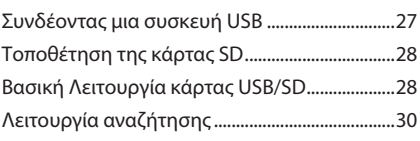

# **[iPod/iPhone](#page-30-0) 31**

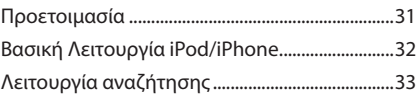

# **[APPS—Android Auto™/](#page-33-0)  [Apple CarPlay/Mirroring](#page-33-0) 34**

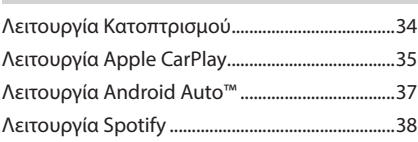

# **[Ραδιόφωνο](#page-39-0) 40**

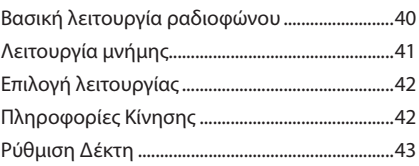

# **DAB** 43

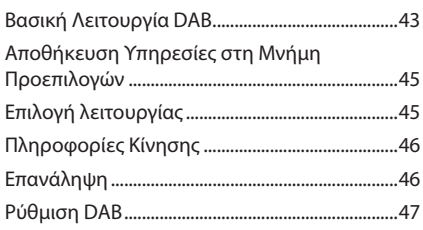

# **[Έλεγχος Bluetooth](#page-47-0) 48**

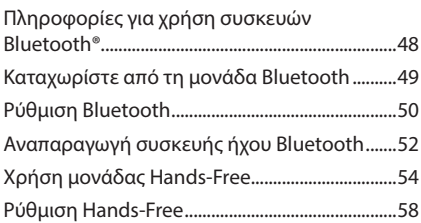

# **[Άλλες Εξωτερικές Συσκευές](#page-58-0) 59**

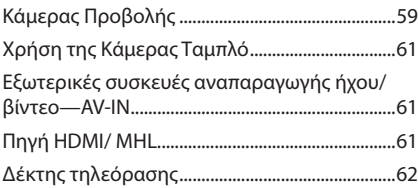

# **[Πραγματοποίηση ρυθμίσεων](#page-61-0) 62**

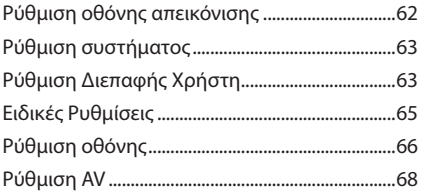

# **[Έλεγχος ήχου](#page-67-0) 68**

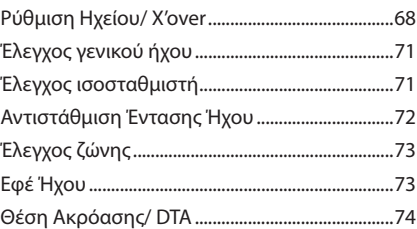

## **[Σύνδεση/Εγκατάσταση](#page-75-0) 76** [Πριν την τοποθέτηση..............................................76](#page-75-0)

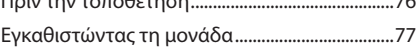

# **[Αντιμετώπιση Προβλημάτων](#page-83-0) 84**

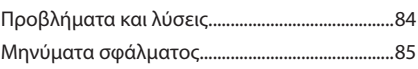

# **[Παράρτημα](#page-85-0) 86**

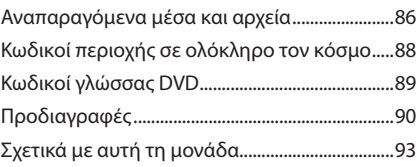

# **Τηλεχειριστήριο 98**

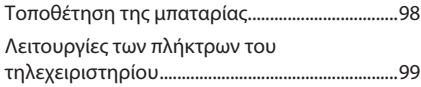

# <span id="page-3-0"></span>**Πριν τη χρήση**

# **Προληπτικά μέτρα**

# #**ΠΡΟΕΙΔΟΠΟΙΗΣΕΙΣ**

# Ñ **Για την αποφυγή πρόκλησης τραυματισμού ή φωτιάς, λάβετε τα παρακάτω προληπτικά μέτρα:**

- Για να αποφευχθεί η πιθανότητα πρόκλησης βραχυκυκλώματος, μην τοποθετείτε ή αφήνετε ποτέ μεταλλικά αντικείμενα (όπως κέρματα ή μεταλλικά εργαλεία) μέσα στη μονάδα.
- Μην κοιτάζετε ή στρέφετε τα μάτια σας παρατεταμένα στην οθόνη της μονάδας, όταν οδηγείτε.
- Εάν αντιμετωπίσετε προβλήματα κατά την εγκατάσταση, συμβουλευθείτε τον τοπικό αντιπρόσωπο της KENWOOD.

# Ñ **Προληπτικά μέτρα για τη χρήση της μονάδας**

- Όταν αγοράζετε προαιρετικά αξεσουάρ, απευθυνθείτε στον τοπικό αντιπρόσωπο της KENWOOD, για να βεβαιωθείτε ότι μπορούν να λειτουργήσουν με το μοντέλο σας και στην περιοχή σας.
- Μπορείτε να επιλέξετε τη γλώσσα απεικόνισης των μενού, των ετικετών αρχείων ήχου κλπ. Βλέπε *[Ρύθμιση Διεπαφής Χρήστη](#page-62-1)  [\(Σελ.63\)](#page-62-1)*.
- Το Σύστημα Ραδιοφωνικών Πληροφοριών ή το Σύστημα Εκπομπής Ραδιοφωνικών Πληροφοριών δεν λειτουργεί σε περιοχές, στις οποίες η υπηρεσία αυτή δεν υποστηρίζεται από κανένα σταθμό εκπομπής.
- Η μονάδα ενδέχεται να μην λειτουργεί κανονικά αν οι επαφές της μονάδας με την πρόσοψη είναι βρόμικες. Αφαιρέστε την πρόσοψη και καθαρίστε απαλά την υποδοχή με μπατονέτα, προσέχοντας να μην προξενήσετε ζημιά στην υποδοχή.

# Ñ **Προστασία της οθόνης**

• Για να προστατέψετε την οθόνη από τυχόν ζημιά, μη χρησιμοποιείτε στην οθόνη στιλό ή παρόμοια αντικείμενα με αιχμηρή μύτη.

# **E** Καθαρισμός της μονάδας

• Εάν στην πρόσοψη της μονάδας υπάρχουν λεκέδες, καθαρίστε τους με ένα στεγνό, μαλακό πανί, όπως π.χ. ένα πανί σιλικόνης. Εάν στην πρόσοψη υπάρχουν έντονοι λεκέδες, καθαρίστε τους λεκέδες με ένα πανί με ουδέτερο καθαριστικό και στη συνέχεια σκουπίστε την πρόσοψη με ένα καθαρό, μαλακό και στεγνό πανί.

### **ΣΗΜΕΙΩΣΗ**

• Ο ψεκασμός καθαριστικού σπρέι απευθείας πάνω στη μονάδα μπορεί να επηρεάσει τα μηχανικά της μέρη. Σε περίπτωση καθαρισμού της πρόσοψης με σκληρό πανί ή πτητικά υγρά, όπως διαλυτικά ή οινόπνευμα, μπορεί να προκληθούν γρατσουνιές στην επιφάνεια ή να σβηστούν οι μεταξοτυπίες.

# $\blacksquare$  **Θάμπωμα του φακού**

Όταν ενεργοποιείτε το σύστημα θέρμανσης του αυτοκινήτου με κρύο καιρό, ενδέχεται να σχηματιστεί υγρασία ή να προκληθεί συμπύκνωση υδρατμών στο φακό του disc player της μονάδας. Το φαινόμενο αυτό ονομάζεται θάμπωμα του φακού και αυτή η επικάθιση συμπυκνωμένων υδρατμών στο φακό ενδέχεται να αποτελέσει αιτία μη αναπαραγωγής των δίσκων. Σε μια τέτοια περίπτωση, αφαιρέστε το δίσκο και περιμένετε να εξατμιστούν οι υδρατμοί. Εάν η μονάδα συνεχίζει να μη λειτουργεί κανονικά μετά από κάποιο διάστημα, συμβουλευθείτε τον τοπικό αντιπρόσωπο της KENWOOD.

# Ñ **Προληπτικά μέτρα για το χειρισμό των δίσκων**

- Μην ακουμπάτε την επιφάνεια εγγραφής του δίσκου.
- Μην κολλάτε ταινίες κ.λπ. επάνω στους δίσκους και μη χρησιμοποιείτε δίσκους, που έχουν πάνω τους κολλημένες ταινίες.
- Μη χρησιμοποιείτε αξεσουάρ τύπου δίσκου.
- Καθαρίζετε τους δίσκους ξεκινώντας από το κέντρο τους προς τα έξω.
- Όταν αφαιρείτε τους δίσκους από τη μονάδα, τραβήξτε τους έξω οριζόντια.
- Εάν η κεντρική οπή ή το εξωτερικό χείλος ενός δίσκου έχει γρέζια, ο δίσκος επιτρέπεται να χρησιμοποιηθεί μόνο αφού αφαιρεθούν τα γρέζια με ένα στιλό κ.λπ.

<span id="page-4-0"></span>• Δεν επιτρέπεται η χρήση μη στρογγυλών δίσκων.

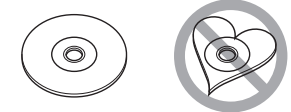

- Δεν επιτρέπεται η χρήση δίσκων 8 cm (3 inch).
- Δεν επιτρέπεται η χρήση δίσκων με έγχρωμη επιφάνεια εγγραφής ή ακάθαρτων δίσκων.
- Σε αυτή τη μονάδα μπορούν να αναπαραχθούν μόνο CD με disc disc disc İ.
- Αυτή η μονάδα ενδέχεται να μην αναπαράγει σωστά δίσκους χωρίς αυτή τη σήμανση.
- Δεν είναι δυνατή η αναπαραγωγή δίσκων, που δεν έχουν οριστικοποιηθεί. (Για τη διαδικασία οριστικοποίησης, ανατρέξτε στο λογισμικό εγγραφής καθώς και στο εγχειρίδιο οδηγιών χρήσης της συσκευής εγγραφής, που χρησιμοποιείτε.)

# **Δήψη σήματος GPS**

Την πρώτη φορά, που θα ανοίξετε αυτή τη μονάδα, πρέπει να περιμένετε μέχρι να λάβει το σύστημα δορυφορικά σήματα για πρώτη φορά. Αυτή η διαδικασία μπορεί να διαρκέσει μερικά λεπτά. Βεβαιωθείτε ότι το όχημά σας βρίσκεται σε εξωτερικό, ανοιχτό χώρο, μακριά από ψηλά κτίρια και δέντρα, για να επιταχυνθεί η λήψη του σήματος. Μετά την πρώτη λήψη του δορυφορικού σήματος από το σύστημα, στο εξής η λήψη του δορυφορικού σήματος θα πραγματοποιείται πολύ γρήγορα.

# Ñ **Σχετικά με την πρόσοψη ( )**

Όταν αφαιρείτε το προϊόν από το κουτί ή το τοποθετείτε, η πρόσοψη μπορεί να βρίσκεται στη γωνιακή θέση που εικονίζεται στο (Σχ. 1). Αυτό οφείλεται στα χαρακτηριστικά του μηχανισμού, με τον οποίο είναι εξοπλισμένο το προϊόν.

Όταν το προϊόν ενεργοποιηθεί για πρώτη φορά και λειτουργεί σωστά, η πρόσοψη θα μετακινηθεί αυτόματα στη θέση (αρχική γωνία ρύθμισης), που εικονίζεται στο (Σχ. 2).

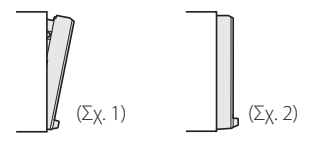

# **Π** Τηλεχειριστήριο

Ο χειρισμός αυτής της μονάδας μπορεί να πραγματοποιηθεί μέσω του τηλεχειριστηρίου KNA-RCDV331 (προαιρετικό εξάρτημα).

Για περισσότερες πληροφορίες σχετικά με το KNA-RCDV331, κατεβάστε την τελευταία έκδοση του Εγχειριδίου Οδηγιών Χρήσης από τη διεύθυνση *[http://manual.kenwood.com/](http://manual.kenwood.com/edition/im392/) [edition/im392/](http://manual.kenwood.com/edition/im392/)*

# **Προληπτικά μέτρα ασφαλείας και σημαντικές πληροφορίες**

Διαβάστε αυτές τις πληροφορίες προσεκτικά, πριν ξεκινήσετε τη χρήση του Συστήματος Πλοήγησης Αυτοκινήτου της KENWOOD και ακολουθήστε τις οδηγίες σε αυτό το εγχειρίδιο. Η KENWOOD και η Garmin δεν φέρουν καμία ευθύνη για προβλήματα ή ατυχήματα, που τυχόν προκύψουν λόγω μη τήρησης των οδηγιών σε αυτό το εγχειρίδιο.

# #**ΠΡΟΕΙΔΟΠΟΙΗΣΗ**

Η μη αποφυγή των παρακάτω πιθανώς επικίνδυνων καταστάσεων μπορεί να έχει ως αποτέλεσμα την πρόκληση ατυχήματος ή σύγκρουσης, με συνέπεια θανατηφόρους ή σοβαρούς τραυματισμούς.

Κατά την πλοήγηση, συγκρίνετε προσεκτικά τις πληροφορίες, που εμφανίζονται στο σύστημα πλοήγησης με όλες τις διαθέσιμες πηγές πλοήγησης, συμπεριλαμβανομένων των πληροφοριών από οδικές πινακίδες σήμανσης, οπτικό περιβάλλον και χάρτες. Για λόγους ασφαλείας, οι τυχόν ανακολουθίες ή απορίες πρέπει να αποσαφηνίζονται πάντοτε, πριν τη συνέχιση της πλοήγησης.

Ο χειρισμός του οχήματος πρέπει να πραγματοποιείται πάντοτε με ασφαλή τρόπο. Κατά την οδήγηση, η προσοχή σας δεν πρέπει να αποσπάται από το σύστημα πλοήγησης, ενώ πρέπει επίσης να έχετε πάντοτε επίγνωση όλων των οδηγικών συνθηκών. Ελαχιστοποιήστε το χρόνο που κοιτάζετε την οθόνη του συστήματος πλοήγησης κατά την οδήγηση και χρησιμοποιήστε τις φωνητικές εντολές, εάν είναι δυνατόν. Μην καταχωρείτε προορισμούς, αλλάζετε ρυθμίσεις ή χειρίζεστε λειτουργίες, που απαιτούν παρατεταμένη χρήση των χειριστηρίων του συστήματος πλοήγησης κατά την οδήγηση. Σταματήστε το όχημά σας με ασφαλή και νόμιμο τρόπο, πριν προβείτε σε μια τέτοια ενέργεια.

### <span id="page-5-0"></span>*Πριν τη χρήση*

Διατηρήστε την ένταση ήχου του συστήματος σε αρκετά χαμηλό επίπεδο, ώστε να μπορείτε να ακούτε τους εξωτερικούς θορύβους κατά την οδήγηση. Εάν δεν μπορείτε πλέον να ακούσετε τους εξωτερικούς θορύβους, ενδέχεται να μην μπορέσετε να αντιδράσετε σωστά στην κυκλοφοριακή κατάσταση. Αυτό μπορεί να αποτελέσει αιτία πρόκλησης ατυχήματος.

Το σύστημα πλοήγησης δεν απεικονίζει τη σωστή τρέχουσα θέση του οχήματος την πρώτη φορά, που τίθεται σε λειτουργία μετά την αγορά του ή εάν αποσυνδέθηκε η μπαταρία του οχήματος. Εντός μικρού χρονικού διαστήματος όμως λαμβάνονται τα απαιτούμενα δορυφορικά σήματα GPS και απεικονίζεται η σωστή θέση.

Προσέξτε τη θερμοκρασία περιβάλλοντος. Η χρήση του συστήματος πλοήγησης σε ακραίες θερμοκρασίες μπορεί να αποτελέσει αιτία πρόκλησης δυσλειτουργίας ή ζημιάς. Λάβετε επίσης υπόψη ότι η μονάδα μπορεί να υποστεί ζημιά από έντονους κραδασμούς, μεταλλικά αντικείμενα ή εισχώρηση νερού στο εσωτερικό της μονάδας.

# #**ΠΡΟΣΟΧΗ**

Η μη αποφυγή των παρακάτω πιθανώς επικίνδυνων καταστάσεων μπορεί να έχει ως συνέπεια την πρόκληση τραυματισμών ή υλικών ζημιών.

Το σύστημα πλοήγησης έχει σχεδιαστεί για να παρέχει στο χρήστη προτάσεις διαδρομών. Δεν λαμβάνει υπόψη τυχόν κλειστούς δρόμους ή την κατάσταση των δρόμων, τις καιρικές συνθήκες ή άλλους παράγοντες, που ενδέχεται να επηρεάσουν την ασφάλεια ή το χρόνο κατά την οδήγηση.

Χρησιμοποιήστε το σύστημα πλοήγησης μόνο ως βοήθημα πλοήγησης. Μην επιχειρήσετε να χρησιμοποιήσετε το σύστημα πλοήγησης για οποιοδήποτε σκοπό, για τον οποίο απαιτείται ακριβής μέτρηση κατεύθυνσης, απόστασης, θέσης ή τοπογραφίας.

Το Παγκόσμιο Σύστημα Εντοπισμού (GPS) ελέγχεται από την κυβέρνηση των Ηνωμένων Πολιτειών, η οποία είναι και ο μοναδικός υπεύθυνος για την ακρίβεια και τη συντήρησή του. Το κυβερνητικό αυτό σύστημα υπόκειται σε αλλαγές, οι οποίες θα μπορούσαν να επηρεάσουν την ακρίβεια και την απόδοση όλων των εξοπλισμών GPS, συμπεριλαμβανομένου του συστήματος πλοήγησης. Παρόλο που το σύστημα πλοήγησης είναι μια συσκευή πλοήγησης ακριβείας, οποιαδήποτε συσκευή πλοήγησης μπορεί να χρησιμοποιηθεί ή να ερμηνευθεί λανθασμένα και συνεπώς να γίνει μη ασφαλής.

# **Ι ΣΗΜΑΝΤΙΚΕΣ ΠΛΗΡΟΦΟΡΙΕΣ**

### *Προστασία της μπαταρίας του οχήματος*

Αυτό το σύστημα πλοήγησης μπορεί να χρησιμοποιηθεί, όταν το κλειδί του διακόπτη ανάφλεξης βρίσκεται στη θέση ON ή ACC. Για λόγους προστασίας της μπαταρίας όμως, συνιστάται η χρήση του κατά το δυνατόν, όταν λειτουργεί ο κινητήρας. Η χρήση του συστήματος πλοήγησης για μεγάλο χρονικό διάστημα με την κινητήρα σβηστό ενδέχεται να προκαλέσει αποφόρτιση της μπαταρίας.

### *Πληροφορίες δεδομένων χαρτών*

Ένας από τους στόχους της Garmin είναι να παρέχει στους πελάτες της την πιο πλήρη και ακριβή διαθέσιμη χαρτογράφηση με λογικό κόστος. Χρησιμοποιούμε ένα συνδυασμό κυβερνητικών και ιδιωτικών πηγών δεδομένων, τις οποίες αναφέρουμε στη βιβλιογραφία των προϊόντων και στα μηνύματα πνευματικής ιδιοκτησίας, που εμφανίζονται στον καταναλωτή. Ουσιαστικά όλες οι πηγές δεδομένων περιλαμβάνουν ορισμένα ανακριβή ή μη πλήρη στοιχεία. Σε ορισμένες χώρες, οι πλήρεις και ακριβείς πληροφορίες είτε δεν είναι διαθέσιμες είτε είναι απαγορευτικά ακριβές.

# **Πώς διαβάζεται αυτό το εγχειρίδιο**

- Οι οθόνες και οι προσόψεις, που εικονίζονται σε αυτό το εγχειρίδιο, αποτελούν παραδείγματα για λόγους αποσαφήνισης των επεξηγήσεων χειρισμού. Για αυτό το λόγο ενδέχεται να διαφέρουν από τις πραγματικές οθόνες ή προσόψεις, που χρησιμοποιούνται, ενώ επίσης μπορεί να διαφέρουν ορισμένα πρότυπα οθόνης.
- Σε αυτό το εγχειρίδιο χρησιμοποιείται για όλες τις ονομασίες μοντέλων η παρακάτω συντόμευση.
- DNX8170DABS:
- DNX7170DABS: DNX7
- DNX5170DABS/ DNX5170BTS: DNX5
- DNX317DABS/ DNX317BTS: Αν εμφανίζονται τα παραπάνω εικονίδια, διαβάστε το άρθρο που ισχύει για τη μονάδα που χρησιμοποιείτε.
- **Γλώσσα ενδείξεων**: Οι ενδείξεις στην αγγλική γλώσσα χρησιμοποιούνται για το σκοπό της επεξήγησης των λειτουργιών. Μπορείτε να επιλέξετε τη γλώσσα ενδείξεων από το μενού SETUP. Βλέπε *[Ρύθμιση Διεπαφής Χρήστη \(Σελ.63\)](#page-62-1)*.

# <span id="page-6-0"></span>**Βασικές λειτουργίες**

# **Λειτουργίες των πλήκτρων στην πρόσοψη**

#### *DNX8170DABS/ DNX7170DABS*

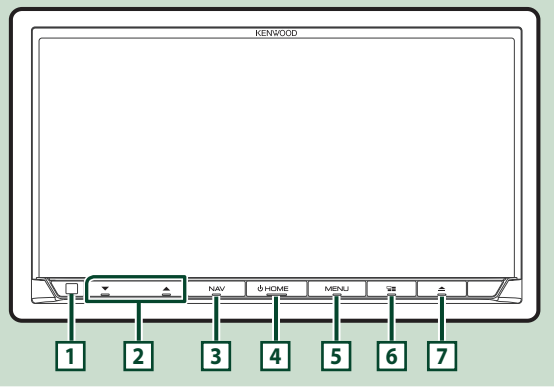

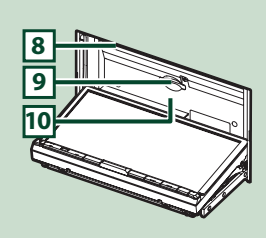

#### **ΣΗΜΕΙΩΣΗ**

- Οι προσόψεις, που εικονίζονται σε αυτό το εγχειρίδιο οδηγιών, αποτελούν παραδείγματα για λόγους αποσαφήνισης των επεξηγήσεων χειρισμού. Για αυτό το λόγο, ενδέχεται να διαφέρουν από τις πραγματικές προσόψεις.
- Σε αυτό το εγχειρίδιο χρησιμοποιείται για όλες τις ονομασίες μοντέλων η παρακάτω συντόμευση.

#### – DNX8170DABS:

– DNX7170DABS:

Αν εμφανίζεται το παραπάνω εικονίδιο, ανάγν το άρθρο που ισχύει για τη μονάδα που χρησιμοποιείτε.

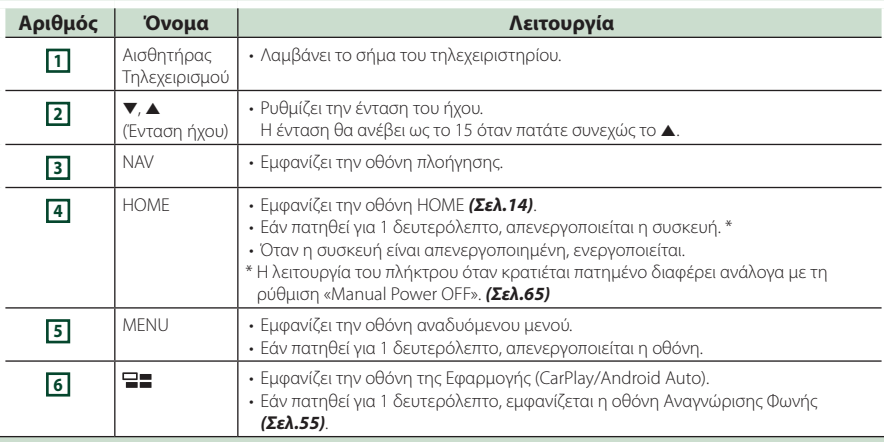

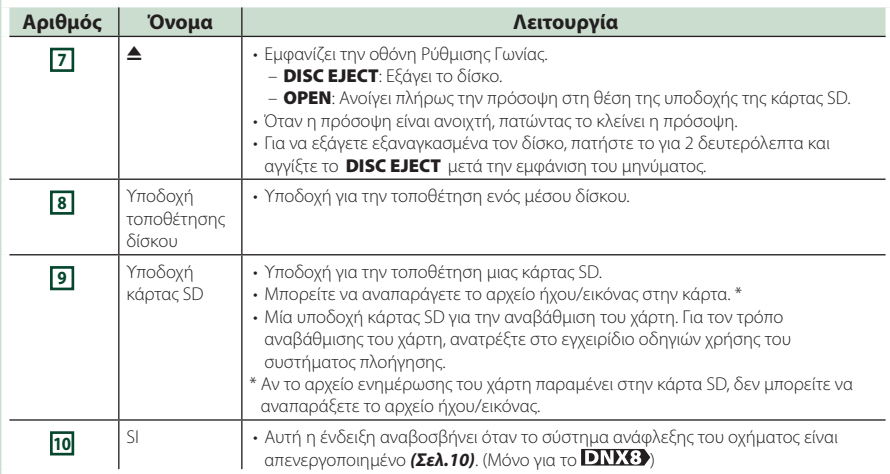

### *DNX5170DABS/ DNX5170BTS/ DNX317DABS/ DNX317BTS*

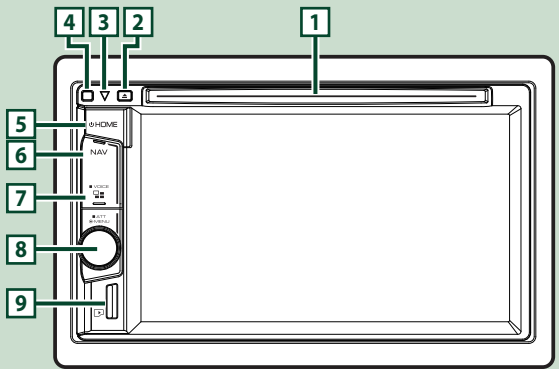

### **ΣΗΜΕΙΩΣΗ**

- Οι προσόψεις, που εικονίζονται σε αυτό το εγχειρίδιο οδηγιών, αποτελούν παραδείγματα για λόγους αποσαφήνισης των επεξηγήσεων χειρισμού. Για αυτό το λόγο, ενδέχεται να διαφέρουν από τις πραγματικές προσόψεις.
- Σε αυτό το εγχειρίδιο χρησιμοποιείται για όλες τις ονομασίες μοντέλων η παρακάτω συντόμευση.

#### – DNX5170DABS/ DNX5170BTS:

#### – DNX317DABS/ DNX317BTS:

Αν εμφανίζεται το παραπάνω εικονίδιο, ανάγν το άρθρο που ισχύει για τη μονάδα που χρησιμοποιείτε.

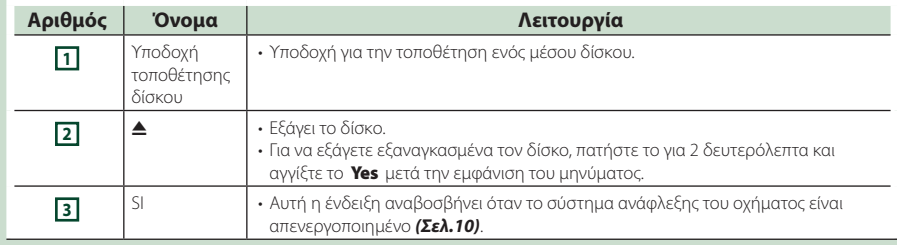

<span id="page-8-0"></span>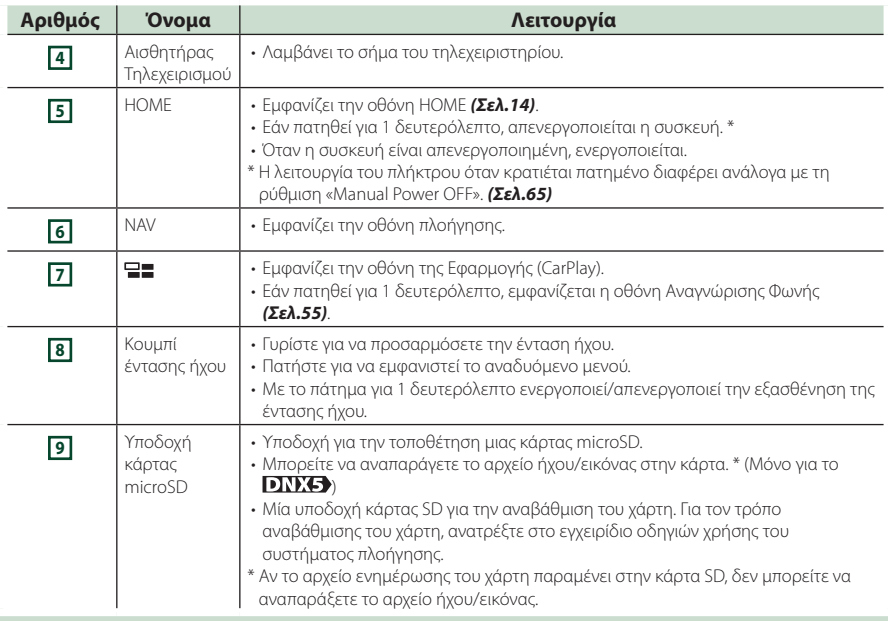

# **Ενεργοποίηση της μονάδας**

Η μέθοδος ενεργοποίησης διαφέρει ανάλογα με το μοντέλο.

### **1 Πατήστε το πλήκτρο** HOME**.**

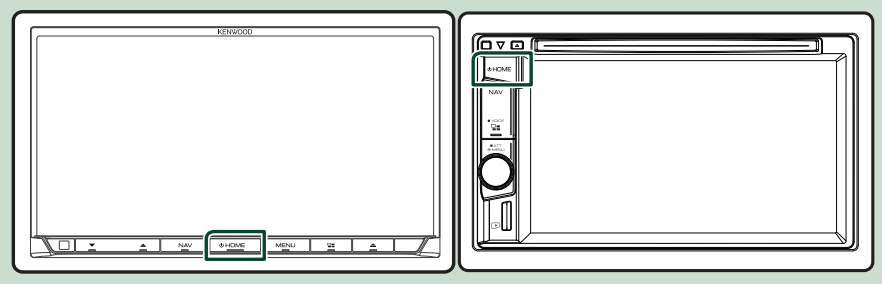

hh Η μονάδα θα ενεργοποιηθεί.

### ● **Απενεργοποίηση της μονάδας:**

### **1 Πατήστε το πλήκτρο** HOME **για 1 δευτερόλεπτο.**

#### **ΣΗΜΕΙΩΣΗ**

- Εάν είναι η πρώτη φορά, που ενεργοποιείται η μονάδα μετά την τοποθέτησή της, απαιτείται η πραγματοποίηση Αρχικών ρυθμίσεων *(Σελ.10)*.
- Η λειτουργία του πλήκτρου όταν κρατιέται πατημένο διαφέρει ανάλογα με τη ρύθμιση «Manual Power OFF». *[\(Σελ.65\)](#page-64-1)*

# <span id="page-9-0"></span>**Αρχικές Ρυθμίσεις**

# **Αρχική ρύθμιση**

Πραγματοποιήστε αυτή τη ρύθμιση, όταν η μονάδα τίθεται για πρώτη φορά σε λειτουργία.

**1 Ρυθμίστε τα επιμέρους στοιχεία σύμφωνα με τα παρακάτω.**

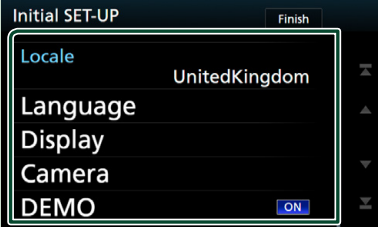

#### ■ **Locale**

Επιλέξτε τη χώρα για το σύστημα πλοήγησης. Ρυθμίζεται η γλώσσα, η μονάδα μέτρησης απόστασης και η μονάδα καυσίμου.

- 1 Αγγίξτε το Locale .
- 2 Επιλέξτε την επιθυμητή χώρα.

#### ■ **Language**

Επιλέξτε τη γλώσσα, που χρησιμοποιείται για την οθόνη ελέγχου και τα στοιχεία ρύθμισης. Η προεπιλεγμένη ρύθμιση είναι τα αγγλικά «British English (en)».

- 1 Αγγίξτε το Language .
- 2 Αγγίξτε το Language Select.
- 3 Επιλέξτε τη γλώσσα που επιθυμείτε.
- **4** Αννίξτε το **5**

Για τη λεπτομερή διαδικασία βλέπε *[Ρύθμιση](#page-62-1)  [Διεπαφής Χρήστη \(Σελ.63\)](#page-62-1)*.

#### ■ **Display**

Ρυθμίστε το χρώμα φωτισμού των πλήκτρων. Αν δυσκολεύεστε να δείτε την εικόνα στην οθόνη ακόμη και μετά τη ρύθμιση της γωνίας της πρόσοψης, ρυθμίστε τη γωνία προβολής.

- 1 Αγγίξτε το Display .
- 2 Αγγίξτε το Key Color .
- 3 Επιλέξτε το χρώμα που επιθυμείτε.
- **4** Αννίξτε το **...**
- 5 Αγγίξτε το Viewing Angle .
- 6 Επιλέξτε γωνία προβολής
- 7 Αγγίξτε το .

Για λεπτομερείς οδηγίες χειρισμού, βλέπε *[Ρύθμιση οθόνης \(Σελ.66\)](#page-65-1)*.

#### ■ **Camera**

Ρυθμίστε τις παραμέτρους της κάμερας.

- 1 Αγγίξτε το Camera.
- (2) Ρυθμίστε όλα τα στοιχεία και αγγίξτε το **...**.

Για λεπτομερείς οδηγίες χειρισμού, βλέπε *[Ρύθμιση κάμερας \(Σελ.59\)](#page-58-1)*.

#### ■ **DEMO**

Ρύθμιση της λειτουργίας παρουσίασης. Η προεπιλεγμένη ρύθμιση είναι το «OFF».

1 Αγγίξτε το DEMO και ρυθμίστε το στο ON ή στο OFF.

### **2 Αγγίξτε το** Finish**.**

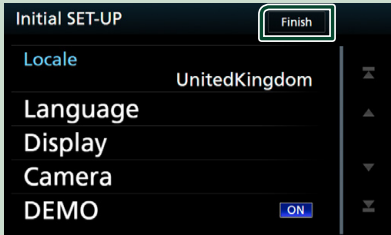

### **ΣΗΜΕΙΩΣΗ**

• Αυτές οι ρυθμίσεις μπορούν να πραγματοποιηθούν από το μενού ΡΥΘΜΙΣΕΩΝ. Βλέπε *[Πραγματοποίηση ρυθμίσεων \(Σελ.62\)](#page-61-1)*.

# **Ρύθμιση Κωδικού Ασφάλειας**

Μπορείτε να ορίσετε έναν κωδικό ασφαλείας για την προστασία του συστήματος δέκτη σας από τυχόν κλοπή.

Όταν η λειτουργία κωδικού ασφαλείας είναι ενεργοποιημένη, ο κωδικός δεν είναι δυνατόν να αλλαχθεί και η λειτουργία δεν είναι δυνατόν να απελευθερωθεί. Σημειώστε ότι ως κωδικός ασφαλείας μπορεί να οριστεί οποιοσδήποτε 4-ψήφιος αριθμός της επιλογής σας.

### **1**

**Πατήστε το πλήκτρο** MENU**. DNX5** DNX3

**Πιέστε το κουμπί έντασης ήχου.**

**> Εμφανίζεται το αναδυόμενο μενού.** 

### **2 Αγγίξτε το** SETUP**.**

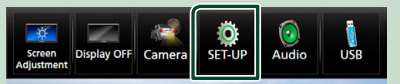

hh Η οθόνη του Μενού ΡΥΘΜΙΣΕΩΝ εμφανίζεται.

### **3 Αγγίξτε το** Security **.**

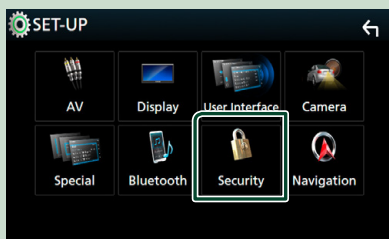

**> Η οθόνη Ασφαλείας εμφανίζεται.** 

#### **4 Αγγίξτε το** Security Code Set **στην οθόνη Ασφάλειας.**

hh Εμφανίζεται η οθόνη Ρύθμισης Κωδικού Ασφάλειας.

**5 Καταχωρίστε έναν κωδικό ασφαλείας με τετραψήφιο αριθμό και αγγίξτε το** Enter **.**

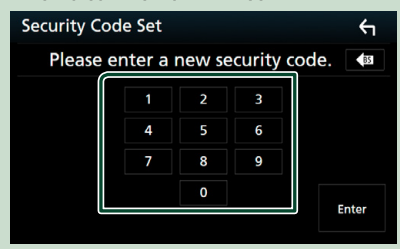

**6 Καταχωρίστε εκ νέου τον ίδιο κωδικό και αγγίξτε το** Enter **.**

Τώρα ο κωδικός ασφάλειας είναι καταχωρημένος.

#### **ΣΗΜΕΙΩΣΗ**

- Αγγίξτε το BS για να διαγράψετε την τελευταία καταχώριση.
- Εάν καταχωρήσετε ένα διαφορετικό κωδικό ασφαλείας, η οθόνη επιστρέφει στο βήμα 5 (για την πρώτη καταχώριση κωδικού).
- Εάν έχετε αποσυνδέσει τον Δέκτη από την μπαταρία, καταχωρίστε τον σωστό κωδικό ασφάλειας, δηλαδή τον ίδιο κωδικό με αυτόν που καταχωρήσατε στο βήμα 5 και αγγίξτε το Enter . Μπορείτε να χρησιμοποιήσετε το δέκτη σας.

### *Για να αλλάξετε τον κωδικό ασφαλείας:*

**1 Αγγίξτε το** Security Code Change **στην οθόνη Ασφάλειας, έπειτα επαναλάβετε τα βήματα 5 και 6.**

### *Για να διαγράψετε τον κωδικό ασφάλειας:*

**1 Αγγίξτε το** Security Code Cancellation **στην οθόνη Ασφάλειας.**

*Για να ενεργοποιήσετε τη λειτουργία ασφάλειας (DNX8) DNX5 DNX3)* 

**1 Αγγίξτε το** SI **στην οθόνη Ασφάλειας.** Κάθε φορά που αγγίζετε SI, η λειτουργία ενεργοποιείται ( ON) ή απενεργοποιείται ( OFF ).

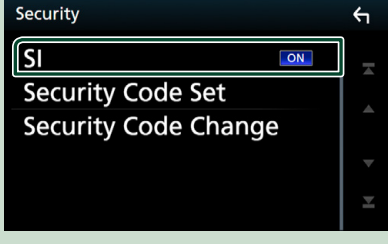

Ο δείκτης ασφαλείας της οθόνης αναβοσβήνει όταν η μίζα του οχήματος είναι σβηστή.

# **Ρυθμίσεις ημερολογίου/ρολογιού**

- **1 Πατήστε το πλήκτρο** MENU**.**
	- h Εμφανίζεται το αναδυόμενο μενού.
- **2** Αγγίξτε το SETUP.

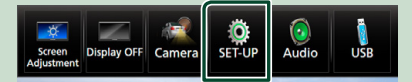

hh Η οθόνη του Μενού ΡΥΘΜΙΣΕΩΝ εμφανίζεται.

### **3 Αγγίξτε το** User Interface **.**

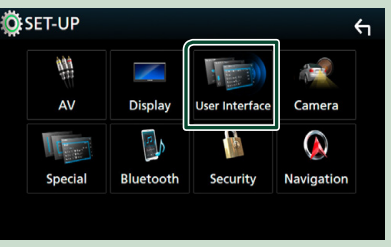

**>** Η οθόνη Διεπαφής Χρήστη εμφανίζεται.

### <span id="page-11-0"></span>**4 Ρυθμίστε τα επιμέρους στοιχεία σύμφωνα με τα παρακάτω.**

Εκτελέστε κύλιση της σελίδας για να εμφανιστεί το στοιχείο.

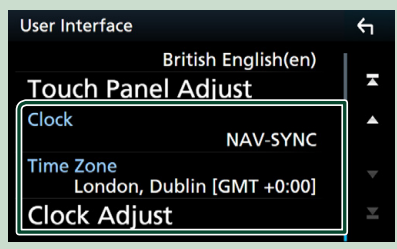

#### ■ **Clock**

**NAV-SYNC** (Προεπιλογή): Συγχρονίζει την ώρα του ρολογιού με την πλοήγηση. **Manual**: Ρυθμίζει το ρολόι χειροκίνητα.

#### ■ **Time Zone**

Εάν έχετε επιλέξει Manual για το Ρολόι, επιλέξτε τη ζώνη ώρας.

#### ■ **Clock Adjust**

Εάν επιλέξετε Manual για το Ρολόι, ρυθμίστε την ημερομηνία και την ώρα χειροκίνητα. *[\(Σελ.64\)](#page-63-0)*

# **Ρύθμιση της έντασης**

Για αύξηση ή μείωση της έντασης ήχου (0 έως 40), **DNX8 DNX7** 

Πατήστε το A για να την αυξήσετε, και το  $\blacktriangledown$ για να τη μειώσετε.

Πατώντας παρατεταμένα το Δ αυξάνεται συνεχώς η ένταση ήχου μέχρι το επίπεδο 15.

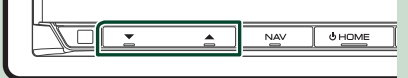

### **DNX5 DNX3**

Στρέψτε προς τα δεξιά για να αύξηση και προς τα αριστερά για μείωση.

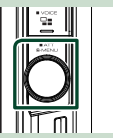

# **Έλεγχος Γωνίας Οθόνης ( )**

Μπορείτε να ρυθμίσετε τη θέση της οθόνης.

### **1 Πατήστε το πλήκτρο Δ.**

h Εμφανίζεται η οθόνη Ρύθμισης Γωνίας.

**2 Επιλέξτε έναν αριθμό που βρίσκεται από κάτω και αντιπροσωπεύει την επιθυμητή ρύθμιση γωνίας.**

Η προεπιλεγμένη ρύθμιση είναι το «0».

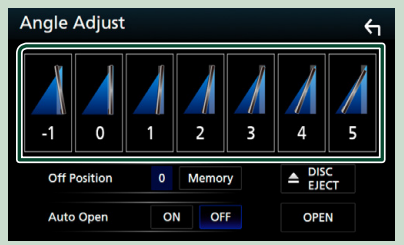

### ■ **Off Position**

Μπορεί να αποθηκεύσετε την τρέχουσα γωνία οθόνης ως τρέχουσα γωνία κατά την απενεργοποίηση. Αγγίξτε το Memory , όταν έχει επιλεχθεί η επιθυμητή γωνία.

#### **■ Auto Open (DNX8)**

Η πρόσοψη μπορεί να ρυθμιστεί για να ανοίγει αυτόματα όταν απενεργοποιείται το σύστημα ανάφλεξης, έτσι ώστε να μπορεί να αποσυνδεθεί για λόγους προφύλαξης από κλοπή.

# **Αποσύνδεση της Πρόσοψης ( )**

Μπορείτε να αφαιρέσετε την πρόσοψη για την αποφυγή κλοπής.

- **1 Πατήστε το πλήκτρο** 0**.**
- **2 Αγγίξτε το** OPEN **στην πρόσοψη για να ανοίξει πλήρως.**

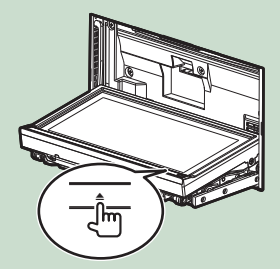

#### <span id="page-12-0"></span>**ΣΗΜΕΙΩΣΗ**

• Μπορείτε να ρυθμίσετε την πρόσοψη να ανοίγει αυτόματα, όταν απενεργοποιείται το σύστημα ανάφλεξης. Βλέπε *Έλεγχος Γωνίας Οθόνης (Σελ.12)*.

#### **2 Αποσυνδέστε την πρόσοψη σύμφωνα με τα παρακάτω σχεδιαγράμματα.**

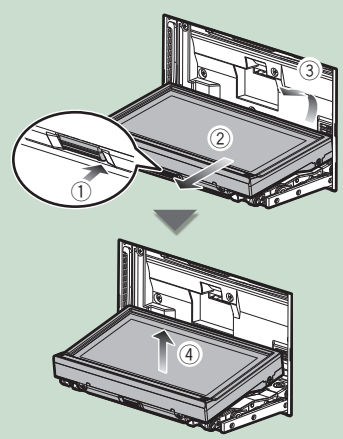

#### **ΣΗΜΕΙΩΣΗ**

• Η πλάκα στερέωσης κλείνει αυτόματα περίπου 10 δευτερόλεπτα μετά την απελευθέρωση της πρόσοψης. Αφαιρέστε την πρόσοψη, πριν περάσει αυτό το διάστημα.

#### ● **Σύνδεση της πρόσοψης:**

Κρατήστε την πρόσοψη σταθερά, έτσι ώστε να μην μπορεί να σας πέσει κατά λάθος, και τοποθετήστε την στην πλάκα στερέωσης, φροντίζοντας να ασφαλίσει σωστά.

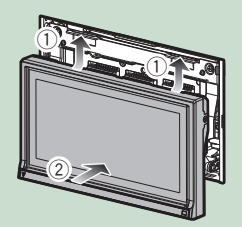

# **Χειρισμός οθόνης αφής**

Για να εκτελέσετε λειτουργίες στην οθόνη, πρέπει να αγγίξετε, να αγγίξετε παρατεταμένα, να ξεφυλλίσετε κινώντας το δάχτυλό σας αριστερά-δεξιά ή να σαρώσετε σύροντας προς τα πάνω-προς τα κάτω για να επιλέξετε ένα στοιχείο, να εμφανίσετε την οθόνη του μενού ρύθμισης ή να αλλάξετε τη σελίδα κτλ.

#### ● **Άγγιγμα**

Αγγίξτε απαλά την οθόνη για να επιλέξετε ένα στοιχείο στην οθόνη.

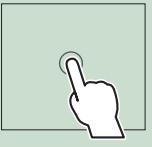

#### ● **Παρατεταμένο άγγιγμα**

Αγγίξτε την οθόνη και μην αφήσετε το δάχτυλό σας μέχρι να αλλάξει η οθόνη ή να εμφανιστεί κάποιο μήνυμα.

● **Ξεφύλλισμα**

Σύρετε το δάχτυλό σας γρήγορα προς τα αριστερά ή προς τα δεξιά στην οθόνη για να αλλάξετε τη σελίδα.

Μπορείτε να

πραγματοποιήσετε κύλιση στην οθόνη λίστας με τίναγμα του δαχτύλου σας στην οθόνη, προς τα επάνω/ κάτω.

#### ● **Σάρωση**

Σύρετε το δάχτυλό σας προς τα πάνω ή προς τα κάτω για κύλιση της οθόνης.

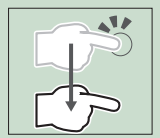

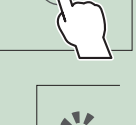

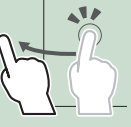

# <span id="page-13-0"></span>**Περιγραφές οθόνης HOME**

Οι περισσότερες λειτουργίες μπορούν να πραγματοποιηθούν από την οθόνη HOME.

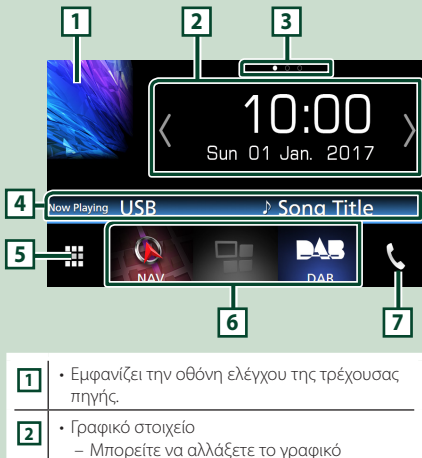

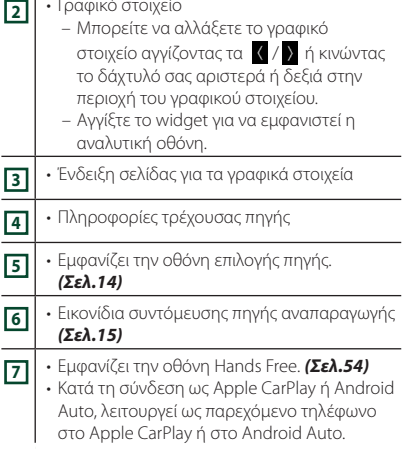

# **Εμφανίστε την οθόνη HOME**

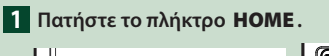

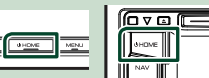

**>** Εμφανίζεται η οθόνη HOME.

# **Περιγραφές οθόνης επιλογής πηγής**

Μπορείτε να εμφανίσετε όλες τις πηγές και τις επιλογές αναπαραγωγής στην οθόνη ορισμού πηγής.

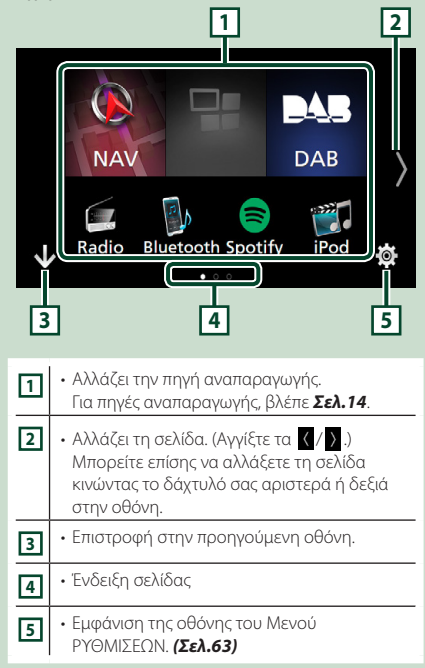

# **Επιλέξτε την πηγή αναπαραγωγής**

**1 Αγγίξτε το στην οθόνη HOME.** Από την οθόνη, μπορείτε να επιλέξετε τις

παρακάτω πηγές και λειτουργίες.

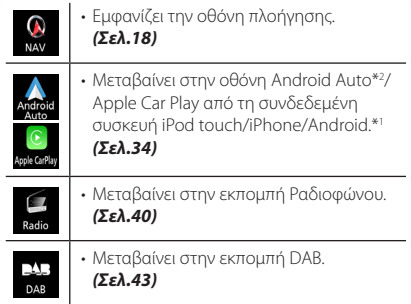

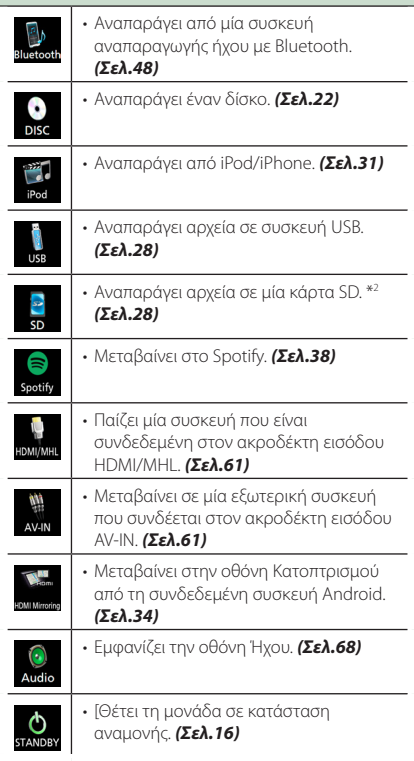

- \*1 Όταν είναι συνδεδεμένη συσκευή iPhone συμβατή με το CarPlay, εμφανίζεται το Apple CarPlay . Όταν είναι συνδεδεμένη συσκευή Android με το Android Auto, εμφανίζεται το Android Auto.
- \*2 Μόνο για τα **DNX8 DNX7 DNX5**.

### *Για να επιλέξετε την πηγή αναπαραγωγής στην οθόνη HOME*

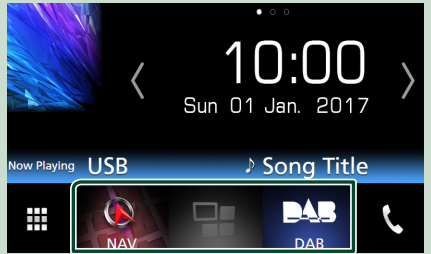

Τα 3 στοιχεία που προβάλλονται στην οθόνη ορισμού πηγής ως μεγάλα εικονίδια εμφανίζονται στην οθόνη HOME.

Μπορείτε να αλλάξετε τα στοιχεία που εμφανίζονται σε αυτή την περιοχή προσαρμόζοντας την οθόνη ορισμού πηγής. *(Σελ.16)*

### *Για να επιλέξετε την πηγή αναπαραγωγής στην οθόνη ελέγχου πηγής*

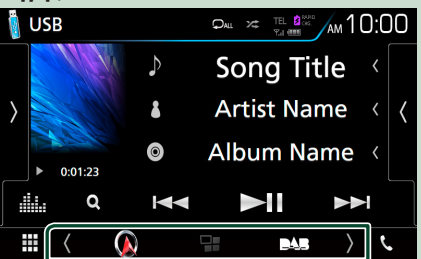

Εμφανίστε τα πλήκτρα επιλογής πηγής αγγίζοντας τα / ή κινώντας το δάχτυλό σας αριστερά ή δεξιά στην οθόνη ελέγχου πηγής, και μετά επιλέξτε πηγή αναπαραγωγής.

# <span id="page-15-0"></span>**Θέστε τη μονάδα σε κατάσταση αναμονής**

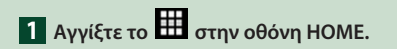

### **2 Αγγίξτε το** STANDBY**.**

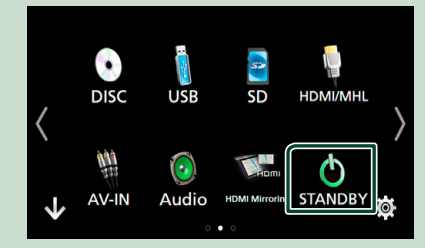

# **Προσαρμόστε τα πλήκτρα Συντομεύσεων στην οθόνη HOME**

Μπορείτε να τακτοποιήσετε τη θέση των εικονιδίων των πηγών με βάση τις προτιμήσεις σας.

- **1 Αγγίξτε το στην οθόνη HOME.**
- **2 Αγγίξτε παρατεταμένα το εικονίδιο που θέλετε να μετακινήσετε για να μεταβείτε στη λειτουργία προσαρμογής.**
- **3 Σύρετέ το στο σημείο που θέλετε να το μετακινήσετε.**

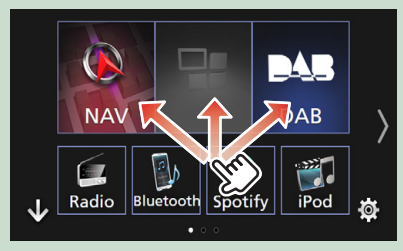

# **Περιγραφές οθόνης ελέγχου πηγής**

Υπάρχουν ορισμένες λειτουργίες, τις οποίες μπορείτε να χειριστείτε από τις περισσότερες οθόνες.

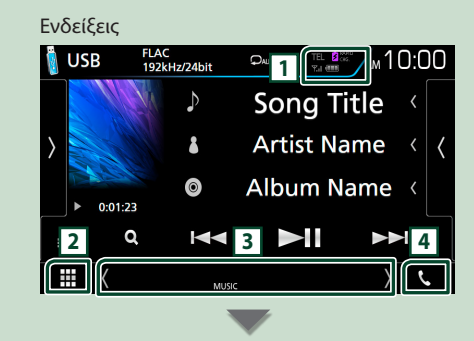

#### Πληροφορίες πλοήγησης

 $\bigotimes$  D<sup>p</sup> 1.3mi US101

Πλήκτρα συντομεύσεων

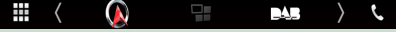

**B** RAPID  $Y_{\rm cl}$  (iii) TEL **1**

Πληροφορίες συνδεδεμένης συσκευής Bluetooth.

• **έται το κατά τη γρήγορη φόρτιση** μπαταρίας του συνδεδεμένου iPod/ iPhone/ Smartphone.

# **2 Εικονίδιο όλων των πηγών**

Εμφανίζει όλες τις πηγές.

#### **3 Δευτερεύουσα οθόνη**

- / : Η Δευτερεύουσα οθόνη αλλάζει κάθε φορά που την αγγίζετε. Μπορείτε επίσης να αλλάξετε τη Δευτερεύουσα οθόνη κινώντας το δάχτυλό σας αριστερά ή δεξιά στην οθόνη.
- Ενδείξεις: Εμφανίζει την κατάσταση της τρέχουσας πηγής και ούτω καθεξής.
- **ATT**: Ο εξασθενητής είναι ενεργός.
- **DUAL**: Η λειτουργία δύο ζωνών είναι ενεργοποιημένη.
- **MUTE**: Η λειτουργία σίγασης είναι ενεργοποιημένη.
- **LOUD**: Η λειτουργία ελέγχου loudness είναι ενεργοποιημένη.
- Πληροφορίες πλοήγησης: Εμφανίζει την τρέχουσα θέση και κατεύθυνση. Όταν αγγίξετε εδώ θα εμφανιστεί η οθόνη πλοήγησης.

<span id="page-16-0"></span>• Πλήκτρα συντομεύσεων: Η πηγή αλλάζει με αυτή που έχετε ρυθμίσει ως συντόμευση. Για τη ρύθμιση συντόμευσης, ανατρέξτε στην παράγραφο *Προσαρμόστε τα πλήκτρα Συντομεύσεων στην οθόνη HOME (Σελ.16)*.

# **4** Û

Αγγίξτε το για να εμφανιστεί η οθόνη Hands Free. *[\(Σελ.54\)](#page-53-1)*

Κατά τη σύνδεση ως Apple CarPlay ή Android Auto, λειτουργεί ως παρεχόμενο τηλέφωνο στο Apple CarPlay ή στο Android Auto.

# **Αναδυόμενο μενού**

### **1 Πατήστε το πλήκτρο** MENU**.**

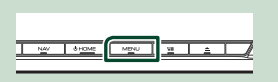

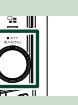

hh Εμφανίζεται το αναδυόμενο μενού.

**2 Αγγίξτε για να εμφανιστεί το αναδυόμενο μενού.** 

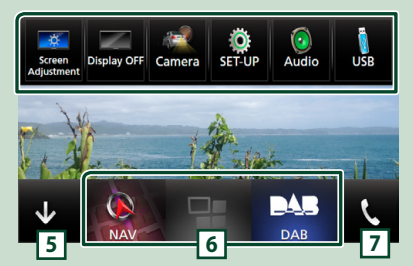

Τα περιεχόμενα του μενού είναι τα εξής:

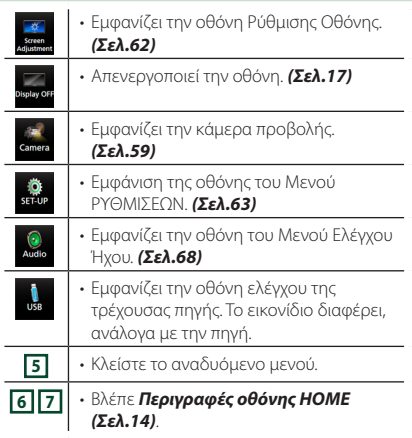

# **Απενεργοποιήστε την οθόνη**

# **1 Επιλέξτε** Display OFF **στο αναδυόμενο**

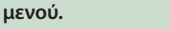

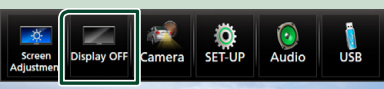

# **Οθόνη λίστας**

Υπάρχουν ορισμένα πλήκτρα κοινών λειτουργιών στις οθόνες λίστας των περισσότερων πηγών.

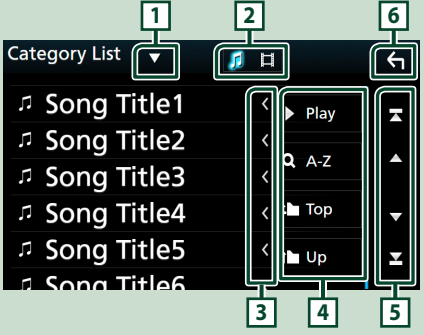

# **1**

Εμφανίζει το παράθυρο επιλογής τύπου λίστας.

 $\mathfrak{g}$  |  $\Box$ **2**

Εμφανίζει τη λίστα αρχείων μουσικής/ταινιών.

## **3 Κύλιση κειμένου**

Πραγματοποιεί κύλιση στο απεικονιζόμενο κείμενο.

# $4$  Play  $\kappa$ λπ.

Σε αυτήν την περιοχή απεικονίζονται πλήκτρα με διάφορες λειτουργίες.

- **Play** : Αναπαράγει όλα τα κομμάτια στον φάκελο που περιέχει το τρέχον κομμάτι.
- Ο ΑΖ: Μεταβείτε στο γράμμα που εισαγάγατε (αλφαβητική αναζήτηση).
- <sup>1</sup> Τορ <sup>1</sup> <sup>Up</sup> : Μεταβαίνει στην ανώτερη ιεράρχηση.

#### <span id="page-17-0"></span>*Βασικές λειτουργίες*

# **5 / / / Κύλιση κειμένου**

Μπορείτε να αλλάξετε τη σελίδα για να εμφανιστούν περισσότερα στοιχεία πατώντας το

- $\blacktriangle$  /  $\blacktriangledown$
- / : Εμφανίζει το πάνω ή το κάτω μέρος της σελίδας.

**6 Επιστροφή**

Επιστροφή στην προηγούμενη οθόνη.

#### **ΣΗΜΕΙΩΣΗ**

• Δεν εμφανίζονται τα πλήκτρα που δεν μπορούν να ενεργοποιηθούν από την οθόνη λίστας.

# **Λειτουργία Πλοήγησης**

Για λεπτομέρειες σχετικά με τη λειτουργία πλοήγησης, παρακαλούμε ανατρέξτε στο εγχειρίδιο οδηγιών χρήσης του συστήματος πλοήγησης.

# **Εμφάνιση της οθόνης πλοήγησης**

### **1 Πατήστε το πλήκτρο** NAV**.**

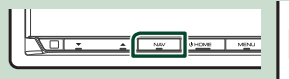

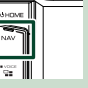

> Η οθόνη πλοήγησης εμφανίζεται.

# **Χρήση του Συστήματος Πλοήγησης**

**1 Χειριστείτε την επιθυμητή λειτουργία από την οθόνη Κύριου Μενού.**

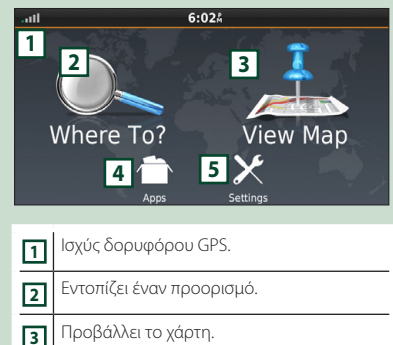

- **<sup>4</sup>** Χρησιμοποιεί εφαρμογές όπως ecoRoute και Help.
- **<sup>5</sup>** Προσαρμόζει τις ρυθμίσεις.

#### **ΣΗΜΕΙΩΣΗ**

• Μπορείτε να λάβετε πρόσθετες πληροφορίες σχετικά με τη χρήση του συστήματος πλοήγησης από την εφαρμογή Help. Για να εμφανιστεί η Βοήθεια, αγγίξτε το Apps και στη συνέχεια αγγίξτε το Help.

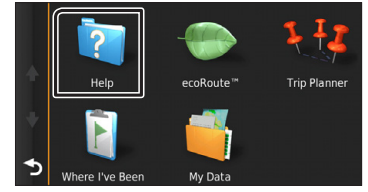

- Για περισσότερες πληροφορίες σχετικά με το σύστημα πλοήγησης που διαθέτετε, κατεβάστε την τελευταία έκδοση του Εγχειριδίου κατόχου από τον ιστότοπο *[http://](http://manual.kenwood.com/edition/im392/) [manual.kenwood.com/edition/im392/](http://manual.kenwood.com/edition/im392/)*
- **2 Καταχωρήστε τον προορισμό σας και ξεκινήστε την καθοδήγηση.** Εντοπισμός σημείων ενδιαφέροντος
	- 1 Αγγίξτε το Where To? .
	- 2 Επιλέξτε μια κατηγορία και μια υποκατηγορία.
	- 3 Επιλέξτε έναν προορισμό.
	- 4 Αγγίξτε το Go!.

#### **ΣΗΜΕΙΩΣΗ**

• Για την εισαγωγή των γραμμάτων, που περιέχονται στο όνομα, αγγίξτε τη γραμμή αναζήτησης και εισαγάγετε τα γράμματα.

### **3 Ακολουθήστε τη διαδρομή μέχρι τον προορισμό σας.**

#### **ΣΗΜΕΙΩΣΗ**

• Το εικονίδιο ορίου ταχύτητας απεικονίζεται αποκλειστικά για λόγους πληροφόρησης και δεν αντικαθιστά τη συνεχή ευθύνη του οδηγού για τήρηση όλων των τοποθετημένων σημάτων ορίου ταχύτητας καθώς και για την ασφαλή εκτίμηση των οδηγικών συνθηκών. Η Garmin και η JVC KENWOOD δεν φέρουν καμία ευθύνη για πρόστιμα ή κλήσεις, που τυχόν επιβληθούν λόγω μη τήρησης των κανόνων και των σημάτων οδικής κυκλοφορίας.

Η διαδρομή σας επισημαίνεται με μια βαθυκόκκινη γραμμή. Καθώς ταξιδεύετε, το σύστημα πλοήγησης σας καθοδηγεί στον προορισμό σας με φωνητικές οδηγίες, βέλη στο χάρτη και οδηγίες στην επάνω πλευρά του χάρτη. Εάν αποκλίνετε από την αρχική διαδρομή, το σύστημα πλοήγησης υπολογίζει εκ νέου τη διαδρομή.

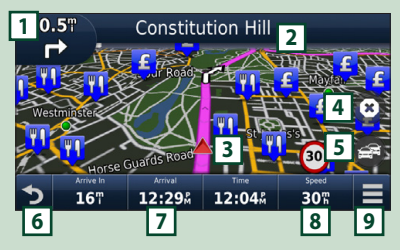

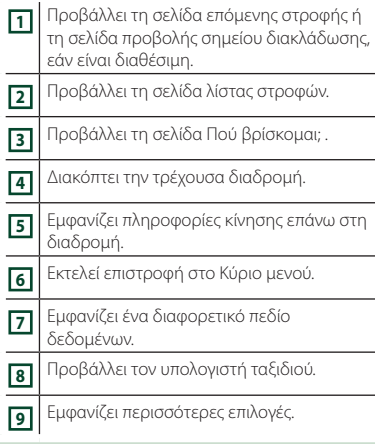

#### **ΣΗΜΕΙΩΣΗ**

- Αγγίξτε και σύρετε το χάρτη, για να δείτε μια διαφορετική περιοχή του χάρτη.
- Κατά την οδήγηση σε κύριες οδικές αρτηρίες, ενδέχεται να εμφανιστεί ένα εικονίδιο ορίου ταχύτητας.

#### ● **Προσθήκη ενός σημείου στάσης**

- 1 Κατά τη διάρκεια της πλοήγησης σε μια διαδρομή, αγγίξτε το και στη συνέχεια αγγίξτε το Where To? .
- 2 Αναζητήστε το πρόσθετο σημείο στάσης.
- 3 Αγγίξτε το Go!.
- 4 Αγγίξτε το Add to Active Route , για να προστεθεί αυτό το σημείο στάσης πριν τον τελικό προορισμό σας.

### ● **Πραγματοποίηση μιας παράκαμψης**

- 1 Κατά τη διάρκεια της πλοήγησης σε μια διαδρομή, αγγίξτε το .
- 2 Αννίξτε το ...
- Μη αυτόματη παράκαμψη της κίνησης στη διαδρομή σας
	- 1 Από τον χάρτη, αγγίξτε το
	- 2 Αγγίξτε το Traffic On Route .
	- 3 Εάν απαιτείται, αγγίξτε τα βέλη, για να δείτε τυχόν άλλα σημεία καθυστέρησης της κίνησης στη διαδρομή σας.
	- 4 Αγγίξτε το **Ell** > **Avoid**.

### ■ Προβολή του χάρτη κίνησης

1 Ο χάρτης κίνησης δείχνει μέσω χρωματικής κωδικοποίησης τη ροή της κυκλοφορίας και τυχόν καθυστερήσεις στην κοντινή περιοχή.

#### ■ Σχετικά με την κίνηση

- Η υπηρεσία κίνησης δεν είναι διαθέσιμη σε ορισμένες περιοχές ή χώρες.
- Η Garmin και η JVC KENWOOD δεν φέρουν καμία ευθύνη για την ακρίβεια ή τη χρονική ορθότητα των πληροφοριών κίνησης.
- Μπορείτε να λάβετε τις πληροφορίες κίνησης και πρόβλεψης καιρού της INRIX συνδέοντας το iPhone ή το Android smartphone, στο οποίο είναι εγκατεστημένη η εφαρμογή «KENWOOD INRIX Traffic».

Για λεπτομέρειες, ανατρέξτε στην εφαρμογή «KENWOOD INRIX Traffic».

#### ■ Ενημέρωση χαρτών Μπορείτε να αγοράσετε ενημερωμένα δεδομένα χάρτη από το Garmin.

- 1 Επισκεφθείτε τη διεύθυνση *[www.garmin.](http://www.garmin.com/kenwood/) [com/kenwood](http://www.garmin.com/kenwood/)*.
- 2 Επιλέξτε Ενημέρωση.
- 3 Ακολουθήστε τις οδηγίες στην οθόνη.

## **Έλεγχος του ήχου από την οθόνη πλοήγησης**

Μπορείτε να ελέγξετε τις πηγές ήχου, ενώ απεικονίζεται η οθόνη πλοήγησης. Επίσης μπορείτε να δείτε τις πληροφορίες πλοήγησης, ενώ απεικονίζεται η οθόνη ελέγχου πηγής. *(Σελ.16)*

**1 Ενώ γίνεται αναπαραγωγή ήχου, αννίξτε τα 74 / 7 μη** / 7 **στην οθόνη πλοήγησης.**

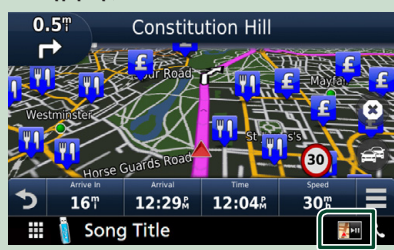

Κάθε φορά που αγγίζετε το εικονίδιο, η οθόνη αλλάζει ως εξής.

Εμφανίζει τα πλήκτρα πλοήγησης και τα πλήκτρα ελέγχου της τρέχουσας πηγής.

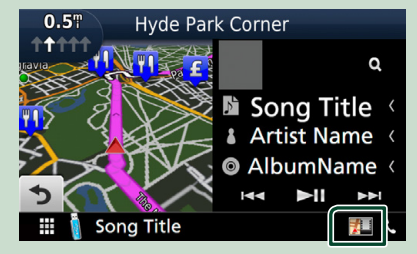

Εμφανίζει την οθόνη πλοήγησης και αναπαραγωγής τρέχοντος βίντεο.

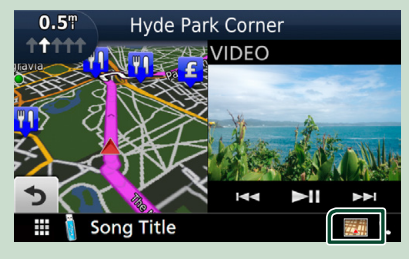

#### **ΣΗΜΕΙΩΣΗ**

• Η οθόνη εναλλάσσεται μεταξύ της οθόνης αναπαραγωγής και της κάμερας προβολής, κάθε φορά που αγγίζετε την περιοχή θέασης.

Επιστρέφει σε πλήρη οθόνη πλοήγησης.

#### **ΣΗΜΕΙΩΣΗ**

- Για λεπτομέρειες σχετικά με τα πλήκτρα ελέγχου, ανατρέξτε στις οδηγίες της κάθε ενότητας.
- ΣΡΠ : Λεν εμφανίζεται αν δεν υπάρχουν τα πλήκτρα ελέγχου όπως το AV-IN κλπ.
- Εάν αγγίξετε το εικονίδιο πηγής στην κάτω πλευρά της οθόνης, θα εμφανιστεί η πλήρης οθόνη ήχου.

## **Ρύθμιση Πλοήγησης**

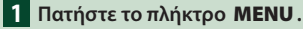

h Εμφανίζεται το αναδυόμενο μενού.

#### **2 Αγγίξτε το** SETUP**.**

h Η οθόνη του Μενού ΡΥΘΜΙΣΕΩΝ εμφανίζεται.

#### **3 Αγγίξτε το** Navigation**.**

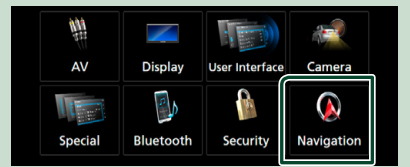

- hh Η οθόνη ΡΥΘΜΙΣΗΣ πλοήγησης εμφανίζεται.
- **4 Ρυθμίστε τα επιμέρους στοιχεία σύμφωνα με τα παρακάτω.**

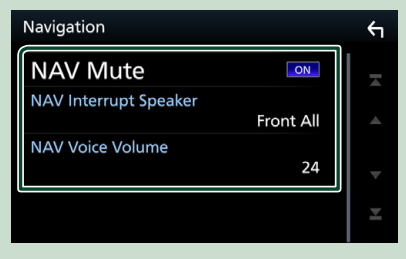

#### ■ **NAV Mute**

Πραγματοποιεί σίγαση της έντασης ήχου των πίσω ηχείων κατά τη φωνητική καθοδήγηση του συστήματος πλοήγησης. Η προεπιλεγμένη ρύθμιση είναι το «ON».

#### ■ **NAV Interrupt Speaker**

Επιλέγει τα ηχεία, που χρησιμοποιούνται για τη φωνητική καθοδήγηση του συστήματος πλοήγησης.

- **Front L**: Χρησιμοποιεί το εμπρός αριστερό ηχείο για τη φωνητική καθοδήγηση.
- **Front R**: Χρησιμοποιεί το εμπρός δεξιό ηχείο για τη φωνητική καθοδήγηση.
- **Front All** (Προεπιλογή): Χρησιμοποιεί και τα δύο εμπρός ηχεία για τη φωνητική καθοδήγηση.

#### ■ **NAV Voice Volume**

Ρυθμίζει την ένταση ήχου για τη φωνητική καθοδήγηση του συστήματος πλοήγησης. Η προεπιλεγμένη ρύθμιση είναι το «24».

### **KENWOOD Traffic Powered By INRIX**

Μπορείτε να λάβετε τις πληροφορίες κυκλοφορίας και πρόβλεψης καιρού της INRIX συνδέοντας το iPhone ή το Android smartphone σας, στο οποίο είναι εγκατεστημένη η εφαρμογή «KENWOOD Traffic Powered By INRIX» (KENWOOD Κυκλοφορία Παρεχόμενη από την INRIX), με αυτήν τη μονάδα.

#### **Προετοιμασία**

- Εγκαταστήστε την τελευταία έκδοση της εφαρμογής KENWOOD Traffic Powered By INRIX στο iPhone ή στο Android σας.
	- iPhone: Αναζητήστε το «KENWOOD Traffic Powered By INRIX» (KENWOOD Κυκλοφορία Παρεχόμενη από την INRIX) στο App Store της Apple για να βρείτε και να εγκαταστήσετε την πιο πρόσφατη έκδοση.
	- Android: Αναζητήστε το «KENWOOD Traffic Powered By INRIX» (KENWOOD Κυκλοφορία Παρεχόμενη από την INRIX) στο Google play για να βρείτε και να εγκαταστήσετε την πιο πρόσφατη έκδοση.
- Για λεπτομέρειες, ανατρέξτε στην εφαρμογή «KENWOOD INRIX Traffic».

#### **1 Καταχωρήστε το Smartphone.**

Για να συνδέσετε ένα smartphone μέσω Bluetooth, καταχωρίστε τη ως τη συσκευή Bluetooth και εκτελέστε εκ των προτέρων τη ρύθμιση προφίλ Εφαρμογής (SPP) της σύνδεσης. Βλέπε *[Καταχωρίστε](#page-48-1)  [από τη μονάδα Bluetooth \(Σελ.49\)](#page-48-1)* και *[Συνδέστε τη μονάδα Bluetooth](#page-49-1)  [\(Σελ.50\)](#page-49-1)*.

#### **2 Πατήστε το πλήκτρο** NAV**.**

πλοήγησης.

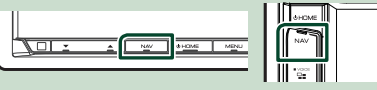

**>** Εμφανίζεται η οθόνη πλοήγησης. Αγγίξτε το Apps στην οθόνη Κύριου Μενού και στη συνέχεια το εικονίδιο με το επιθυμητό περιεχόμενο Για λεπτομέρειες, βλέπε το εγχειρίδιο οδηγιών χρήσης του Συστήματος

*ελληνικά* **21**

# <span id="page-21-0"></span>**Δίσκος**

# **Παίζοντας έναν δίσκο**

# Ñ **Τοποθετήστε ένα δίσκο**

### **DNX8 DNX7**

**1** Πατήστε το πλήκτρο  $\triangle$ .

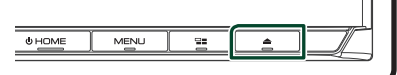

## **2 Αγγίξτε το** DISC EJECT**.**

- **>** Η πρόσοψη ανοίγει.
- **3 Τοποθετήστε το δίσκο στην υποδοχή.**

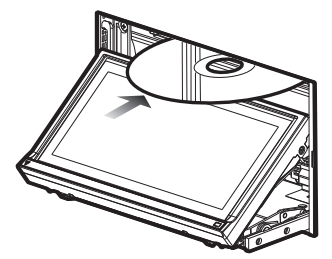

**>** Η πρόσοψη κλείνει αυτόματα. Η μονάδα φορτώνει το δίσκο και η αναπαραγωγή ξεκινάει.

### **DNX5** DNX3

**1 Τοποθετήστε το δίσκο στην υποδοχή.**

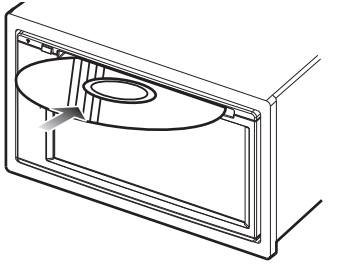

**>** Η μονάδα φορτώνει το δίσκο και η αναπαραγωγή ξεκινάει.

# **Ε** Εξάνετε ένα δίσκο

# **DNX8** DNX7

**1** Πατήστε το πλήκτρο **Δ**.

### **2 Αγγίξτε το** DISC EJECT**.**

Όταν αφαιρείτε έναν δίσκο, τραβήξτε τον οριζόντια.

**3 Πατήστε το πλήκτρο** G**.**

### **DNX5** DNX3

**1** Πατήστε το πλήκτρο  $\triangle$ .

# **Βασική λειτουργία DVD/VCD**

Οι περισσότερες λειτουργίες μπορούν να ελεγχθούν από την οθόνη ελέγχου πηγής και την οθόνη αναπαραγωγής.

### **ΣΗΜΕΙΩΣΗ**

- Το παρακάτω στιγμιότυπο οθόνης αφορά σε DVD. Ενδέχεται να διαφέρει από αυτό του VCD.
- **1 Όταν δεν εμφανίζονται τα πλήκτρα λειτουργίας στην οθόνη, αγγίξτε την περιοχή 7 .**

### **Οθόνη ελέγχου**

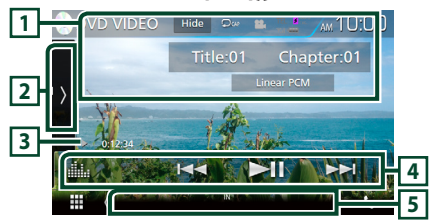

**Οθόνη βίντεο**

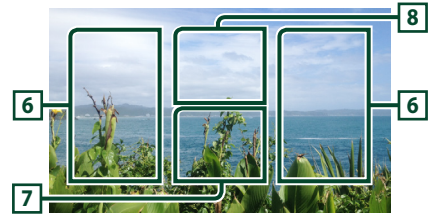

## **1 Οθόνη πληροφοριών**

Εμφανίζει τις παρακάτω πληροφορίες.

- **Τίτλος #**, **Κεφάλαιο #**: Ένδειξη τίτλου DVD και αριθμού κεφαλαίου
- **Κομμάτι #**/**Σκηνή #:** Ένδειξη κομματιού VCD ή αριθμού σκηνής. Η σκηνή # απεικονίζεται μόνο όταν είναι ενεργοποιημένος ο έλεγχος αναπαραγωγής (PBC).
- **Linear PCM κλπ.**: Μορφή ήχου
- Hide : Κρύβει την οθόνη ελέγχου.
- $\bullet$ : Επαναλαμβάνει το τρέχον περιεχόμενο. Κάθε φορά που αγγίζετε το πλήκτρο, η λειτουργία επανάληψης αλλάζει με την εξής σειρά: **DVD**: Επανάληψη τίτλου ( $\Box$ τ), Επανάληψη

κεφαλαίου ( $\Box$ ω), Απενεργοποίηση επανάληψης ( $\Box$ )

**VCD** (PBC On): Δεν επαναλαμβάνεται **VCD** (PBC Off): Επανάληψη κομματιού ( $\Box$ ), Απενεργοποίηση επανάληψης ( $\Box$ )

### **2 Πίνακας λειτουργιών**

Αγγίξτε στην αριστερή πλευρά της οθόνης για να εμφανιστεί ο πίνακας λειτουργιών. Αγγίξτε ξανά για να κλείσετε τον πίνακα. Για λεπτομέρειες σχετικά με τα πλήκτρα, βλέπε *Πίνακας* 

### *λειτουργιών (Σελ.23)*.

#### **3 Ένδειξη λειτουργίας αναπαραγωγής/ Χρόνος αναπαραγωγής**

• D, B, I, κλπ.: Ένδειξη τρέχουσας λειτουργίας αναπαραγωγής

Οι σημασίες των εικονιδίων είναι οι εξής:  $\blacktriangleright$ (αναπαραγωγή),  $\blacktriangleright$  (γρήγορη κίνηση εμπρός),  $\blacktriangleleft$  (γρήγορη μετακίνηση πίσω), ■ (διακοπή),

**R** (συνέχιση από διακοπή), H (παύση), (αργή αναπαραγωγή), < Ι (αργή αναπαραγωγή προς τα πίσω).

## **4 Γραμμή λειτουργιών**

•  $\leftarrow$   $\leftarrow$   $\leftarrow$  : Αναζήτηση του προηγούμενου/ επόμενου περιεχομένου.

Αγγίξτε παρατεταμένα για γρήγορη κίνηση προς τα εμπρός ή προς τα πίσω. (Θα ακυρωθεί αυτόματα μετά από περίπου 50 δευτερόλεπτα.)

- **Η** : Αναπαραγωγή ή παύση.
- **Ε**μφανίζει την οθόνη Ισοσταθμιστή Γραφικών. *[\(Σελ.71\)](#page-70-1)*

### **5 Στοιχεία Ένδειξης**

• **IN**: Έχει τοποθετηθεί ένας δίσκος. Λευκό: Ένας δίσκος βρίσκεται μέσα στη μονάδα. Πορτοκαλί: Σφάλμα στο disc player

### **VCD**

- **1chLL/2chLL**: Αναγνωρίζει την αριστερή έξοδο ήχου του καναλιού 1 ή 2.
- **1chLR/2chLR**: Αναγνωρίζει τη μονοφωνική έξοδο ήχου του καναλιού 1 ή 2.
- **1chRR/2chRR**: Αναγνωρίζει τη δεξιά έξοδο ήχου του καναλιού 1 ή 2.
- **1chST/2chST**: Αναγνωρίζει τη στερεοφωνική έξοδο ήχου του καναλιού 1 ή 2.
- **LL**: Αναγνωρίζει την αριστερή έξοδο ήχου.
- **LR**: Αναγνωρίζει τη μονοφωνική έξοδο ήχου.
- **RR**: Αναγνωρίζει τη δεξιά έξοδο ήχου.
- **ST**: Αναγνωρίζει τη στερεοφωνική έξοδο ήχου.
- **PBC**: Η λειτουργία PBC είναι ενεργοποιημένη.
- **VER1**: Η έκδοση του VCD είναι η έκδοση 1.
- **VER2**: Η έκδοση του VCD είναι η έκδοση 2.

### **6 Περιοχή αναζήτησης**

Αγγίξτε για αναζήτηση του επόμενου/ προηγούμενου περιεχομένου.

### **7 Περιοχή απεικόνισης πλήκτρων**

Αγγίξτε, για να εμφανιστεί η οθόνη ελέγχου.

### **8** MENU CTRL **(μόνο για DVD)**

Αγγίξτε το για να εμφανιστεί η οθόνη ελέγχου μενού δίσκου DVD-VIDEO. Βλέπε *Λειτουργία μενού δίσκου DVD (Σελ.25)*.

## **ΣΗΜΕΙΩΣΗ**

• Η οθόνη ελέγχου εξαφανίζεται όταν δεν εκτελείται καμία λειτουργία για 5 δευτερόλεπτα.

# Ñ **Πίνακας λειτουργιών**

### **1 Αγγίξτε στην αριστερή πλευρά της οθόνης.**

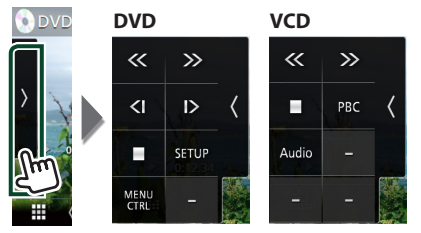

### Οι λειτουργίες των πλήκτρων είναι οι εξής:

Διακόπτει την αναπαραγωγή. Εάν το αγγίξετε δύο φορές, ο δίσκος αναπαράγεται από την αρχή την επόμενη φορά που θα αναπαραχθεί.

# 《》

I

Γρήγορη κίνηση εμπρός ή πίσω. Κάθε φορά που αγγίζετε το πλήκτρο, αλλάζει η ταχύτητα – 2 φορές, 8 φορές.

# **ή (μόνο για DVD)**

Αναπαραγωγή σε αργή κίνηση εμπρός ή πίσω.

### SETUP **(μόνο για DVD)**

Αγγίξτε το για να εμφανιστεί η οθόνη ΡΥΘΜΙΣΗΣ DVD. Βλέπε *Ρύθμιση DVD (Σελ.26)*.

### MENU CTRL **(μόνο για DVD)**

*ελληνικά* **23** Αγγίξτε το για να εμφανιστεί η οθόνη ελέγχου μενού δίσκου DVD-VIDEO. Βλέπε *Λειτουργία μενού δίσκου DVD (Σελ.25)*.

### <span id="page-23-0"></span>*Δίσκος*

### PBC **(μόνο για VCD)**

Ενεργοποίηση ή απενεργοποίηση του ελέγχου αναπαραγωγής (PBC).

#### Audio **(μόνο για VCD)**

Αλλάξτε το κανάλι εξόδου ήχου.

# **Βασική Λειτουργία CD μουσικής/ Μέσου δίσκου**

Οι περισσότερες λειτουργίες μπορούν να ελεγχθούν από την οθόνη ελέγχου πηγής και την οθόνη αναπαραγωγής.

#### **ΣΗΜΕΙΩΣΗ**

• Σε αυτό το εγχειρίδιο, με τον όρο «CD μουσικής» εννοούνται τα γενικά CD, που περιλαμβάνουν μουσικά κομμάτια. Με τον όρο «Disc media» εννοούνται οι δίσκοι CD/DVD, που περιλαμβάνουν αρχεία ήχου ή

βίντεο.

• Το παρακάτω στιγμιότυπο οθόνης αφορά μέσο δίσκου. Ενδέχεται να διαφέρει από αυτό του CD.

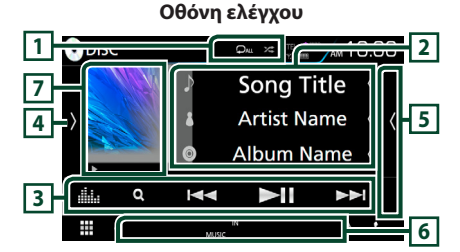

#### **Πίνακας λίστας περιεχομένων**

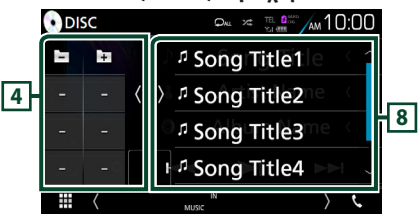

### $\Box$   $\Box$   $\Box$   $\angle$

•  $\bullet$ : Επαναλαμβάνει το τρέχον κομμάτι/ φάκελο. Κάθε φορά που αγγίζετε το πλήκτρο, η λειτουργία επανάληψης αλλάζει με την εξής σειρά:

Επανάληψη Κομματιού/ Αρχείου ( $\Box$ ο), Επανάληψη φακέλου ( $\Box$ ) (μόνο για Μέσο δίσκου), Επανάληψη όλων ( $\Box$  )

 $\cdot$   $\overline{\mathbf{z}}$  : Αναπαράγει με τυχαία σειρά όλα τα κομμάτια στον τρέχοντα φάκελο/δίσκο. Κάθε

τυχαίας αναπαραγωγής αλλάζει με την εξής σειρά: Αναπαραγωγή κομματιών με τυχαία σειρά (**Σελιι**) (Μόνο για CD μουσικής), Αναπαραγωγή φακέλων με τυχαία σειρά (Σ1) (Μόνο για μέσο δίσκου), Απενεργοποίηση αναπαραγωγής κομματιών με τυχαία σειρά (26)

### **2 Πληροφορίες κομματιού**

Εμφανίζει τις πληροφορίες του τρέχοντος κομματιού/ αρχείου.

Αν δεν υπάρχουν πληροφορίες ετικέτας εμφανίζεται μόνο ένα όνομα αρχείου και ένα όνομα φακέλου. (μόνο για Μέσο δίσκου)

### **3 Γραμμή λειτουργιών**

- $\cdot$  Q (μόνο για Μέσο δίσκου) : Αναζητά το αρχείο. Για λεπτομέρειες σε σχέση με τη λειτουργία αναζήτησης, βλέπε *Αναζήτηση αρχείου (Σελ.25)*.
- $\leftarrow$   $\leftarrow$   $\leftarrow$  : Αναζήτηση του προηγούμενου/ επόμενου περιεχομένου. Αγγίξτε παρατεταμένα για γρήγορη κίνηση προς τα εμπρός ή προς τα πίσω. (Θα ακυρωθεί αυτόματα μετά από περίπου 50 δευτερόλεπτα.)
- $\cdot$   $\blacktriangleright$  Π : Αναπαραγωγή ή παύση.
- : Εμφανίζει την οθόνη Ισοσταθμιστή Γραφικών. *[\(Σελ.71\)](#page-70-1)*

#### **4 Πίνακας λειτουργιών (μόνο για Μέσο δίσκου)**

Αγγίξτε στην αριστερή πλευρά της οθόνης για να εμφανιστεί ο πίνακας λειτουργιών. Αγγίξτε ξανά για να κλείσετε τον πίνακα.

 $\cdot$   $\Box$   $\Box$  : Αναζητά τον προηνούμενο/ επόμενο φάκελο.

### **5 Λίστα περιεχομένων**

Αγγίξτε τη δεξιά πλευρά της οθόνης για να εμφανιστεί η Λίστα περιεχομένων. Αγγίξτε τη ξανά για να κλείσετε τη λίστα.

### **6 Στοιχεία Ένδειξης**

- **IN**: Έχει τοποθετηθεί ένας δίσκος. Λευκό: Ένας δίσκος βρίσκεται μέσα στη μονάδα. Πορτοκαλί: Σφάλμα στο disc player
- **VIDEO**: Αναγνωρίζει το αρχείο βίντεο.
- **MUSIC**: Αναγνωρίζει το αρχείο μουσικής.

### **7 Εικονογράφηση (μόνο για Μέσο δίσκου) /Ένδειξη λειτουργίας αναπαραγωγής/ Χρόνος αναπαραγωγής**

Εμφανίζεται το κάλυμμα δίσκου του αρχείου που αναπαράγεται.

D, B, κλπ.: Ένδειξη τρέχουσας λειτουργίας αναπαραγωγής

**24** φορά που αγγίζετε το πλήκτρο, η λειτουργία

<span id="page-24-0"></span>• Οι σημασίες των εικονιδίων είναι οι εξής:  $\blacktriangleright$ (αναπαραγωγή),  $\blacktriangleright$  (γρήγορη κίνηση εμπρός),  $\blacktriangleleft$  (γρήγορη κίνηση πίσω),  $\blacksquare$  (παύση).

#### **8 Πίνακας λίστας περιεχομένων**

Εμφανίζει τη λίστα αναπαραγωγής. Όταν αγγίξετε ένα όνομα κομμ./αρχείου στη λίστα, θα ξεκινήσει η αναπαραγωγή.

#### **Οθόνη βίντεο**

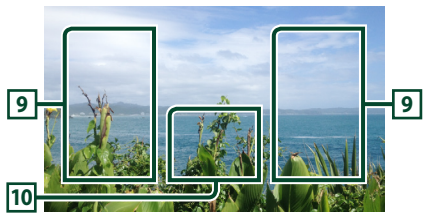

### **9 Περιοχή αναζήτησης αρχείου (μόνο για αρχείο Βίντεο)**

Αγγίξτε για αναζήτηση του επόμενου/ προηγούμενου αρχείου.

**10 Περιοχή απεικόνισης πλήκτρων (μόνο για αρχείο Βίντεο)**

Αγγίξτε, για να εμφανιστεί η οθόνη ελέγχου.

# **Λειτουργία Αναζήτησης (μόνο για Μέσο δίσκου)**

Μπορείτε να αναζητήσετε αρχεία μουσικής ή βίντεο μέσω των παρακάτω λειτουργιών.

#### **ΣΗΜΕΙΩΣΗ**

• Για τις λειτουργίες στην οθόνη λίστας, βλέπε *Οθόνη λίστας (Σελ.17)*.

# **Δ** Αναζήτηση αρχείου

Μπορείτε να αναζητήσετε ένα αρχείο βάσει ιεράρχησης.

- **1** Αννίξτε το **Q**.
	- **> Εμφανίζεται η οθόνη Λίστας Φακέλων.**

### **2 Αγγίξτε τον επιθυμητό φάκελο.**

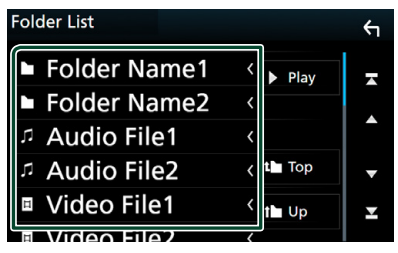

- **>** Όταν αγγίξετε κάποιο φάκελο, εμφανίζονται τα περιεχόμενά του.
- **3 Αγγίξτε το επιθυμητό στοιχείο από τη λίστα περιεχομένων.**
	- **>** Η αναπαραγωγή ξεκινάει.

# **Λειτουργία μενού δίσκου DVD**

Μπορείτε να ρυθμίσετε ορισμένα στοιχεία στο μενού δίσκου DVD-VIDEO.

**1 Αγγίξτε κατά την αναπαραγωγή την περιοχή, που επισημαίνεται.**

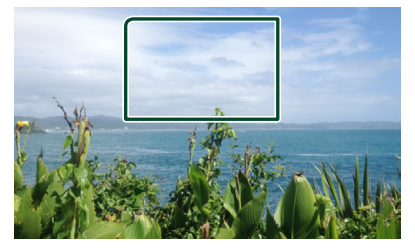

- hh Η οθόνη Στοιχείου Ελέγχου Μενού εμφανίζεται.
- **2 Πραγματοποιήστε τον επιθυμητό χειρισμό σύμφωνα με τα παρακάτω.**

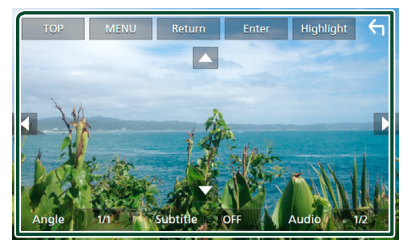

■ **Εμφανίζει το Πάνω Μενού** Αγγίξτε το TOP.\*

■ **Εμφανίζει το μενού** Αγγίξτε το MENU.\*

■ **Εμφανίζει το προηγούμενο μενού** Αγγίξτε το Return.\*

■ **Είσοδος στο επιλεγμένο στοιχείο** Αγγίξτε το Enter .

■ **Ενεργοποιεί τον απευθείας χειρισμό** Αγγίξτε το **Highlight** για να μεταβείτε στη λειτουργία ελέγχου επισήμανσης *(Σελ.26)*.

■ **Μετακινεί το δρομέα** Αννίξτε τα **Δ, V, < D.** 

#### <span id="page-25-0"></span>*Δίσκος*

■ **Αλλάζει τη γλώσσα υποτίτλων** Αγγίξτε το Subtitle . Κάθε φορά που αγγίζετε αυτό το πλήκτρο, αλλάζει η γλώσσα.

■ **Αλλάζει τη γλώσσα ήχου** Αγγίξτε το Audio. Κάθε φορά που αγγίζετε αυτό το πλήκτρο, αλλάζει η γλώσσα.

#### ■ **Αλλάζει τη γωνία εικόνας**

Αγγίξτε το Angle . Κάθε φορά που αγγίζετε αυτό το πλήκτρο, αλλάζει η γωνία εικόνας.

\* Αυτά τα πλήκτρα ενδέχεται να μη λειτουργούν, ανάλογα με το δίσκο.

# **Ε** Έλεγχος επισήμανσης

Ο έλεγχος επισήμανσης επιτρέπει τον έλεγχο του μενού DVD αγγίζοντας το πλήκτρο του μενού απευθείας στην οθόνη.

- **1 Αγγίξτε το** Highlight **στην οθόνη Στοιχείου Ελέγχου Μενού.**
- **2 Αγγίξτε το επιθυμητό στοιχείο στην οθόνη.**

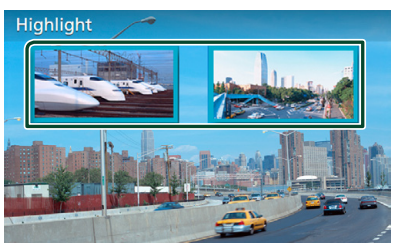

#### **ΣΗΜΕΙΩΣΗ**

• Ο έλεγχος επισήμανσης απενεργοποιείται αυτόματα, εάν δεν χρησιμοποιηθεί για ένα συγκεκριμένο χρονικό διάστημα.

# **Ρύθμιση DVD**

Μπορείτε να ρυθμίσετε τις λειτουργίες αναπαραγωγής DVD.

**1 Αγγίξτε κατά την αναπαραγωγή την περιοχή, που επισημαίνεται.**

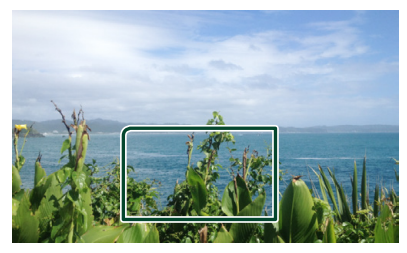

**2 Αγγίξτε στην αριστερή πλευρά της οθόνης. Αγγίξτε το** SETUP**.**

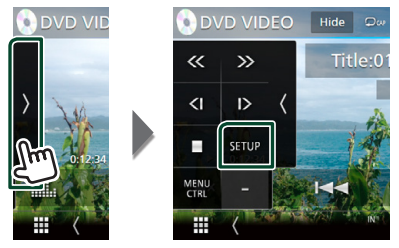

- **>** Η οθόνη Ρύθμισης DVD εμφανίζεται.
- **3 Ρυθμίστε τα επιμέρους στοιχεία σύμφωνα με τα παρακάτω.**

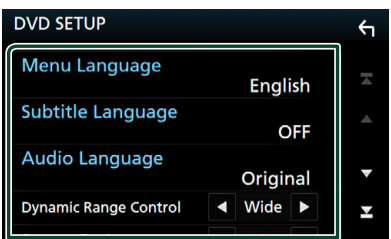

■ Menu Language / Subtitle Language **/** Audio Language .

- Βλέπε *[Ρύθμιση γλώσσας \(Σελ.27\)](#page-26-1)*.
- **Dynamic Range Control**

Ρυθμίζει τη δυναμική περιοχή.

**Wide**: Η δυναμική περιοχή είναι ευρεία.

**Normal**: Η δυναμική περιοχή είναι κανονική.

**Dialog** (Προεπιλογή): Διευρύνει τη συνολική ένταση ήχου σε σχέση με τις άλλες λειτουργίες. Η ρύθμιση αυτή μπορεί να χρησιμοποιηθεί μόνο σε συνδυασμό με λογισμικό Dolby Digital.

#### <span id="page-26-0"></span>■ **Screen Ratio**

Ρυθμίζει τη λειτουργία απεικόνισης της οθόνης.

**16:9** (Προεπιλογή): Απεικόνιση ευρειών εικόνων.

- **4:3 LB**: Απεικονίζει ευρείες εικόνες σε μορφή Letter Box (με μαύρες ρίγες στην επάνω και στην κάτω πλευρά της οθόνης).
- **4:3 PS**: Απεικονίζει ευρείες εικόνες σε μορφή Pan & Scan (απεικόνιση εικόνων με κομμένο το δεξιό και το αριστερό άκρο).

# <span id="page-26-1"></span>Ñ **Ρύθμιση γλώσσας**

Αυτή η ρύθμιση αφορά στη γλώσσα, που χρησιμοποιείται σε μενού, υπότιτλους και φωνή.

**1 Αγγίξτε το επιθυμητό στοιχείο.**  Menu Language **,** Subtitle Language **,**  Audio Language **.**

**► Η οθόνη Ρύθμισης Γλώσσας εμφανίζεται.** 

#### **2 Επιλέξτε μια γλώσσα.**

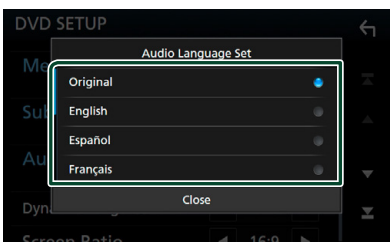

Όσον αφορά στον κωδικό γλώσσας, ανατρέξτε στην παράγραφο *[Κωδικοί](#page-88-1)  [γλώσσας DVD \(Σελ.89\)](#page-88-1)*.

Ρυθμίζει την καταχωρημένη γλώσσα και επιστρέφει στην οθόνη Ρύθμισης DVD.

#### **ΣΗΜΕΙΩΣΗ**

• Για να ρυθμίσετε την πρωτότυπη γλώσσα του DVD για τη γλώσσα ήχου, αγγίξτε το Original.

# **Κάρτα USB/SD**

# **Συνδέοντας μια συσκευή USB**

**1 Συνδέστε τη συσκευή USB με το καλώδιο** 

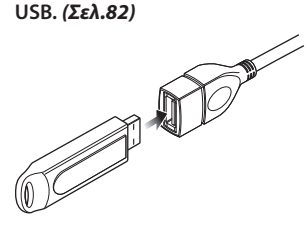

- **2 Πατήστε το πλήκτρο** HOME**.**
- **3** Αγγίξτε το ...
- **4 Αγγίξτε το** USB**.** *(Σελ.14)*
- **E** Αποσυνδέστε τη συσκευή USB
- **1 Πατήστε το πλήκτρο** HOME**.**
- **2 Αγγίξτε μία πηγή εκτός από το** USB**.**
- **3 Αποσυνδέστε τη συσκευή USB.**

## Ñ **Συσκευή USB που μπορεί να χρησιμοποιηθεί**

Σε αυτήν τη μονάδα μπορείτε να χρησιμοποιήσετε μια συσκευή USB κατηγορίας μαζικής αποθήκευσης.

Η λέξη «USB device» στο παρόν εγχειρίδιο υποδηλώνει μία συσκευή μνήμης flash.

#### ● **Σχετικά με το σύστημα αρχείων**

Το σύστημα αρχείων πρέπει να είναι ένα από τα παρακάτω.

• FAT16 • FAT32 • exFAT • NTFS

#### **ΣΗΜΕΙΩΣΗ**

- Τοποθετήστε τη συσκευή USB σε ένα σημείο, που δεν επηρεάζει την ασφαλή οδήγηση.
- Δεν είναι δυνατή η σύνδεση μιας συσκευής USB μέσω USB hub και Multi Card Reader.
- Δημιουργήστε αντίγραφα ασφαλείας των αρχείων ήχου, που χρησιμοποιούνται σε αυτή τη μονάδα. Τα αρχεία μπορεί να διαγραφούν, ανάλογα με τις συνθήκες λειτουργίας της συσκευής USB. Δεν γίνεται δεκτό κανένα αίτημα αποζημίωσης για τυχόν ζημιά λόγω διαγραφής δεδομένων.

# <span id="page-27-0"></span>**Τοποθέτηση της κάρτας SD**

#### **DNX8** DNX7

**1** Πατήστε το πλήκτρο  $\triangle$ .

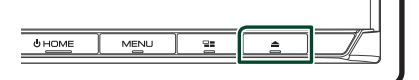

- **2 Αγγίξτε το** OPEN **στην πρόσοψη για να ανοίξει πλήρως.**
- **3 Τοποθετήστε την κάρτα SD στην υποδοχή μέχρι να ασφαλίσει.**

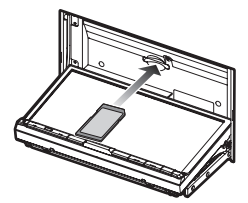

- **4** Πατήστε το πλήκτρο **Δ**.
- **5 Πατήστε το πλήκτρο** HOME**.**
- **6** Αγγίξτε το ...
- **7 Αγγίξτε το** SD**.** *(Σελ.14)*

### **DNG**

**1 Τοποθετήστε την κάρτα microSD στην υποδοχή μέχρι να ασφαλίσει.**

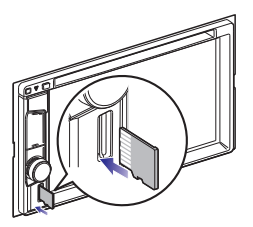

- **2 Πατήστε το πλήκτρο** HOME**.**
- **3** Αγγίξτε το ...
- **4 Αγγίξτε το** SD**.** *(Σελ.14)*

#### **ΣΗΜΕΙΩΣΗ**

• Έχει τοποθετηθεί ένα ομοίωμα κάρτας microSD όπως και το κάλυμμα υποδοχής. Αφαιρέστε το πριν τη χρήση και φυλάξτε το σε κατάλληλο μέρος.

# **E** Αφαιρέστε την κάρτα SD **DNX8 DNX7**

- **1** Πατήστε το πλήκτρο  $\triangle$ .
- **2 Αγγίξτε το** OPEN **στην πρόσοψη για να ανοίξει πλήρως.**
- **3 Πιέστε την κάρτα SD, μέχρι να ακουστεί ο χαρακτηριστικός ήχος κλικ και στη συνέχεια τραβήξτε το δάχτυλό σας από την κάρτα. Η κάρτα εξέρχεται ελαφρά, έτσι ώστε να μπορείτε να την τραβήξετε έξω με τα δάχτυλά σας.**
- **4** Πατήστε το πλήκτρο **Δ**.

#### **DNX5**

**1 Πιέστε την κάρτα SD, μέχρι να ασφαλίσει και στη συνέχεια τραβήξτε το δάχτυλό σας από την κάρτα. Η κάρτα εξέρχεται ελαφρά, έτσι ώστε να μπορείτε να την τραβήξετε έξω με τα δάχτυλά σας.**

### Ñ **Κάρτα SD που μπορεί να χρησιμοποιηθεί.**

Αυτή η μονάδα έχει τη δυνατότητα αναπαραγωγής καρτών μνήμης SD/ SDHC/ SDXC που είναι συμβατές με το πρότυπο SD, SDHC ή SDXC. Για τη χρήση μιας κάρτας miniSD, miniSDHC, microSD, microSDHC ή microSDXC απαιτείται ειδικός προσαρμογέας. Η κάρτα MultiMedia (MMC) δεν μπορεί να χρησιμοποιηθεί.

# <span id="page-27-1"></span>**Βασική Λειτουργία κάρτας USB/SD**

Οι περισσότερες λειτουργίες μπορούν να ελεγχθούν από την οθόνη ελέγχου πηγής και την οθόνη αναπαραγωγής.

#### **Οθόνη ελέγχου**

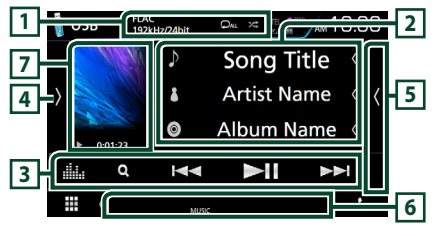

#### **Πίνακας λίστας περιεχομένων**

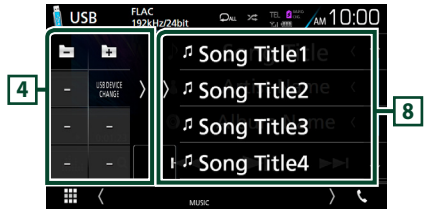

### $\Box$   $\Omega$  /  $\approx$

• : Επαναλαμβάνει το τρέχον κομμάτι/ φάκελο. Κάθε φορά που αγγίζετε το πλήκτρο, η λειτουργία επανάληψης αλλάζει με την εξής σειρά:

Επανάληψη αρχείου ( $\Box$  ), Επανάληψη φακέλου ( $\Omega$ ), Επανάληψη όλων ( $\Omega_{\text{ML}}$ )

- $\overline{z}$  : Αναπαράγει με τυχαία σειρά όλα τα κομμάτια στον τρέχοντα φάκελο. Κάθε φορά που αγγίζετε το πλήκτρο, η λειτουργία τυχαίας αναπαραγωγής αλλάζει με την εξής σειρά: Αναπαραγωγή αρχείων με τυχαία σειρά ( ), Απενεργοποίηση αναπαραγωγής με τυχαία σειρά (**24**)
- Όταν γίνεται αναπαραγωγή μίας πηγής υψηλής ανάλυσης, εμφανίζονται οι πληροφορίες μορφής της.

#### **2 Πληροφορίες κομματιού**

Εμφανίζει τις πληροφορίες του τρέχοντος αρχείου.

Αν δεν υπάρχουν πληροφορίες ετικέτας εμφανίζεται μόνο ένα όνομα αρχείου και ένα όνομα φακέλου.

#### **3 Γραμμή λειτουργιών**

- $\cdot$  Q : Αναζήτηση κομματιού/αρχείου. Για λεπτομέρειες σε σχέση με τη λειτουργία αναζήτησης, βλέπε *Λειτουργία αναζήτησης (Σελ.30)*.
- •E F : Αναζήτηση του προηγούμενου/ επόμενου κομματιού/αρχείου. Αγγίξτε παρατεταμένα για γρήγορη κίνηση προς τα εμπρός ή προς τα πίσω. (Θα ακυρωθεί αυτόματα μετά από περίπου 50 δευτερόλεπτα.)
- $·$   $\blacktriangleright$  II : Αναπαρανωνή ή παύση.
- : Εμφανίζει την οθόνη Ισοσταθμιστή Γραφικών. *[\(Σελ.71\)](#page-70-1)*

#### **4 Πίνακας λειτουργιών**

Αγγίξτε στην αριστερή πλευρά της οθόνης για να εμφανιστεί ο πίνακας λειτουργιών. Αγγίξτε ξανά για να κλείσετε τον πίνακα.

 $\cdot$   $\Box$   $\Box$  : Avaζητά τον προηγούμενο/ επόμενο φάκελο.

• USB DEVICE CHANGE (Μόνο για συσκευή USB **DNX8) DNX7** ) : Μεταβαίνει στην άλλη συσκευή USB όταν είναι συνδεδεμένες δύο συσκευές USB.

### **5 Λίστα περιεχομένων**

Αγγίξτε τη δεξιά πλευρά της οθόνης για να εμφανιστεί η Λίστα περιεχομένων. Αγγίξτε τη ξανά για να κλείσετε τη λίστα.

### **6 Στοιχεία Ένδειξης**

- **VIDEO**: Αναγνωρίζει το αρχείο βίντεο.
- **MUSIC**: Αναγνωρίζει το αρχείο μουσικής.

#### **7 Εικονογράφηση/ Ένδειξη λειτουργίας αναπαραγωγής/ Χρόνος αναπαραγωγής**

Εμφανίζεται το κάλυμμα δίσκου του αρχείου που αναπαράγεται.

• D, B, κλπ.: Ένδειξη τρέχουσας λειτουργίας αναπαραγωγής

Οι σημασίες των εικονιδίων είναι οι εξής:

**D** (αναπαραγωγή),  $\blacktriangleright$  (γρήγορη κίνηση εμπρός), <<<</a> (γρήγορη κίνηση πίσω), II (παύση).

### **8 Πίνακας λίστας περιεχομένων**

Εμφανίζει τη λίστα αναπαραγωγής. Όταν αγγίξετε ένα όνομα κομμ./αρχείου στη λίστα, θα ξεκινήσει η αναπαραγωγή.

### **Οθόνη βίντεο**

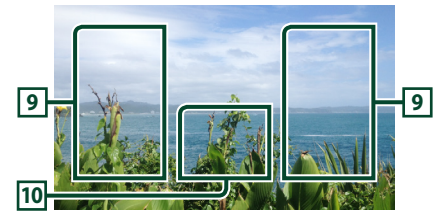

### **9 Περιοχή αναζήτησης αρχείου (μόνο για αρχείο Βίντεο)**

Αγγίξτε για αναζήτηση του επόμενου/ προηγούμενου αρχείου.

#### **10 Περιοχή απεικόνισης πλήκτρων (μόνο για αρχείο Βίντεο)**

Αγγίξτε, για να εμφανιστεί η οθόνη ελέγχου.

<span id="page-29-0"></span>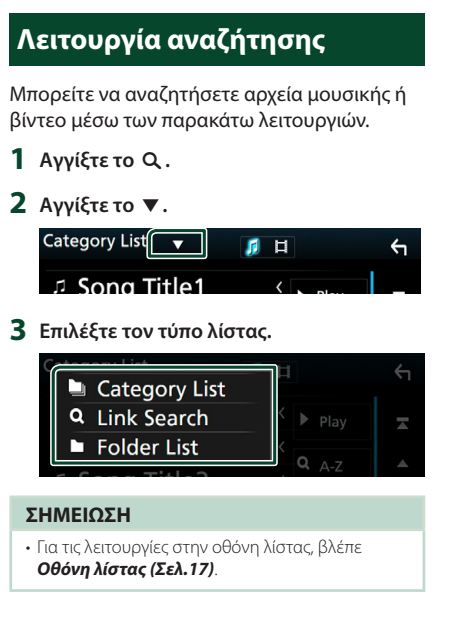

# Ñ **Αναζήτηση κατηγορίας**

Μπορείτε να αναζητήσετε ένα αρχείο επιλέγοντας κατηγορία.

- **1 Αγγίξτε το** Category List**.**
- **2 Επιλέξτε εάν θα πραγματοποιηθεί αναζήτ. ανά αρχεία ήχου ή αρχεία video .**
- **3 Αγγίξτε την κατηγορία που επιθυμείτε.**

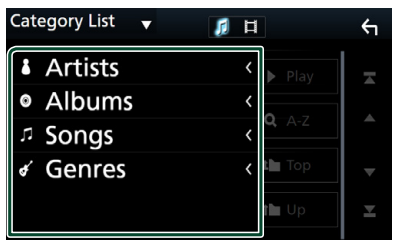

**>** Η λίστα που αντιστοιχεί στην επιλογή σας εμφανίζεται.

**4 Αγγίξτε για να επιλέξετε το επιθυμητό στοιχείο στη λίστα. Επαναλάβετε αυτό το βήμα, μέχρι να βρείτε το επιθυμητό αρχείο.**

# **E** Αναζήτηση link

Μπορείτε να αναζητήσετε ένα αρχείο του ίδιου καλλιτέχνη/άλμπουμ/είδους με το τρέχον κομμάτι.

- **1 Αγγίξτε το** Link Search**.**
- **2 Αγγίξτε τον επιθυμητό τύπο ετικέτας. Μπορείτε να επιλέξετε την αναζήτηση βάσει καλλιτέχνη, άλμπουμ και είδους.**

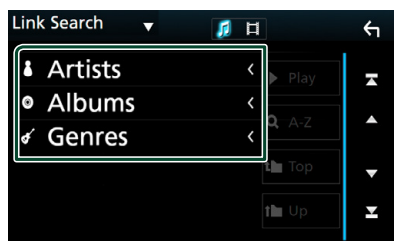

- **>** Η λίστα που αντιστοιχεί στην επιλογή σας εμφανίζεται.
- **3 Αγγίξτε το επιθυμητό στοιχείο από τη λίστα περιεχομένων.**

# **E** Αναζήτηση φακέλου

Μπορείτε να αναζητήσετε ένα αρχείο βάσει ιεράρχησης.

### **1 Αγγίξτε το** Folder List**.**

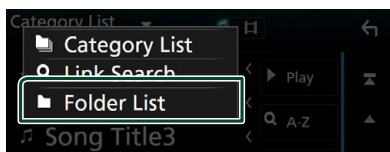

**2 Αγγίξτε τον επιθυμητό φάκελο.**

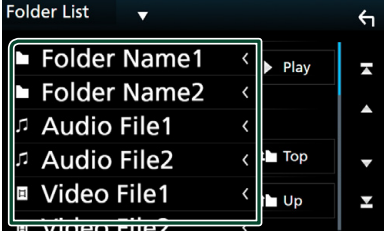

Όταν αγγίξετε κάποιο φάκελο, εμφανίζονται τα περιεχόμενά του.

**3 Αγγίξτε για να επιλέξετε το επιθυμητό στοιχείο στη λίστα. Επαναλάβετε αυτό το βήμα, μέχρι να βρείτε το επιθυμητό αρχείο.**

# <span id="page-30-1"></span><span id="page-30-0"></span>**iPod/iPhone**

# **Προετοιμασία**

# Ñ **Συνδέσιμα iPod/iPhone**

### Τα παρακάτω μοντέλα μπορούν να συνδεθούν με αυτήν τη μονάδα.

- Κατασκευασμένο για
- iPhone 6s Plus
- iPhone 6s
- iPhone 6 Plus
- iPhone 6
- iPhone 5s
- iPhone 5c
- iPhone 5
- iPod touch (6ης γενιάς)
- iPod touch (5ης γενιάς)

#### **ΣΗΜΕΙΩΣΗ**

- Τελευταία λίστα συμβατότητας iPod/iPhone. Για λεπτομέρειες, βλέπε *[www.kenwood.com/cs/](http://www.kenwood.com/cs/ce/ipod/) [ce/ipod/](http://www.kenwood.com/cs/ce/ipod/)*.
- Αν συνδέσετε το iPod/iPhone με αυτή τη μονάδα μέσω ενός καλωδίου σύνδεσης iPod KCA-iP103, που διατίθεται ως προαιρετικό εξάρτημα, το iPod/ iPhone τροφοδοτείται με ρεύμα και φορτίζεται κατά την αναπαραγωγή της μουσικής. Σε κάθε περίπτωση, η τροφοδοσία αυτής της μονάδας πρέπει να είναι ενεργοποιημένη.
- Εάν ξεκινήσετε την αναπαραγωγή μετά τη σύνδεση του iPod, η μουσική από το iPod θα αναπαραχθεί πρώτη.

# Ñ **Συνδέστε το iPod/iPhone**

### *Ενσύρματη σύνδεση*

#### **Προετοιμασία**

- Συνδέστε ένα iPod/iPhone με το KCA-iP103 (προαιρετικό εξάρτημα) όσο δεν είναι συνδεδεμένο το CarPlay.
- Με ένα iPhone με δυνατότητα CarPlay, απενεργοποιήστε το CarPlay λειτουργώντας το iPhone στις λειτουργικές ρυθμίσεις πριν από τη σύνδεση του iPhone. Για λεπτομέρειες ως προς τη μέθοδο ρύθμισης, επικοινωνήστε με τον κατασκευαστή του ακροδέκτη.
- **DNX8 DNX7 DNX5** : Συνδέστε το βύσμα του iPod/iPhone στον γκρι ακροδέκτη USB με το KCA-iP103 (προαιρετικό εξάρτημα).
- Μπορεί να συνδεθεί μόνο ένα iPod/iPhone.
- **1 Συνδέστε το iPod/iPhone χρησιμοποιώντας το KCA-iP103.**  *[\(Σελ.83\)](#page-82-0)*
- **2 Πατήστε το πλήκτρο** HOME**.**
- **3** Αννίξτε το ...
- **4 Αγγίξτε το** iPod**.** *(Σελ.14)*
- **Για να αποσυνδέσετε το iPod/iPhone που είναι συνδεδεμένο με καλώδιο:**
- **1 Αποσυνδέστε το iPod/iPhone.**

#### *Σύνδεση Bluetooth*

#### **Προετοιμασία**

- Για να συνδέσετε ένα iPhone μέσω Bluetooth, καταχωρίστε τη ως τη συσκευή Bluetooth και εκτελέστε εκ των προτέρων τη ρύθμιση προφίλ της σύνδεσης. Βλέπε *[Καταχωρίστε από τη](#page-48-1)  [μονάδα Bluetooth \(Σελ.49\)](#page-48-1)* και *[Συνδέστε τη](#page-49-1)  [μονάδα Bluetooth \(Σελ.50\)](#page-49-1)*.
- Συνδέστε ένα iPhone με Bluetooth όσο το CarPlay και κανένα iPod/iPhone δεν έχει συνδεθεί με USB.

Πραγματοποιήστε ζεύξη του iPhone μέσω Bluetooth.

- **Επιλέξτε τη μέθοδο συνδεσμολογίας για την έξοδο ήχου από την πηγή iPod.**
- **1 Πατήστε το πλήκτρο** MENU**.**
	- hh Εμφανίζεται το αναδυόμενο μενού.

#### <span id="page-31-0"></span>*iPod/iPhone*

- **2 Αγγίξτε το** SETUP**.** hh Εμφανίζεται η οθόνη ΡΥΘΜΙΣΗΣ.
- **3 Αγγίξτε το** AV**.**
	- hh Εμφανίζεται η οθόνη AV.
- **4 Αγγίξτε το** iPod Bluetooth Connection**. Bluetooth** (Προεπιλογή): Ήχος εξόδου με χρήση συσκευής Bluetooth.
	- **Bluetooth+HDMI**: Εξάγετε ήχο με τη χρήση συσκευής HDMI και επιλέξτε μουσική κλπ. με τη χρήση συσκευής Bluetooth.

# **Βασική Λειτουργία iPod/ iPhone**

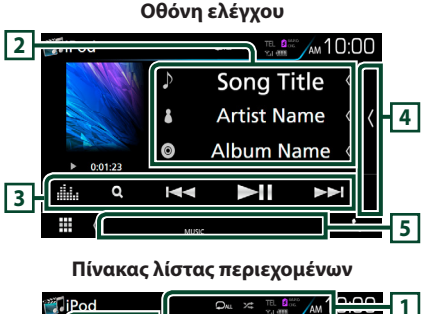

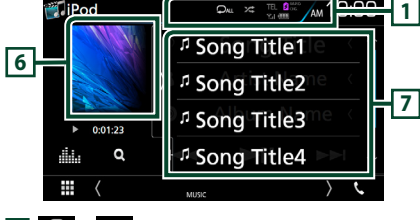

### $1$   $9$   $\prime$   $*$

• : Επαναλαμβάνει το τρέχον κομμάτι/ άλμπουμ. Κάθε φορά που αγγίζετε το πλήκτρο, η λειτουργία επανάληψης αλλάζει με την εξής σειρά:

Επανάληψη τραγουδιού ( $\Box$ ο ), Επανάληψη όλων τρανουδιών ( $\Box$  )

• Σε : Αναπαραγωγή με τυχαία σειρά όλων των κομματιών του τρέχοντος άλμπουμ. Κάθε φορά που αγγίζετε το πλήκτρο, η λειτουργία τυχαίας αναπαραγωγής αλλάζει με την εξής σειρά: Αναπαραγωγή τραγουδιού με τυχαία σειρά (  $\overline{24}$ ), Αναπαραγωγή άλμπουμ με τυχαία σειρά ( $\overline{24^n}$ ), Απενεργοποίηση αναπαραγωγής με τυχαία σειρά ( $\blacktriangleright$  )

# **2 Πληροφορίες κομματιού**

- Εμφανίζει τις πληροφορίες του τρέχοντος αρχείου.
- Αγγίξτε το για να εμφανίσετε την οθόνη λίστας κατηγοριών. Βλέπε *[Αναζήτηση κατηγορίας](#page-32-1)  [\(Σελ.33\)](#page-32-1)*.

## **3 Γραμμή λειτουργιών**

- $\cdot$  Q : Αναζήτηση κομματιού/αρχείου. Για λεπτομέρειες σε σχέση με τη λειτουργία αναζήτησης, βλέπε *[Λειτουργία αναζήτησης](#page-32-2)  [\(Σελ.33\)](#page-32-2)*.
- $\leftarrow$   $\leftarrow$   $\leftarrow$  : Αναζήτηση του προηγούμενου/ επόμενου κομματιού/αρχείου. Αγγίξτε παρατεταμένα για γρήγορη κίνηση προς τα εμπρός ή προς τα πίσω. (Θα ακυρωθεί αυτόματα μετά από περίπου 50 δευτερόλεπτα.)
- $\cdot$   $\blacktriangleright$   $\blacksquare$  : Αναπαραγωγή ή παύση.
- : Εμφανίζει την οθόνη Ισοσταθιστή Γραφικών. *[\(Σελ.71\)](#page-70-1)*

### **4 Λίστα περιεχομένων**

Αγγίξτε τη δεξιά πλευρά της οθόνης για να εμφανιστεί η Λίστα περιεχομένων. Αγγίξτε τη ξανά για να κλείσετε τη λίστα.

### **5 Στοιχεία Ένδειξης**

• **MUSIC**: Αναγνωρίζει το αρχείο μουσικής.

### **6 Εικονογράφηση/ Ένδειξη λειτουργίας αναπαραγωγής/ Χρόνος αναπαραγωγής**

Εμφανίζεται το κάλυμμα δίσκου του αρχείου που αναπαράγεται.

- $\blacktriangleright$ ,  $\blacktriangleright$ , κλπ.: Ένδειξη τρέχουσας λειτουργίας αναπαραγωγής
- Οι σημασίες των εικονιδίων είναι οι εξής:
- **D** (αναπαραγωγή),  $\blacktriangleright$  (γρήγορη κίνηση εμπρός), <<<</a> (γρήγορη κίνηση πίσω). II (παύση).

## **7 Πίνακας λίστας περιεχομένων**

Εμφανίζει τη λίστα αναπαραγωγής. Όταν αγγίξετε ένα όνομα κομμ./αρχείου στη λίστα, θα ξεκινήσει η αναπαραγωγή.

# <span id="page-32-2"></span><span id="page-32-0"></span>**Λειτουργία αναζήτησης**

Μπορείτε να αναζητήσετε αρχεία μουσικής μέσω των παρακάτω λειτουργιών.

- **1** Αγγίξτε το  $Q$ .
- **2** Αγγίξτε το **▼**.

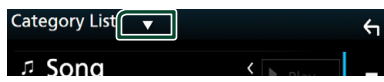

**3 Επιλέξτε τον τύπο λίστας.**

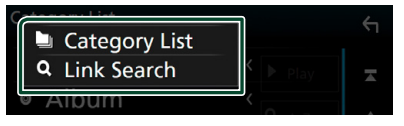

#### **ΣΗΜΕΙΩΣΗ**

• Για τις λειτουργίες στην οθόνη λίστας, βλέπε *Οθόνη λίστας (Σελ.17)*.

# <span id="page-32-1"></span>**<sup>1</sup> Αναζήτηση κατηγορίας**

Μπορείτε να αναζητήσετε ένα αρχείο επιλέγοντας κατηγορία.

- **1 Αγγίξτε το** Category List**.**
- **2 Αγγίξτε την κατηγορία που επιθυμείτε.**

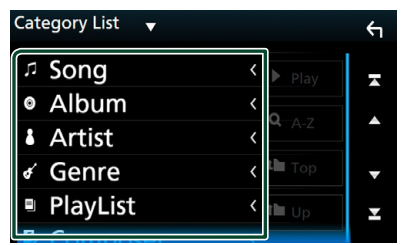

hh Η λίστα που αντιστοιχεί στην επιλογή σας εμφανίζεται.

**3 Αγγίξτε για να επιλέξετε το επιθυμητό στοιχείο στη λίστα. Επαναλάβετε αυτό το βήμα, μέχρι να βρείτε το επιθυμητό αρχείο.**

# **E** Αναζήτηση link

Μπορείτε να αναζητήσετε ένα αρχείο του ίδιου καλλιτέχνη/άλμπουμ/είδους/συνθέτη με το τρέχον κομμάτι.

- **1 Αγγίξτε το** Link Search**.**
- **2 Αγγίξτε τον επιθυμητό τύπο ετικέτας. Μπορείτε να επιλέξετε την αναζήτηση βάσει καλλιτέχνη, άλμπουμ, είδους και συνθέτη.**

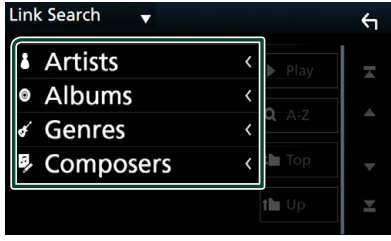

- **>** Η λίστα που αντιστοιχεί στην επιλογή σας εμφανίζεται.
- **3 Αγγίξτε το επιθυμητό στοιχείο από τη λίστα περιεχομένων.**

# <span id="page-33-1"></span><span id="page-33-0"></span>**APPS—Android Auto™/Apple CarPlay/Mirroring**

# <span id="page-33-2"></span>**Λειτουργία Κατοπτρισμού**

Μπορείτε να ακούσετε μουσική ή να παρακολουθήσετε βίντεο από τη λειτουργία Κατοπτρισμού σε Android.

# **Π** Προετοιμασία

#### **Προετοιμασία**

• Εγκαταστήστε την τελευταία έκδοση της εφαρμογής KENWOOD Smartphone Control στο Android σας.

Αναζητήστε το «KENWOOD Smartphone Control» (KENWOOD Έλεγχος Smartphone) στο Google play, για να βρείτε και να εγκαταστήσετε την πιο πρόσφατη έκδοση.

Για λεπτομέρειες, ανατρέξτε στον ιστότοπο. *[http://www.kenwood.com/products/car\\_](http://www.kenwood.com/products/car_audio/app/kenwood_smartphone_control/eng/) [audio/app/kenwood\\_smartphone\\_control/](http://www.kenwood.com/products/car_audio/app/kenwood_smartphone_control/eng/) [eng/](http://www.kenwood.com/products/car_audio/app/kenwood_smartphone_control/eng/)*

- Απαιτείται βαθμονόμηση της οθόνης της συσκευής Android μόνο όταν γίνεται σύνδεση για πρώτη φορά. Η επανάληψη βαθμονόμησης είναι απαραίτητη μόνο όταν έχει αλλάξει το μέγεθος της οθόνης εξόδου της συσκευής Android.
- Για να συνδέσετε μία συσκευή Android μέσω Bluetooth, καταχωρίστε τη ως τη συσκευή Bluetooth και εκτελέστε εκ των προτέρων τη ρύθμιση προφίλ της σύνδεσης. Βλέπε *[Καταχωρίστε από τη μονάδα Bluetooth](#page-48-1)  [\(Σελ.49\)](#page-48-1)* και *[Συνδέστε τη μονάδα Bluetooth](#page-49-1)  [\(Σελ.50\)](#page-49-1)*.
- **1 Η μονάδα και η συσκευή Android είναι συνδεδεμένες με MHL (KCA-MH100 ; πωλείται ξεχωριστά) ή HDMI (KCA-HD100 – πωλείται ξεχωριστά) και με HID και SPP προφίλ Bluetooth.** *[\(Σελ.83\)](#page-82-1)*

# **Δ** Χειρισμός

- **1 Πατήστε το πλήκτρο** HOME**.**
- **2** Αννίξτε το ...
- **3 Αγγίξτε το** HDMI Mirroring**.** *(Σελ.14)*
- **4 Αγγίξτε το** Agree **.**

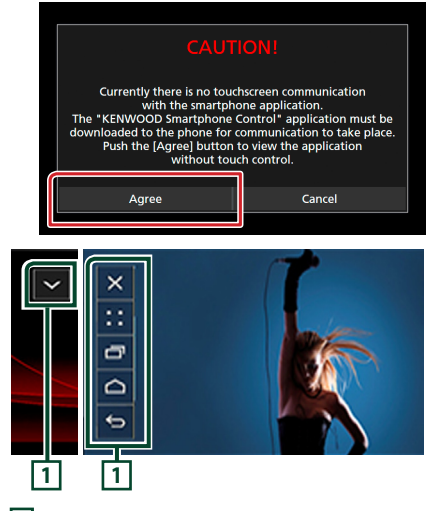

**1** Σε αυτή την οθόνη της μονάδας θα εμφανιστεί το Πλήκτρο HOME / ΠΙΣΩ / ΕΡΓΑΣΙΑ, και μπορείτε να το μετακινήσετε εντός της οθόνης σύροντάς το. Επιπλέον, είναι δυνατή η ελαχιστοποίηση αυτών των πλήκτρων όποτε δεν χρειάζονται.

Το Πλήκτρο HOME / ΠΙΣΩ / ΕΡΓΑΣΙΑ ενδέχεται να μην εμφανίζεται κατά τη χρήση ορισμένων εφαρμογών. (δηλ. λογισμικό εφαρμογής βίντεο  $κλπ$ )

#### **ΣΗΜΕΙΩΣΗ**

- Ο έλεγχος του Smartphone από αυτή τη μονάδα είναι περιορισμένος σε χειρισμό με ένα δάχτυλο όπως Χτύπημα/ Διπλό Χτύπημα / Διαρκές Χτύπημα/ Σύνθλιψη.
- Δεν είναι διαθέσιμος ο χειρισμός που απαιτεί δύο ή περισσότερα δάχτυλα όπως Τσίμπιμα-μέσα/ Τσίμπιμα-έξω/ Πολλαπλό χτύπημα.

# <span id="page-34-0"></span>**KENWOOD Έλεγχος Μουσικής για Android**

#### **Προετοιμασία**

• Εγκαταστήστε την τελευταία έκδοση της εφαρμογής KENWOOD Music Control στο Android σας.

Αναζητήστε το «KENWOOD Music Control for Android» (KENWOOD Έλεγχος Μουσικής για Android) στο Google play για να βρείτε και να εγκαταστήσετε την πιο πρόσφατη έκδοση. Για λεπτομέρειες, ανατρέξτε στον ιστότοπο.

#### *[http://www.kenwood.com/car/app/kmc1\\_](http://www.kenwood.com/car/app/kmc1_aapp/eng/) [aapp/eng/](http://www.kenwood.com/car/app/kmc1_aapp/eng/)*

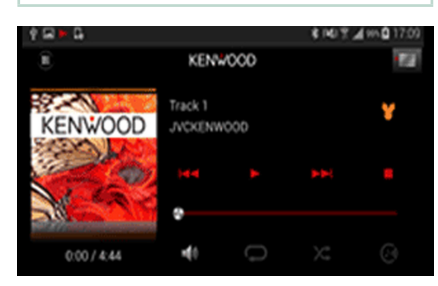

Μπορείτε να χρησιμοποιήσετε το KENWOOD Έλεγχος Μουσικής καθώς χρησιμοποιείτε το smartphone για αναπαραγωγή μουσικής και βίντεο.

# **Λειτουργία Apple CarPlay**

Το CarPlay είναι ένας πιο έξυπνος, ασφαλής τρόπος για να χρησιμοποιείτε το iPhone σας στο αυτοκίνητο. Το CarPlay παίρνει όσα θέλετε να κάνετε με το iPhone ενώ οδηγείτε και τα εμφανίζει στην οθόνη του προϊόντος. Μπορείτε να δεχτείτε κατευθύνσεις, να κάνετε κλείσεις, να στείλετε και να λάβετε μηνύματα, και να ακούσετε μουσική από το iPhone ενώ οδηγείτε. Μπορείτε επίσης να χρησιμοποιήσετε τον φωνητικό έλεγχο Siri για να κάνετε πιο εύκολο τον χειρισμό του iPhone.

Για λεπτομέρειες σχετικά με το CarPlay, επισκεφθείτε τη διεύθυνση *https://ssl.apple. com/ios/carplay/*.

### *Συμβατές συσκευές iPhone*

Μπορείτε να χρησιμοποιήσετε το CarPlay με τα παρακάτω μοντέλα iPhone.

- iPhone 6s Plus
- iPhone 6s
- iPhone 6 Plus
- iPhone 6
- iPhone 5s
- iPhone 5c
- iPhone 5

## **Προετοιμασία**

#### **1 Συνδέστε το iPhone χρησιμοποιώντας το KCA-iP103 μέσω του ακροδέκτη USB (Μαύρος).** *[\(Σελ.83\)](#page-82-0)*

Όταν συνδέεται συμβατό iPhone με το CarPlay στον ακροδέκτη USB (Μαύρο), αποσυνδέεται το Bluetooth smartphone που είναι ήδη συνδεδεμένο.

### **2 Ξεκλειδώστε το iPhone σας.**

# Ñ **Πλήκτρα χειρισμού και διαθέσιμες εφαρμογές στην αρχική οθόνη του CarPlay**

Μπορείτε να χρησιμοποιήσετε τις εφαρμογές του συνδεδεμένου iPhone.

Τα εμφανιζόμενα στοιχεία και η χρησιμοποιούμενη γλώσσα στην οθόνη διαφέρουν από τη μια συνδεδεμένη συσκευή στην άλλη.

### Για να μεταβείτε στη λειτουργία CarPlay, αγγίξτε το εικονίδιο Apple CarPlay στην οθόνη επιλογής πηγής. *(Σελ.14)*

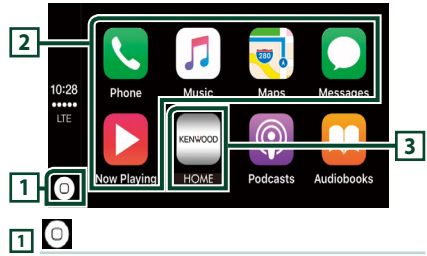

- Εμφανίζεται η αρχική οθόνη του CarPlay.
- Αγγίξτε παρατεταμένα για να ενεργοποιήσετε το Siri.

### **2 Πλήκτρα εφαρμογής**

Εκκινεί την εφαρμογή.

### **3** HOME

Βγαίνει από την οθόνη του CarPlay και εμφανίζει την Αρχική οθόνη.

### *Για έξοδο από την οθόνη του CarPlay*

**1 Πατήστε το πλήκτρο** HOME**.**

# **K** Χρησιμοποιήστε το Siri

Μπορείτε να ενεργοποιήσετε το Siri.

**1** Πατήστε το πλήκτρο **FE** για 1 **δευτερόλεπτο.**

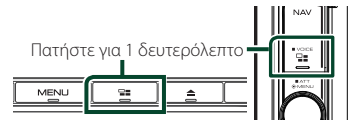

**2 Μιλήστε στο Siri.**

### *Για να το απενεργοποιήσετε*

- **1 Πατήστε το πλήκτρο** ]]**.**
- **Μετάβαση στην οθόνη του Apple CarPlay κατά την ακρόαση άλλης πηγής**
- **1 Πατήστε το πλήκτρο** ]]**.**

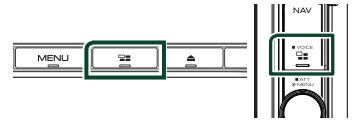

#### **ΣΗΜΕΙΩΣΗ**

• Αν ο ήχος εξάγεται με το Apple CarPlay όταν εμφανίζεται η οθόνη του Apple CarPlay, η πηγή αλλάζει σε Apple CarPlay.
## *APPS—Android Auto™/Apple CarPlay/Mirroring*

# **Λειτουργία Android Auto™ ( )**

Το Android Auto σας δίνει τη δυνατότητα να χρησιμοποιήσετε λειτουργίες της συσκευής Android σας για διευκόλυνση στην οδήγηση. Μπορείτε εύκολα να έχετε πρόσβαση σε καθοδήγηση διαδρομής, να κάνετε κλήσεις, να ακούσετε μουσική, και να έχετε πρόσβαση σε εύκολες λειτουργίες στη συσκευή Android ενώ οδηγείτε.

Για λεπτομέρειες σχετικά με το Android Auto, επισκεφθείτε τη διεύθυνση *https://www. android.com/auto/* και *https://support. google.com/androidauto*.

# *Συμβατές συσκευές Android*

Μπορείτε να χρησιμοποιήσετε το Android Auto με συσκευές Android του Android έκδοση 5.0 (Lollipop) ή νεώτερο.

### **ΣΗΜΕΙΩΣΗ**

• Το Android Auto μπορεί να μην είναι διαθέσιμο σε όλες τις συσκευές και δεν είναι διαθέσιμο σε όλες τις χώρες ή περιοχές.

# **Προετοιμασία**

**1 Συνδέστε μία συσκευή Android μέσω του ακροδέκτη USB.** *[\(Σελ.83\)](#page-82-0)*

Για να χρησιμοποιήσετε τη λειτουργία hands-free, συνδέστε τη συσκευή Android μέσω Bluetooth.

Όταν συνδέεται μία συσκευή Android συμβατή με το Android Auto στον ακροδέκτη USB, η συσκευή συνδέεται αυτόματα μέσω Bluetooth, και αποσυνδέεται το Bluetooth smartphone που είναι ήδη συνδεδεμένο.

**2 Ξεκλειδώστε τη συσκευή Android σας.**

# **| Πλήκτρα χειρισμού και διαθέσιμες εφαρμογές στην οθόνη του Android Auto**

Μπορείτε να εκτελέσετε τις λειτουργίες των εφαρμογών της συνδεδεμένης συσκευής Android.

Τα εμφανιζόμενα στοιχεία στην οθόνη διαφέρουν από τη μια συνδεδεμένη συσκευή Android στην άλλη.

Για να μεταβείτε στη λειτουργία Android Auto, αγγίξτε το εικονίδιο Android Auto στην οθόνη επιλογή πηγής. *(Σελ.14)*

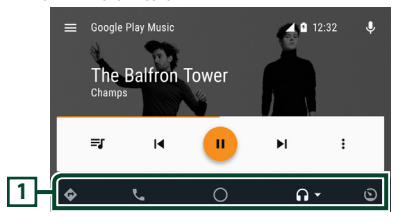

# **1 Πλήκτρα εφαρμογής/πληροφοριών**

Εκκινεί την εφαρμογή ή εμφανίζει πληροφορίες.

## *Για έξοδο από την οθόνη του Android Auto*

- **1 Πατήστε το πλήκτρο** HOME**.**
- **Δ** Χρήση του φωνητικού ελέγχου
- **1 Πατήστε το πλήκτρο για 1 δευτερόλεπτο.**

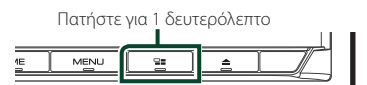

# *Για ακύρωση*

**1 Πατήστε το πλήκτρο** ]]**.**

# **Μετάβαση στην οθόνη του Android Auto κατά την ακρόαση άλλης πηγής**

**1 Πατήστε το πλήκτρο** ]]**.**

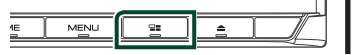

### **ΣΗΜΕΙΩΣΗ**

• Αν ο ήχος εξάγεται με το Android Auto όταν εμφανίζεται η οθόνη του Android Auto, η πηγή αλλάζει σε Android Auto.

# **Λειτουργία Spotify**

Σε αυτή τη μονάδα μπορείτε να ακούσετε ραδιόφωνο Spotify ελέγχοντας την εφαρμογή, που είναι εγκατεστημένη στο iPhone ή στο Android.

Για να μεταβείτε στην πηγή Spotify, αγγίξτε το εικονίδιο Spotify στην οθόνη επιλογής πηγής. *(Σελ.14)*

### **Προετοιμασία**

• Εγκαταστήστε την τελευταία έκδοση της εφαρμογής «Spotify» στο iPhone ή Android σας. iPhone: Αναζητήστε το «Spotify» στο App Store της Apple για να βρείτε και να εγκαταστήσετε την πιο πρόσφατη έκδοση.

Android: Αναζητήστε το «Spotify» στο Google play για να βρείτε και να εγκαταστήσετε την πιο πρόσφατη έκδοση.

- Τα iPhones συνδέονται είτε μέσω USB είτε Bluetooth.
- Οι συσκευές Android συνδέονται μέσω Bluetooth.
- Για να συνδέσετε ένα smartphone μέσω Bluetooth, καταχωρίστε τη ως τη συσκευή Bluetooth και εκτελέστε εκ των προτέρων τη ρύθμιση προφίλ Εφαρμογής (SPP) της σύνδεσης. Βλέπε *[Καταχωρίστε από τη μονάδα Bluetooth](#page-48-0)  [\(Σελ.49\)](#page-48-0)* και *[Συνδέστε τη μονάδα Bluetooth](#page-49-0)  [\(Σελ.50\)](#page-49-0)*.

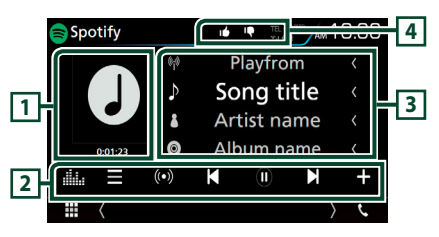

### **1 Εικονογράφηση/ Χρόνος αναπαραγωγής**

- Τα δεδομένα εικόνας του τρέχοντος περιεχομένου απεικονίζονται, εάν είναι διαθέσιμα.
- Για επιβεβαίωση του χρόνου αναπαραγωγής.

# **2 Γραμμή λειτουργιών**

- $\cdot$   $\blacksquare$  : Εμφανίζει την οθόνη του Μενού
- $\cdot$  (O)  $\cdot$  Επιλένεται νέος ραδιοφωνικός σταθμός που σχετίζεται με τον καλλιτέχνη του τραγουδιού που παίζει και ξεκινά η αναπαραγωγή.
- , : Παράλειψη του τρέχοντος τραγουδιού.
- $\bullet$  ,  $\textcircled{\textsf{I}}$  : Εμφανίζει ή εκτελεί παύση του περιεχομένου του τρέχοντος σταθμού.
- : Αποθηκεύει το τραγούδι που παίζει στη Μουσική Μου.
- : Εμφανίζει την οθόνη Ισοσταθμιστή Γραφικών. *[\(Σελ.71\)](#page-70-0)*

# **3 Πληροφορίες περιεχομένου**

Εμφανίζει τις πληροφορίες του τρέχοντος περιεχομένου, που αναπαράγεται.

# **4 9 / 6 / 9 / 2**

- : Αποδοκιμασία για το τρέχον περιεχόμενο και μετάβαση στο επόμενο περιεχόμενο.
- **Γ':** Καταχώριση του τρέχοντος περιεχομένου ως αγαπημένου περιεχομένου.
- $\bullet$  : Επαναλαμβάνει το τρέχον τραγούδι.
- : Αναπαράγει με τυχαία σειρά όλα τα τραγούδια στην τρέχουσα λίστα αναπαραγωγής.

# **Επιλογή ενός κομματιού**

# **1** Αγγίξτε το  $\blacksquare$ .

**>** Εμφανίζεται η οθόνη του μενού.

**2 Επιλέξτε τον τύπο λίστας, έπειτα επιλέξτε το στοιχείο που επιθυμείτε.**

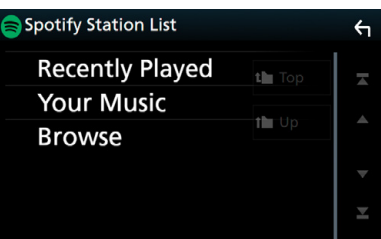

# ■ **Επιλογή κατηγορίας και σταθμού**

Αγγίξτε την κατηγορία και το όνομα σταθμού στη λίστα.

# ■ <del>N</del> Top

Επιστρέφει στην πρώτη ιεράρχηση της λίστας.

# ■ Up

Επιστρέφει στην προηγούμενη λίστα.

### **Σχετικά με το Spotify®**

### **iPhone ή iPod touch**

• Εγκαταστήστε την τελευταία έκδοση της εφαρμογής Spotify στο iPhone ή στο iPod αφής σας. (Αναζητήστε το «Spotify» στο App Store της Apple για να βρείτε και να εγκαταστήσετε την πιο πρόσφατη έκδοση.)

### **Android™**

• Επισκεφθείτε το Google play και αναζήτ. το «Spotify» για να το εγκαταστήσετε.

### **Σημείωση**

- Βεβαιωθείτε ότι έχετε συνδεθεί στην εφαρμογή του smartphone σας. Εάν δεν έχετε λογαριασμό Spotify, μπορείτε να δημιουργήσετε έναν δωρεάν από το smartphone σας στη διεύθυνση www. spotify.com.
- Λόγω του ότι το Spotify είναι μια υπηρεσία άλλου παρόχου, οι προδιαγραφές ενδέχεται να τροποποιηθούν χωρίς προηγούμενη ειδοποίηση. Συνεπώς, ενδέχεται να επηρεαστεί η συμβατότητα ή ορισμένες ή όλες οι υπηρεσίες ενδέχεται να γίνουν μη διαθέσιμες.
- Ορισμένες λειτουργίες του Spotify δεν είναι δυνατόν να ελεγχθούν από αυτή τη μονάδα.
- Για θέματα σχετικά με τη χρήση της εφαρμογής, επικοινωνήστε με το Spotify στη διεύθυνση www. spotify.com.
- Εγκαταστήστε μια σύνδεση στο Internet.

# **Ραδιόφωνο**

# **Βασική λειτουργία ραδιοφώνου**

Οι περισσότερες λειτουργίες μπορούν να ελεγχθούν από την οθόνη ελέγχου πηγής. Για να μεταβείτε στην πηγή Ραδιοφώνου, αγγίξτε το εικονίδιο Radio στην οθόνη επιλογής πηγής. *(Σελ.14)*

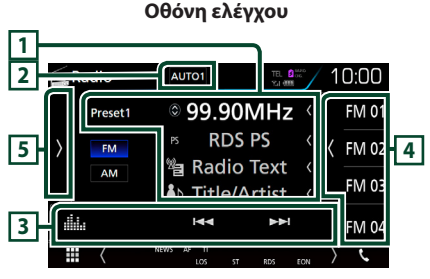

### **Οθόνη λίστας προεπιλογών**

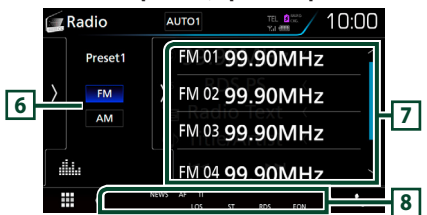

# **1 Οθόνη πληροφοριών**

Εμφανίζει τις πληροφορίες του τρέχοντος σταθμού: Συχνότητα

Αγγίζοντας το Ο μπορείτε να

πραγματοποιήσετε εναλλαγή μεταξύ

Περιεχομένου Α και Περιεχομένου Β.

- Περιεχόμενο A: Όνομα PS, Κείμενο Ραδιοφώνου, Τίτλος και Καλλιτέχνης
- Περιεχόμενο Β: Είδος PTY, Κείμενο Ραδιοφώνου έξτρα

**Preset#**: Προκαθορισμένος αριθμός

# **2** AUTO1 **/** AUTO2 **/** MANUAL

Εναλλάσσει τη λειτουργία αναζήτησης με την εξής σειρά: AUTO1, AUTO2, MANUAL .

- AUTO1: Αυτόματος συντονισμός σε ένα σταθμό με καλή λήψη.
- AUTO2: Διαδοχικός συντονισμός στους σταθμούς της μνήμης.
- MANUAL : Αλλάζει χειροκίνητα στην επόμενη

# **3 Γραμμή λειτουργιών**

- E F : Συντονισμός σε έναν σταθμό. Η μέθοδος αλλαγής συχνοτήτων μπορεί να αλλαχθεί (βλέπε 2 στον πίνακα).
- : Εμφανίζει την οθόνη Ισοσταθμιστή Γραφικών. *[\(Σελ.71\)](#page-70-0)*

# **4 Πλήκτρο Preset**

Επαναφέρει τον αποθηκευμένο σταθμό.

• Αγγίξτε τη δεξιά πλευρά της οθόνης για να εμφανιστεί η Λίστα προεπιλογών. Αγγίξτε τη ξανά για να κλείσετε τη λίστα.

# **5 Πίνακας λειτουργιών**

Αγγίξτε στην αριστερή πλευρά της οθόνης για να εμφανιστεί ο πίνακας λειτουργιών. Αγγίξτε ξανά για να κλείσετε τον πίνακα. Για λεπτομέρειες σχετικά με τα πλήκτρα, βλέπε *[Πίνακας](#page-40-0)  [λειτουργιών \(Σελ.41\)](#page-40-0)*.

# **6** FM AM

Αλλάζει τη ρ/συχνότητα.

# **7 Λίστα Preset**

Επαναφέρει τον αποθηκευμένο σταθμό.

Όταν το αγγίζετε για 2 δευτερόλεπτα, αποθηκεύεται στη μνήμη ο τρέχων σταθμός που λαμβάνεται.

# **8 Στοιχεία Ένδειξης**

- **ST**: Λαμβάνεται σήμα στερεοφωνικής εκπομπής.
- **MONO**: Η εξαναγκασμένη μονοφωνική λειτουργία είναι ενεργοποιημένη.
- **AF**: Η λειτουργία αναζήτησης AF (ΕΣ) είναι ενεργοποιημένη.
- **EON**: Ο σταθμός Συστήματος Ραδιοφωνικών Πληροφοριών εκπέμπει EON.
- **LOS**: Η λειτουργία τοπικής αναζήτησης είναι ενεργοποιημένη.
- **NEWS**: Πραγματοποιείται διακοπή δελτίου ειδήσεων.
- **RDS**: Καταδεικνύει την κατάσταση του σταθμού Συστήματος Ραδιοφωνικών Πληροφοριών, όταν η λειτουργία AF (ΕΣ) είναι ενεργοποιημένη.
	- Λευκό: Λαμβάνεται σήμα Συστήματος Ραδιοφωνικών Πληροφοριών.
	- Πορτοκαλί: Δεν λαμβάνεται σήμα Συστήματος Ραδιοφωνικών Πληροφοριών.

**40** συχνότητα. • **TI**: Καταδεικνύει την κατάσταση λήψης πληροφοριών κίνησης.

Λευκό: Λαμβάνονται πληροφορίες κίνησης.

Πορτοκαλί: Δεν λαμβάνονται πληροφορίες κίνησης.

# <span id="page-40-0"></span>Ñ **Πίνακας λειτουργιών**

**1 Αγγίξτε στην αριστερή πλευρά της οθόνης.**

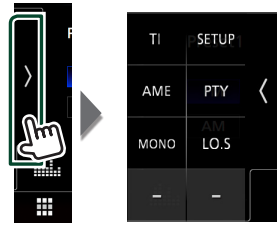

Οι λειτουργίες των πλήκτρων είναι οι εξής:

## TI **(FM μόνο)**

Ενεργοποιεί τη λειτουργία πληροφοριών κίνησης. Για λεπτομέρειες, βλέπε *[Πληροφορίες](#page-41-0)  [Κίνησης \(Σελ.42\)](#page-41-0)*.

### **SETUP**

Εμφανίζει την οθόνη ΡΥΘΜΙΣΗΣ ΔΕΚΤΗ. Για λεπτομέρειες, βλέπε *[Ρύθμιση Δέκτη](#page-42-0)  [\(Σελ.43\)](#page-42-0)*.

### AME

Προεπιλέγει σταθμούς αυτόματα. Για λεπτομέρειες, βλέπε *[Αυτόματη μνήμη](#page-40-1)  [\(Σελ.41\)](#page-40-1)*.

# PTY **(FM μόνο)**

Αναζήτηση ενός προγράμματος μέσω της ρύθμισης του τύπου προγράμματος. Για λεπτομέρειες, βλέπε *[Αναζήτηση ανά τύπο](#page-41-1)  [προγράμματος \(Σελ.42\)](#page-41-1)*.

### MONO **(FM μόνο)**

Επιλογή της μονοφωνικής λήψης.

### LO.S **(FM μόνο)**

Ενεργοποιεί ή απενεργοποιεί τη λειτουργία Τοπικής Αναζήτησης.

# **Λειτουργία μνήμης**

# <span id="page-40-1"></span> $\blacksquare$  **Αυτόματη μνήμη**

Μπορείτε να αποθηκεύσετε σταθμούς με καλή λήψη αυτόματα στη μνήμη.

**1 Αγγίξτε το επιθυμητό πλήκτρο μπάντας.**

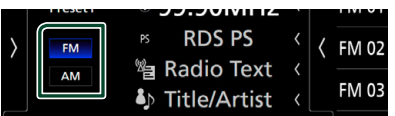

**2 Αγγίξτε στην αριστερή πλευρά της οθόνης. Αγγίξτε το** AME**.**

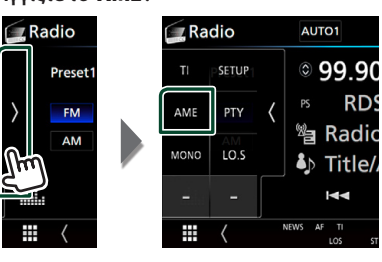

**3 Αγγίξτε** Yes **.**

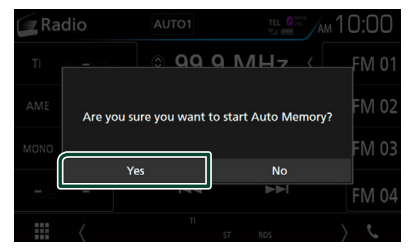

**>** Η λειτουργία αυτόματης μνήμης εκκινείται.

# **Mη αυτόματη μνήμη**

Μπορείτε να αποθηκεύσετε στη μνήμη τον τρέχοντα σταθμό που λαμβάνεται.

- **1 Επιλέξτε έναν σταθμό που θέλετε να αποθηκεύσετε στη μνήμη.**
- **2 Αγγίξτε το πλήκτρο** FM# **(#:1-15) ή** AM# **(#:1-5), στο οποίο θέλετε να αποθηκεύσετε το σταθμό για 2 δευτερόλεπτα, μέχρι να ακουστεί ένας ήχος βομβητή.**

# **Επιλογή λειτουργίας**

# <span id="page-41-1"></span>Ñ **Αναζήτηση ανά τύπο προγράμματος (FM μόνο)**

Στα FM μπορεί να πραγματοποιηθεί συντονισμός σε ένα σταθμό με συγκεκριμένο τύπο προγράμματος.

# **1 Αγγίξτε στην αριστερή πλευρά της οθόνης.**

# **Αγγίξτε το** PTY**.**

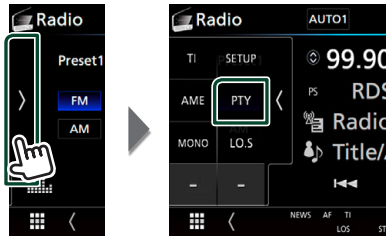

- **>** Εμφανίζεται η οθόνη Αναζήτησης PTY.
- **2 Επιλέξτε έναν τύπο προγράμματος από τη λίστα.**
- **3 Αγγίξτε το** Search**.**

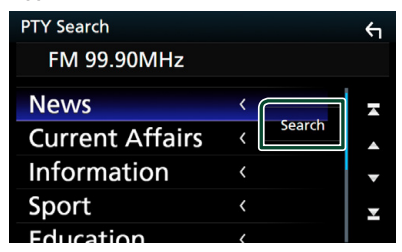

Μπορείτε να αναζητήσετε ένα σταθμό με τον επιλεγμένο τύπο προγράμματος.

# <span id="page-41-0"></span>**Πληροφορίες Κίνησης (FM μόνο)**

Μπορείτε να ακούσετε και να δείτε τις πληροφορίες κίνησης αυτόματα, όταν εκδίδεται ένα δελτίο κίνησης. Για το χαρακτηριστικό αυτό απαιτείται όμως Σύστημα Εκπομπής Ραδιοφωνικών Πληροφοριών, που περιλαμβάνει πληροφορίες κίνησης (TI).

**1 Αγγίξτε στην αριστερή πλευρά της οθόνης. Αγγίξτε το** TI**.**

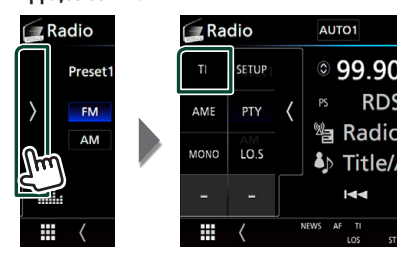

hh Η λειτουργία πληροφοριών κίνησης είναι ενεργή.

# Ñ **Όταν ξεκινήσει το δελτίο κίνησης**

Η οθόνη Πληροφοριών Κίνησης εμφανίζεται αυτόματα.

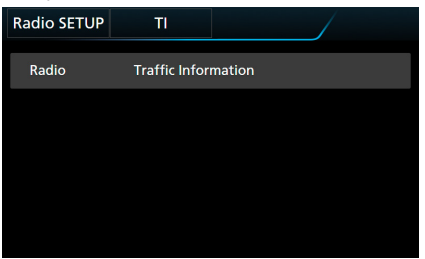

### **ΣΗΜΕΙΩΣΗ**

- Για να εμφανίζεται αυτόματα η οθόνη πληροφοριών κίνησης, πρέπει να είναι ενεργοποιημένη η λειτουργία πληροφοριών κίνησης.
- Η ρύθμιση της έντασης ήχου κατά τη λήψη των πληροφοριών κίνησης αποθηκεύεται αυτόματα. Την επόμενη φορά, που θα ληφθούν πληροφορίες κίνησης, αυτή η μονάδα επαναφέρει αυτόματα τη ρύθμιση έντασης ήχου.

# <span id="page-42-0"></span>**Ρύθμιση Δέκτη**

Μπορείτε να ρυθμίσετε διάφορες παραμέτρους, που σχετίζονται με το ραδιόφωνο.

# **1 Αγγίξτε στην αριστερή πλευρά της οθόνης.**

**Αγγίξτε το** SETUP**.**

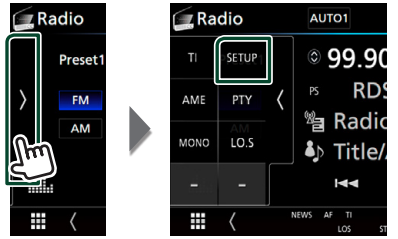

hh Εμφανίζεται η οθόνη ΡΥΘΜΙΣΗΣ Ραδιοφώνου.

## **2 Ρυθμίστε τα επιμέρους στοιχεία σύμφωνα με τα παρακάτω.**

### ■ **NEWS**

Ρυθμίζει ένα χρονικό σημείο διακοπής για τα δελτία ειδήσεων. Η προεπιλεγμένη ρύθμιση είναι το «OFF».

# ■ **AF**

Όταν η λήψη ενός σταθμού δεν είναι καλή, πραγματοποιείται αυτόματα αλλαγή στο σταθμό, που εκπέμπει το ίδιο πρόγραμμα μέσω του ίδιου δικτύου Συστήματος Ραδιοφωνικών Πληροφοριών. Η προεπιλεγμένη ρύθμιση είναι το «ON».

### ■ **Regional**

Ρυθμίζει εάν η αλλαγή σταθμού με τον έλεγχο «AF» (ΕΣ) θα πραγματοποιείται μόνο στη συγκεκριμένη περιοχή. Η προεπιλεγμένη ρύθμιση είναι το «ON».

### ■ **Auto TP Seek**

Όταν η λήψη του σταθμού πληροφοριών κίνησης δεν είναι καλή, πραγματοποιείται αυτόματα αναζήτηση ενός σταθμού με καλύτερη λήψη. Η προεπιλεγμένη ρύθμιση είναι το «ON».

### ■ Language Select

Επιλέγει μια γλώσσα οθόνης για τη λειτουργία PTY.

# **DAB ( DNX5170DABS/ DNX317DABS)**

# **Βασική Λειτουργία DAB**

Οι περισσότερες λειτουργίες μπορούν να ελεγχθούν από την οθόνη ελέγχου πηγής. Για να μεταβείτε στην πηγή DAB, αγγίξτε το εικονίδιο DAB στην οθόνη επιλογής πηγής. *(Σελ.14)*

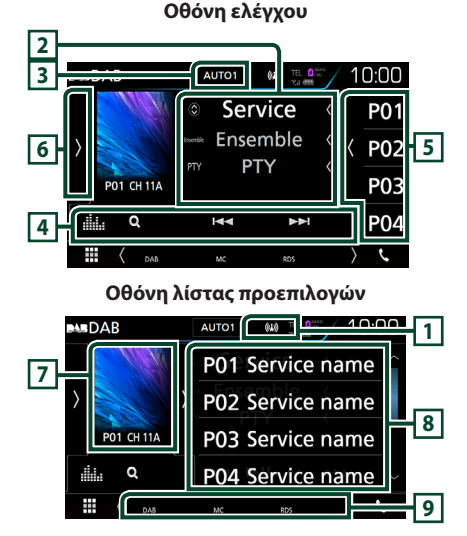

# **1 Εμφάνιση ένδειξης**

Εμφανίζει την ισχύ του ληφθέντος σήματος.

# **2 Οθόνη πληροφοριών**

Εμφανίζει τις πληροφορίες του τρέχοντος σταθμού: Όνομα Υπηρεσίας

Αγγίζοντας το μπορείτε να πραγματοποιήσετε εναλλαγή μεταξύ Περιεχομένου Α, Περιεχομένου Β και Περιεχομένου Γ.

Περιεχόμενο A: Όνομα συνόλου, Είδος PTY Περιεχόμενο Β: Τίτλος Τραγουδιού, Όνομα Καλλιτέχνη, DLS

Περιεχόμενο Γ: Παίζει Τώρα, Επόμενο Πρόγραμμα, Ποιότητα Ήχου

# **3** AUTO1 **/** AUTO2 **/** MANUAL

Εναλλάσσει τη λειτουργία αναζήτησης με την εξής σειρά: AUTO1, AUTO2, MANUAL .

- AUTO1: Αυτόματος συντονισμός σε ένα σύνολο με καλή λήψη.
- AUTO2: Διαδοχικός συντονισμός στα σύνολα της μνήμης.
- MANUAL : Αλλάζει χειροκίνητα στο επόμενο σύνολο.

# **4 Γραμμή λειτουργιών**

- $\cdot$  Q : Εμφανίζει την οθόνη Λίστας Υπηρεσιών. Για λεπτομέρειες σε σχέση με τη λειτουργία αναζήτησης, βλέπε *[Αναζήτηση υπηρεσιών](#page-44-0)  [\(Σελ.45\)](#page-44-0)*.
- $\blacktriangleright\blacktriangleright\blacktriangleright\blacktriangleright$  : Συντονισμός σε ένα σύνολο, μια υπηρεσία και ένα επιμέρους τμήμα. Η εναλλαγή λειτουργίας αναζήτ. μπορεί να αλλαχθεί. (βλέπε 3 στον πίνακα).
- : Εμφανίζει την οθόνη Ισοσταθμιστή Γραφικών. *[\(Σελ.71\)](#page-70-0)*

# **5 Πλήκτρο Preset**

Επαναφέρει την αποθηκευμένη υπηρεσία. Αγγίζοντας την οθόνη ή σύροντας ελαφρά το δάχτυλο προς τα αριστερά θα εμφανιστεί η Λίστα Preset. Αγγίζοντας ξανά ή σύροντας ελαφρά το δάχτυλο προς τα δεξιά η λίστα θα κλείσει.

# **6 Πίνακας λειτουργιών**

Αγγίξτε στην αριστερή πλευρά της οθόνης για να εμφανιστεί ο πίνακας λειτουργιών. Αγγίξτε ξανά για να κλείσετε τον πίνακα. Για λεπτομέρειες σχετικά με τα πλήκτρα, βλέπε *[Πίνακας](#page-43-0)  [λειτουργιών \(Σελ.44\)](#page-43-0)*.

# **7 Περιοχή εικονογράφησης**

Τα δεδομένα εικόνας του τρέχοντος περιεχομένου απεικονίζονται, εάν είναι διαθέσιμα.

Αγγίξτε για εναλλαγή ανάμεσα στην οθόνη Ελέγχου και στην οθόνη Πληροφοριών.

**P#**: Προκαθορισμένος αριθμός

**CH#**: Εμφάνιση καναλιού

# **8 Λίστα προεπιλογών**

Επαναφέρει την αποθηκευμένη υπηρεσία. Όταν το αγγίζετε για 2 δευτερόλεπτα, η τρέχουσα υπηρεσία αποθηκεύεται στη μνήμη.

# **9 Στοιχεία Ένδειξης**

- **DAB**: Λαμβάνεται σήμα ψηφιακού ραδιοφώνου.
- **RDS**: Λαμβάνεται σήμα Συστήματος Ραδιοφωνικών Πληροφοριών.
- **MC**: Απεικονίζεται η υπηρεσία, που λαμβάνεται. Λευκό: Το πρωτεύον επιμέρους τμήμα έχει ληφθεί.

Πορτοκαλί: Το δευτερεύον επιμέρους τμήμα έχει ληφθεί.

- <span id="page-43-0"></span>**Πίνακας λειτουργιών**
- **1 Αγγίξτε στην αριστερή πλευρά της οθόνης.**

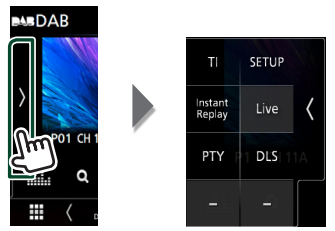

Οι λειτουργίες των πλήκτρων είναι οι εξής:

## TI

Ενεργοποιεί τη λειτουργία πληροφοριών κίνησης. Για λεπτομέρειες, βλέπε *[Πληροφορίες Κίνησης \(Σελ.46\)](#page-45-0)*.

## **SETUP**

Εμφανίζει την οθόνη ΡΥΘΜΙΣΗΣ DAB. Για λεπτομέρειες, βλέπε *[Ρύθμιση DAB](#page-46-0)  [\(Σελ.47\)](#page-46-0)*.

### Instant Replay **(Μόνο στη Ζωντανή λειτουργία)**

Αλλαγή της Λειτουργίας επανάληψης. Βλέπε *[Επανάληψη \(Σελ.46\)](#page-45-1)*.

# Live **(Μόνο στη λειτουργία επανάληψης)**

Αλλαγή της Ζωντανής λειτουργίας.

### PTY **(Μόνο στη Ζωντανή λειτουργία)**

Αναζήτηση ενός προγράμματος μέσω της ρύθμισης του τύπου προγράμματος. Για λεπτομέρειες, βλέπε *[Αναζήτηση ανά τύπο](#page-44-1)  [προγράμματος \(Σελ.45\)](#page-44-1)*.

### DLS

Εμφάνιση της οθόνης Dynamic Label Seament.

# **Ν** Οθόνη πληροφοριών

**1 Αγγίξτε για εναλλαγή ανάμεσα στην οθόνη Ελέγχου και στην οθόνη Πληροφοριών.**

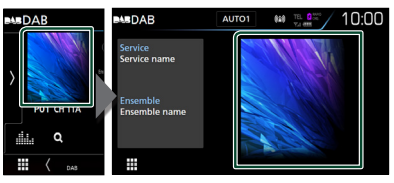

# <span id="page-44-2"></span>**Αποθήκευση Υπηρεσίες στη Μνήμη Προεπιλογών**

Μπορείτε να αποθηκεύσετε στη μνήμη την τρέχουσα υπηρεσία που λαμβάνεται.

- **1 Επιλέξτε μία υπηρεσία που θέλετε να αποθηκεύσετε στη μνήμη.**
- **2 Αγγίξτε στη δεξιά πλευρά της οθόνης.**

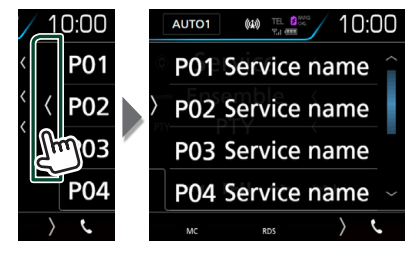

**3 Αγγίξτε το πλήκτρο** P# **(#:1-15) στο οποίο θέλετε να αποθηκεύσετε το σταθμό για 2 δευτερόλεπτα, μέχρι να ακουστεί ένας ήχος βομβητή.**

# **Επιλογή λειτουργίας**

# <span id="page-44-1"></span>Ñ **Αναζήτηση ανά τύπο προγράμματος**

Στο Ψηφιακό Ραδιόφωνο μπορεί να πραγματοποιηθεί συντονισμός σε ένα σταθμό με συγκεκριμένο τύπο προγράμματος.

**1 Αγγίξτε στην αριστερή πλευρά της οθόνης. Αγγίξτε το** PTY**.**

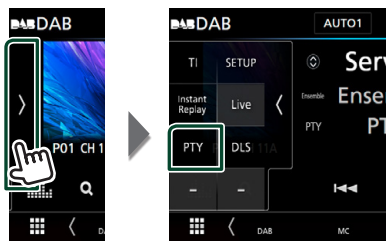

- **> Εμφανίζεται η οθόνη Αναζήτησης PTY.**
- **2 Επιλέξτε έναν τύπο προγράμματος από τη λίστα.**

**3 Αγγίξτε το** Search**.**

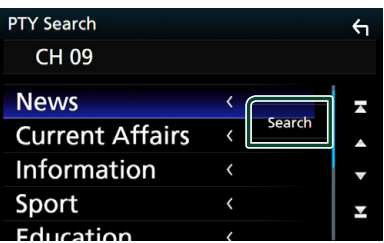

Μπορείτε να αναζητήσετε ένα σταθμό με τον επιλεγμένο τύπο προγράμματος.

# <span id="page-44-0"></span> $\blacksquare$  **Αναζήτηση υπηρεσιών**

Μπορείτε να επιλέξετε μία υπηρεσία από λίστα όλων των υπηρεσιών που λαμβάνονται.

**1** Αγγίξτε το **Q**.

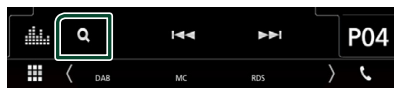

**2 Επιλέξτε το επιθυμητό περιεχόμενο από τη λίστα.**

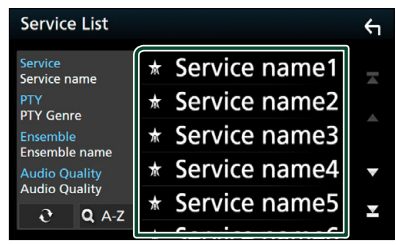

# $\Box$   $\mathfrak{d}$

Αγγίξτε παρατεταμένα για να βρείτε την πιο πρόσφατη λίστα υπηρεσιών.

# $\blacksquare$   $\Omega$  A-Z

Εμφανίζει την οθόνη πληκτρολογίου. Μεταβείτε στο γράμμα που εισαγάγατε (αλφαβητική αναζήτηση).

# <span id="page-45-0"></span>**Πληροφορίες Κίνησης**

Μπορείτε να ακούσετε και να δείτε τις πληροφορίες κίνησης αυτόματα, όταν εκδίδεται ένα δελτίο κίνησης. Για το χαρακτηριστικό αυτό απαιτείται, όμως, Ψηφιακό Ραδιόφωνο, που να περιλαμβάνει τις πληροφορίες κίνησης (TI).

## **1 Αγγίξτε στην αριστερή πλευρά της οθόνης. Αγγίξτε το** TI**.**

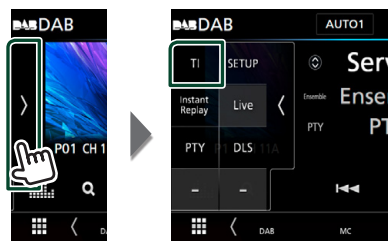

**>** Η λειτουργία πληροφοριών κίνησης είναι ενεργή.

# Ñ **Όταν ξεκινήσει το δελτίο κίνησης**

Η οθόνη Πληροφοριών Κίνησης εμφανίζεται αυτόματα.

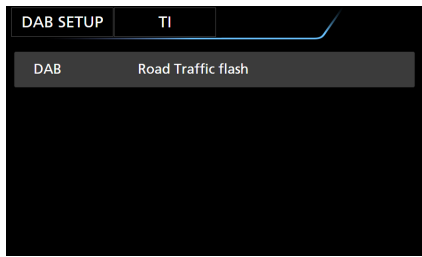

### **ΣΗΜΕΙΩΣΗ**

- Για να εμφανίζεται αυτόματα η οθόνη πληροφοριών κίνησης, πρέπει να είναι ενεργοποιημένη η λειτουργία πληροφοριών κίνησης.
- Η ρύθμιση της έντασης ήχου κατά τη λήψη των πληροφοριών κίνησης αποθηκεύεται αυτόματα. Την επόμενη φορά, που θα ληφθούν πληροφορίες κίνησης, αυτή η μονάδα επαναφέρει αυτόματα τη ρύθμιση έντασης ήχου.

# <span id="page-45-1"></span>**Επανάληψη**

Μπορείτε να επαναλάβετε τα τελευταία 30 λεπτά του τρέχοντος σταθμού.

**1 Αγγίξτε στην αριστερή πλευρά της οθόνης. Αγγίξτε το** Instant Replay **.**

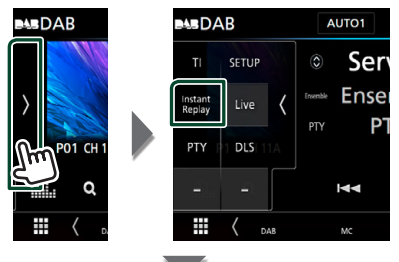

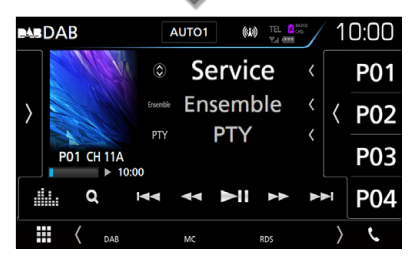

### ■ E F F F F

Προς τα εμπρός/προς τα πίσω κατά 15 δευτερόλεπτα με κάθε άγγιγμα.

 $\blacksquare$  and the  $\blacksquare$ 

Γρήγορη κίνηση εμπρός/πίσω σε παρατεταμένο άγγιγμα. (Θα ακυρωθεί αυτόματα μετά από περίπου 50 δευτερόλεπτα.)

### $\blacksquare$

Αναπαραγωγή ή παύση.

■ **Μπάρα χρόνου επανάληψης**

Απεικόνιση της εγγεγραμμένης χωρητικότητας

# *Για επιστροφή στη ζωντανή λειτουργία*

- **1 Αγγίξτε στην αριστερή πλευρά της οθόνης.**
- **2 Αγγίξτε το** Live **.**

### **ΣΗΜΕΙΩΣΗ**

- Πραγματοποιείται έναρξη της λειτουργίας PTY Watch και η λειτουργία επανάληψης δεν μπορεί να χρησιμοποιηθεί κατά τη λήψη ενός προγράμματος.
- Κατά την επανάληψη του τρέχοντος σταθμού, δεν μπορείτε να αποθηκεύσετε τον σταθμό με *[Αποθήκευση Υπηρεσίες στη Μνήμη](#page-44-2)  [Προεπιλογών \(Σελ.45\)](#page-44-2)*.

# <span id="page-46-0"></span>**Ρύθμιση DAB**

Μπορείτε να ρυθμίσετε διάφορες παραμέτρους, που σχετίζονται με το ψηφιακό ραδιόφωνο.

**1 Αγγίξτε στην αριστερή πλευρά της οθόνης. Αγγίξτε το** SETUP**.**

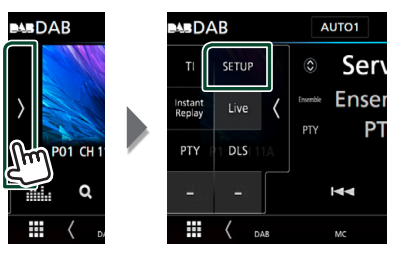

- **> Εμφανίζεται η οθόνη ΡΥΘΜΙΣΗΣ DAB.**
- **2 Ρυθμίστε τα επιμέρους στοιχεία σύμφωνα με τα παρακάτω.**

# ■ Priority

Εάν η ίδια υπηρεσία παρέχεται από το Ψηφιακό Ραδιόφωνο κατά τη λήψη Συστήματος Ραδιοφωνικών Πληροφοριών, πραγματοποιείται αυτόματη αλλαγή στο Ψηφιακό Ραδιόφωνο. Εάν η ίδια υπηρεσία παρέχεται από το Σύστημα Ραδιοφωνικών Πληροφοριών και η λήψη της υπηρεσίας που παρέχεται από το Ψηφιακό Ραδιόφωνο επιδεινωθεί, πραγματοποιείται αυτόματη αλλαγή στο Radio Data System.

# ■ PTY Watch

Εάν η υπηρεσία του ρυθμισμένου τύπου προγράμματος ξεκινάει με το σύνολο που λαμβάνεται, πραγματοποιείται αλλαγή από οποιαδήποτε πηγή σε Ψηφιακό Ραδιόφωνο για τη λήψη της υπηρεσίας.

# ■ Announcement Select

Αλλάζει στη ρυθμισμένη υπηρεσία αναγγελιών. Για λεπτομέρειες, βλέπε *[Ρύθμιση αναγγελιών \(Σελ.47\)](#page-46-1)*.

# ■ Seamless Blend

Αποτρέπει τη διακοπή του ήχου κατά την αλλαγή από

Ψηφιακό Ραδιόφωνο σε Αναλογικό Ραδιόφωνο. Η προεπιλεγμένη ρύθμιση είναι το «ON».

# ■ Antenna Power

Ρυθμίζει την τροφοδοσία της κεραίας Ψηφιακού Ραδιοφώνου. Ρυθμίστε στο «ON», όταν η κεραία Ψηφιακού Ραδιοφώνου, που χρησιμοποιείται, είναι εξοπλισμένη με ενισχυτή.

Η προεπιλεγμένη ρύθμιση είναι το «ON».

## ■ L-Band Tuning

Ρυθμίζει τη λήψη της μπάντας L. Όταν είναι ρυθμισμένο στο «ON», λαμβάνονται επίσης σύνολα μπάντας L.

Αν αλλάξει η ρύθμιση, οι καταχωρισμένες υπηρεσίες αρχικοποιούνται.

# ■ Related Service

Όταν επιλέγετε ON, η μονάδα μεταβαίνει στη σχετική υπηρεσία (εάν υπάρχει) όταν δεν είναι διαθέσιμο ένα δίκτυο υπηρεσίας DAB. Η προεπιλεγμένη ρύθμιση είναι το «OFF».

# ■ Language Select

Επιλέγει μια γλώσσα οθόνης για τη λειτουργία PTY.

<span id="page-46-1"></span>Ñ **Ρύθμιση αναγγελιών**

Όταν ξεκινήσει η υπηρεσία, για την οποία έχει επιλεχθεί το ON, πραγματοποιείται αλλαγή από οποιαδήποτε πηγή σε Αναγγελία, ώστε να πραγματοποιηθεί η λήψη.

## **1 Αγγίξτε το** Announcement Select **στην οθόνη ΡΥΘΜΙΣΗΣ DAB.**

- **>** Η οθόνη Επιλογής Αναγγελίας εμφανίζεται.
- **2 Αγγίξτε τις λίστες αναγγελιών και ρυθμίστε τις σε ON ή OFF.**

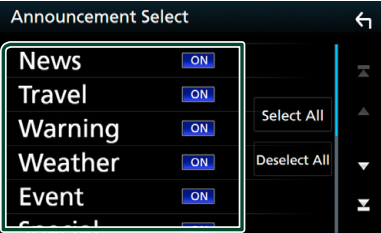

# ■ Select All

Ενεργοποιήστε όλες τις αναγγελίες.

# ■ Deselect All

Απενεργοποιήστε όλες τις αναγγελίες.

# **ΣΗΜΕΙΩΣΗ**

• Η ρύθμιση της έντασης ήχου κατά τη λήψη της υπηρεσίας αναγγελιών αποθηκεύεται αυτόματα. Την επόμενη φορά, που θα ληφθεί μια υπηρεσία αναγγελιών, αυτή η μονάδα επαναφέρει αυτόματα τη ρύθμιση έντασης ήχου.

# **Έλεγχος Bluetooth**

Κατά τη χρήση της λειτουργίας Bluetooth, μπορούν να χρησιμοποιηθούν διάφορες επιμέρους λειτουργίες: ακρόαση ενός αρχείου ήχου, πραγματοποίηση/λήψη κλήσης.

# **Πληροφορίες για χρήση συσκευών Bluetooth®**

# **Bluetooth**®

Το Bluetooth είναι μια μικρής εμβέλειας ασύρματη τεχνολογία επικοινωνίας μέσω ραδιοσυχνοτήτων για φορητές συσκευές, όπως είναι τα κινητά τηλέφωνα, οι φορητοί υπολογιστές και άλλες συσκευές.

Οι συσκευές Bluetooth μπορούν να συνδεθούν χωρίς καλώδια και να επικοινωνούν μεταξύ τους.

## **ΣΗΜΕΙΩΣΗ**

- Κατά την οδήγηση, να μην εκτελείτε περίπλοκες λειτουργίες, όπως πληκτρολόγηση αριθμών, χρήση τηλεφωνικού καταλόγου, κλπ. Κατά την εκτέλεση αυτών των λειτουργιών, σταματήστε το αυτοκίνητό σας σε ασφαλές μέρος.
- Ορισμένες συσκευές Bluetooth ενδέχεται να μη συνδέονται με αυτήν τη μονάδα, ανάλογα με την έκδοση Bluetooth της συσκευής.
- Αυτή η μονάδα ενδέχεται να μη λειτουργεί με ορισμένες συσκευές Bluetooth.
- Η κατάσταση της σύνδεσης ενδέχεται να διαφέρει ανάλογα με το περιβάλλον σας.
- Για ορισμένες συσκευές Bluetooth, η συσκευή αποσυνδέεται όταν η μονάδα απενεργοποιείται.

# **Δ** Σχετικά με το κινητό τηλέφωνο **και το Bluetooth audio player**

Αυτή η μονάδα είναι συμβατή με τις παρακάτω προδιαγραφές Bluetooth:

### Έκδοση

Bluetooth Έκδ. 3.0

# Προφίλ

Κινητό τηλέφωνο:

HFP (V1.6) (Hands Free Profile) SPP (Serial Port Profile) HID (Human Interface Device Profile - Προφίλ Ανθρώπινου Μέσου Διεπαφής) PBAP (Phonebook Access Profile)

### Audio player:

A2DP (Advanced Audio Distribution Profile) AVRCP (V1.5) (Audio/Video Remote Control Profile)

### Κωδικοποιητής ήχου

SBC, AAC

### **ΣΗΜΕΙΩΣΗ**

- Για τα κινητά τηλέφωνα με επιβεβαιωμένη συμβατότητα, επισκεφθείτε το παρακάτω URL: *http://www.kenwood.com/cs/ce/bt/*.
- Οι μονάδες, που υποστηρίζουν τη λειτουργία Bluetooth έχουν πιστοποιηθεί για συμμόρφωση με το πρότυπο Bluetooth σύμφωνα με τη διαδικασία, που έχει οριστεί από την Bluetooth SIG.
- Παρόλα αυτά, οι μονάδες αυτές ενδέχεται να μην είναι δυνατόν να επικοινωνήσουν με το κινητό τηλέφωνό σας, ανάλογα με τον τύπο του.

# <span id="page-48-0"></span>**Καταχωρίστε από τη μονάδα Bluetooth**

Η καταχώριση του Bluetooth audio player ή του κινητού τηλεφώνου σε αυτή τη μονάδα αποτελεί απαραίτητη προϋπόθεση, για να μπορέσετε να χρησιμοποιήσετε τη λειτουργία Bluetooth.

Μπορείτε να καταχωρήσετε μέχρι και 10 μονάδες Bluetooth.

### **ΣΗΜΕΙΩΣΗ**

- Μπορούν να καταχωρηθούν έως 10 μονάδες Bluetooth. Εάν προσπαθήσετε να καταχωρήσετε την 11η μονάδα Bluetooth, θα διαγραφεί η μονάδα Bluetooth με την παλαιότερη ημερομηνία τελευταίας σύνδεσης, ώστε να καταχωρηθεί η 11η.
- Αυτή η μονάδα είναι συμβατή με τη λειτουργία ζεύξης Easy Pairing της Apple. Όταν συνδεθεί ένα iPod touch ή iPhone σε αυτήν τη μονάδα, εμφανίζεται ένα παράθυρο ελέγχου ταυτότητας. Με την εκτέλεση της διαδικασίας ελέγχου ταυτότητας σε αυτήν τη μονάδα ή σε ένα iOS smartphone, το smartphone καταχωρείται ως συσκευή Bluetooth.

Ακολουθήστε το βήμα 1, 2 και 3 για καταχώριση.

## *Βήμα 1: Καταχώριση από τη συσκευή Bluetooth*

- **1 Αναζητήστε τη μονάδα («DNX\*\*\*\*») από το smartphone/κινητό τηλέφωνό σας.**
- **2 Καταχωρίστε τον κωδικό PIN στο smartphone / στο κινητό τηλέφωνο.** Ο προεπιλεγμένος κωδικός PIN είναι «0000».

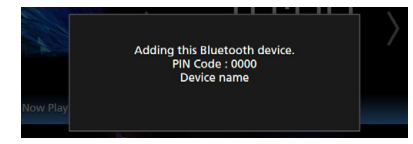

- **SSP (Secure Simple Pairing Bluetooth 2.1 ή νεώτερου)**
- **1 Αναζητήστε τη μονάδα («DNX\*\*\*\*») από το smartphone/κινητό τηλέφωνό σας.**
- **2 Επιβεβαιώστε το αίτημα στο smartphone / στο κινητό τηλέφωνο και στη μονάδα.**

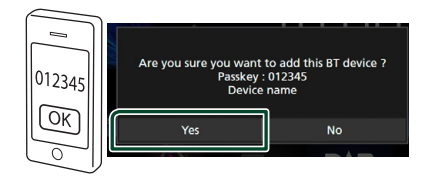

# *Βήμα 2: Ρυθμίσεις σύνδεσης*

- Όταν υποστηρίζεται το προφίλ HFP, επιλέγεται αυτόματα το Hands Free 1 ή 2 για σύνδεση, προχωρώντας στο επόμενο βήμα.
- Όταν υποστηρίζεται το προφίλ A2DP ή SPP, συνδέεται αυτόματα το κινητό τηλέφωνο ή συσκευή αναπαραγωγής ήχου, προχωρώντας στο επόμενο βήμα.

Εάν έχουν συνδεθεί ήδη τα κινητά τηλέφωνα και/ή οι συσκευές αναπαραγωγής ήχου, εμφανίζεται μία οθόνη επιλογής.

**1 Επιλέξτε τον αριθμό hands-free για να συνδεθείτε.**

Εμφανίζεται ένα όνομα ενός smartphone όταν συνδέεται με hands-free με τη μονάδα.

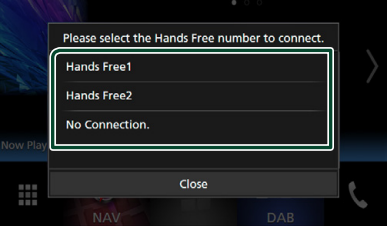

**2 Επιλέξτε το αν θέλετε να χρησιμοποιήσετε την εφαρμογή αναπαραγωγής ήχου στο smartphone σας μέσω A2DP, και τις υπόλοιπες εφαρμογές στο smartphone σας μέσω SPP.**

Αυτό το μήνυμα εμφανίζεται αν η συσκευή υποστηρίζει ήχο BT (A2DP) ή smartphone link (SPP).

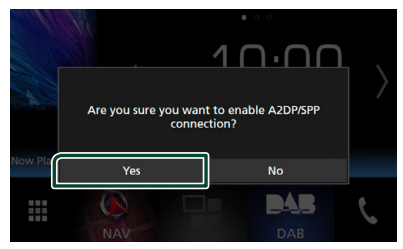

# *Βήμα 3: Μεταφορά τηλεφωνικού καταλόγου*

**1 Επιλέξτε το αν θέλετε να μεταφέρετε τα δεδομένα του τηλεφωνικού καταλόγου σας.**

Αυτό το μήνυμα εμφανίζεται αν η συσκευή υποστηρίζει το PBAP.

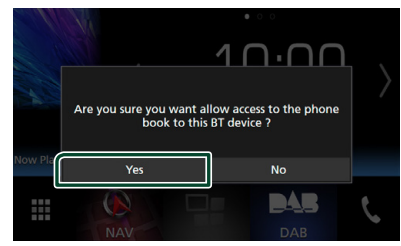

Ξεκινά η μετάδοση των δεδομένων τηλεφωνικού καταλόγου.

Ορισμένα smartphone ενδέχεται να ζητήσουν άδεια για πρόσβαση στα δεδομένα. Η μετάδοση των δεδομένων θα ξεκινήσει αφού δώσετε την άδεια.

Όταν έχει ολοκληρωθεί η μετάδοση δεδομένων και η σύνδεση, εμφανίζεται στην οθόνη το εικονίδιο σύνδεσης Bluetooth.

# <span id="page-49-1"></span>**Ρύθμιση Bluetooth**

### **1 Πατήστε το πλήκτρο** MENU**.** hh Εμφανίζεται το αναδυόμενο μενού.

**2 Αγγίξτε το** SETUP**.**

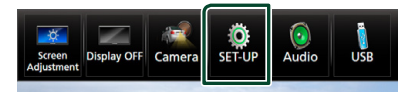

hh Η οθόνη του Μενού ΡΥΘΜΙΣΕΩΝ εμφανίζεται.

# **3 Αγγίξτε το** Bluetooth**.**

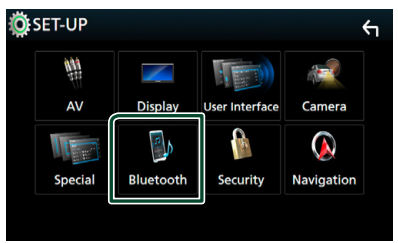

> Η οθόνη ΡΥΘΜΙΣΗΣ Bluetooth εμφανίζεται.

Βλέπε παρακάτω ενότητα για την κάθε ρύθμιση.

- Συνδέστε τη μονάδα Bluetooth *[\(Σελ.50\)](#page-49-0)*
- Αλλαγή του κωδικού PIN *[\(Σελ.52\)](#page-51-0)*
- Αλλάξτε το όνομα της συσκευής *[\(Σελ.52\)](#page-51-1)*

# <span id="page-49-0"></span>Ñ **Συνδέστε τη μονάδα Bluetooth**

**1 Αγγίξτε το** Select Device **στην οθόνη ΡΥΘΜΙΣΗΣ Bluetooth.**

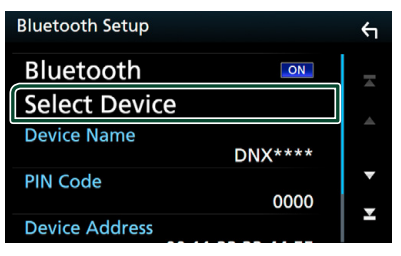

**2 Αγγίξτε το όνομα της συσκευής που θέλετε να συνδέσετε.**

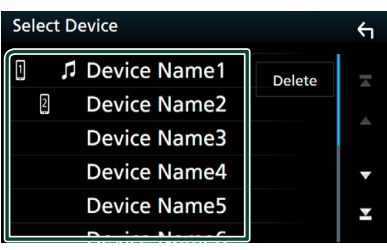

**>** Η οθόνη επιλογής προφίλ εμφανίζεται.

#### **ΣΗΜΕΙΩΣΗ**

- Εάν το εικονίδιο είναι τονισμένο, αυτό σημαίνει ότι η μονάδα θα χρησιμοποιήσει αυτήν τη συσκευή.
- **3 Ρυθμίστε τα επιμέρους προφίλ σύμφωνα με τα παρακάτω.**

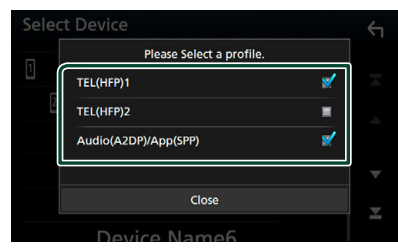

## ■ **TEL (HFP) 1, TEL (HFP) 2**

Η συσκευή συνδέεται με τη μονάδα με το τηλέφωνο hands-free 1 ή 2.

## ■ **Audio (A2DP)/App (SPP)**

Ρυθμίστε το σε διαλειτουργία με εφαρμογή εγκατεστημένη σε smartphone ή χρησιμοποιήστε το ως συσκευή αναπαραγωγής ήχου.

# **4 Αγγίξτε το** Close **.**

### **ΣΗΜΕΙΩΣΗ**

• Εάν μια συσκευή έχει συζευχθεί, η μονάδα Bluetooth δεν είναι δυνατόν να συνδεθεί από τη συζευγμένη συσκευή.

# *Για διαγραφή της καταχωρημένης μονάδας Bluetooth*

**1 Αγγίξτε το** Delete **.**

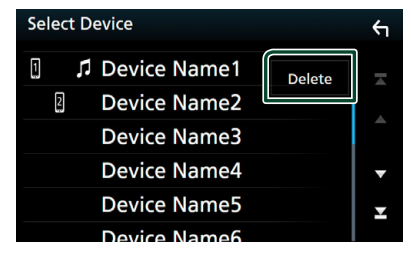

**2 Αγγίξτε το όνομα της συσκευής για να την επιλέξετε.**

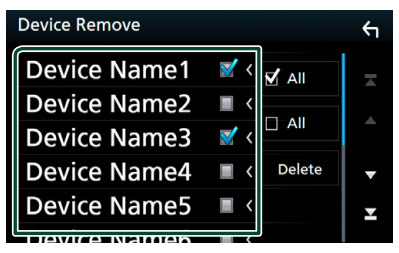

## ■ þ All

Επιλέξτε όλες τις μονάδες Bluetooth.

### $\blacksquare$   $\Box$  All

Απαλείφει όλα τα σημάδια ελέγχου.

### **3 Αγγίξτε το** Delete **.**

**>** Εμφανίζεται το μήνυμα επιβεβαίωσης.

**4 Αγγίξτε** Yes **.**

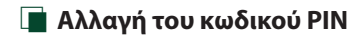

### <span id="page-51-0"></span>**1 Αγγίξτε το** PIN Code **στην οθόνη ΡΥΘΜΙΣΗΣ Bluetooth.**

 $\blacktriangleright$  Η οθόνη Ρύθμισης Κωδικού ΡΙΝ εμφανίζεται.

## **2 Εισάγετε τον κωδικό PIN.**

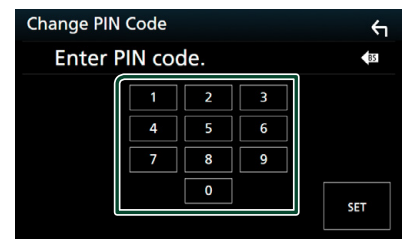

**3 Αγγίξτε το** SET**.**

# <span id="page-51-1"></span>**ΔΑλαγή του ονόματος συσκευής**

- **1 Αγγίξτε το** Device Name **στην οθόνη ΡΥΘΜΙΣΗΣ Bluetooth.**
	- **>** Εμφανίζεται η οθόνη Αλλαγής Ονόματος Συσκευής.

# **2 Εισάγετε το όνομα συσκευής.**

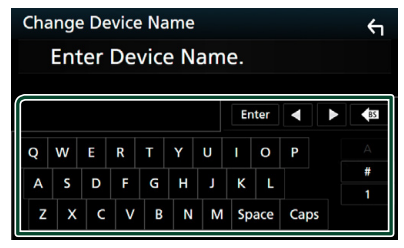

**3 Αγγίξτε το** Enter **.**

# **Αναπαραγωγή συσκευής ήχου Bluetooth**

Οι περισσότερες λειτουργίες μπορούν να ελεγχθούν από την οθόνη ελέγχου πηγής. Για να μεταβείτε στην πηγή Bluetooth, αγγίξτε το εικονίδιο Bluetooth στην οθόνη επιλογής πηγής. *(Σελ.14)*

#### **E** Βασική λειτουργία Bluetooth **Οθόνη ελέγχου 1 5**  $\frac{1}{\sqrt{2}}$  order of  $\sqrt{2}$  Device name  $\Omega_{\text{ML}} \times 1$  .  $\frac{1}{2}$  and  $\frac{1}{2}$  AM 10:00 Song title Artist name **2 4** Å  $\odot$ Album name Q **3**  $\overline{\phantom{a}}$ П  $\overline{a}$

# **11 Όνομα συσκευής/ 2** / 24

- Όνομα συνδεδεμένης συσκευής.
- : Επαναλαμβάνει το τρέχον κομμάτι/ φάκελο. Κάθε φορά που αγγίζετε το πλήκτρο, η λειτουργία επανάληψης αλλάζει με την εξής σειρά: Επανάληψη αρχείου ( $\bullet$ ), Επανάληψη φακέλου ( $\overline{Q}$ ), Επανάληψη όλων των τραγουδιών ( $\Box$  ), Απενεργοποίηση επανάληψης ( $\Box$ )
- : Αναπαράγει με τυχαία σειρά όλα τα κομμάτια στον τρέχοντα φάκελο. Κάθε φορά που αγγίζετε το πλήκτρο, λειτουργία τυχαίας αναπαραγωγής αλλάζει με την εξής σειρά: Τυχαία αναπαραγωνή φακέλου (<sup>241</sup>), Τυχαία αναπαραγωγή όλων ( ), Απενεργοποίηση τυχαίας αναπαραγωγής (24)

# **2 Οθόνη πληροφοριών \***

Εμφανίζει το όνομα της πληροφορίας κομματιού.

# **3 Γραμμή λειτουργιών \***

- 1: Αναζητά το αρχείο. Βλέπε *[Αναζήτηση](#page-52-0)  [αρχείου \(Σελ.53\)](#page-52-0)*.
- $\leftarrow$   $\leftarrow$   $\leftarrow$  Aναζήτηση του προηγούμενου/ επόμενου περιεχομένου. Αγγίξτε παρατεταμένα για γρήγορη κίνηση προς τα εμπρός ή προς τα πίσω. (Θα ακυρωθεί αυτόματα μετά από περίπου 50 δευτερόλεπτα.)
- >: Αναπαραγωγή.
- H: Παύση.
- : Εμφανίζει την οθόνη Ισοσταθιστή Γραφικών. *[\(Σελ.71\)](#page-70-0)*

# **4 Πίνακας λειτουργιών**

Αγγίξτε στην αριστερή πλευρά της οθόνης για να εμφανιστεί ο πίνακας λειτουργιών. Αγγίξτε ξανά για να κλείσετε τον πίνακα.

• BT DEVICE CHANGE : Επιλέγει τη συσκευή για σύνδεση μέσω ήχου Bluetooth (A2DP) ή εφαρμογής (SPP). Βλέπε *[Συνδέστε τον ήχο](#page-52-1)  [Bluetooth \(Σελ.53\)](#page-52-1)*.

## **5 Ένδειξη λειτουργίας αναπαραγωγής/ Χρόνος αναπαραγωγής**

D, H: Ένδειξη τρέχουσας λειτουργίας αναπαραγωγής

Οι σημασίες των εικονιδίων είναι οι εξής:

- **D** (αναπαραγωγή),  $\blacktriangleright$  (γρήγορη κίνηση
- εμπρός), <<<</a> (γρήγορη κίνηση πίσω), II (παύση), I (διακοπή).
- \* Αυτά τα στοιχεία εμφανίζονται μόνο όταν είναι συνδεδεμένη μία συσκευή αναπαραγωγής ήχου που υποστηρίζει το προφίλ AVRCP.

### **ΣΗΜΕΙΩΣΗ**

- Εάν τα πλήκτρα χειρισμού δεν εμφανίζονται, πραγματοποιήστε το χειρισμό από το player.
- Ανάλογα με το κινητό τηλέφωνο ή το audio player, ο ήχος μπορεί να ακουστεί και να ελεγχθεί, αλλά οι πληροφορίες κειμένου ενδέχεται να μην εμφανίζονται.
- Εάν η ένταση ήχου είναι πολύ χαμηλή, αυξήστε την από το κινητό τηλέφωνο ή το audio player.

# <span id="page-52-1"></span>Ñ **Συνδέστε τον ήχο Bluetooth**

Επιλέγει τη συσκευή για σύνδεση μέσω ήχου Bluetooth (A2DP) ή εφαρμογής (SPP).

**1 Αγγίξτε στην αριστερή πλευρά της οθόνης.** 

**Αγγίξτε το** BT DEVICE CHANGE**.**

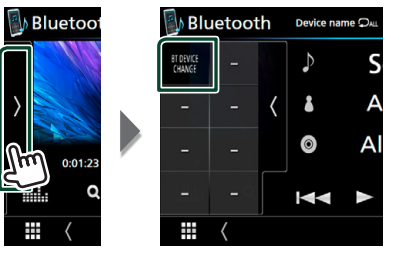

**2 Αγγίξτε το όνομα της συσκευής που θέλετε να συνδέσετε.**

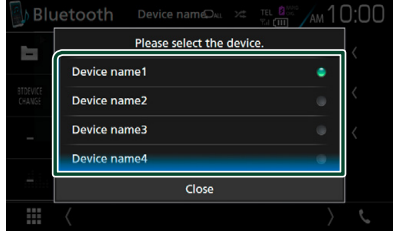

**3 Αγγίξτε το** Close **.**

# <span id="page-52-0"></span> $\blacksquare$  **Αναζήτηση αρχείου**

- **1** Αννίξτε το  $Q$ .
- **2 Αγγίξτε το αρχείο ή τον φάκελο που επιθυμείτε.**

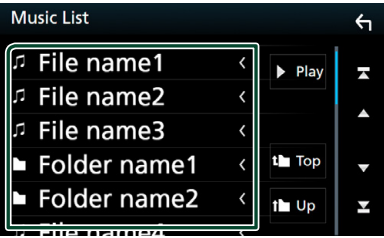

Όταν αγγίξετε κάποιο φάκελο, εμφανίζονται τα περιεχόμενά του.

- **3 Αγγίξτε το επιθυμητό στοιχείο από τη λίστα περιεχομένων.**
	- **>** Η αναπαραγωγή ξεκινάει.

### **ΣΗΜΕΙΩΣΗ**

• Για τις λειτουργίες στην οθόνη λίστας, βλέπε *Οθόνη λίστας (Σελ.17)*.

# **Χρήση μονάδας Hands-Free**

Μπορείτε να χρησιμοποιήσετε τη λειτουργία του τηλεφώνου συνδέοντας το τηλέφωνο Bluetooth σε αυτήν τη μονάδα.

### **ΣΗΜΕΙΩΣΗ**

• Ενώ το White Apple CarPlay ή το Android Auto συνδέονται, η λειτουργία Bluetooth Hands-Free και οι δύο συνδέσεις συσκευών Bluetooth δεν μπορούν να χρησιμοποιηθούν. Μόνο η λειτουργία Apple CarPlay ή Android Auto Hands-Free μπορεί να χρησιμοποιηθεί.

# Ñ **Πραγματοποιήστε μία κλήση**

# **1 Αγγίξτε το** Û**.**

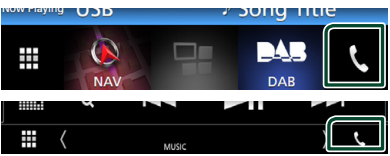

**>** Η οθόνη Hands Free εμφανίζεται.

### **ΣΗΜΕΙΩΣΗ**

- Αν το κινητό σας τηλέφωνο υποστηρίζει το PBAP, μπορείτε να εμφανίσετε τον τηλεφωνικό κατάλογο και τις λίστες κλήσεων στον πίνακα αφής όταν είναι συνδεδεμένο το κινητό τηλέφωνο.
	- Τηλεφωνικός κατάλογος: έως και 1.000 καταχωρήσεις
	- Μέχρι και 50 καταχωρίσεις συμπεριλαμβανομένων εξερχόμενων κλήσεων, ληφθεισών κλήσεων και αναπάντητων κλήσεων

# **2 Επιλέξτε μια μέθοδο κλήσης.**

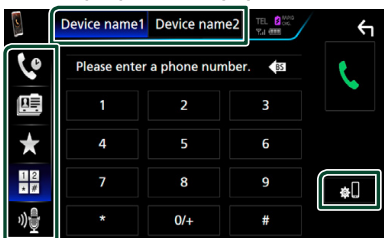

- : Κλήση μέσω των εγγραφών κλήσεων
- ■: Κλήση μέσω του τηλεφωνικού καταλόγου
- : Κλήση μέσω του προεπιλεγμένου αριθμού
- <del>τα</del> εκλήση μέσω της καταχώρισης ενός αριθμού τηλεφώνου
- : Αναγνώριση φωνής *[\(Σελ.55\)](#page-54-0)*

## ● **Επιλέξτε το κινητό τηλέφωνο που θα χρησιμοποιήσετε**

### Όταν συνδέετε δύο κινητά τηλέφωνα

1) Αννίξτε το **Device name1** Device name2 για να επιλέξετε το τηλέφωνο που θέλετε να χρησιμοποιήσετε.

# ● **ΡΥΘΜΙΣΗΣ Bluetooth**

1) Αννίξτε το ... Η οθόνη ΡΥΘΜΙΣΗΣ Bluetooth εμφανίζεται.

#### **ΣΗΜΕΙΩΣΗ**

- Τα εικονίδια κατάστασης που απεικονίζονται, όπως η μπαταρία και η κεραία, ενδέχεται να διαφέρουν από αυτά που απεικονίζονται στο κινητό τηλέφωνο.
- Η ρύθμιση του κινητού τηλεφώνου σε ιδιωτική λειτουργία ενδέχεται να απενεργοποιήσει τη λειτουργία hands-free.

# *Κλήση μέσω των εγγραφών κλήσεων*

**1 Αγγίξτε το .**

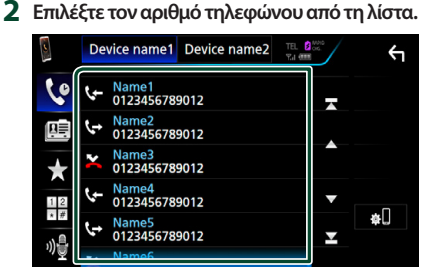

# <span id="page-53-0"></span>*Κλήση μέσω της καταχώρισης ενός αριθμού τηλεφώνου*

- **1 Αγγίξτε το .**
- **2 Καταχωρήστε έναν αριθμό τηλεφώνου με τα αριθμητικά πλήκτρα.**

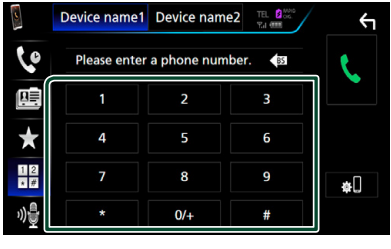

**3 Αγγίξτε το .**

# *Κλήση μέσω του προεπιλεγμένου αριθμού*

- **1 Αγγίξτε το .**
- **2 Αγγίξτε το Όνομα ή τον αριθμό τηλεφώνου.**

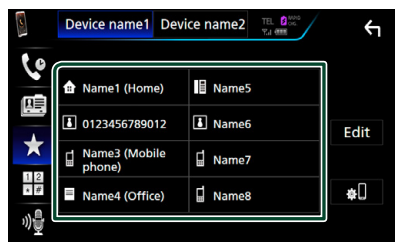

# <span id="page-54-1"></span>*Κλήση μέσω του τηλεφωνικού καταλόγου*

- **1** Αγγίξτε το **...**
- **2** Αννίξτε το **Q** A-Z.
- **3 Επιλέξτε το αρχικό.**

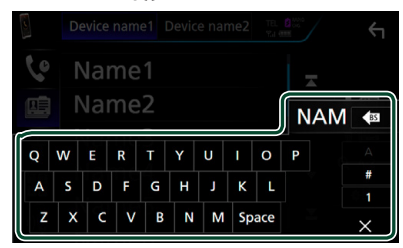

- Οι χαρακτήρες, που δεν αντιστοιχούν σε κάποια καταχώριση, δεν εμφανίζονται.
- Κατά την αναζήτηση, αναζητώνται οι μη τονισμένοι χαρακτήρες, όπως ο χαρακτήρας «α», αντί των χαρακτήρων με τόνο, όπως ο χαρακτήρας «ά».

# **4 Επιλέξτε το άτομο που θέλετε να καλέσετε από τη λίστα.**

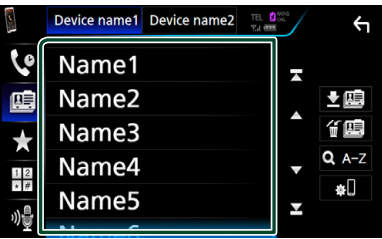

**5 Επιλέξτε τον αριθμό τηλεφώνου από τη λίστα.**

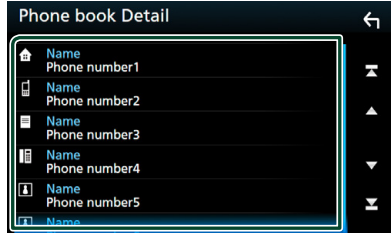

# **ΣΗΜΕΙΩΣΗ**

• Μπορείτε να ρυθμίσετε τη λίστα σε ταξινόμηση σύμφωνα με το τελευταίο όνομα ή το πρώτο όνομα. Για λεπτομέρειες, βλέπε *[Ρύθμιση Hands-](#page-57-0)[Free \(Σελ.58\)](#page-57-0)*.

# <span id="page-54-0"></span>**Δ** Αναγνώριση φωνής

Μπορείτε να αποκτήσετε πρόσβαση στη λειτουργία αναγνώρισης φωνής του κινητού τηλεφώνου, που είναι συνδεδεμένο σε αυτή τη μονάδα. Μπορείτε να πραγματοποιήσετε φωνητική αναζήτηση στον τηλεφωνικό κατάλογο του κινητού τηλεφώνου. (Αυτή η λειτουργικότητα εξαρτάται από το κινητό τηλέφωνο.)

**1** Πατήστε το πλήκτρο **Fo** για 1 **δευτερόλεπτο.**

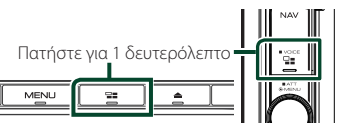

- **>** Η οθόνη Αναγγώρισης Φωνής εμφανίζεται.
- **2 Ξεκινήστε να μιλάτε.**

### **ΣΗΜΕΙΩΣΗ**

• Μπορείτε να χρησιμοποιήσετε τη λειτουργία αναγνώρισης φωνής αγγίζοντας το <sup>00</sup>2 στην οθόνη Hands Free.

# Ñ **Λήψη μίας κλήσης**

**1 Αγγίξτε το για να απαντήσετε σε μια τηλεφωνική κλήση ή** 

 **για να απορρίψετε μια εισερχόμενη κλήση.**

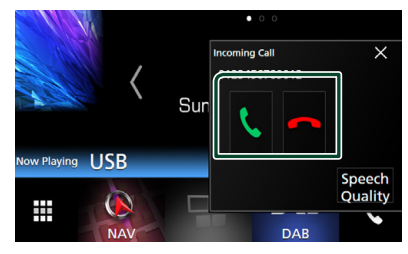

### **ΣΗΜΕΙΩΣΗ**

• Όταν προβάλλεται η κάμερα προβολής, αυτή η οθόνη δεν εμφανίζεται, ακόμη κι εάν ληφθεί εισερχόμενη κλήση. Για να εμφανίσετε αυτήν την οθόνη, πατήστε το πλήκτρο TEL ή επαναφέρετε τον επιλογέα του αυτοκινήτου στη θέση οδήγησης.

# *Για τερματισμό μίας κλήσης*

**1 Κατά τη διάρκεια της συνομιλίας, αγγίξτε το .**

# **Δειτουργίες κατά τη διάρκεια μιας κλήσης**

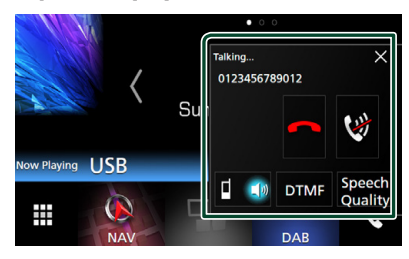

● **Ρυθμίστε την ένταση της φωνής σας** 

1) Αγγίξτε το Speech Quality.

2) Αγγίξτε το < ή το > του Microphone Level.

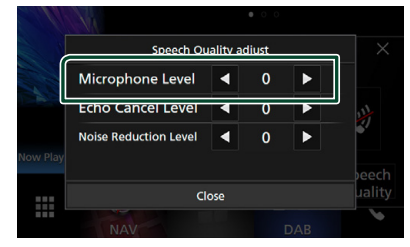

# ● **Ρύθμιση έντασης ήχου δέκτη DNX8 DNX7**

Πατήστε το πλήκτρο  $\Psi$  ή  $\blacktriangle$ .

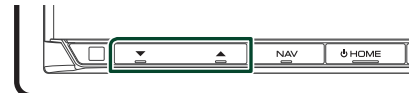

# **DNX5** DNXE

Στρέψτε προς τα δεξιά για να αύξηση και προς τα αριστερά για μείωση.

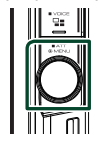

## ● **Σιγήστε τη φωνή σας**

Αγγίξτε το για να σιγήσετε ή να μην σιγήσετε τη φωνή σας.

## ● **Έξοδος του τόνου κλήσης**

Αγγίξτε το DTMF , για να εμφανιστεί η οθόνη εισόδου τόνου.

Μπορείτε να αποστείλετε τόνους αγγίζοντας τα επιθυμητά πλήκτρα στην οθόνη.

# ● **Αλλαγή της εξόδου φωνής**

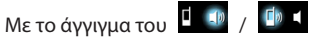

πραγματοποιείται εναλλαγή της εξόδου φωνής μεταξύ του κινητού τηλεφώνου και των ηχείων.

### ● **Αναμονή κλήσης**

Σε περίπτωση εισερχόμενης κλήσης ενώ συνομιλείτε ήδη, μπορείτε να απαντήσετε στη νέα κλήση αγγίζοντας το . Η τρέχουσα κλήση τίθεται σε αναμονή.

Κάθε φορά που αγγίζετε το **Κα**, αλλάζει ο καλών.

Όταν αγγίξετε το **Γελ**, η τρέχουσα κλήση τερματίζεται και επιλέγεται η κλήση που είναι σε αναμονή.

 $\bullet \times$ 

Η αναδυόμενη οθόνη Hands-Free κλείνει. Για να την εμφανίσετε ξανά, αννίξτε το  $\mathcal{L}$ .

# **Δ** Αριθμός τηλεφώνου **προεπιλογής**

Σε αυτή τη μονάδα μπορείτε να καταχωρήσετε τους αριθμούς τηλεφώνου, που χρησιμοποιούνται συχνά.

**1 Αγγίξτε το .**

# **2 Αγγίξτε το** Edit**.**

|                  | Device name1 Device name2    | TEL <b>B</b><br>Y.I (film |      |
|------------------|------------------------------|---------------------------|------|
|                  |                              |                           |      |
| Ū≣               | Name1 (Home)<br>⋒            | E<br>Name5                |      |
|                  | 4 0123456789012              | $\overline{b}$ Name6      | Edit |
| ★                | Name3 (Mobile<br>덦<br>phone) | d<br>Name7                |      |
| 1 2<br>$\star$ # | $=$<br>Name4 (Office)        | Name8                     | œU   |
|                  |                              |                           |      |

**3 Επιλέξτε πού να θέσετε την προεπιλογή.**

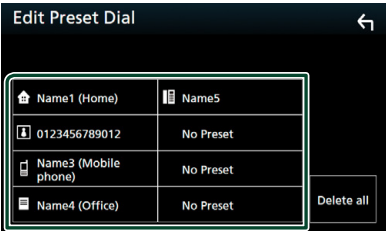

# **4 Επιλέξτε τον τρόπο προεπιλογής.**

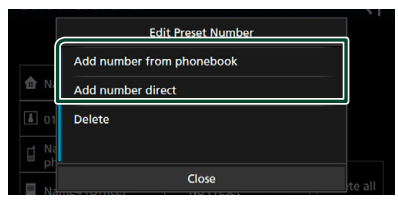

### • Add number from phonebook:

Επιλέξτε τον αριθμό προς προεπιλογή με αναφορά στο «Κλήση μέσω του τηλεφωνικού καταλόγου». Βλέπε *[Κλήση μέσω του](#page-54-1)  [τηλεφωνικού καταλόγου \(Σελ.55\)](#page-54-1)*.

### • Add number direct:

Καταχωρίστε τον αριθμό τηλεφώνου απευθείας και αγγίξτε το SET. Βλέπε *[Κλήση](#page-53-0)  [μέσω της καταχώρισης ενός αριθμού](#page-53-0)  [τηλεφώνου \(Σελ.54\)](#page-53-0)*.

## **ΣΗΜΕΙΩΣΗ**

• Για να διαγράψετε τον αριθμό προεπιλογής, αγγίξτε το Delete κι έπειτα αγγίξτε το Yes στην οθόνη επιβεβαίωσης.

# **Μεταφορά τηλεφωνικού καταλόγου**

Μπορείτε να μεταφέρετε τον τηλεφωνικό κατάλογο στο Bluetooth smartphone σας μέσω PBAP.

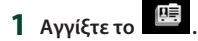

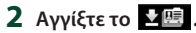

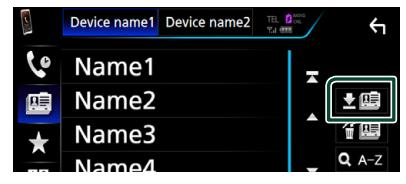

**>** Ξεκινά η μετάδοση των δεδομένων τηλεφωνικού καταλόγου.

# *Διαγραφή τηλεφωνικού καταλόγου*

- **1** Αννίξτε το  $44$
- **2 Αγγίξτε το όνομα για να το επιλέξετε.**

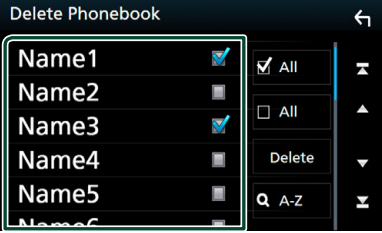

# ■ þ All

Επιλέγει όλα τα κουτάκια.

## $\blacksquare$   $\Box$  All

Απαλείφει όλα τα σημάδια ελέγχου.

# **3 Αγγίξτε το** Delete **.**

- **>** Εμφανίζεται το μήνυμα επιβεβαίωσης.
- **4 Αγγίξτε** Yes **.**

# <span id="page-57-0"></span>**Ρύθμιση Hands-Free**

Μπορείτε να πραγματοποιήσετε διάφορες ρυθμίσεις σχετικά με τη λειτουργία handsfree.

- **1 Πατήστε το πλήκτρο** MENU**.**
	- hh Εμφανίζεται το αναδυόμενο μενού.
- **2 Αγγίξτε το** SETUP**.**

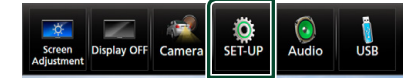

hh Η οθόνη του Μενού ΡΥΘΜΙΣΕΩΝ εμφανίζεται.

## **3 Αγγίξτε το** Bluetooth**.**

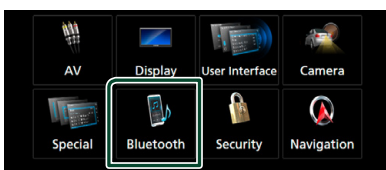

> Η οθόνη ΡΥΘΜΙΣΗΣ Bluetooth εμφανίζεται.

# **4 Αγγίξτε το** TEL SETUP**.**

- **> Εμφανίζεται η οθόνη ΡΥΘΜΙΣΗΣ** ΤΗΛΕΦΩΝΟΥ.
- **5 Ρυθμίστε τα επιμέρους στοιχεία σύμφωνα με τα παρακάτω.**

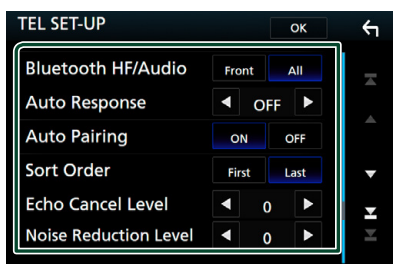

### ■ **Bluetooth HF/Audio**

Επιλέγει τα ηχεία για έξοδο του ήχου από το κινητό τηλέφωνο (π.χ. φωνή κλήσης και ήχος κουδουνίσματος) και το Bluetooth audio player.

**Front**: Έξοδος από τα εμπρός ηχεία. **All** (Προεπιλογή): Έξοδος από όλα τα ηχεία.

### ■ **Auto Response\***

Ρυθμίζει έναν αυτόματο χρόνο απάντησης, για την αποδοχή μιας εισερχόμενης κλήσης.

**OFF** (Προεπιλογή): Η αυτόματη απάντηση δεν είναι διαθέσιμη.

**1**/ **5**/ **10**/ **15**/ **20**/ **25**/ **30**: Ρυθμισμένος χρόνος κουδουνίσματος κλήσης (δευτερόλεπτα).

### ■ **Auto Pairing**

Όταν είναι ρυθμισμένο σε «ON», η λειτουργία Auto Pairing της Apple είναι ενεργοποιημένη, για να καταχωρείται αυτόματα το iPod touch ή το iPhone, που είναι συνδεδεμένα σε αυτή τη μονάδα.

- **ON** (Προεπιλογή): Χρησιμοποιείται η λειτουργία Auto Pairing της Apple.
- **OFF:** Δεν χρησιμοποιείται η λειτουργία Auto Pairing της Apple.

### ■ **Sort Order**

Ρυθμίζει τον τρόπο ταξινόμησης του τηλεφωνικού καταλόγου κινητού τηλεφώνου.

**First**: Ταξινόμηση βάσει του πρώτου ονόματος.

**Last** (Προεπιλογή): Ταξινόμηση βάσει του τελευταίου ονόματος.

## ■ **Echo Cancel Level**

Ρυθμίζει το επίπεδο ακύρωσης της ηχούς. Η προεπιλεγμένη ρύθμιση είναι το «0».

### ■ **Noise Reduction Level**

Μειώνει τους θορύβους, που παράγονται από τον περιβάλλοντα χώρο, χωρίς να αλλάζει την ένταση του μικροφώνου. Χρησιμοποιήστε αυτή τη ρύθμιση, όταν η φωνή του καλούντος δεν ακούγεται καθαρά. Η προεπιλεγμένη ρύθμιση είναι το «0».

\* Λαμβάνεται υπόψη είτε το χρονικό διάστημα αυτόματης απάντησης, που είναι ρυθμισμένο σε αυτή τη μονάδα, είτε το χρονικό διάστημα αυτόματης απάντησης, που είναι ρυθμισμένο στο κινητό τηλέφωνο και χρησιμοποιείται όποιο από τα δύο είναι συντομότερο.

# **6 Αγγίξτε το** OK**.**

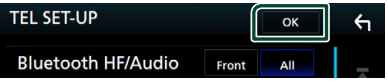

# **Άλλες Εξωτερικές Συσκευές**

# **Κάμερας Προβολής**

### **ΣΗΜΕΙΩΣΗ**

- Για τη σύνδεση κάμερας, βλέπε *Σελ[.81](#page-80-0)*.
- Για χρήση της κάμερας οπισθοπορείας, απαιτείται η σύνδεση του βύσματος REVERSE. *[\(Σελ.80\)](#page-79-0)*
- Η προβολή της μπροστινής κάμερας προβολής ή της κάμερας ταμπλό διαφέρει ανάλογα τη ρύθμιση Dashboard Camera /Front Camera .
- Εάν είναι ενεργοποιημένο το R-CAM Interruption, η οθόνη της κάμερας εμφανίζεται με τη μετακίνηση του λεβιέ στη θέση αντιστροφής (R).

# Ñ **Εμφάνιση της οθόνης κάμερας**

# **1 Πατήστε το πλήκτρο** MENU**.**

hh Εμφανίζεται το αναδυόμενο μενού.

### **2 Αγγίξτε το** Camera **.**

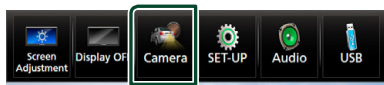

- **► Εμφανίζεται η οθόνη κάμερας προβολής.**
- **3 Ρυθμίστε τα επιμέρους στοιχεία σύμφωνα με τα παρακάτω.**

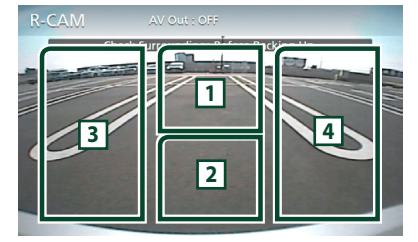

# **1 Εναλλαγή της κάμερας προβολής**

Αγγίξτε για αλλαγή της μπροστινής κάμερας προβολής[1] ή της κάμερας ταμπλό[2] και της κάμερας οπισθοπορείας.

# **2 Απενεργοποίηση κάμερας**

Αγγίξτε το για να βγείτε από την οθόνη κάμερας προβολής.

# **3 Εναλλαγή της Καθοδήγησης**

Αγγίζοντάς το κάθε φορά ενεργοποιείται ή απενεργοποιείται η καθοδήγηση. Διαθέσιμο όταν το Rear Camera είναι ρυθμισμένο στο CMOS 3-Series Camera.

# **4 Αλλαγή της Γωνίας**

Αγγίζοντάς το κάθε φορά αλλάζουν οι γωνίες της κάμερας:

Διαθέσιμο όταν το Dashboard Camera /Front Camera είναι ρυθμισμένο στο CMOS 3-Series Camera.

- **[1] Μόνο νια <b>DNX8 DNX7**
- <sup>[2]</sup> Μόνο για **ΕΠΝΧΩ ΕΠΝΧΩ ΕΠΝΚΕ**

# <span id="page-58-0"></span>Ñ **Ρύθμιση κάμερας**

- **1 Πατήστε το πλήκτρο** MENU**.**
	- hh Εμφανίζεται το αναδυόμενο μενού.

# **2 Αγγίξτε το** SETUP**.**

**>** Η οθόνη του Μενού ΡΥΘΜΙΣΕΩΝ εμφανίζεται.

# **3 Αγγίξτε το** Camera **.**

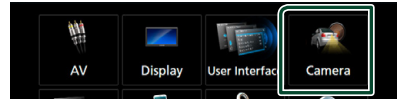

- **>** Εμφανίζεται η οθόνη κάμερας.
- **4 Ρυθμίστε τα επιμέρους στοιχεία σύμφωνα με τα παρακάτω.**
	- **E Rear Camera** (**DNX8**) **DNX7**)

**CMOS 3-Series Camera**: Επιλέξτε αυτό όταν είναι συνδεδεμένη η σειρά CMOS-3xx με ρυθμισμένο το ID 1.

**Other** (Προεπιλογή): Επιλέξτε το όταν είναι συνδεδεμένη η άλλη κάμερα.

### ■ **R-CAM** Interruption

- **ON**: Εμφανίζει την εικόνα από την πίσω κάμερα προβολής με τη μετακίνηση του λεβιέ στη θέση αντιστροφής (R).
- **OFF** (Προεπιλογή): Επιλέξτε το όταν δεν υπάρχει συνδεδεμένη κάμερα.
- **R-CAM for Car interface**

**ON**: Επιλέξτε όταν έχετε συνδέσει μία εξωτερική μονάδα συστήματος. Δεν εμφανίζονται ούτε πλήκτρα ούτε τίτλοι.

**OFF** (Προεπιλογή): Επιλέξτε όταν έχετε συνδέσει μία κάμερα οπισθοπορείας. **R-CAM Settings (DNX8) DNX7)** Εάν επιλέξετε το CMOS 3-Series Camera για Rear Camera , ρυθμίζεται η σειρά CMOS-3xx με ρυθμισμένο το ID 1. Για λεπτομέρειες, ανατρέξτε στο εγχειρίδιο

οδηγιών της κάμεράς σας.

## ■ **Parking Guidelines**

Μπορείτε να εμφανίσετε τις καθοδηγήσεις parking για να κάνετε πιο εύκολο το parking με τη μετακίνηση του λεβιέ στη θέση αντιστροφής (Π).

Η προεπιλεγμένη ρύθμιση είναι το «ON».

### ■ **Guidelines SETUP**

Αν επιλέξετε το ON για Parking Guidelines , προσαρμόστε τις κατευθυντήριες οδηγίες για τη στάθμευση. Βλέπε *[Για ρύθμιση των καθοδηγήσεων](#page-59-0)  [στάθμευσης \(Σελ.60\)](#page-59-0)*.

### <span id="page-59-1"></span>■ **Dashboard Camera /Front Camera ( )**

**Dashboard Camera**: Επιλέξτε το όταν είναι συνδεδεμένη κάμερα ταμπλό.

- **CMOS 3-Series Camera**: Επιλέξτε αυτό όταν είναι συνδεδεμένη η σειρά CMOS-3xx με ρυθμισμένο το ID 2.
- **Other**: Επιλέξτε το όταν είναι συνδεδεμένη η άλλη κάμερα.

**OFF** (Προεπιλογή): Επιλέξτε το όταν δεν υπάρχει συνδεδεμένη κάμερα.

### ■ **F-CAM Settings ( )**

Εάν επιλέξετε το CMOS 3-Series Camera για Dashboard Camera /Front Camera , ρυθμίζεται η σειρά CMOS-3xx με ρυθμισμένο το ID 2. Για λεπτομέρειες, ανατρέξτε στο εγχειρίδιο οδηγιών της κάμεράς σας.

## ■ **Front Camera Mirror Image ( )**

Εάν επιλέξετε ON για Dashboard Camera /Front Camera.

**ON**: Εμφανίζει την εικόνα από την μπροστινή κάμερα οριζόντια αντεστραμμένη.

**OFF** (Προεπιλογή): Εμφανίζει την εικόνα από την μπροστινή κάμερα όπως είναι.

### ■ **Dashboard Camera ( )**

**ON**: Επιλέξτε το όταν είναι συνδεδεμένη κάμερα ταμπλό.

**OFF** (Προεπιλογή): Επιλέξτε το όταν δεν υπάρχει συνδεδεμένη κάμερα.

# <span id="page-59-0"></span>*Για ρύθμιση των καθοδηγήσεων στάθμευσης*

### **ΣΗΜΕΙΩΣΗ**

- Εγκαταστήστε την κάμερα οπισθοπορείας στην κατάλληλη θέση σύμφωνα με τις παρεχόμενες οδηγίες που τη συνοδεύουν.
- Κατά την προσαρμογή των οδηγιών στάθμευσης, φροντίστε να χρησιμοποιείτε το χειρόφρενο, προκειμένου να μη μετακινηθεί το αυτοκίνητο.
- **1 Αγγίξτε το** ON **του** Parking Guidelines **στην οθόνη Κάμερας.** *[\(Σελ.59\)](#page-58-0)*
- **2 Αγγίξτε το** Guidelines SETUP **στην οθόνη Κάμερας.**
- **3 Ρυθμίστε τις καθοδηγήσεις parking επιλέγοντας την ένδειξη .**

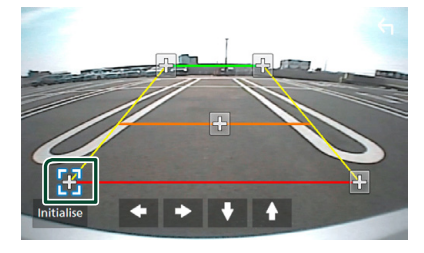

**4 Ρύθμιση της θέσης της επιλεγμένης ένδειξης .**

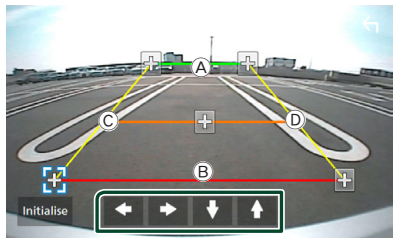

Βεβαιωθείτε ότι το A και το B είναι παράλληλα οριζοντίως, και ότι το C και το D έχουν το ίδιο μήκος.

### **ΣΗΜΕΙΩΣΗ**

• Αγγίξτε το Initialize και, έπειτα, αγγίξτε Yes για να ρυθμίσετε όλους τους δείκτες στην αρχική προεπιλεγμένη θέση.

# **Χρήση της Κάμερας Ταμπλό ( )**

Μία Κάμερα Ταμπλό, DRV-N520 (προαιρετικό εξάρτημα), συνδεδεμένη με αυτή τη μονάδα σας δίνει τη δυνατότητα να αναπαράγετε δεδομένα καταγραφής βίντεο και ούτω καθεξής.

Για λεπτομέρειες, ανατρέξτε στο εγχειρίδιο οδηγιών της Κάμερας Ταμπλό DRV-N520 (προαιρετικό εξάρτημα).

### **ΣΗΜΕΙΩΣΗ**

- Για σύνδεση μίας κάμερας ταμπλό, βλέπε *Σελ[.84](#page-83-0)*.
- Ορίζει την κάμερα ταμπλό/μπροστινή κάμερα σε Dashboard Camera . *[\(Σελ.60\)](#page-59-1)*

# Ñ **Εμφανίστε την οθόνη κάμερας ταμπλό**

- **1 Πατήστε το πλήκτρο** MENU**.**
	- hh Εμφανίζεται το αναδυόμενο μενού.
- **2 Αγγίξτε το** Camera **.**

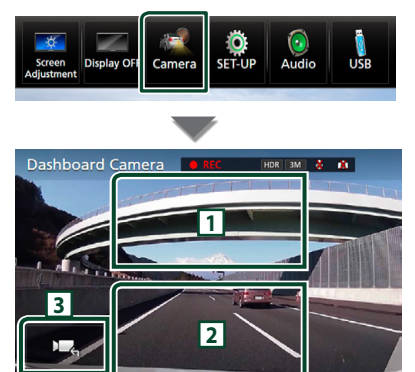

### **1 Εναλλαγή της κάμερας προβολής**

Αγγίξτε για αλλαγή της μπροστινής κάμερας και της κάμερας οπισθοπορείας.

### **2 Απενεργοποίηση κάμερας**

Αγγίξτε το για να βγείτε από την οθόνη κάμερας προβολής.

### **3 Εμφάνιση πλήκτρων**

Αγγίξτε για να εμφανίσετε τα πλήκτρα ελέγχου της κάμερας ταμπλό.

# **Εξωτερικές συσκευές αναπαραγωγής ήχου/βίντεο— AV-IN**

- **1 Συνδέστε μια εξωτερική συσκευή στον ακροδέκτη εισόδου AV-IN.** *[\(Σελ.81\)](#page-80-0)*
- **2 Επιλέξτε το** AV-IN **ως πηγή.** *(Σελ.14)*
- **3 Ενεργοποιήστε τη συνδεδεμένη συσκευή και αρχίστε την αναπαραγωγή.**

# **Πηγή HDMI/ MHL**

### **1 Συνδέστε το smartphone σας στον ακροδέκτη εισόδου HDMI/MHL.**  *[\(Σελ.81\)](#page-80-0)*

Χρησιμοποιήστε καλώδιο HDMI KCA-HD100 (προαιρετικό εξάρτημα) ή καλώδιο MHL KCA-MH100 (προαιρετικό εξάρτημα).

- **2 Επιλέξτε το** HDMI/MHL **ως πηγή.**  *(Σελ.14)*
- **3 Εκκινήστε μία εφαρμογή ή μία αναπαραγωγή στο smartphone σας.**

### ● **Σχετικά με τον Προσαρμογέα Οθόνης για Ασύρματη Σύνδεση:**

Αυτή η μονάδα είναι συμβατή με τον Προσαρμογέα Οθόνης για Ασύρματη Σύνδεση. Συνδέοντας έναν Προσαρμογέα Οθόνης για Ασύρματη Σύνδεση (KCA-WL100: προαιρετικό εξάρτημα) στον ακροδέκτη εισόδου HDMI/ MHL έχετε τη δυνατότητα να ακούσετε μουσική, να παρακολουθήσετε βίντεο ή να προβάλετε φωτογραφίες μέσω ασύρματης σύνδεσης.

## **ΣΗΜΕΙΩΣΗ**

• Για λεπτομέρειες σχετικά με τις ρυθμίσεις του Προσαρμογέα Οθόνης για Ασύρματη Σύνδεση κλπ., ανατρέξτε στις οδηγίες που παρέχονται μαζί με τον Προσαρμογέα Οθόνης για Ασύρματη Σύνδεση.

# **Δέκτης τηλεόρασης ( )**

Σε αυτήν τη μονάδα μπορείτε να συνδέσετε ένα δέκτη τηλεόρασης (διατίθεται στο εμπόριο) και να παρακολουθήσετε τηλεόραση.

### **Προετοιμασία**

- Κατά τη χρήση της λειτουργίας ελέγχου τηλεόρασης, συνδέστε το δέκτη τηλεόρασης (διατίθεται στο εμπόριο) και ρυθμίστε το 3rd Party TV Tuner Control (Έλεγχος δέκτη τηλεόρασης άλλου κατασκευαστή) στη *[Ρύθμιση AV \(Σελ.68\)](#page-67-0)* στο ON.
- Μπορείτε να ελέγχετε το δέκτη τηλεόρασης με το παρεχόμενο τηλεχειριστήριο μέσω του αισθητήρα τηλεχειρισμού στην πρόσοψη της μονάδας.

# **1 Επιλέξτε το** AV-IN **ως πηγή.** *(Σελ.14)*

# **2 Αγγίξτε το Περιοχή απεικόνισης πλήκτρων.**

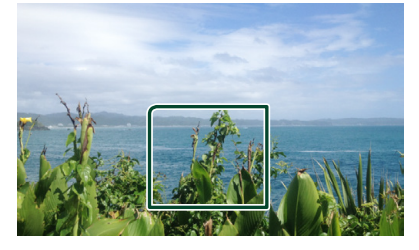

**3 Αγγίξτε το** TV Ctrl**.**

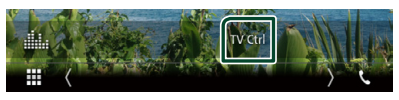

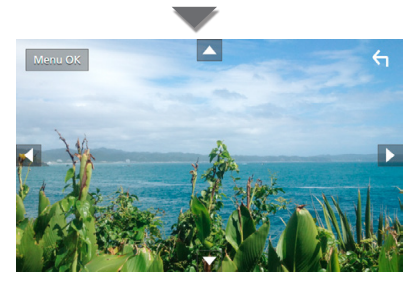

■ **Εμφανίζει το μενού/ Μεταβαίνει στο επιλεγμένο στοιχείο** Αγγίξτε το MENU/OK.

■ **Μετακινεί το δρομέα** Αννίξτε τα Δ, V, < . D.

■ **Έξοδος από το στοιχείο ελέγχου μενού** Αγγίξτε το .

# **Πραγματοποίηση ρυθμίσεων**

# **Ρύθμιση οθόνης απεικόνισης**

Μπορείτε να ρυθμίσετε την ποιότητα της εικόνας σε βίντεο, στην οθόνη μενού κλπ.

- **1 Πατήστε το πλήκτρο** MENU**. > Εμφανίζεται το αναδυόμενο μενού.**
- **2 Αγγίξτε το** Screen Adjustment**.**

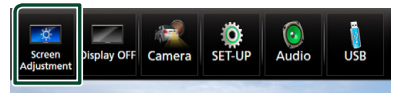

- **► Η οθόνη Ελέγχου Οθόνης εμφανίζεται.**
- **3 Ρυθμίστε τα επιμέρους στοιχεία σύμφωνα με τα παρακάτω.**

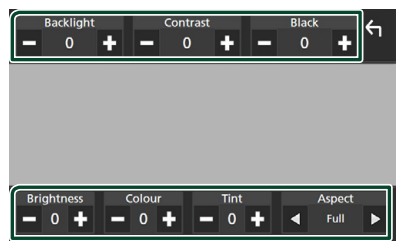

# ■ **Backlight / Contrast / Black / Brightness / Color / Tint**

Ρυθμίζει το αντίστοιχο στοιχείο.

# ■ **Aspect**

Επιλέξτε λειτουργία οθόνης.

**Full**: Αλλάζει την αναλογία διαστάσεων του βίντεο και εμφανίζει πλήρως την οθόνη.

**Normal**: Την εμφανίζει σε αναλογία 4:3.

# **Auto**:

DVD, VCD μέσο δίσκου: Τα βίντεο με αναλογία 16:9 εμφανίζεται σε Πλήρη και τα βίντεο με αναλογία 4:3 σε Κανονική. Συσκευή USB και κάρτα SD: Εμφανίζει τα βίντεο πλήρως κάθετα ή οριζόντια χωρίς αλλαγή στην αναλογία.

### **ΣΗΜΕΙΩΣΗ**

• Τα στοιχεία ρύθμισης διαφέρουν, ανάλογα με την τρέχουσα πηγή.

# **Ρύθμιση συστήματος**

## **ΣΗΜΕΙΩΣΗ**

• Όλες οι λειτουργίες χειρισμού, που περιγράφονται σε αυτήν την ενότητα μπορούν να εκκινηθούν από το μενού πολλαπλών λειτουργιών.

## **1 Πατήστε το πλήκτρο** MENU**.**

- hh Εμφανίζεται το αναδυόμενο μενού.
- **2 Αγγίξτε το** SETUP**.**

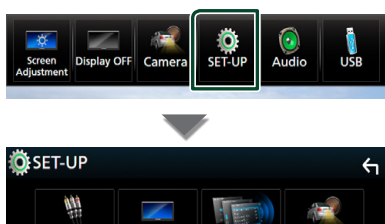

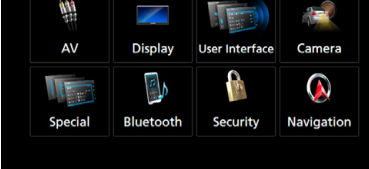

Βλέπε παρακάτω ενότητα για την κάθε ρύθμιση.

- Ρύθμιση AV *[\(Σελ.68\)](#page-67-0)*
- Ρύθμιση οθόνης *[\(Σελ.66\)](#page-65-0)*
- Ρύθμιση της διεπαφής χρήστη *[\(Σελ.63\)](#page-62-0)*
- Ρύθμιση της κάμερας *[\(Σελ.59\)](#page-58-0)*
- Ειδικές ρυθμίσεις *[\(Σελ.65\)](#page-64-0)*
- Ρύθμιση του Bluetooth *[\(Σελ.50\)](#page-49-1)*
- Ρύθμιση της ασφάλειας *(Σελ.10)*
- Ρύθμιση της πλοήγησης *(Σελ.20)*

# <span id="page-62-0"></span>**Ρύθμιση Διεπαφής Χρήστη**

Μπορείτε να ρυθμίσετε τις παραμέτρους διεπαφής χρήστη.

- **1 Πατήστε το πλήκτρο** MENU**.**
	- hh Εμφανίζεται το αναδυόμενο μενού.
- **2 Αγγίξτε το** SETUP**.**
	- **>** Εμφανίζεται η οθόνη ΡΥΘΜΙΣΗΣ.

## **3 Αγγίξτε το** User Interface **.**

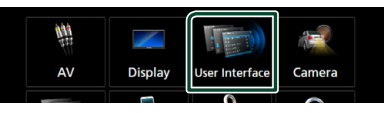

- **>** Η οθόνη Διεπαφής Χρήστη εμφανίζεται.
- **4 Ρυθμίστε τα επιμέρους στοιχεία σύμφωνα με τα παρακάτω.**

### ■ Steering Remote Controller

Ορίζει την επιθυμητή λειτουργία στο τηλεχειριστήριο του τιμονιού. (Επικοινωνήστε με τον τοπικό αντιπρόσωπο της KENWOOD για περισσότερες λεπτομέρειες.)

### **Beep (DNX7) DNX5 DNX3)**

Ενεργοποιεί ή απενεργοποιεί τον τόνο αφής πλήκτρων.

Η προεπιλεγμένη ρύθμιση είναι το «ON».

# **E** Beep Volume (**DNX8**)

Ορίζει την ένταση ήχου του τόνου αφής πλήκτρων.

«0» (Προεπιλογή) – «3» (Προεπιλογή) – «5»

### ■ **Vehicle Adaptor Information**\*<sup>1</sup>

Εμφανίζει τις πληροφορίες οχήματος. Για αυτή τη λειτουργία απαιτείται ένας προσαρμογέας εμπορίου. Συμβουλευθείτε τον τοπικό αντιπρόσωπο της KENWOOD για περισσότερες λεπτομέρειες.

### ■ **Beep for Parking distance control**<sup>\*1</sup>

Ορίζει εάν θα ηχήσει ένας προειδοποιητικός τόνος όταν ο αισθητήρας εγγύτητας του οχήματος ανιχνεύσει έναν άνθρωπο ή ένα αντικείμενο.

Συμβουλευθείτε τον τοπικό αντιπρόσωπο της KENWOOD για περισσότερες λεπτομέρειες.

### ■ **Parking Distance Display**\*<sup>1</sup>

Μπορείτε να εμφανίσετε πληροφορίες σχετικά με τα εμπόδια γύρω από το αυτοκίνητο.

**ON**: Εμφανίζει πάντα πληροφορίες.

**Dyn.** (Προεπιλογή): Εμφανίζει πληροφορίες όταν ο αισθητήρας εντοπίζει εμπόδια.

**OFF**: Ακυρώνεται.

Για αυτή τη λειτουργία απαιτείται ένας προσαρμογέας εμπορίου. Συμβουλευθείτε τον τοπικό αντιπρόσωπο της KENWOOD για περισσότερες λεπτομέρειες.

## ■ **Parking Distance Position**\*<sup>1</sup>

Επιλέξτε πού θα εμφανίζονται οι πληροφορίες για τα εμπόδια στην οθόνη (αριστερά ή δεξιά). «Left»/ «Right» (Αριστερά/ Δεξιά) (Προεπιλογή) Για αυτή τη λειτουργία απαιτείται ένας προσαρμογέας εμπορίου. Συμβουλευθείτε τον τοπικό αντιπρόσωπο της KENWOOD για περισσότερες λεπτομέρειες.

### ■ **Language Select Mode**

Επιλέγει τη λειτουργία για την επιλογή μιας γλώσσας.

**Easy** (Προεπιλογή): Επιλέγει εύκολα μια γλώσσα.

**Advanced**: Επιτρέπει την επιλογή γλωσσών για τα διάφορα στοιχεία.\*2

### ■ Language Select

Επιλέγει μια γλώσσα.

### ■ **Touch Panel Adjust ( )**

Προσαρμόστε τη θέση ανίχνευσης του πίνακα αφής. *[\(Σελ.64\)](#page-63-0)*

### ■ **Clock**

**NAV-SYNC** (Προεπιλογή): Συγχρονίζει την ώρα του ρολογιού με την πλοήγηση. **Manual**: Ρυθμίζει το ρολόι χειροκίνητα

### ■ **Time Zone**

Εάν έχετε επιλέξει Manual για το Ρολόι, επιλέξτε τη ζώνη ώρας.

### ■ **Clock Adjust**

Εάν επιλέξετε Manual για το Ρολόι, ρυθμίστε την ημερομηνία και την ώρα χειροκίνητα. *[\(Σελ.64\)](#page-63-1)*

• *\*1 Η ρύθμιση αυτή είναι διαθέσιμη όταν έχει συνδεθεί ένας προσαρμογέας του εμπορίου.*

## *\*2 Εάν επιλέξετε το* Advanced *για τη Λειτουργία Επιλογής Γλώσσας, θα εμφανιστεί η παρακάτω οθόνη.*

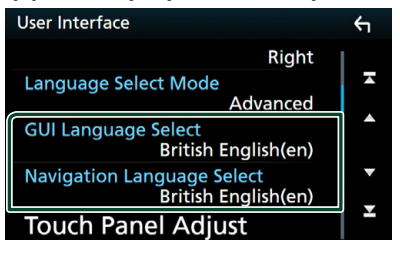

### ■ **GUI Language Select**

Επιλέγει τη γλώσσα οθόνης, που χρησιμοποιείται για την οθόνη ελέγχου κ.λπ.

■ **Navigation Language Select** 

Επιλέγει τη γλώσσα, που χρησιμοποιείται για την πλοήγηση.

# <span id="page-63-1"></span>Ñ **Ρυθμίστε την ημερομηνία και την ώρα χειροκίνητα.**

- **1 Αγγίξτε το** Time Zone **στην οθόνη Διεπαφής Χρήστη.**
- **2 Επιλέξτε τη ζώνη ώρας.**
- **3 Αγγίξτε το** Clock Adjust **στην οθόνη Διεπαφής Χρήστη.**
- **4 Ρυθμίστε την ημερομηνία κι έπειτα την ώρα.**

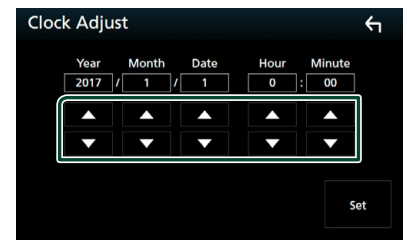

# **5 Αγγίξτε το** Set**.**

# <span id="page-63-0"></span>Ñ **Ρύθμιση πίνακα αφής ( )**

- **1 Αγγίξτε το** Touch Panel Adjust **στην οθόνη Διεπαφής Χρήστη.**
	- **>** Εμφανίζεται η οθόνη Ρύθμισης Πίνακα Αφής.

**2 Ακολουθήστε τις οδηγίες στην οθόνη και αγγίξτε παρατεταμένα το κέντρο κάθε .**

# **Touch Panel Adjust** 2 Cancel Reset  $_{\tiny{\textregistered}}$

### **ΣΗΜΕΙΩΣΗ**

- Για να ακυρώσετε τη ρύθμιση πίνακα αφής, ακουμπήστε το Cancel.
- Για επαναφορά στην αρχική κατάσταση, αγγίξτε το Reset.

# <span id="page-64-0"></span>**Ειδικές Ρυθμίσεις**

Μπορείτε να ρυθμίσετε Ειδικές παραμέτρους.

### **1 Πατήστε το πλήκτρο** MENU**.**

hh Εμφανίζεται το αναδυόμενο μενού.

## **2 Αγγίξτε το** SETUP**.**

- **>** Εμφανίζεται η οθόνη ΡΥΘΜΙΣΗΣ.
- **3 Αγγίξτε το** Special**.**

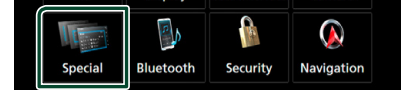

- hh Εμφανίζεται η οθόνη Ειδικές.
- **4 Ρυθμίστε τα επιμέρους στοιχεία σύμφωνα με τα παρακάτω.**

### ■ **DEMO**

Ρύθμιση της λειτουργίας παρουσίασης. Η προεπιλεγμένη ρύθμιση είναι το «OFF».

### ■ **Manual Power OFF**

Αντιστοιχίζει τη λειτουργία του πλήκτρου HOME όταν κρατιέται πατημένο.

- **AV OFF**: Απενεργοποιεί την οθόνη και τον ήχο. Ισχύουν ωστόσο οι διακοπές από εισερχόμενες κλήσεις με hands-free, οι προβολές κάμερας οπισθοπορείας και ούτω καθεξής.
- **Complete OFF** (Προεπιλογή): Απενεργοποιεί τη συσκευή. Οι διακοπές δεν ισχύουν.

### ■ **SETUP Memory**

Κλειδώνει ή ξεκλειδώνει τις επιλογές Μνήμη/ Επαναφορά/Διαγραφή για τη ΡΥΘΜΙΣΗ Ήχου.

### ■ **Audio SETUP Memory**

Αποθηκεύει την τρέχουσα ρύθμιση ήχου.

• Fader/Ισορροπία, Ηχείο/X'over, Ισοσταθμιστής (Προεπιλογή Χρήστη, Επίπεδο SW), Θέση/DTA, Ηχητικό Εφέ *[\(Σελ.68\)](#page-67-1)*

### ■ **Audio SETUP Recall**

Επαναφέρει την αποθηκευμένη ρύθμιση ήχου.

### ■ **Audio SETUP Clear**

Διαγράφει τη Μνήμη ΡΥΘΜΙΣΕΩΝ ΗΧΟΥ και τη ρύθμιση ήχου που είναι αποθηκευμένη στη μνήμη.

### ■ **Software Information**

Ελέγξτε την έκδοση λογισμικού αυτής της μονάδας. *[\(Σελ.65\)](#page-64-1)*

### ■ Open Source Licenses

Εμφανίζει τις άδειες για τους ανοικτούς κώδικες.

## ■ **Initialize**

Ανγίξτε το **Initialize** και, έπειτα, ανγίξτε Yes για να ορίσετε όλες τις ρυθμίσεις στις αρχικές προεπιλεγμένες θέσεις.

• Η Μνήμη ΡΥΘΜΙΣΕΩΝ Ήχου δεν έχει προετοιμαστεί.

# <span id="page-64-1"></span>Ñ **Πληροφορίες λογισμικού**

Έλεγχος της έκδοσης λογισμικού αυτής της μονάδας.

- **1 Αγγίξτε το** Software Information **στην οθόνη Ειδικές.**
- **2 Επιβεβαίωση της έκδοσης λογισμικού.**

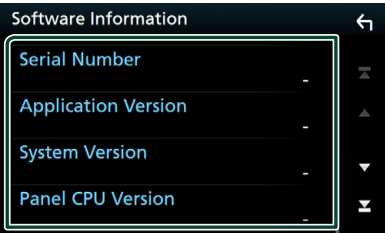

### **ΣΗΜΕΙΩΣΗ**

• Για τον τρόπο ενημέρωσης του λογισμικού, βλέπε το σχετικό εγχειρίδιο διαδικασίας ενημέρωσης, που συνοδεύει το λογισμικό.

# <span id="page-65-0"></span>**Ρύθμιση οθόνης**

# **1 Πατήστε το πλήκτρο** MENU**.**

hh Εμφανίζεται το αναδυόμενο μενού.

# **2 Αγγίξτε το** SETUP**.**

**>** Εμφανίζεται η οθόνη ΡΥΘΜΙΣΗΣ.

# **3 Αγγίξτε το** Display **.**

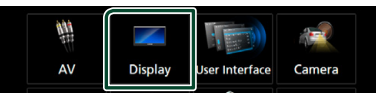

- hh Η οθόνη για τη ρύθμιση της οθόνης εμφανίζεται.
- **4 Ρυθμίστε τα επιμέρους στοιχεία σύμφωνα με τα παρακάτω.**

## ■ **Dimmer**

Επιλογή της λειτουργίας διαβάθμισης φωτισμού.

- **OFF**: Απενεργοποίηση της διαβάθμισης φωτισμού για την οθόνη και τα πλήκτρα.
- **ON**: Ενεργοποίηση της διαβάθμισης φωτισμού για την οθόνη και τα πλήκτρα.
- **SYNC** (Προεπιλογή): Ενεργοποιεί ή απενεργοποιεί τη λειτουργία διαβάθμισης φωτισμού παράλληλα με την ενεργοποίηση ή την απενεργοποίηση του διακόπτη ελέγχου φώτων του οχήματος.
- **NAV-SYNC**: Ενεργοποιεί ή απενεργοποιεί τη λειτουργία διαβάθμισης φωτισμού, σύμφωνα με τη ρύθμιση Ημέρας/Νύχτας του συστήματος πλοήγησης.

# ■ **OSD** Clock

Επιλέξτε το αν θέλετε να εμφανίσετε το ρολόι ενώ βλέπετε βίντεο DVD κλπ.

«ON» (ΕΝΕΡΓΟΠΟΙΗΣΗ) (Προεπιλογή)/ «OFF» (ΑΠΕΝΕΡΓΟΠΟΙΗΣΗ)

# ■ **Key Color**

Μπορείτε να ρυθμίσετε το χρώμα φωτισμού των πλήκτρων. *[\(Σελ.66\)](#page-65-1)*

## ■ **Background**

Αλλαγή της εικόνας ή του χρώματος του φόντου. *[\(Σελ.67\)](#page-66-0)*

# ■ **Viewing Angle**

Αν δυσκολεύεστε να δείτε την εικόνα στην οθόνη ακόμη και μετά τη ρύθμιση της γωνίας της πρόσοψης, ρυθμίστε τη γωνία προβολής. Όσο πιο μικρή (αρνητική) είναι η τιμή, τόσο πιο λευκή φαίνεται η εικόνα στην οθόνη.

# <span id="page-65-1"></span>**Προσαρμογή του χρώματος των πλήκτρων**

Μπορείτε να ρυθμίσετε το χρώμα φωτισμού των πλήκτρων.

**1 Αγγίξτε το** Key Color **στην οθόνη Ρύθμισης Οθόνης.**

# **2 Αγγίξτε το επιθυμητό χρώμα.**

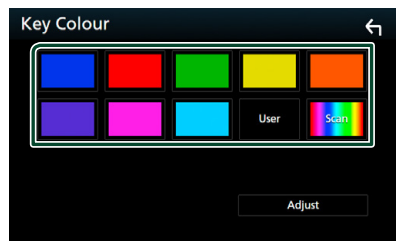

## ■ **User**

Καταχωρείται το χρώμα που έχετε ορίσει στη διαδικασία Adjust.

## ■ Scan

Μπορείτε να ρυθμίσετε το χρώμα των πλήκτρων σε συνεχή σάρωση του χρωματικού φάσματος.

# **3** Αγγίξτε το **1**.

# *Για καταχώριση πρωτότυπου χρώματος*

Μπορείτε να καταχωρήσετε το επιθυμητό πρωτότυπο χρώμα.

- **1 Αγγίξτε το** User **στην οθόνη Χρώματος Πλήκτρων.**
- **2 Αγγίξτε το** Adjust**.**
- **3 Χρησιμοποιήστε το** - **και το** + **για να ρυθμίσετε κάθε τιμή χρώματος.**

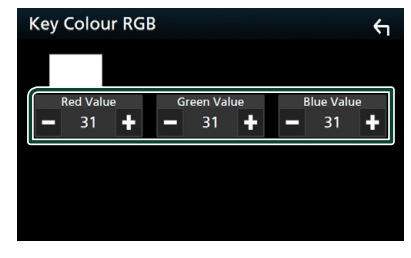

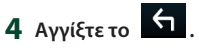

# <span id="page-66-0"></span>**ΔΑλάξτε την εικόνα ή το χρώμα του φόντου**

- **1 Αγγίξτε το** Background **στην οθόνη Ρύθμισης Οθόνης.**
- **2 Επιλέξτε μία εικόνα.**

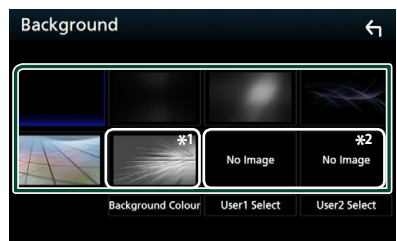

\*1 Επιλέξτε εκ των προτέρων ένα χρώμα φόντου.

\*2 Επιλέξτε εκ των προτέρων την πρωτότυπη εικόνα.

# *Για να επιλέξετε χρώμα φόντου*

- **1 Αγγίξτε το** Background Color **στην οθόνη Φόντου.**
- **2 Επιλέξτε ένα χρώμα φόντου.**

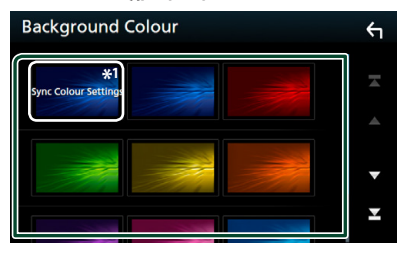

\*1 Το χρώμα που επιλέξατε στην ενότητα Key **Color** προστίθεται στην εικόνα. Αν επιλέξετε «Scan» στο Key Color , δεν μπορείτε να επιλέξετε αυτή την εικόνα.

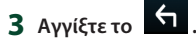

### *Για καταχώριση πρωτότυπης εικόνας*

Μπορείτε να φορτώσετε μια εικόνα από τη συνδεδεμένη συσκευή USB και να την ορίσετε ως εικόνα φόντου.

Πριν την εκτέλεση αυτής της διαδικασίας, είναι απαραίτητο να συνδεθεί για τη φόρτωση η συσκευή, στην οποία είναι αποθηκευμένη η εικόνα.

- **1 Αγγίξτε το** User1 Select **ή** User2 Select **στην οθόνη Φόντου.**
- **2 Επιλέξτε την εικόνα, που θέλετε να φορτωθεί.**

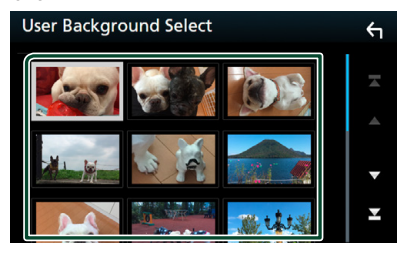

# **3 Αγγίξτε το** Enter **.**

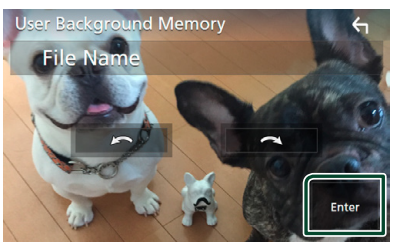

**>** Η επιλεγμένη εικόνα φορτώνεται και η οθόνη επιστρέφει στην οθόνη φόντου.

## **ΣΗΜΕΙΩΣΗ**

- Με το άγγιγμα του πραγματοποιείται αριστερόστροφη περιστροφή.
- $\cdot$  Με το άννινμα του  $\blacksquare$  πρανματοποιείται δεξιόστροφη περιστροφή.
- Αρχεία εικόνας: JPEG (.jpg, .jpeg), PNG (.png), BMP (.bmp)

## *Έλεγχος ήχου*

# <span id="page-67-0"></span>**Ρύθμιση AV**

Μπορείτε να ρυθμίσετε τις παραμέτρους AV.

- **1 Πατήστε το πλήκτρο** MENU**.**
	- hh Εμφανίζεται το αναδυόμενο μενού.

# **2 Αγγίξτε το** SETUP**.**

hh Εμφανίζεται η οθόνη ΡΥΘΜΙΣΗΣ.

# **3 Αγγίξτε το** AV**.**

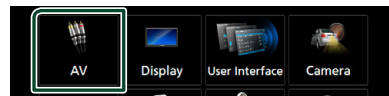

- **>** Εμφανίζεται η οθόνη AV.
- **4 Ρυθμίστε τα επιμέρους στοιχεία σύμφωνα με τα παρακάτω.**

### ■ **iPod Bluetooth Connection**

Βλέπε *[Επιλέξτε τη μέθοδο συνδεσμολογίας](#page-30-0) [για την έξοδο ήχου από την πηγή iPod.](#page-30-0)  [\(Σελ.31\)](#page-30-0)*.

■ **TV Tuner Control (εκτός από το <b>DNKE**)</del> Ρυθμίστε το κατά τη σύνδεση του δέκτη τηλεόρασης στη θύρα AV INPUT.

- **ON**: Ρυθμίστε το στο ON αν συνδέσετε δέκτη τηλεόρασης άλλου κατασκευαστή. Το Όνομα AV-IN1 ορίζεται σε TV. Αν συνδέσετε δέκτη τηλεόρασης της DOS και παρακολουθήσετε τηλεόραση, μπορείτε να εκτελέσετε αυτές τις απλές ενέργειες αγγίζοντας την οθόνη αυτής της μονάδας.
- **OFF** (Προεπιλογή): Ρυθμίστε το στο OFF αν δεν συνδέσετε δέκτη τηλεόρασης άλλου κατασκευαστή.

# ■ **AV-OUT**

Μπορείτε να επιλέξετε μία πηγή AV για έξοδο από τη θύρα εξόδου AV OUTPUT. OFF, AV-IN, DISC, USB, SD ή iPod

Δεν μπορείτε να επιλέξετε το iPod εάν είναι συνδεδεμένο μέσω Bluetooth.

Εάν επιλέξετε USB, SD, iPod, Δίσκο, Spotify, Κατοπτρισμό, ήχο Bluetooth, Apple CarPlay ή Android Auto ως την κύρια πηγή, δεν μπορείτε να επιλέξετε μεταξύ των USB, SD ή iPod ως την πηγή εξόδου AV.

# ■ **CarPlay Sidebar**

Επιλέξτε τη θέση της γραμμής ελέγχου (αριστερά ή δεξιά) που εμφανίζεται στον πίνακα αφής.

«Left» (Αριστερά) (Προεπιλογή)/ «Right» (Δεξιά)

# <span id="page-67-1"></span>**Έλεγχος ήχου**

### **ΕΙΔΟΠΟΙΗΣΗ**

• Όλες οι λειτουργίες χειρισμού, που περιγράφονται σε αυτήν την ενότητα μπορούν να εκκινηθούν από το μενού πολλαπλών λειτουργιών.

Μπορείτε να πραγματοποιήσετε διάφορες ρυθμίσεις, όπως η ισορρόπηση ήχου ή το επίπεδο Subwoofer.

- **1 Πατήστε το πλήκτρο** MENU**.**
	- hh Εμφανίζεται το αναδυόμενο μενού.

# **2 Αγγίξτε το** Audio**.**

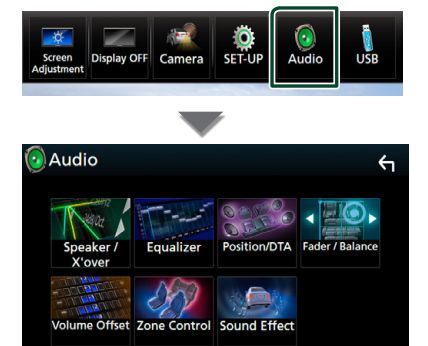

Βλέπε παρακάτω ενότητα για την κάθε ρύθμιση.

- Ρύθμιση ηχείου/X'over *[\(Σελ.68\)](#page-67-2)*
- Έλεγχος ισοσταθμιστή *[\(Σελ.71\)](#page-70-0)*
- Ρύθμιση της θέσης ακρόασης/DTA *[\(Σελ.74\)](#page-73-0)*
- Έλεγχος γενικού ήχου (Fader/Ισορροπία) *[\(Σελ.71\)](#page-70-1)*
- Ρύθμιση αντιστάθμισης έντασης ήχου *[\(Σελ.72\)](#page-71-0)*
- Πραγματοποίηση ελέγχου ζώνης *[\(Σελ.73\)](#page-72-0)*
- Ρύθμιση εφέ ήχου*[\(Σελ.73\)](#page-72-1)*

# <span id="page-67-2"></span>**Ρύθμιση Ηχείου/ X'over**

# **1 Πατήστε το πλήκτρο** MENU**.**

**> Εμφανίζεται το αναδυόμενο μενού.** 

# **2 Αγγίξτε το** Audio**.**

**>** Εμφανίζεται η οθόνη Ήχου.

### **3 ENK8 ENX7 ENX5 Αγγίξτε το** Speaker/X'over **.**

# **DNXEY**

**Αγγίξτε το** Speaker **.**

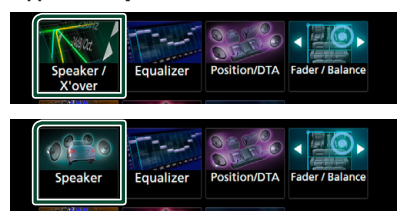

## **4 Επιλέξτε τύπο αυτοκινήτου.**

Μπορείτε να ρυθμίσετε τον τύπο του αυτοκινήτου και του δικτύου ηχείων κ.λπ.

Όταν έχει επιλεχθεί ο τύπος του οχήματός σας, η λειτουργία ρύθμισης του χρόνου καθυστέρησης ρυθμίζεται αυτόματα (ρύθμιση χρονισμού της εξόδου ήχου για κάθε κανάλι), έτσι ώστε να επιτυγχάνονται τα καλύτερα δυνατά εφέ περιβάλλοντος ήχου.

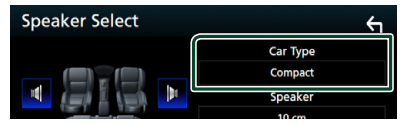

**5 Αγγίξτε το ηχείο (**1**) που θέλετε να ρυθμίσετε και ρυθμίστε τα επιμέρους στοιχεία (**2**) σύμφωνα με τα παρακάτω.**

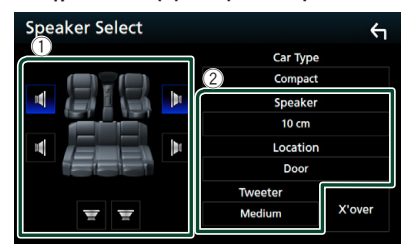

### ■ **Speaker**

Μπορείτε να επιλέξετε έναν τύπο ηχείου και το μέγεθός του, για να επιτευχθούν τα καλύτερα δυνατά εφέ ήχου.

Όταν ο τύπος ηχείου και το μέγεθος έχουν ρυθμιστεί, το δίκτυο διασταύρωσης των ηχείων ρυθμίζεται αυτόματα.

### ■ **Location (Μόνο για Μπροστινό, Οπίσθιο)**

Επιλέξτε τη θέση του ηχείου που έχετε καθορίσει.

### ■ **Tweeter (Μόνο για το Μπροστινό) (DNX8) DNX7 DNX5)**

Μπορείτε να ρυθμίσετε το tweeter, όταν επιλέγετε τα εμπρός ηχεία. Κανένα, Μικρό, Μεσαίο, Μεγάλο

# **■** *X'over* (**DNX8**) **DNX7 DNX5**)

Εμφανίζει την οθόνη ρύθμισης διασταύρωσης των ηχείων.

Μπορείτε να προσαρμόσετε τη ρύθμιση διασταύρωσης (crossover), που ρυθμίστηκε αυτόματα, όταν επιλέξατε τον τύπο ηχείων.

Για λεπτομέρειες, βλέπε *[Ρύθμιση δικτύου](#page-68-0)  [διασταύρωσης \(Σελ.69\)](#page-68-0)*

# *Όταν Δίκτυο Ηχείων έχει ρυθμιστεί σε 3 δρόμων ( ):*

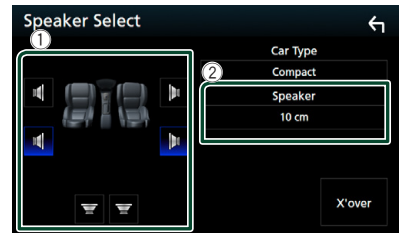

### **ΣΗΜΕΙΩΣΗ**

- Για τον τρόπο αλλαγής σε σύστημα ηχείων 3 δρόμων, βλέπε *[Ρύθμιση συστήματος ηχείων](#page-69-0)  [3 δρόμων \(Σελ.70\)](#page-69-0)*. Η σύνδεση ηχείων 3 δρόμων με επιλεγμένη τη λειτουργία 2 δρόμων μπορεί να χαλάσει τα ηχεία.
- Επιλέξτε το «None» (Κανένα), εάν δεν υπάρχουν τα αντίστοιχα ηχεία.

# <span id="page-68-0"></span>*Δ* Ρύθμιση δικτύου **διασταύρωσης (DNX8) DNX7) DNX5)**

Μπορείτε να ρυθμίσετε μια συχνότητα διασταύρωσης των ηχείων.

### **1 Αγγίξτε το** X'over **.**

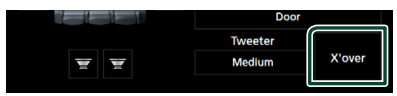

# **2 Αγγίξτε το ηχείο που πρόκειται να ρυθμίσετε.**

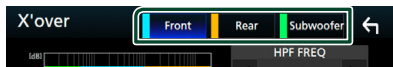

**3 Ρυθμίστε τα επιμέρους στοιχεία σύμφωνα με τα παρακάτω.**

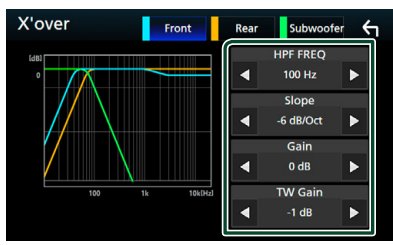

## ■ **HPF FREQ**

Ρύθμιση του υψηπερατού φίλτρου. (Όταν έχει επιλεχθεί το μπροστινό ή πίσω ηχείο στην οθόνη επιλογής ηχείου)

### ■ **LPF FREQ**

Ρύθμιση του βεθυπερατού φίλτρου. (Όταν έχει επιλεχθεί το subwoofer στην οθόνη επιλογής ηχείου)

## ■ **Slope\*1**

Ρυθμίσει την κλίση διασταύρωσης.

### ■ **Gain**

Ρυθμίζει το επίπεδο του εμπρός ηχείου, του πίσω ηχείου ή του subwoofer.

### ■ **TW** (Tweeter) Gain<sup>\*2</sup>

Ρυθμίζει το επίπ. του tweeter. (Όταν έχει επιλεχθεί το Front (Μπροστ) στην οθόνη επιλογής ηχείου)

### ■ **Phase Inversion\*3**

Ρυθμίζει τη φάση της εξόδου subwoofer.

Μαρκάρετε το Phase Inversion για να μετατοπίσετε τη φάση κατά 180 μοίρες. (Όταν έχει επιλεχθεί το subwoofer στην οθόνη επιλογής ηχείου)

- \*1 Μόνο εάν το «LPF FREQ»/«HPF FREQ» είναι ρυθμισμένο σε μια λειτουργία εκτός του «Through» στο X'over .
- \*2 Μόνο εάν το «Tweeter» είναι ρυθμισμένο σε «Small», «Medium», «Large» στο Speaker Setup.
- \*3 Μόνο εάν το «Subwoofer» είναι ρυθμισμένο σε μια λειτουργία εκτός του «None» στο Speaker Setup.

## *Όταν το Δίκτυο ηχείων έχει ρυθμιστεί σε 3 δρόμων:*

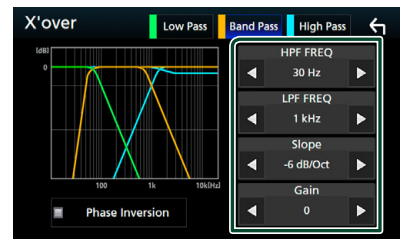

### ■ **FREQ (Υψηπερατό)**

Ρύθμιση του υψηπερατού φίλτρου. (Όταν έχει επιλεχθεί το tweeter στην οθόνη επιλογής ηχείου)

### ■ **HPF FREQ, LPF FREQ (Διέλευση Μπάσων)**

Ρύθμιση του Φίλτρου Διέλευσης Μπάσων. (Όταν έχει επιλεχθεί το ηχείο μεσαίας εμβέλειας στην οθόνη Επιλογής Ηχείου)

## ■ **FREQ (Βαθυπερατό)**

Ρύθμιση του βεθυπερατού φίλτρου. (Όταν έχει επιλεχθεί το woofer στην οθόνη Επιλογής Ηχείου)

## ■ **Slope\*1**

Ρυθμίσει την κλίση διασταύρωσης.

## ■ **Gain**

Ρυθμίζει την ενίσχυση κάθε ηχείου.

### ■ **Phase Inversion\*3**

Ρυθμίζει τη φάση της εξόδου tweeter, μεσαίας εμβέλειας και woofer.

Μαρκάρετε το **Phase Inversion** για να μετατοπίσετε τη φάση κατά 180 μοίρες.

### **ΣΗΜΕΙΩΣΗ**

• Για τον τρόπο αλλαγής σε σύστημα ηχείων 3 δρόμων, βλέπε *[Ρύθμιση συστήματος ηχείων](#page-69-0)  [3 δρόμων \(Σελ.70\)](#page-69-0)*. Η σύνδεση ηχείων 3 δρόμων με επιλεγμένη τη λειτουργία 2 δρόμων μπορεί να χαλάσει τα ηχεία.

<span id="page-69-0"></span>**Ε Ρύθμιση συστήματος ηχείων 3 δρόμων ( )**

Επιλέξτε την κατάλληλη λειτουργία δικτύου διασταύρωσης σύμφωνα με το σύστημα ηχείων (σύστημα ηχείων 2 δρόμων ή σύστημα ηχείων 3 δρόμων).

# **1 Πατήστε το πλήκτρο** HOME**.**

 $\blacktriangleright$  Εμφανίζεται η οθόνη HOME.

- **2** Αννίξτε το **...** 
	- **>** Εμφανίζεται η οθόνη επιλογής πηγής.
- **3 Αγγίξτε το** STANDBY**.**
- **4** Πατήστε το πλήκτρο ▲ και το πλήκτρο NAV **για 1 δευτερόλεπτο ταυτόχρονα.**

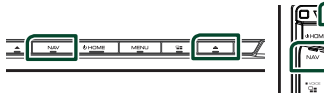

**>** Εμφανίζεται η οθόνη επιλογής συστήματος ηχείων.

### **5 Επιλέξτε τη λειτουργία δικτύου διασταύρωσης.**

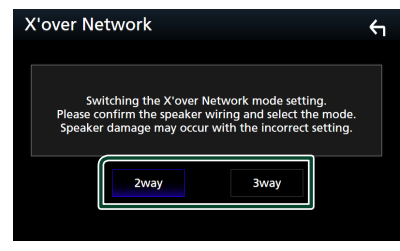

**>** Εμφανίζεται μία οθόνη επιβεβαίωσης.

# **6 Αγγίξτε το** Yes **.**

### **ΣΗΜΕΙΩΣΗ**

- Όταν επιλέγεται το σύστημα ηχείων 3 δρόμων, καθίστανται ανενεργές οι ακόλουθες λειτουργίες.
	- Έλεγχος ζώνης
	- Fader Ελέγχου Γενικού Ήχου
	- Εστίαση Μπροστά Θέσης Ακρόασης/ DTA
	- Επιλέξτε τα ηχεία για έξοδο του ήχου από το κινητό τηλέφωνο με Blutooth HF/Ήχο
	- Βομβητής Ρύθμισης Διεπαφής Χρήστη
- Η σύνδεση ηχείων 3 δρόμων με επιλεγμένη τη λειτουργία 2 δρόμων μπορεί να χαλάσει τα ηχεία.

# <span id="page-70-1"></span>**Έλεγχος γενικού ήχου**

### **1 Πατήστε το πλήκτρο** MENU**.**

- hh Εμφανίζεται το αναδυόμενο μενού.
- **2 Αγγίξτε το** Audio**.**
	- hh Εμφανίζεται η οθόνη Ήχου.
- **3 Αγγίξτε το** Fader / Balance **.**

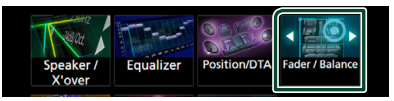

**4 Ρυθμίστε τα επιμέρους στοιχεία σύμφωνα με τα παρακάτω.**

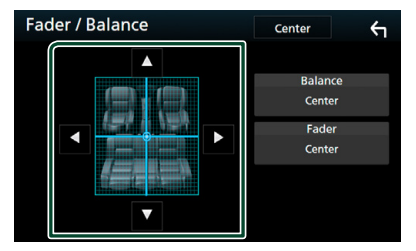

### ■ **Fader / Balance**

Ρυθμίστε την ισορροπία έντασης στην περιοχή, που αγγίξατε.

Ρυθμίστε με το < και το → την ισορροπία έντασης δεξιά και αριστερά.

Ρυθμίστε με το ▲ και το ▼ την ισορροπία έντασης μπροστά και πίσω.

■ **Center** Διαγράψτε τη ρύθμιση.

# <span id="page-70-0"></span>**Έλεγχος ισοσταθμιστή**

Μπορείτε να ρυθμίσετε τον ισοσταθμιστή, επιλέγοντας τη βελτιστοποιημένη ρύθμιση για κάθε κατηγορία.

- **1 Πατήστε το πλήκτρο** MENU**.**
	- **>** Εμφανίζεται το αναδυόμενο μενού.
- **2 Αγγίξτε το** Audio**.**
	- **> Εμφανίζεται η οθόνη Ήχου.**
- **3 Αγγίξτε το** Equalizer **.**

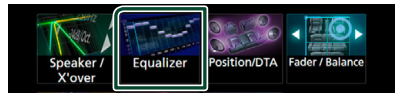

**4 Αγγίξτε την οθόνη και ρυθμίστε τον ισοσταθμιστή γραφικών σύμφωνα με τις επιθυμίες σας.**

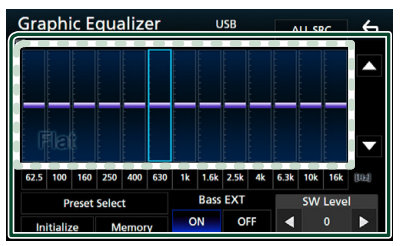

### ■ **Επίπεδο αύξησης Gain (περιοχή πλαισίου με κουκκίδες)**

Ρυθμίστε το επίπεδο της αύξησης Gain αγγίζοντας τις διάφορες μπάρες συχνοτήτων. Μπορείτε να επιλέξετε τη γραμμή συχνότητας και να ρυθμίσετε το επίπεδό της με τα  $\blacktriangle$   $\blacktriangledown$ .

### ■ **Preset Select**

Εμφανίζει την οθόνη για την επαναφορά της προπιλεγμένης καμπύλης ισοσταθμιστή.

### ■ **Memory**

Αποθηκεύει την ρυθμισμένη καμπύλη ισοσταθμιστή από το «User1» έως το «User4».

### ■ **Initialize**

Η τρέχουσα καμπύλη EQ γίνεται πάλι επίπεδη.

## ■ **ALL SRC**

Χρησιμοποιήστε τη ρυθμισμένη ισοστάθμ. σε όλες τις πηγές. Αγγίξτε το ALL SRC και κατόπιν το OK στην οθόνη επιβεβαίωσης.

### ■ **Bass EXT (Ρυθμίσεις Επέκτασης Μπάσων)**

Όταν είναι ενεργοποιημένο, οι συχνότητες που είναι χαμηλότερες από τα 62,5 Hz ρυθμίζονται στο ίδιο επίπεδο αύξησης με αυτές στα 62,5 Hz.

# **SW Level (DNX8) DNX7 DNX5)**

Ρυθμίζει την ένταση του subwoofer. Αυτή η ρύθμιση δεν είναι διαθέσιμη, όταν το subwoofer είναι ρυθμισμένο σε «None» (Κανένα). Βλέπε *[Ρύθμιση Ηχείου/ X'over](#page-67-2)  [\(Σελ.68\)](#page-67-2)*.

# **Επαναφορά καμπύλης EQ**

- **1 Αγγίξτε το** Preset Select**.**
- **2 Επιλέξτε την καμπύλη EQ.**

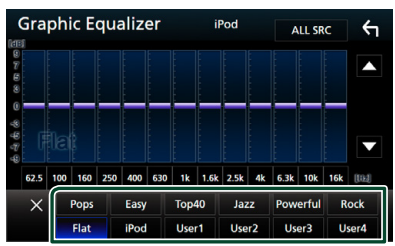

#### **ΣΗΜΕΙΩΣΗ**

• Το iPod είναι διαθέσιμο μόνο όταν το iPod είναι επιλεγμένο ως πηγή.

# **E** Αποθήκευση της καμπύλης EQ

- **1 Ρυθμίστε την καμπύλη EQ.**
- **2 Αγγίξτε το** Memory **.**

### **3 Επιλέξτε πού να αποθηκευτεί.**

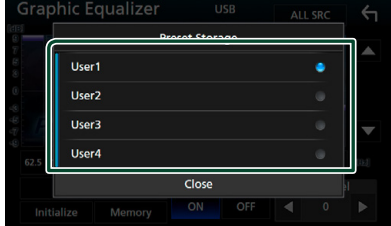

# <span id="page-71-0"></span>**Αντιστάθμιση Έντασης Ήχου**

Λεπτομερής ρύθμιση της έντασης ήχου της τρέχουσας πηγής, για να ελαχιστοποιηθεί η διαφορά έντασης μεταξύ διαφόρων πηγών.

- **1 Πατήστε το πλήκτρο** MENU**.**
	- hh Εμφανίζεται το αναδυόμενο μενού.

# **2 Αγγίξτε το** Audio**.**

**>** Εμφανίζεται η οθόνη Ήχου.

### **3 Αγγίξτε το** Volume Offset**.**

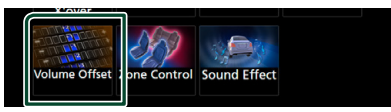

**4 Αγγίξτε το** + **ή** - **για να ρυθμίσετε το επίπεδο.** 

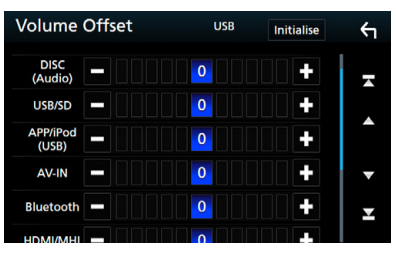

### ■ **Initialize**

Επιστρέφει στις αρχικές ρυθμίσεις.
\* Εάν προηγουμένως είχατε αυξήσει την ένταση ήχου, χαμηλώστε την μέσω του «Volume Offset» (Αντιστάθμ. έντασ.), διότι διαφορετικά η ένταση του παραγόμενου ήχου μπορεί να είναι ιδιαίτερα υψηλή, εάν περάσετε σε μια άλλη πηγή.

# <span id="page-72-1"></span>**Έλεγχος ζώνης**

Μπορείτε να επιλέξετε διαφορετικές πηγές για τις μπροστινές και τις πίσω θέσεις του οχήματος.

### **1 Πατήστε το πλήκτρο** MENU**.**

hh Εμφανίζεται το αναδυόμενο μενού.

### **2 Αγγίξτε το** Audio**.**

hh Εμφανίζεται η οθόνη Ήχου.

### **3 Αγγίξτε το** Zone Control**.**

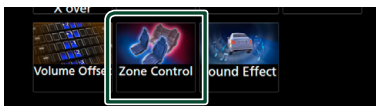

- **► Η οθόνη Ελέγχου Ζώνης εμφανίζεται.**
- **4 Αγγίξτε το** Zone Select**.**

### **5 Αγγίξτε το** Dual Zone **.**

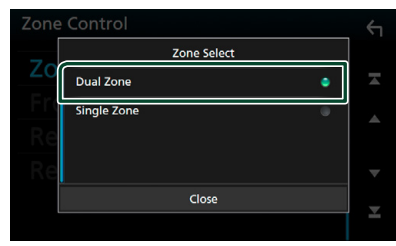

**6 Ρυθμίστε τις διάφορες πηγές σύμφωνα με τα παρακάτω.**

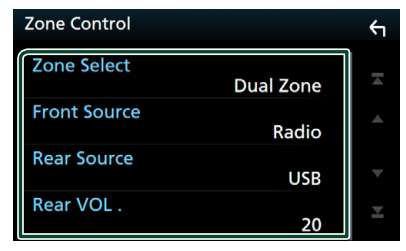

### ■ Zone Select

Αγγίξτε το **Single Zone** για να απενεργοποιηθεί η λειτουργία δύο ζωνών.

### ■ Front Source Rear Source

Επιλέξτε την αντίστοιχη πηγή ήχου.

### ■ Rear VOL.

Ρυθμίζει την ένταση της οπίσθιας πηγής.

### **ΣΗΜΕΙΩΣΗ**

- Όταν αλλάζει ο ήχος των πίσω ηχείων, αλλάζει επίσης η πηγή ήχου που εξάγεται στον ακροδέκτη εξόδου AV OUTPUT και επιλέγεται η ίδια πηγή με τα πίσω ηχεία.
- Όταν η λειτουργία δύο ζωνών είναι ενεργοποιημένη, οι παρακάτω λειτουργίες δεν είναι διαθέσιμες.
	- Έξοδος από το subwoofer
	- Επίπεδο Subwoofer / Ενίσχυση μπάσων *[\(Σελ.73\)](#page-72-0)*
	- Έλεγχος ισοσταθμιστή / Εφέ ήχου / Θέση ακρόασης *(Σελ[.71,](#page-70-0) [73](#page-72-0), [74\)](#page-73-0)*
	- Ρύθμιση Ηχείων *[\(Σελ.68\)](#page-67-0)*
	- Αναπαραγωγή Αρχείου Πηγής Ήχου Υψηλής Ανάλυσης
- Δεν μπορείτε να επιλέξετε το iPod εάν είναι συνδεδεμένο μέσω Bluetooth.
- Εάν επιλέξετε USB, SD, iPod, Δίσκο, Κατοπτρισμό, ήχο Bluetooth, Apple CarPlay ή Android Auto ως την Μπροστινή Πηγή, δεν μπορείτε να επιλέξετε μεταξύ των USB, SD ή iPod ως την Οπίσθια Πηγή.

# <span id="page-72-0"></span>**Εφέ Ήχου**

Μπορείτε να ρυθμίσετε τα εφέ ήχου.

- **1 Πατήστε το πλήκτρο** MENU**. > Εμφανίζεται το αναδυόμενο μενού.**
- **2 Αγγίξτε το** Audio**.**
	- **>** Εμφανίζεται η οθόνη Ήχου.
- **3 Αγγίξτε το** Sound Effect**.**

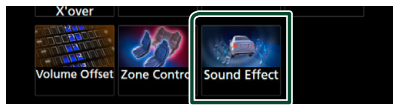

**4 Ρυθμίστε τα επιμέρους στοιχεία σύμφωνα με τα παρακάτω.**

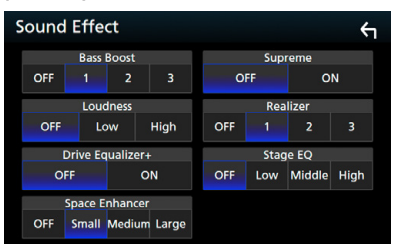

### *Έλεγχος ήχου*

### ■ **Bass Boost**

Ρυθμίζει την τιμή ενίσχυσης των μπάσων μεταξύ των «OFF» (προεπιλογή)/ «1»/ «2»/ «3».

### ■ **Loudness**

Ρυθμίζει την τιμή ενίσχυσης των χαμηλών και των υψηλών τόνων.

«OFF», «Low» (Χαμηλό), «High» (Υψηλό)

### ■ **Drive Equalizer +**

Η ποιότητα του ήχου βελτιστοποιείται αυτόματα ανάλογα με την τρέχουσα ταχύτητα του αυτοκινήτου με βάση το GPS. «OFF», «ON»

### ■ **Space Enhancer**

Επιλέξτε την αίσθηση της ενίσχυσης του ηχητικού χώρου.

«OFF» (Απενεργοποίηση)/ «Small» (Μικρή)/ «Medium» (Μεσαία)/ «Large» (Μεγάλη).

### ■ **Supreme**

Ενεργοποιεί ή απενεργοποιεί τη λειτουργία Supreme.

Τεχνολογία υπολογισμού και συμπλήρωσης μέσω ενός αποκλειστικού αλγόριθμου της περιοχής υψηλών συχνοτήτων, που αποκόπτεται κατά την κωδικοποίηση.

### ■ **Realizer**

Πρακτικά κάνει τον ήχο πιο ρεαλιστικό χρησιμοποιώντας το σύστημα Digital Signal Processor (DSP - Ψηφιακού Επεξεργαστή Σήματος).

Επιλέξτε το επίπεδο μεταξύ των «OFF» (προεπιλογή)/ «1»/ «2»/ «3».

### ■ **Stage EQ**

Μπορείτε να προσαρμόσετε πρακτικώς το ύψος των ηχείων για να ταιριάζει στη θέση από όπου ακούτε.

«OFF» (Απενεργοποίηση)/ «Low» (Χαμηλά)/ «Middle» (Μέση)/ «High» (Ψηλά).

# <span id="page-73-0"></span>**Θέση Ακρόασης/ DTA**

Η Θέση Ακρόασης/DTA σας δίνει τη δυνατότητα να βελτιώσετε το ηχητικό πεδίο ανάλογα με τη θέση στην οποία κάθεστε. Η Θέση Ακρόασης/DTA σας δίνει τη δυνατότητα να ορίσετε τα «Listening Position» και «Front Focus». Μπορείτε να ορίσετε και τα δύο ταυτόχρονα.

- **1 Πατήστε το πλήκτρο** MENU**.**
	- hh Εμφανίζεται το αναδυόμενο μενού.

### **2 Αγγίξτε το** Audio**.**

**>** Εμφανίζεται η οθόνη Ήχου.

### **3 Αγγίξτε το** Position/DTA**.**

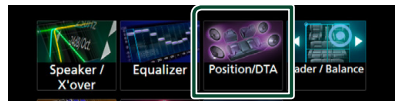

- Ρύθμιση της Θέσης Ακρόασης *[\(Σελ.74\)](#page-73-1)*
- <span id="page-73-1"></span>• Ρύθμιση Εστίασης Μπροστά *[\(Σελ.75\)](#page-74-0)*

# Ñ **Θέση ακρόασης**

Ρυθμίστε τον χρόνο καθυστέρησης του ήχου στα πιο κοντινά ηχεία στο επιλεγμένο κάθισμα για να έχετε μεγαλύτερο χρόνο καθυστέρησης, ώστε ο ήχος από κάθε ηχείο να φτάνει στον ακροατή ταυτόχρονα.

- **1 Αγγίξτε το** Listening Position **στην οθόνη Θέσης/DTA.**
- **2 Επιλέξτε τη θέση ακρόασης μεταξύ των**  Front R**,** Front L **,** Front All **και** All**.**

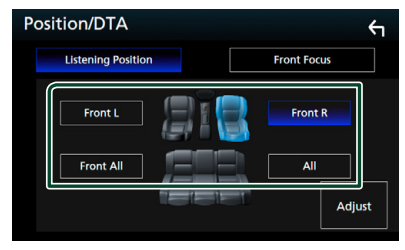

### *Έλεγχος θέσης DTA*

Μπορείτε να πραγματοποιήσετε λεπτομερή ρύθμιση της θέσης ακρόασης.

- **1 Αγγίξτε το** Adjust**.**
- **2 Αγγίξτε το** Delay **.**
- **3** Αννίξτε το ◀ ή το ▶ νια να ρυθμίσετε **τον χρόνο καθυστέρησης του επιλεγμένου ηχείου.**

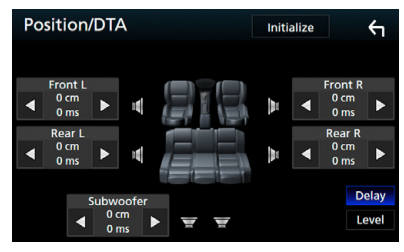

**4 Αγγίξτε το** Level**.**

**5 Αγγίξτε το** T **ή το** U **για να ρυθμίσετε τον επίπεδο ήχου του επιλεγμένου ηχείου.** 

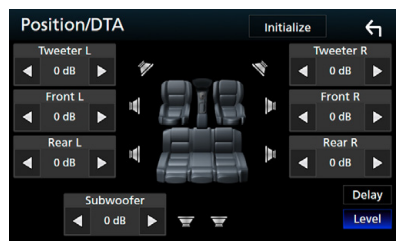

#### **ΣΗΜΕΙΩΣΗ**

- Για να επιστρέψετε στην αρχική ρύθμιση των επιλογών Καθυστέρηση και Επίπεδο, αγγίξτε, Initialize και YES στην οθόνη επιβεβαίωσης.
- **DNX3** : Δεν μπορείτε να ορίσετε το subwoofer και το tweeter.

### <span id="page-74-0"></span>**Εστίαση Μπροστά**

Αυτή είναι η λειτουργία για εστίαση της φανταστικής εικόνας ήχου μπροστά από το επιλεγμένο κάθισμα.

- **1 Αγγίξτε το** Front Focus **στην οθόνη Θέσης/DTA.**
- **2 Επιλέξτε μία θέση εστίασης μπροστά.**

Για Front All και All, επιλέξτε Προτεραιότητα Αριστερά ή Δεξιά ανάλογα με την πλευρά που θέλετε να βάλετε τη φανταστική εικόνα ήχου.

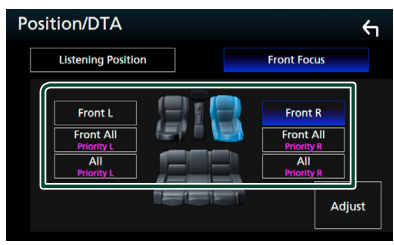

### Ñ **Λεπτομερής ρύθμιση Εστίασης Μπροστά**

- **1 Αγγίξτε το** Adjust**.**
- **2 Αγγίξτε το** Delay **.**

**3 Ρυθμίστε τα επιμέρους στοιχεία σύμφωνα με τα παρακάτω.**

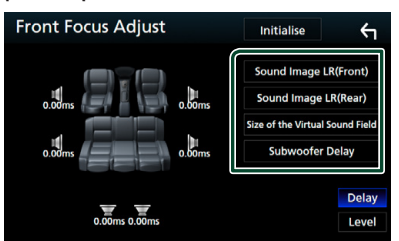

### ■ **Sound Image LR (Front)**

Προσαρμόστε την εικόνα ήχου για να εστιάσετε μπροστά από τα μπροστινά καθίσματα.

### ■ **Sound Image LR (Rear)**

Προσαρμόστε την εικόνα ήχου για να εστιάσετε μπροστά από τα πίσω καθίσματα.

### ■ **Size of the Virtual Sound Field**

Προσαρμόστε το μέγεθος της εικόνας ήχου ώστε να ταιριάζει στο γούστο σας. Εάν η εικόνα ήχου μετατοπιστεί από εμπρός, προσαρμόστε τη με Sound Image LR (Front) ή Sound Image LR (Rear).

#### ■ **Subwoofer Delay (DNX8) DNX7 DNX5)**

Προσαρμόστε τον χρόνο καθυστέρησης του subwoofer.

- **4 Αγγίξτε το** Level**.**
- **5 Αγγίξτε το** T **ή το** U **για να ρυθμίσετε τον επίπεδο ήχου του επιλεγμένου ηχείου.**

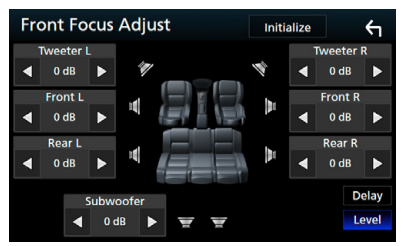

### **ΣΗΜΕΙΩΣΗ**

- Για να επιστρέψετε στην αρχική ρύθμιση των επιλογών Καθυστέρηση και Επίπεδο, αγγίξτε, Initialize και YES στην οθόνη επιβεβαίωσης.
- **DNKE**: Δεν μπορείτε να ορίσετε το subwoofer και το tweeter.

# **Σύνδεση/Εγκατάσταση**

# **Πριν την τοποθέτηση**

Πριν την τοποθέτηση αυτής της μονάδας, παρακαλούμε να λάβετε υπόψη τα παρακάτω προληπτικά μέτρα.

# #**ΠΡΟΕΙΔΟΠΟΙΗΣΕΙΣ**

- Εάν συνδέσετε το καλώδιο ανάφλεξης (κόκκινο) και το καλώδιο μπαταρίας (κίτρινο) στο αμάξωμα του αυτοκινήτου (γείωση), ενδέχεται να προκληθεί βραχυκύκλωμα με συνέπεια την πρόκληση φωτιάς. Αυτά τα καλώδια πρέπει να συνδέονται πάντοτε στην πηγή τροφοδοσίας, που περνάει μέσα από την ασφαλειοθήκη.
- Μην αφαιρείτε την ασφάλεια από το καλώδιο ανάφλεξης (κόκκινο) και το καλώδιο της μπαταρίας (κίτρινο). Η τροφοδοσία ρεύματος πρέπει να συνδέεται στα καλώδια μέσω της ασφάλειας.

# #**ΠΡΟΣΟΧΗ**

• Τοποθετήστε αυτή τη μονάδα στην κονσόλα του οχήματός σας. Μην ακουμπάτε το μεταλλικό τμήμα αυτής

της μονάδας κατά τη χρήση και αμέσως μετά τη χρήση της μονάδας. Η θερμοκρασία των μεταλλικών τμημάτων, όπως το ψυκτικό σώμα και το περίβλημα, φτάνει σε υψηλά επίπεδα.

# **ΣΗΜΕΙΩΣΗ**

- Για τη στερέωση και τη σύνδεση αυτού του προϊόντος απαιτούνται εξειδικευμένες γνώσεις και εμπειρία. Για λόγους ασφαλείας συνιστάται η ανάθεση των εργασιών τοποθέτησης και σύνδεσης σε επαγγελματία.
- Βεβαιωθείτε ότι γειώνετε τη μονάδα σε μια αρνητική τροφοδοσία 12V DC.
- Μην πραγματοποιείτε τις εργασίες τοποθέτησης της μονάδας σε σημείο εκτεθειμένο απευθείας σε ηλιακή ακτινοβολία ή με υπερβολικά υψηλή θερμοκρασία ή υγρασία. Αποφύγετε επίσης τα σημεία με πολύ σκόνη ή πιθανότητα να βραχεί η μονάδα.
- Μη χρησιμοποιείτε δικές σας βίδες. Χρησιμοποιήστε μόνο τις βίδες, που συνοδεύουν τη συσκευή. Εάν χρησιμοποιήσετε λάθος βίδες, μπορεί να προκαλέσετε ζημιά στη μονάδα.
- Εάν η ισχύς δεν είναι ενεργοποιημένη (εμφανίζεται το μήνυμα «Υπάρχει ένα σφάλμα στην καλωδίωση του ηχείου. Παρακαλώ ελέγξετε τις συνδέσεις.»),

το καλώδιο του ηχείου ενδέχεται να έχει βραχυκύκλωμα ή να έχει αγγίξει το σασί του οχήματος και η λειτουργία προστασίας ενδέχεται να έχει ενεργοποιηθεί. Πρέπει να ελεγχθεί το καλώδιο των ηχείων.

- Εάν ο διακόπτης ανάφλεξης του οχήματός σας δεν διαθέτει θέση ACC, συνδέστε τα καλώδια ανάφλεξης σε μια πηγή τροφοδοσίας, η οποία μπορεί να ενεργοποιηθεί και να απενεργοποιηθεί με το κλειδί του διακόπτη ανάφλεξης. Εάν συνδέσετε το καλώδιο ανάφλεξης σε μια πηγή τροφοδοσίας με συνεχή τροφοδοσία τάσης, όπως π.χ. τα καλώδια της μπαταρίας, ενδέχεται να αποφορτιστεί η μπαταρία.
- Αν η κονσόλα έχει καπάκι, εγκαταστήστε οπωσδήποτε τη μονάδα κατά τέτοιον τρόπο, ώστε η πρόσοψη να μην χτυπά στο καπάκι όταν ανοιγοκλείνει.
- Εάν καεί η ασφάλεια, βεβαιωθείτε πρώτα ότι τα καλώδια δεν έρχονται σε επαφή μεταξύ τους με συνέπεια την πρόκληση βραχυκυκλώματος και στη συνέχεια αντικαταστήστε την παλιά ασφάλεια με μια καινούργια με την ίδια τιμή αμπέρ.
- Μονώστε τα μη συνδεδεμένα καλώδια με ταινία βινυλίου ή άλλο παρόμοιο υλικό. Για να αποφευχθεί η περίπτωση βραχυκυκλώματος, μην αφαιρείτε τα καλύμματα στα άκρα των μη συνδεδεμένων καλωδίων ή ακροδεκτών σύνδεσης.
- Συνδέστε τα καλώδια των ηχείων σωστά στους αντίστοιχους ακροδέκτες. Η μονάδα μπορεί να υποστεί ζημιά ή να μη λειτουργεί εάν χρησιμοποιηθούν κοινά καλώδια  $\ominus$  ή τα γειώσετε σε οποιοδήποτε μεταλλικό τμήμα στο αυτοκίνητο.
- Όταν στο σύστημα συνδέονται μόνο δύο ηχεία, συνδέστε τους συνδέσμους των ηχείων είτε στους δύο μπροστινούς ακροδέκτες εξόδου είτε στους δύο πίσω ακροδέκτες εξόδου (όχι έναν μπροστά και έναν πίσω). Εάν για παράδειγμα συνδέσετε το σύνδεσμο (+) του αριστερού ηχείου σε έναν μπροστινό ακροδέκτη εξόδου, μη συνδέσετε το σύνδεσμο ¤ σε έναν πίσω ακροδέκτη εξόδου.
- Μετά την τοποθέτηση της μονάδας, ελέγξτε εάν τα φώτα των φρένων, τα φλας, οι υαλοκαθαριστήρες κ.λπ. στο αυτοκίνητο λειτουργούν σωστά.
- Στερεώστε τη μονάδα κατά τέτοιον τρόπο, ώστε η γωνία τοποθέτησης να είναι 30° ή λιγότερο.
- Η μονάδα διαθέτει ανεμιστήρα ψύξης για μείωση της εσωτερικής θερμοκρασίας. Μην τοποθετείτε τη μονάδα σε σημείο που να φράζονται τα ανοίγματα του ανεμιστήρα ψύξης της μονάδας. Το

μπλοκάρισμα των σχετικών ανοιγμάτων εμποδίζει την ψύξη του εσωτερικού της μονάδας και έχει ως συνέπεια την πρόκληση δυσλειτουργιών.

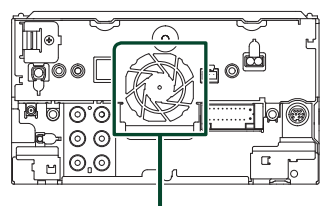

Ανεμιστήρας ψύξης

- Μην πιέζετε δυνατά την επιφάνεια της πρόσοψης κατά την τοποθέτηση της μονάδας στο όχημα. Διαφορετικά μπορεί να προκληθούν γρατσουνιές, ζημιές ή βλάβες.
- Αν υπάρχουν μεταλλικά αντικείμενα κοντά στην κεραία Bluetooth, μπορεί να υποβαθμιστεί η ποιότητα της λήψης.

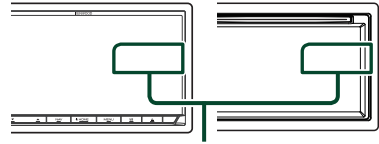

Μονάδα κεραίας Bluetooth

# **Παρεχόμενα εξαρτήματα για εγκατάσταση**

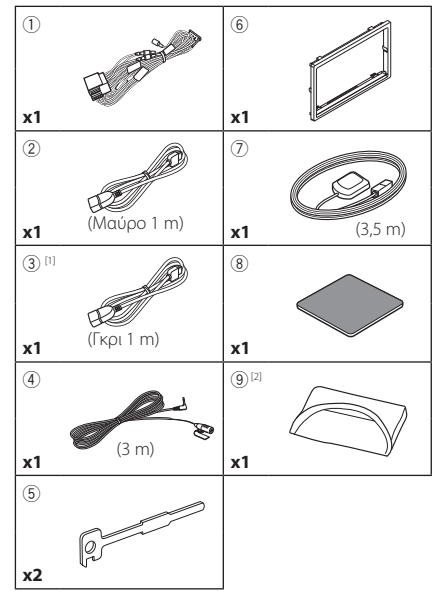

[1] **ΕΙΝΚΟ ΕΙΝΚΟ ΕΙΝΚΟ** μόνο [2] DNX8170DABS μόνο

# **Διαδικασία εγκατάστασης**

- 1) Για να αποφευχθεί η πιθανότητα βραχυκυκλώματος, αφαιρέστε το κλειδί από το διακόπτη ανάφλεξης και αποσυνδέστε τον ακροδέκτη σύνδεσης  $\ominus$  της μπαταρίας.
- 2) Πραγματοποιήστε τις σωστές συνδέσεις καλωδίων εισόδου και εξόδου για κάθε μονάδα.
- 3) Συνδέστε το καλώδιο στην πλεξούδα καλωδίων.
- 4) Συνδέστε το σύνδεσμο B στην πλεξούδα καλωδίων με το σύνδεσμο των ηχείων στο όχημά σας.
- 5) Συνδέστε το σύνδεσμο A στην πλεξούδα καλωδίων με το σύνδεσμο εξωτερικής τροφοδοσίας στο όχημά σας.
- 6) Συνδέστε το σύνδεσμο της πλεξούδας καλωδίων στη μονάδα.
- 7) Τοποθετήστε τη μονάδα στο αυτοκίνητό σας.
- 8) Επανασυνδέστε τον ακροδέκτη σύνδεσης  $\ominus$ της μπαταρίας.
- 9) Πραγματοποιήστε την αρχική ρύθμιση. Βλέπε *Αρχική ρύθμιση (Σελ.10)*.

# **Εγκαθιστώντας τη μονάδα**

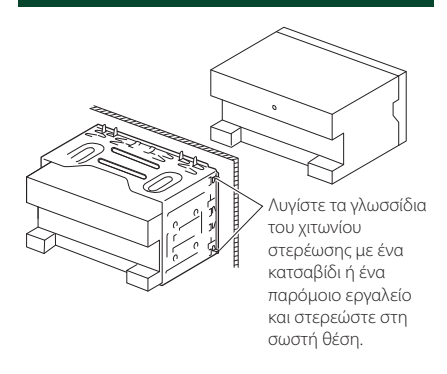

# **|| Διακοσμητικό πλαίσιο**

1) Στερεώστε το εξάρτημα 6 στη μονάδα.

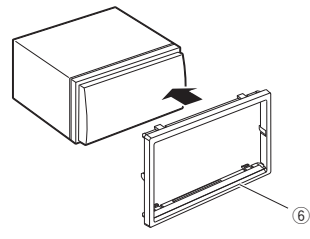

# Ñ **Κεραία GPS**

Η κεραία του GPS είναι τοποθετημένη στο εσωτερικό του αυτοκινήτου. Πρέπει να τοποθετείται σε κατά το δυνατόν οριζόντια θέση, για να διευκολύνεται η λήψη των δορυφορικών σημάτων GPS.

### Για να στερεώσετε την κεραία GPS στο εσωτερικό του οχήματός σας:

- 1) Καθαρίστε το ταμπλό ή άλλη επιφάνεια στερέωσης.
- 2) Αφαιρέστε το διαχωριστικό από τη μεταλλική πλάκα (εξάρτημα 8).
- 3) Πιέστε σταθερά προς τα κάτω τη μεταλλική πλάκα (εξάρτημα 8) πάνω στο ταμπλό ή άλλη επιφάνεια τοποθέτησης. Μπορείτε να λυγίσετε τη μεταλλική πλάκα (εξάρτημα 8) για να την προσαρμόσετε σε καμπύλη επιφάνεια, αν είναι απαραίτητο.
- 4) Αφαιρέστε το φύλλο διαχωρισμού της κεραίας GPS (εξάρτημα 7) και κολλήστε την κεραία στη μεταλλική πλάκα (εξάρτημα 8).

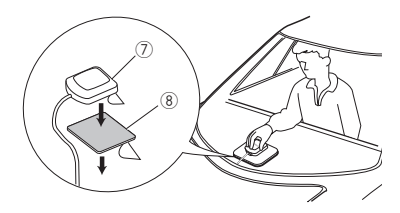

### **ΣΗΜΕΙΩΣΗ**

- Ανάλογα με τον τύπο του οχήματος, η λήψη δορυφορικών σημάτων GPS ενδέχεται να μην είναι δυνατή κατά την τοποθέτηση στο εσωτερικό του οχήματος.
- Παρακαλούμε τοποθετήστε αυτήν την κεραία GPS σε μια περιοχή μακριά από κεραίες που χρησιμοποιούνται με ασύρματους CB ή δορυφορικές τηλεοράσεις.
- Η κεραία του GPS πρέπει να τοποθετείται σε μια θέση με απόσταση τουλάχιστον 12 ίντσες (30 cm) από το κινητό τηλέφωνο ή άλλες κεραίες εκπομπής σήματος. Τα σήματα αυτών των τύπων επικοινωνίας ενδέχεται να προκαλούν παρεμβολές στο σήμα του δορυφόρου του GPS.
- Η βαφή της κεραίας του GPS με (μεταλλική) βαφή ενδέχεται να προκαλέσει πτώση της απόδοσης.

# **Μονάδα μικροφώνου**

- 1) Ελέγξτε τη θέση τοποθέτησης του μικροφώνου (εξάρτημα 4).
- 2) Καθαρίστε την επιφάνεια τοποθέτησης.
- 3) Αφαιρέστε το διαχωριστικό από το μικρόφωνο (εξάρτημα 4), και κολλήστε το μικρόφωνο στο σημείο που φαίνεται πιο κάτω.
- 4) Τακτοποιήστε το καλώδιο του μικροφώνου μέχρι τη μονάδα, στερεώνοντάς το σε διάφορα σημεία με ταινία ή άλλο τρόπο.
- 5) Στρέψτε το μικρόφωνο (εξάρτημα 4) προς τον οδηγό.

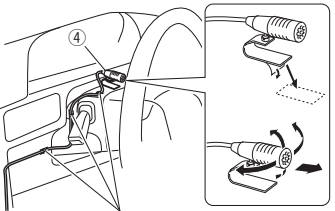

Στερεώστε το καλώδιο με κοινή ταινία εμπορίου.

### **Aφαίρεση του ελαστικού πλαισίου**

1) Εφαρμόστε τους πείρους ασφάλισης στο κλειδί εξαγωγής (εξάρτημα5) και αποσυνδέστε τις δύο ασφάλειες στην κάτω πλευρά.

Κατεβάστε το διακοσμητικό πλαίσιο (εξάρτημα 6) και τραβήξτε το προς τα εμπρός, όπως φαίνεται στο σχήμα.

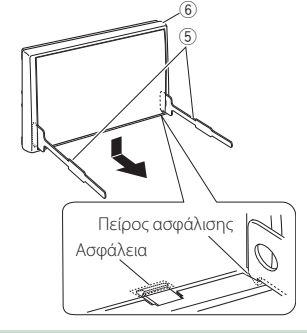

### **ΣΗΜΕΙΩΣΗ**

• Το διακοσμητικό πλαίσιο μπορεί επίσης να αποσυνδεθεί από την επάνω πλευρά με τον ίδιο τρόπο.

2) Όταν έχει αποσυνδεθεί η κάτω πλευρά, αποσυνδέστε τα δύο επάνω σημεία ασφάλισης.

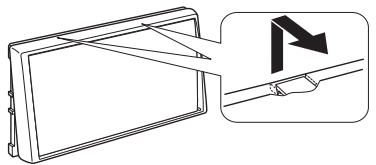

# $\blacksquare$  **Αφαίρεση της μονάδας**

- 1) Αφαιρέστε το διακοσμητικό πλαίσιο σύμφωνα με το βήμα 1 στην ενότητα «Removing the trim plate».
- 2) Τοποθετήστε τα δύο κλειδιά εξαγωγής (εξάρτημα5) βαθιά μέσα στις υποδοχές κάθε πλευράς, σύμφωνα με την εικόνα.

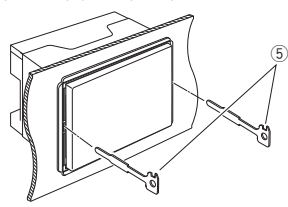

3) Κατεβάστε τα κλειδιά εξαγωγής προς την κάτω πλευρά και τραβήξτε έξω τη μονάδα μέχρι τη μέση, ενώ ταυτόχρονα πιέζετε τα κλειδιά προς τα μέσα.

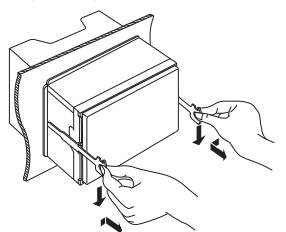

### **ΣΗΜΕΙΩΣΗ**

- Προσέξτε να μην τραυματιστείτε από τους πείρους ασφάλισης στα κλειδιά εξαγωγής.
- 4) Τραβήξτε τη μονάδα εντελώς έξω με τα χέρια σας, προσέχοντας να μη σας πέσει.

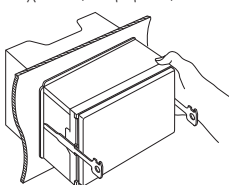

**Ε Ρύθμιση συστήματος ηχείων 3 δρόμων ( )** . ര്ര രെ ര Προενίσχυση Subwoofer Προενίσχυση Μεσαίας Εμβέλειας Προενίσχυση Tweeter Κατά τη σύνδεση με εξωτερικό ενισχυτή, συνδέστε τη γείωσή του στο σασί του αυτοκίνητου για να αποφύγετε την πρόκληση βλάβης στη μονάδα. Προενίσχυση Καλώδιο RCA (Πωλείται ξεχωριστά) Ενισχυτής ισχύος (προαιρετικό Ηχείο εξάρτημα) Είσοδος Λευκό **+** Στο αριστερό ηχείο μεσαίας εμβέλειας Λευκό/Μαύρο Γκρι **+** Στο δεξί ηχείο μεσαίας εμβέλειας Γκρι/Μαύρο Πράσινο Στο αριστερό ηχείο **+** weeter Πράσινο/Μαύρο Μοβ **+** Στο δεξί ηχείο tweeter Μοβ/Μαύρο Σύνθετη αντίσταση ηχείων: 4-8 Ω

### **ΣΗΜΕΙΩΣΗ**

- Για τη ρύθμιση του συστήματος ηχείων, βλέπε *[Ρύθμιση συστήματος ηχείων 3 δρόμων](#page-69-0)  [\(Σελ.70\)](#page-69-0)*.
- Για ρύθμιση των ηχείων και ρύθμιση της διασταύρωσης, βλέπε *[Έλεγχος ήχου \(Σελ.68\)](#page-67-1)*.
- Για τον τρόπο σύνδεσης των καλωδίων ηχείων σε άλλους ακροδέκτες εκτός από τους ακροδέκτες ηχείων και τους ακροδέκτες προενίσχυσης, βλέπε

*[Συνδέοντας το σύστημα και τα εξωτερικά](#page-80-0)  [εξαρτήματα \(Σελ.81\)](#page-80-0)* και *[Σύνδεση των](#page-79-0)  [καλωδίων στους ακροδέκτες \(Σελ.80\)](#page-79-0)*.

# <span id="page-79-0"></span>Ñ **Σύνδεση των καλωδίων στους ακροδέκτες**

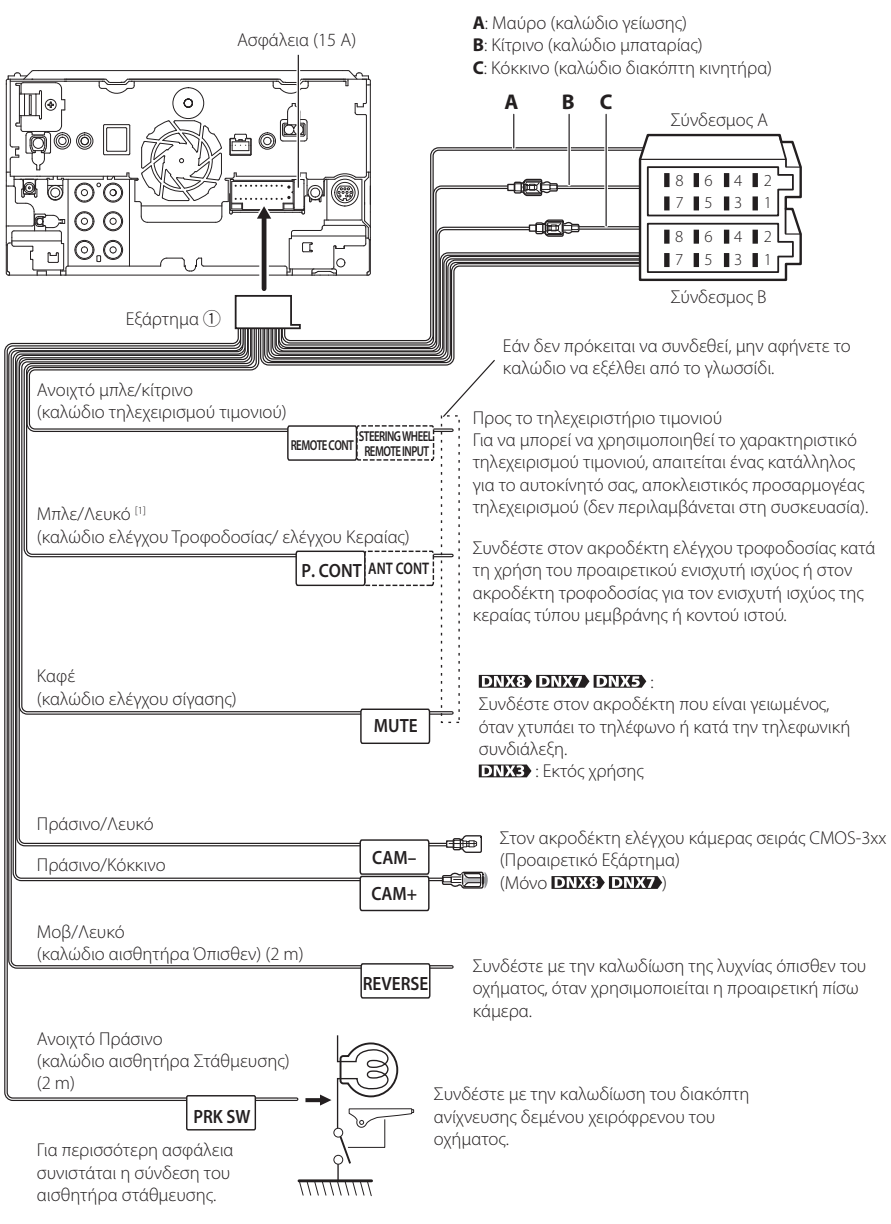

[1] [2]: Το Μπλε/Λευκό καλώδιο παρέχεται ως διπλό καλώδιο [1] και [2]. Συνολική απόδοση Μπλε/Λευκού καλωδίου ([1]  $+$  [2]): 12 V = 350 mA

# **Δ** Οδηγός λειτουργιών συνδετήρα **πλεξούδας καλωδίων (Εξάρτημα** 1**)**

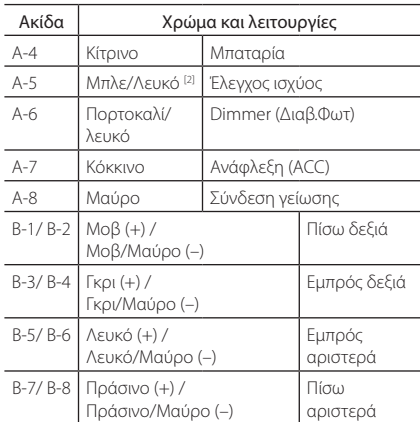

\*Σύνθετη αντίσταση ηχείων: 4-8 Ω

### #*ΠΡΟΕΙΔΟΠΟΙΗΣΗ για τη σύνδεση του συνδέσμου ISO*

Η διάταξη των ακίδων για τους συνδέσμους ISO εξαρτάται από τον τύπο του οχήματος. Βεβαιωθείτε ότι έχετε πραγματοποιήσει τις σωστές συνδέσεις, για να αποφευχθεί η πρόκληση ζημιάς στη μονάδα. Η τυποποιημένη σύνδεση για την πλεξούδα καλωδίων περιγράφεται στο (1) παρακάτω. Εάν οι ακίδες του συνδέσμου ISO έχουν τη διάταξη που περιγράφεται στο (2), πραγματοποιήστε τη σύνδεση σύμφωνα με την αντίστοιχη εικόνα. Παρακαλούμε βεβαιωθείτε ότι τα καλώδια έχουν επανασυνδεθεί σύμφωνα με την παρακάτω εικόνα (2), για να τοποθετήσετε αυτή τη μονάδα σε οχήματα της Volkswagen κ.λπ.

#### (1): Τυποποιημένη διάταξη

Το κόκκινο καλώδιο (ακίδα A-7) του συνδέσμου ISO του οχήματος είναι συνδεδεμένο με την ανάφλεξη και το κίτρινο καλώδιο (ακίδα A-4) είναι συνδεδεμένο με τη συνεχή τροφοδοσία ρεύματος.

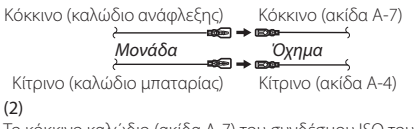

Το κόκκινο καλώδιο (ακίδα A-7) του συνδέσμου ISO του οχήματος είναι συνδεδεμένο με τη συνεχή τροφοδοσία ρεύματος και το κίτρινο καλώδιο (ακίδα A-4) είναι συνδεδεμένο με την ανάφλεξη.

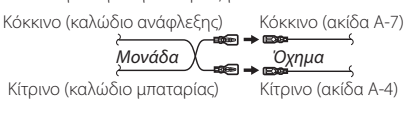

# <span id="page-80-0"></span>Ñ **Συνδέοντας το σύστημα και τα εξωτερικά εξαρτήματα**

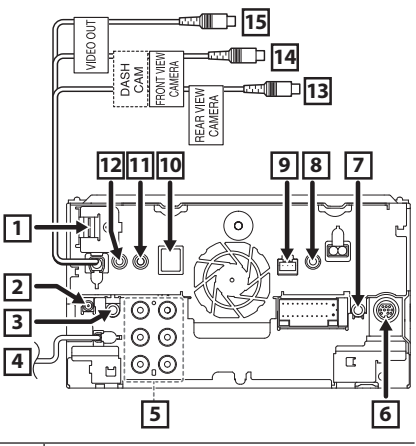

**1** Είσοδος HDMI/ MHL Μέγιστο ρεύμα τροφοδοσίας MHL :  $5 V = 900$  mA Πριν συνδέσετε το καλώδιο στον ακροδέκτη HDMI/MHL, αφαιρέστε το εξάρτημα στερέωσης. Αφότου συνδέσετε το καλώδιο, επανατοποθετήστε το εξάρτημα στερέωσης. Εξάρτημα στερέωσης Σύνδεσμος HDMI/ MHL **2** Κεραία DAB CX-DAB1 (Προαιρετικό εξάρτημα) **(DNX5) DNX7** DNX5170DABS, DNX317DABS μόνο)  $\wedge$ Συνιστάται η χρήση του CX-DAB1 (προαιρετικό αξεσουάρ) ως κεραία DAB. Σε περίπτωση χρήσης διαφορετικής κεραίας DAB εμπορίου, η διάμετρος του συνδέσμου SMB πρέπει να είναι Φ 6,5 mm ή λιγότερο. Φ 6,5 mm (μέγιστο) cini **3** Έξοδος ήχου AV (ø3,5 mini jack) **4** Είσοδος κεραίας FM/AM⊜⊨ →г

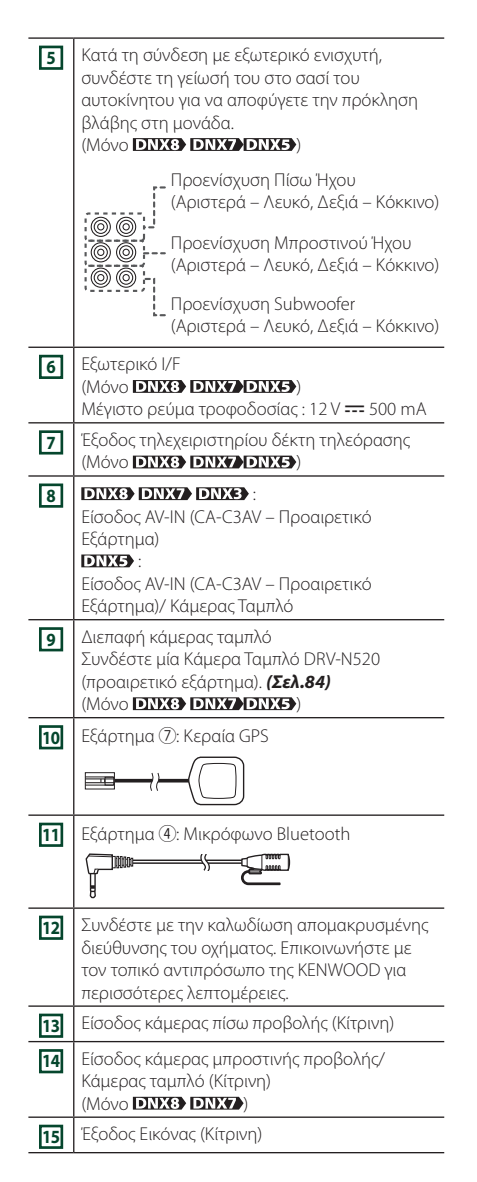

# Ñ **Συνδέοντας μια συσκευή USB**

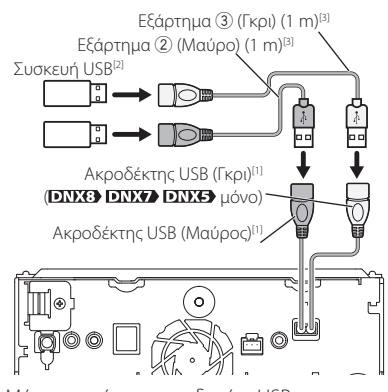

- [1] Μέγιστο ρεύμα τροφοδοσίας USB:  $DC 5 V = 1.5 A$
- [2] Πωλείται ξεχωριστά / Χρησιμοποιήστε το CA-U1EX για την επέκταση του καλωδίου εάν είναι απαραίτητο. (Μέγ. 500 mA, 5 V)
- [3] Βλέπε *[Στερέωση του καλωδίου επέκτασης](#page-81-0)  [USB \(Σελ.82\)](#page-81-0)*.
- Ñ **Σύνδεση του Ασύρματου Προσαρμογέα Οθόνης για Ασύρματη Σύνδεση για τη χρήση smartphone/iPod/ iPhone σε μια ασύρματη σύνδεση**

Προσαρμογέας Οθόνης για Ασύρματη Σύνδεση: KCA-WL100 (Πωλείται ξεχωριστά)

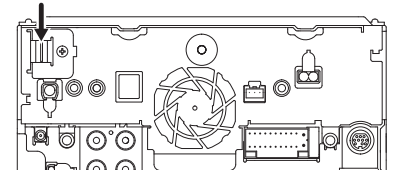

# <span id="page-81-0"></span>**Δ** Στερέωση του καλωδίου **επέκτασης USB**

Στερεώστε το καλώδιο επέκτασης USB με μονωτική ταινία ή κάτι παρόμοιο ώστε να μην αποσυνδεθούν οι σύνδεσμοί του.

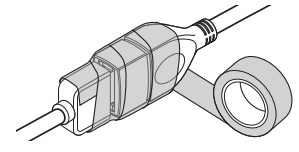

# Ñ **Συνδέοντας ένα iPod/iPhone**

### ● **Σύνδεσμος Lightning**

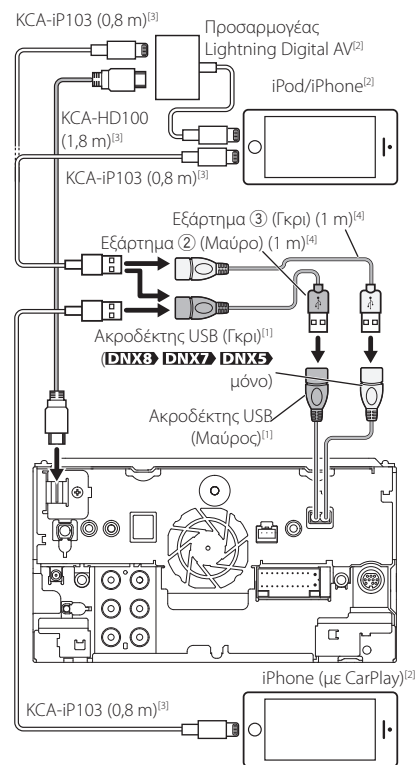

- [1] Μέγιστο ρεύμα τροφοδοσίας USB:  $DC$  5 V  $\frac{1}{2}$  1,5 A
- [2] Πωλείται ξεχωριστά
- [3] Προαιρετικό εξάρτημα
- [4] Βλέπε *[Στερέωση του καλωδίου επέκτασης](#page-81-0)  [USB \(Σελ.82\)](#page-81-0)*.

### Ñ **Συνδέστε ένα Android smartphone**

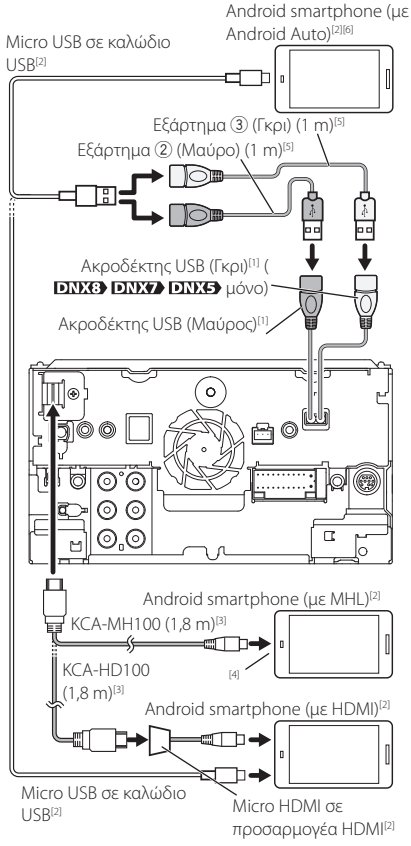

- [1] Μέγιστο ρεύμα τροφοδοσίας USB:  $DC 5 V = 1.5 A$
- [2] Πωλείται ξεχωριστά
- [3] Προαιρετικό εξάρτημα
- [4] Χρησιμοποιήστε προσαρμογέα μετατροπής για να συνδεθείτε με smartphone εάν είναι απαραίτητο.
- [5] Βλέπε *[Στερέωση του καλωδίου επέκτασης](#page-81-0)  [USB \(Σελ.82\)](#page-81-0)*.
- **6] <b>DNX8 DNX7** μόνο

<span id="page-83-0"></span>Ñ **Σύνδεση Κάμερας ταμπλό**

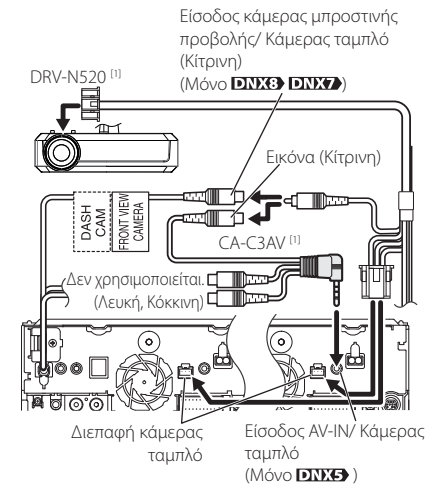

[1] Προαιρετικό εξάρτημα

# **Αντιμετώπιση Προβλημάτων**

# **Προβλήματα και λύσεις**

Εάν παρουσιαστεί κάποιο πρόβλημα, ελέγξτε πρώτα τον παρακάτω πίνακα για τις πιθανές αιτίες.

#### **ΣΗΜΕΙΩΣΗ**

- Ορισμένες λειτουργίες αυτής της μονάδας ενδέχεται να είναι απενεργοποιημένες, λόγω κάποιας ρύθμισης που έχει πραγματοποιηθεί στη μονάδα.
- Ένα πρόβλημα, που μπορεί να φαίνεται ως δυσλειτουργία της μονάδας σας, ενδέχεται να αποτελεί απλά αποτέλεσμα ενός ελαφρώς λανθασμένου χειρισμού ή συνέπεια λανθασμένης καλωδίωσης.

# Ñ **Σχετικά με τις ρυθμίσεις**

- **• Δεν μπορώ να ρυθμίσω το subwoofer.**
- **• Δεν μπορώ να ρυθμίσω τη φάση του subwoofer.**
- **• Δεν αναπαράγεται ήχος από το subwoofer.**
- **• Δεν μπορώ να ρυθμίσω το βεθυπερατό φίλτρο.**
- **• Δεν μπορώ να ρυθμίσω το υψηπερατό φίλτρο.**
- Το subwoofer δεν είναι ρυθμισμένο σε ON.
- Ρυθμίστε το subwoofer σε ON. Βλέπε *[Ρύθμιση](#page-67-0)  [Ηχείου/ X'over \(Σελ.68\)](#page-67-0)*.

Η λειτουργία δύο ζωνών είναι ενεργοποιημένη.

- Ρυθμίστε τη λειτουργία δύο ζωνών σε OFF. Βλέπε *[Έλεγχος ζώνης \(Σελ.73\)](#page-72-1)*.
- **• Δεν μπορώ να επιλέξω τον προορισμό εξόδου της δευτερεύουσας πηγής στη λειτουργία δύο ζωνών.**
- **• Δεν μπορώ να ρυθμίσω την ένταση των πίσω ηχείων.**
- Η λειτουργία δύο ζωνών είναι απενεργοποιημένη.
- Ρυθμίστε τη λειτουργία δύο ζωνών σε ON. Βλέπε *[Έλεγχος ζώνης \(Σελ.73\)](#page-72-1)*.
- **• Δεν μπορώ να ρυθμίσω τον ισοσταθμιστή.**
- **• Δεν μπορώ να ρυθμίσω το δίκτυο διασταύρωσης.**
- Η λειτουργία δύο ζωνών είναι ενεργοποιημένη.
- Ρυθμίστε τη λειτουργία δύο ζωνών σε OFF. Βλέπε *[Έλεγχος ζώνης \(Σελ.73\)](#page-72-1)*.

# ■ Σχετικά με τις λειτουργίες ήχου

#### **Η ραδιοφωνική λήψη δεν είναι καλή.**

- Η κεραία του αυτοκινήτου είναι κατεβασμένη.
- Ανοίξτε την κεραία μέχρι το τέρμα.
- Το καλώδιο ελέγχου κεραίας δεν είναι συνδεδεμένο.
- Συνδέστε σωστά το καλώδιο. Βλέπε *[Συνδέοντας το](#page-80-0)  [σύστημα και τα εξωτερικά εξαρτήματα \(Σελ.81\)](#page-80-0)*.

#### **Δεν μπορώ να επιλέξω ένα φάκελο.**

Η λειτουργία αναπαραγωγής με τυχαία σειρά είναι ενεργοποιημένη.

 Απενεργοποιήστε τη λειτουργία αναπαραγωγής με τυχαία σειρά.

#### **Δεν είναι δυνατή η επανάληψη της αναπαραγωγής κατά την αναπαραγωγή VCD.**

Η λειτουργία PBC είναι ενεργοποιημένη. Απενεργοποιήστε τη λειτουργία PBC.

#### **Ο συγκεκριμένος δίσκος δεν μπορεί να αναπαραχθεί, αλλά ένας άλλος δίσκος αναπαράγεται κανονικά.**

Ο δίσκος έχει ρυπανθεί.

- Καθαρίστε το δίσκο. Βλέπε *Προληπτικά μέτρα για το χειρισμό των δίσκων (Σελ.4)*.
- Ο δίσκος έχει εκτεταμένες γρατσουνιές.
- Δοκιμάστε έναν άλλο δίσκο.

#### **Παρουσιάζονται αναπηδήσεις ήχου κατά την αναπαραγωγή ενός αρχείου ήχου.**

Ο δίσκος έχει γρατσουνιές ή έχει ρυπανθεί.

 Καθαρίστε το δίσκο. Βλέπε *Προληπτικά μέτρα για το χειρισμό των δίσκων (Σελ.4)*.

Η κατάσταση της εγγραφής είναι κακή.

 Ξαναγράψτε το αρχείο ή χρησιμοποιήστε έναν άλλο δίσκο.

## Ñ **Λοιπά**

#### **Ο τόνος του αισθητήρα αφής δεν ακούγεται.**

Χρησιμοποιείται η υποδοχή προενίσχυσης (Preout).

 Ο τόνος του αισθητήρα αφής δεν μπορεί να εξαχθεί από την υποδοχή προενίσχυσης.

# **Μηνύματα σφάλματος**

### Σε περίπτωση λανθασμένου χειρισμού της μονάδας, η αιτία του προβλήματος εμφανίζεται με μορφή μηνύματος στην οθόνη.

#### **here is an error in the speaker wiring. Please check the connections. (εδώ υπάρχει σφάλμα στην καλωδίωση του ηχείου. Ελέγξτε τις συνδέσεις.)**

Το προστατευτικό κύκλωμα ενεργοποιήθηκε λόγω βραχυκυκλώματος ενός καλωδίου ηχείου ή επαφής του καλωδίου με το αμάξωμα του αυτοκινήτου.

 Καλωδιώστε ή μονώστε το καλώδιο του ηχείου κατάλληλα και απενεργοποιήστε και ενεργοποιήστε ξανά τη συσκευή.

#### **Hot Error (Σφ. θερμ.)**

Εάν η εσωτερική θερμοκρασία της μονάδας υπερβεί τους 60°C, ενεργοποιείται το κύκλωμα προστασίας και ενδέχεται να μην είναι δυνατός ο χειρισμός της μονάδας.

 Χρησιμοποιήστε και πάλι τη μονάδα, αφού μειωθεί η θερμοκρασία της.

#### **Mecha Error (Μηχαν. σφ.)**

Το disc player παρουσιάζει δυσλειτουργία.

 Εξάγετε το δίσκο και προσπαθήστε να τον εισάγετε εκ νέου. Επικοινωνήστε με τον αντιπρόσωπο της KENWOOD, εάν αυτή η ενδεικτική λυχνία συνεχίσει να αναβοσβήνει ή εάν δεν είναι δυνατή η εξαγωγή του δίσκου.

#### **Disc Error (Σφ. δίσκου)**

Έχει τοποθετηθεί ένας δίσκος, που δεν είναι δυνατόν να αναπαραχθεί.

 Αλλάξτε το δίσκο. Βλέπε *[Αναπαραγόμενα μέσα και](#page-85-0)  [αρχεία \(Σελ.86\)](#page-85-0)*.

#### **Read Error (Σφ. ανάγν.)**

Ο δίσκος έχει ρυπανθεί.

 Καθαρίστε το δίσκο. Βλέπε *Προληπτικά μέτρα για το χειρισμό των δίσκων (Σελ.4)*.

#### Ο δίσκος έχει τοποθετηθεί ανεστραμμένος.

 Τοποθετήστε το δίσκο με την πλευρά της ετικέτας προς τα επάνω.

#### **Region Code Error (Σφ. κωδ. περιοχής)**

Ο δίσκος, που θέλετε να αναπαραχθεί, έχει έναν κωδικό περιοχής, ο οποίος δεν μπορεί να αναπαραχθεί σε αυτή τη μονάδα.

 Βλέπε *[Κωδικοί περιοχής σε ολόκληρο τον κόσμο](#page-87-0)  [\(Σελ.88\)](#page-87-0)* ή χρησιμοποιήστε έναν άλλο δίσκο.

#### **Error (Σφάλ) 07–67**

Η μονάδα δεν λειτουργεί σωστά λόγω κάποιας αιτίας ή άλλου λόγου.

 Απενεργοποιήστε και ενεργοποιήστε ξανά τη συσκευή. Εάν το μήνυμα «Error 07−67» (Σφάλ. 07–67) δεν σταματήσει να εμφανίζεται, επισκεφθείτε τον τοπικό αντιπρόσωπο της KENWOOD.

#### **No Device (Καμία Συσκευή) (Συσκευή USB)**

Η συσκευή USB έχει επιλεχθεί ως πηγή, παρόλο που δεν υπάρχει συνδεδεμένη συσκευή USB.

 Αλλάξτε την πηγή και επιλέξτε οποιαδήποτε άλλη πηγή εκτός του USB/iPod. Συνδέστε μια συσκευή USB και αλλάξτε και πάλι την πηγή σε USB.

#### **Disconnected (Αποσυνδεδεμένο) (iPod, Bluetooth audio player)**

Το iPod/Bluetooth audio player έχει επιλεχθεί ως πηγή, παρόλο που δεν υπάρχει συνδεδεμένο iPod/Bluetooth audio player.

 Αλλάξτε την πηγή και επιλέξτε οποιαδήποτε άλλη πηγή εκτός του iPod/Bluetooth. Συνδέστε ένα iPod/ Bluetooth audio player και αλλάξτε και πάλι την πηγή σε iPod/Bluetooth.

#### **No Media file (Δεν υπάρχει αρχείο μέσων)**

Η συνδεδεμένη συσκευή USB δεν περιέχει κανένα αρχείο ήχου, που να μπορεί να αναπαραχθεί. Επιχειρήθηκε η αναπαραγωγή ενός μέσου, το οποίο δεν περιέχει εγγεγραμμένα δεδομένα, τα οποία μπορούν να αναπαραχθούν από τη μονάδα.

 Βλέπε *[Αναπαραγόμενα μέσα και αρχεία](#page-85-0)  [\(Σελ.86\)](#page-85-0)* και δοκιμάστε μια άλλη συσκευή USB.

#### **USB device over current status detected. (Ανιχνεύτηκε υπερένταση στη συσκευή USB.)**

Η συνδεδεμένη συσκευή USB παρουσιάζει τρέχουσα χωρητικότητα υψηλότερη από το επιτρεπόμενο όριο.

- Ελέγξτε τη συσκευή USB. Ενδέχεται να έχει παρουσιάσει πρόβλημα η συνδεδεμένη συσκευή USB.
- Αλλάξτε την πηγή και επιλέξτε οποιαδήποτε άλλη πηγή εκτός του USB. Αφαιρέστε τη συσκευή USB.

**Navigation Error. Please turn on power again later. (Σφάλμα πλοήγησης. Παρακαλούμε επανενεργοποιήστε την τροφοδοσία αργότερα.)**

Έχει παρουσιαστεί σφάλμα επικοινωνίας λόγω υπερβολικά χαμηλής θερμοκρασίας.

 Επανενεργοποιήστε την τροφοδοσία, αφού θερμάνετε το εσωτερικό του αυτοκινήτου.

# **Παράρτημα**

# <span id="page-85-0"></span>**Αναπαραγόμενα μέσα και αρχεία**

Μπορείτε να αναπαράγετε διάφορα είδη μέσων και αρχείων σε αυτήν τη μονάδα.

### **Δίστα αναπαραγόμενων δίσκων**

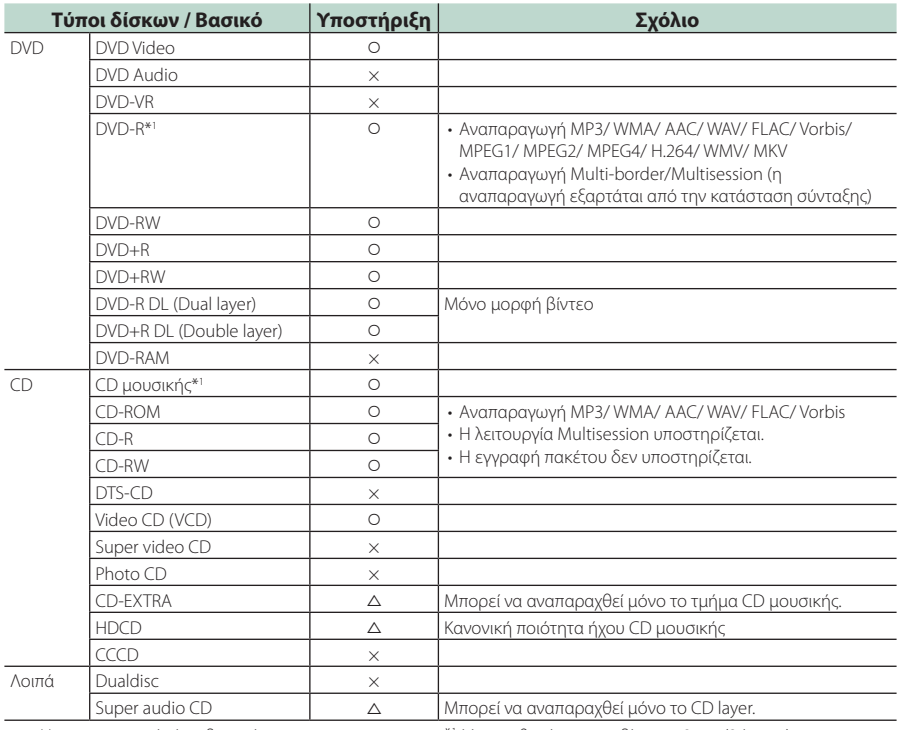

Ο : Η αναπαραγωγή είναι δυνατή.

r : Η αναπαραγωγή είναι εν μέρει δυνατή.

επιφάνεια περιέχει σήματα CD μουσικής.)

× : Η αναπαραγωγή δεν είναι δυνατή.

### ■ Χρήση DualDisc

Κατά την αναπαραγωγή ενός «DualDisc» σε αυτή τη μονάδα, η μη αναπαραγόμενη επιφάνεια του δίσκου ενδέχεται να γρατσουνιστεί κατά την εισαγωγή ή την εξαγωγή του δίσκου. Λόγω του ότι η επιφάνεια του CD μουσικής δεν συμμορφώνεται με το πρότυπο CD, η αναπαραγωγή ενδέχεται να μην είναι δυνατή. (Το «DualDisc» είναι ένας δίσκος, του οποίου η μία επιφάνεια περιέχει σήματα προτύπου DVD και άλλη

\*1 Μη συμβατό με τους δίσκους 8 cm (3 ίντσες).

### ■ Σχετικά με τη μορφή του δίσκου

Η μορφή του δίσκου πρέπει να είναι μία από τις παρακάτω.

- ISO 9660 Level 1/2
- Joliet
- Romeo
- Long file name

# Ñ **Σχετικά με τα αρχεία**

Υποστηρίζονται τα παρακάτω αρχεία ήχου, βίντεο και εικόνας.

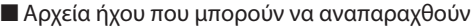

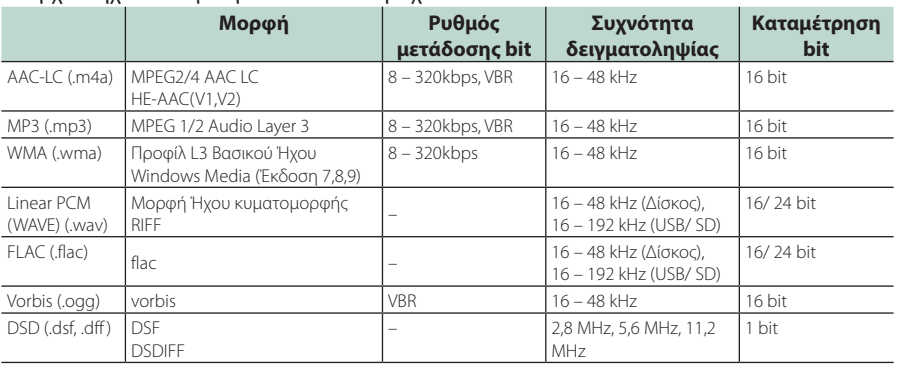

### **ΣΗΜΕΙΩΣΗ**

- Εάν στον ίδιο δίσκο έχει εγγραφεί μουσική κανονικού CD και άλλων συστημάτων αναπαραγωγής, αναπαράγεται μόνο το σύστημα αναπαραγωγής, που είναι εγγεγραμμένο στο πρώτο σετ δεδομένων.
- Τα αρχεία WMA και AAC, που προστατεύονται μέσω DRM, δεν είναι δυνατόν να αναπαραχθούν.
- Ο ήχος DSD μετατρέπεται σε ήχο PCM πριν την αναπαραγωγή.
- Δεν υποστηρίζεται η ετικέτα EmChinks του DSDIFF.
- Παρόλο που τα αρχεία ήχου συμμορφώνονται με τα παραπάνω πρότυπα, η αναπαραγωγή ενδέχεται να μην είναι δυνατή, ανάλογα με τον τύπο ή την κατάσταση του μέσου ή της συσκευής.

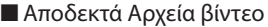

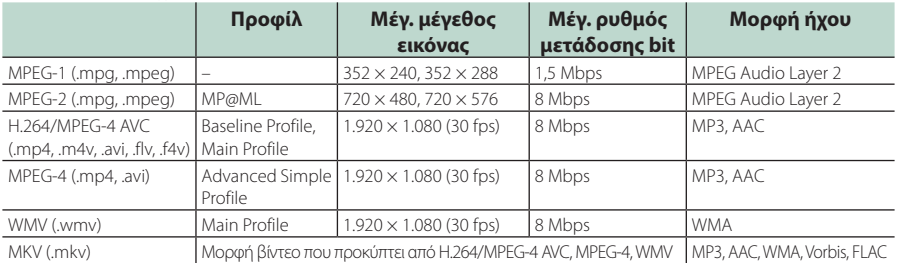

### ■ Περιορισμός της δομής για το αρχείο και τον φάκελο

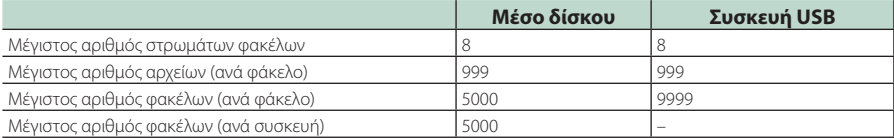

#### **ΣΗΜΕΙΩΣΗ**

• Μπορείτε να καταχωρήσετε ένα όνομα φακέλου και ένα όνομα αρχείου με 255 ή λιγότερους χαρακτήρες μονού byte.

• Δεν είναι δυνατή η αναπαραγωγή αρχείων σε φάκελο, του οποίου το όνομα ξεκινά με τελεία (.).

# <span id="page-87-0"></span>**Κωδικοί περιοχής σε ολόκληρο τον κόσμο**

Στα DVD player καταχωρείται ένας κωδικός περιοχής, ανάλογα με τη χώρα ή την περιοχή διάθεσής τους, σύμφωνα με τον παρακάτω χάρτη.

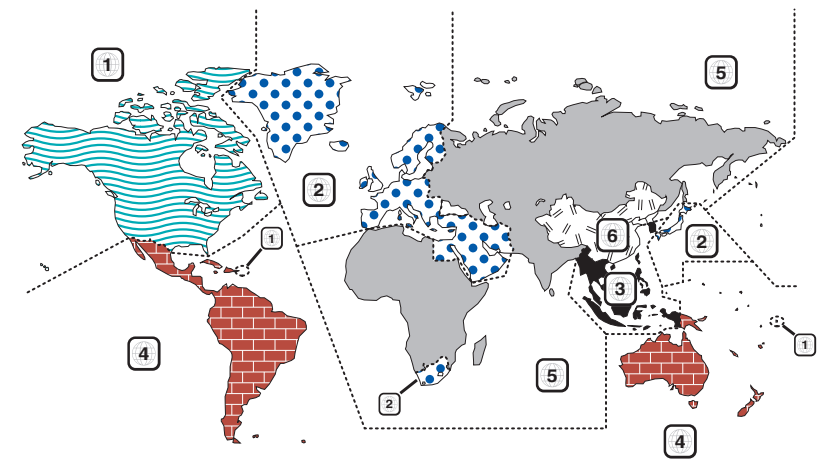

### ■ Σημάνσεις δίσκων DVD

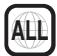

Επισημαίνει έναν αριθμό περιοχής. Οι δίσκοι με αυτή τη σήμανση μπορούν να αναπαραχθούν σε όλα τα DVD player.

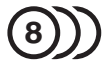

Καταδεικνύει τον αριθμό των εγγεγραμμένων γλωσσών ήχου. Σε μια ταινία μπορούν να εγγραφούν μέχρι και 8 γλώσσες. Μπορείτε να επιλέξετε την επιθυμητή γλώσσα.

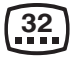

Καταδεικνύει τον αριθμό των εγγεγραμμένων γλωσσών υποτίτλων. Μπορούν να εγγραφούν μέχρι και 32 γλώσσες.

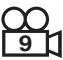

Εάν ένας δίσκος DVD περιέχει σκηνές κινηματογραφημένες από πολλαπλές γωνίες, μπορείτε να επιλέξετε την επιθυμητή γωνία.

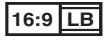

Καταδεικνύει τον τύπο της οθόνης για την εικόνα. Η αριστερή σήμανση καταδεικνύει ότι μια ευρεία εικόνα (16:9) απεικονίζεται σε μια στάνταρ οθόνη τηλεόρασης (4:3) με μαύρες ρίγες στην επάνω και στην κάτω πλευρά της οθόνης (letter box).

### ■ Σημάνσεις ρύθμισης λειτουργίας

Σε συνδυασμό με αυτό το DVD, ορισμένες λειτουργίες αυτής της μονάδας, όπως η λειτουργία αναπαραγωγής, ενδέχεται να υπόκεινται σε περιορισμούς, ανάλογα με την τοποθεσία, στην οποία αναπαράγεται το DVD. Σε μια τέτοια περίπτωση, οι παρακάτω σημάνσεις θα εμφανιστούν στην οθόνη. Για περισσότερες πληροφορίες, ανατρέξτε στο εγχειρίδιο του δίσκου.

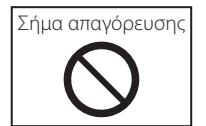

### ■ Δίσκοι με περιορισμένη διάρκεια χρήσης

Μην αφήνετε δίσκους με περιορισμένη διάρκεια χρήσης μέσα σε αυτή τη μονάδα. Εάν φορτώσετε ένα δίσκο, που έχει ήδη λήξει, ενδέχεται να μην είναι δυνατόν να τον αφαιρέσετε από αυτή τη μονάδα.

# **Κωδικοί γλώσσας DVD**

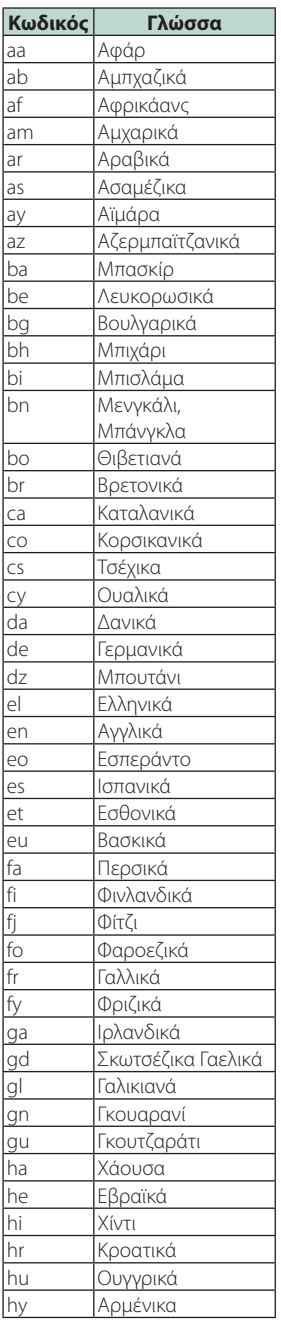

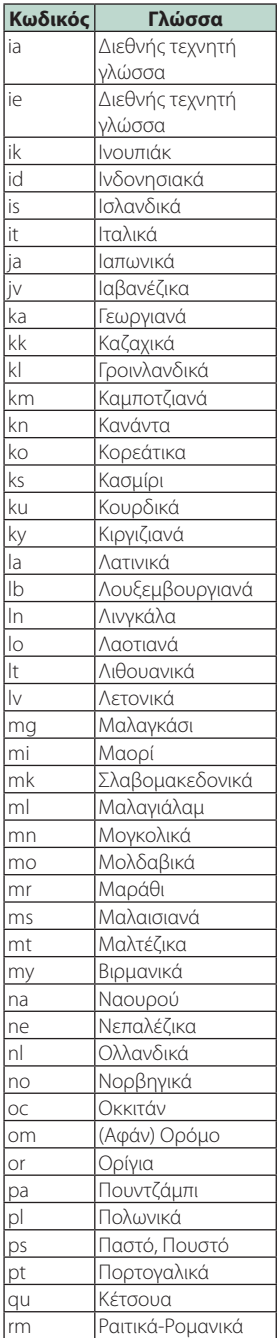

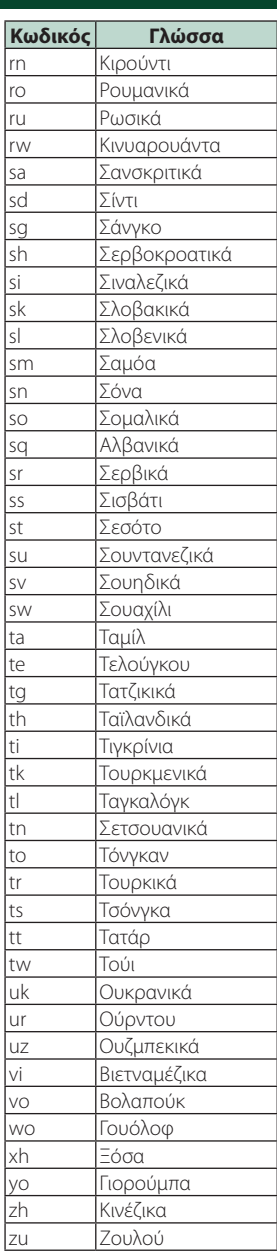

#### *Παράρτημα*

# **Προδιαγραφές**

### ■ Τμήμα οθόνης

Μέγεθος εικόνας : 6,95 ίντσες εύρος (διαγώνια)

: 156,6 mm (Π)  $\times$  81,6 mm (Υ) : 6,2 ίντσες εύρος (διαγώνια) :137,5 mm (Π) × 77,2 mm (Υ)

Σύστημα οθόνης : Πάνελ TN LCD

Σύστημα οδήγησης : Σύστημα TFT active matrix

Αριθμός εικονοστοιχείων : 1.152.000 (800 H x 480 V x RGB)

Ωφέλιμα εικονοστοιχεία : 99,99 %

Διάταξη εικονοστοιχείων : Διάταξη RGB striped

Οπισθοφωτισμός : LED

### ■ Τμήμα DVD player

Μετατροπέας D/A : 24/ 32 bit

Αποκωδικοποιητής ήχου : Linear PCM/ Dolby Digital/ MP3/ WMA/ AAC/ WAV/ FLAC/ Vorbis

Αποκωδικοποιητής βίντεο : MPEG1/ MPEG2/ MPEG4/ WMV/ H.264/ MKV

Αυξομείωση έντασης ήχου & κυματισμός ήχου : Τιμή χαμηλότερη από το μετρήσιμο μέγεθος

#### Απόκριση συχνότητας

- $\cdot$  96 kHz : 20 44.000 Hz
- 48 kHz : 20 22.000 Hz
- 44,1 kHz  $\cdot$  20 20,000 Hz

#### Ολική αρμονική παραμόρφωση

: 0,010 % (1 kHz)

Λόγος S/N (dB) : 90,5 dB

Δυναμική περιοχή : 89 dB

#### Μορφή δίσκου

: DVD-Video/ VIDEO-CD/ CD-DA

### Ποσοτικός αριθμός bit

 $\cdot$  16/ 20/ 24 bit

### ■ Τμήμα διεπαφής USB

Πρότυπο USB : USB 2.0 High Speed

Σύστημα αρχείων : FAT 16/ 32, exFAT, NTFS

# Μέγιστο ρεύμα τροφοδοσίας

: DC 5 V  $\overline{---}$  1,5 A  $\times$  2  $\cdot$  DC 5 V  $\frac{1}{200}$  1,5 A

Μετατροπέας D/A : 24/ 32 bit

Αποκωδικοποιητής ήχου : MP3/ WMA/ AAC/ WAV/ FLAC/ Vorbis/ DSD

Αποκωδικοποιητής βίντεο : MPEG1/ MPEG2/ MPEG4/ WMV/ H.264/ MKV

#### $\blacksquare$  SD (**DIRECTION**)

Πρότυπο SD : SD / SDHC / SDXC

Συμβατό σύστημα αρχείων : FAT 16/ 32, exFAT, NTFS

Χωρητικότητα

: Μέγιστο 2 T Byte

Ρυθμός μεταφοράς δεδομένων : Μέγιστο 24 Mbps

Αποκωδικοποιητής ήχου : MP3/ WMA/ AAC/ WAV/ FLAC/ Vorbis/ DSD

Αποκωδικοποιητής βίντεο : MPEG1/ MPEG2/ MPEG4/ WMV/ H.264/ MKV

### ■ Τμήμα HDMI/ MHL

HDMI

: Τύπου Α

Υποστηριζόμενη έκδοση MHL

: MHL 2

Μέγιστο ρεύμα τροφοδοσίας MHL  $:DC 5 V = 900 mA$ 

#### Ανάλυση Εισόδου

- VGA (640x480p @59,94 Hz/60 Hz)
- 480p (720x480p @59,94 Hz/60 Hz)
- 720p (1.280x720p @59,94 Hz/60 Hz)

#### Τύπος Ήχου Εισόδου

: 32K/ 44,1 K/ 48 K/ 88,2 K/ 96 K/ 176,2 K/ 192 K Hz 16/20/24-bit Linerar PCM

### ■ Τμήμα Bluetooth

#### Τεχνολογία

: Bluetooth Έκδ.3.0

Συχνότητα

 $: 2.402 - 2.480$  GHz

Ισχύς εξόδου : +4dBm (MAX), 0dBm (AVE), κατηγορία ισχύος 2

#### Μέγιστη εμβέλεια επικοινωνίας

: Οπτική ευθεία περίπου 10 m

#### Κωδικοποιητής ήχου : SBC/ AAC

#### Προφίλ (Υποστήριξη Πολλαπλών Προφίλ)

- HFP (V1.6) (Hands Free Profile)
- SPP (Serial Port Profile)
- A2DP (Advanced Audio Distribution Profile)
- AVRCP (V1.5) (Audio/Video Remote Control Profile)
- HID (Human Interface Device Profile Προφίλ Ανθρώπινου Μέσου Διεπαφής)
- PBAP (Phonebook Access Profile)

# ■ Τμήμα DSP

### Ισοσταθμιστής γραφικών

Μπάντα: 13 μπάντες Συχνότητα (BAND1 – 13) : 62,5/ 100/ 160/ 250/ 400/ 630/ 1k/ 1,6k/ 2,5k/ 4k/ 6,3k/ 10k/ 16k Hz

Ενίσχυση

: -9/-8/-7/-6/-5/-4/-3/-2/-1/0/1/2/3/4/5/6/7/8/9 dB

#### 2Way X'Over

Υψηπερατό φίλτρο Συχνότητα: Through (Διέλευσης), 30/ 40/ 50/ 60/ 70/

80/ 90/ 100/ 120/ 150 / 180/ 220/ 250 Hz Κλίση: -6/-12/-18/-24 dB/Oct.

### Βεθυπερατό φίλτρο

Συχνότητα: 30/ 40/ 50/ 60/ 70/ 80/ 90/ 100/ 120/ 150/ 180/ 220/ 250 Hz, Through (Διέλευσης)

Κλίση: -6/-12/-18/-24 dB/Oct.

#### 3Way X'Over

#### Υψηπερατό φίλτρο

Συχνότητα: 1 k/ 1,6 k/ 2,5 k/ 4 k/ 5 k/ 6,3 k/ 8 k/ 10 k/ 12,5 k Hz Κλίση: -6/-12 dB/Oct. Ενίσχυση: -8/ -7/ -6/ -5/ -4/ -3/ -2/ -1/ 0 dB

#### Ζωνοπερατό φίλτρο

Συχνότητα: Through (Διέλευσης), 30/ 40/ 50/ 60/ 70/ 80/ 90/ 100/ 120/ 150 / 180/ 220/ 250 Hz 1 k/ 1,6 k/ 2,5 k/ 4 k/ 5 k/ 6,3 k/ 8 k/ 10 k/ 12,5 k Hz, Διέλευσης Κλίση: -6/-12 dB/Oct. Ενίσχυση: -8/ -7/ -6/ -5/ -4/ -3/ -2/ -1/ 0 dB Βεθυπερατό φίλτρο

Συχνότητα: 30/ 40/ 50/ 60/ 70/ 80/ 90/ 100/ 120/ 150/ 180/ 220/ 250 Hz, Through (Διέλευσης) Κλίση: -6/-12 dB/Oct. Ενίσχυση: -8/ -7/ -6/ -5/ -4/ -3/ -2/ -1/ 0 dB

#### Θέση

Καθυστέρηση μπροστά / πίσω / subwoofer : 0 – 6,1 m (Διαβάθμιση 0,01 m) Ενίσχυση : -8 – 0 dB

#### Στάθμη subwoofer

 $: -50 - +10$  dB

### $\blacksquare$  Τμήμα DAB (**DIKE)**  $\blacksquare$ DNX5170DABS/ DNX317DABS)

#### Περιοχή συχνοτήτων

ΜΠΑΝΤΑ L: 1452,960 – 1490,624 (MHz) ΜΠΑΝΤΑ III: 174,928 – 239,200 (MHz)

### Ευαισθησία

 $\cdot$  -100 dBm

Λόγος S/N (dB) : 90 dB

### ■ Τμήμα Συνδέσμου Ψηφιακής Κεραίας (DNK3 DNG) / DNX5170DABS/ DNX317DABS)

Τύπος συνδέσμου : SMB

Τάση εξόδου (11 – 16V)  $.14A$ 

### Μέγιστο ρεύμα

 $: < 100 \text{ mA}$ 

### ■ Τμήμα ραδιοφώνου FM

Περιοχή συχνοτήτων (βήμα) : 87,5 MHz – 108,0 MHz (50 kHz)

Ωφέλιμη ευαισθησία (S/N : 26 dB) : 9,3 dBf (0,8 μV/75 Ω)

Ευαισθησία σίγασης (S/N : 46 dB) : 15,2 dBf (1,6 μV/75 Ω)

Απόκριση συχνότητας : 30 Hz – 15 kHz

Λόγος S/N (dB) : 75 dB (MONO)

Επιλεκτικότητα (± 400 kHz) : Επάνω από 80 dB

Στερεοφωνικός διαχωρισμός : 45 dB (1 kHz)

### ■ Τμήμα ραδιοφώνου AM

Περιοχή συχνοτήτων (βήμα) LW: 153 – 279 kHz (9 kHz) MW: 531 – 1611 kHz (9 kHz)

#### Ωφέλιμη ευαισθησία MW: 25μV

LW: 45μV

### *Παράρτημα*

### ■ Τμήμα βίντεο

Σύστημα χρώματος της εξωτερικής εισόδου βίντεο : NTSC/PAL

Στάθμη Εισόδου Εξωτερικού Βίντεο (μίνι υποδοχή) : 1 Vp-p/ 75 Ω

Μέγιστη Στάθμη Εισόδου Εξωτερικού Ήχου (μίνι υποδοχή) : 2 V/ 25 kΩ

Στάθμη εισόδου βίντεο (υποδοχές RCA) : 1 Vp-p/ 75 Ω

Στάθμη εξόδου βίντεο (υποδοχές RCA) : 1 Vp-p/ 75 Ω

Στάθμη εξόδου ήχου (μίνι υποδοχή) : 1,2 V/ 10 kΩ

### ■ Τμήμα ήχου

Μέγιστη ισχύς (μπροστά & πίσω) :  $50 W \times 4$ 

Τυπική Έξοδος Ισχύος (Εμπρός και Πίσω) Πλήρης Ισχύς Εύρους Ζώνης (σε λιγότερο από 1% THD)  $: 22 W \times 4$ 

Ζώνη συχνοτήτων εξόδου : 20 – 88.000 Hz

Στάθμη προενίσχυσης (V)

: 5 V/ 10 kΩ

: 4 V/ 10 kΩ

Σύνθετη αντίσταση προενίσχυσης **БЫССА**  $: \leq 300 \Omega$  $\cdot$  < 600  $\cap$ 

Σύνθετη αντίσταση ηχείων :  $4 - 8$   $\Omega$ 

### ■ Τμήμα πλοήγησης

Δέκτης

: Δέκτης GPS υψηλής ευαισθησίας Συχνότητα λήψης

: 1575,42 MHz (κωδικός C/A)

- Χρόνοι λήψης σήματος Κρύο : 29 δευτερόλεπτα (τυπ.) (Όλοι οι δορυφόροι στα -130 dBm χωρίς υποβοήθηση)
- Ρυθμός ενημέρωσης

: 1/δευτερόλεπτο, συνεχής

Ακρίβεια Θέση: <2,5 μέτρα, CEP, στα -130 dBm Ταχύτητα: 0,1 meter/sec

Μέθοδος εντοπισμού θέσης

: GPS

Κεραία

: Εξωτερική κεραία GPS

### ■ Γενικά

Τάση λειτουργίας : 14,4 V (επιτρεπόμ. 10,5 – 16 V) Μέγιστη κατανάλωση ρεύματος

: 15 A

Διαστάσεις τοποθέτησης (Π × Υ × Β)

:  $182 \times 112 \times 163$  mm

: 182 × 112 × 153 mm

Φάσμα θερμοκρασίας λειτουργίας  $: -10 °C - +60 °C$ 

Βάρος<br>**ΕΙΝΚΕ** : 2,7 kg : 2,5 kg<br>**DIV: 3 DIV: 3** 

: 2,1 kg

#### **ΣΗΜΕΙΩΣΗ**

• Παρόλο που τα ωφέλιμα εικονοστοιχεία για το πάνελ υγρών κρυστάλλων αναφέρονται ως 99,99% ή περισσότερο, ένα ποσοστό 0,01% των εικονοστοιχείων ενδέχεται να μην ανάβουν ή να ανάβουν λανθασμένα.

**Οι προδιαγραφές ενδέχεται να τροποποιηθούν χωρίς προειδοποίηση.**

# **Σχετικά με αυτή τη μονάδα**

#### ■ Πνευματικά δικαιώματα

- Το λεκτικό σήμα και τα λογότυπα Bluetooth® είναι σήματα κατατεθέντα της Bluetooth SIG, Inc. και κάθε χρήση τους από την JVC KENWOOD Corporation έχει πραγματοποιηθεί κατόπιν αδείας. Όλα τα υπόλοιπα εμπορικά σήματα και οι εμπορικές επωνυμίες αποτελούν ιδιοκτησία των αντίστοιχων κατόχων.
- Κατασκευάζεται κατόπιν αδείας από την Dolby Laboratories. Τα Dolby, Dolby Audio και το σύμβολο διπλού D

αποτελούν εμπορικά σήματα της Dolby Laboratories.

- **DVD** is a trademark of DVD Format/Logo Licensing Corporation registered in the U.S. Japan and other countries.
- This item incorporates copy protection technology that is protected by U.S. patents and other intellectual property rights of Rovi Corporation. Reverse engineering and disassembly are prohibited.
- The "AAC" logo is a trademark of Dolby Laboratories.
- "Made for iPod" and "Made for iPhone" mean that an electronic accessory has been designed to connect specifically to iPod, or iPhone, respectively, and has been certified by the developer to meet Apple performance standards. Apple is not responsible for the operation of this device or its compliance with safety and regulatory standards. Please note that the use of this accessory with iPod, or iPhone may affect wireless performance.
- iPhone, iPod, iPod classic, iPod nano, and iPod touch are trademarks of Apple Inc., registered in the U.S. and other countries.
- Apple, Siri, Apple CarPlay and Apple CarPlay logo are trademarks of Apple Inc., registered in the U.S. and other countries.
- INRIX is a registered trademark of INRIX, Inc.
- SPOTIFY and the Spotify logo are among the registered trademarks of Spotify AB.
- Android, Android Auto, Google Play and other marks are trademarks of Google Inc.
- SDXC and microSDXC Logos are trademarks of SD-3C, LLC.
- The terms HDMI and HDMI High-Definition Multimedia Interface, and the HDMI logo are trademarks or registed trademarks of HDMI Licensing LLC in the United States and other countries.
- MHL and the MHL logo are a trademark or registered trademark of MHL, LLC. - Incorporates MHL 2
- THIS PRODUCT IS LICENSED UNDER THE AVC PATENT PORTFOLIO LICENSE FOR THE PERSONAL USE OF A CONSUMER OR OTHER USES IN WHICH IT DOES NOT RECEIVE REMUNERATION TO (¡)ENCODE VIDEO IN COMPLIANCE WITH THE AVC STANDARD ("AVC VIDEO") AND/OR (¡¡)DECODE AVC VIDEO THAT WAS ENCODED BY A CONSUMER ENGAGED IN A PERSONAL ACTIVITY AND/OR WAS OBTAINED FROM A VIDEO PROVIDER LICENSED TO PROVIDE AVC VIDEO. NO LICENSE IS GRANTED OR SHALL BE IMPLIED FOR ANY OTHER USE. ADDITIONAL INFORMATION MAY BE OBTAINED FROM MPEG LA, L.L.C. SEE HTTP://WWW.MPEGLA.COM
- THIS PRODUCT IS LICENSED UNDER THE MPEG-4 VISUAL PATENT PORTFOLIO LICENSE FOR THE PERSONAL AND NON-COMMERCIAL USE OF A CONSUMER FOR (¡) ENCODING VIDEO IN COMPLIANCE WITH THE MPEG-4 VISUAL STANDARD ("MPEG-4 VIDEO") AND/OR (¡¡) DECODING MPEG-4 VIDEO THAT WAS ENCODED BY A CONSUMER ENGAGED IN A PERSONAL AND NON-COMMERCIAL ACTIVITY AND/OR WAS OBTAINED FROM A VIDEO PROVIDER LICENSED BY MPEG LA TO PROVIDE MPEG-4 VIDEO. NO LICENSE IS GRANTED OR SHALL BE IMPLIED FOR ANY OTHER USE. ADDITIONAL INFORMATION INCLUDING THAT RELATING TO PROMOTIONAL, INTERNAL AND COMMERCIAL USES AND LICENSING MAY BE OBTAINED FROM MPEG LA, LLC. SEE HTTP://WWW.MPEGLA.COM.
- THIS PRODUCT IS LICENSED UNDER THE VC-1 PATENT PORTFOLIO LICENSE FOR THE PERSONAL AND NON-COMMERCIAL USE OF A CONSUMER TO ( i ) ENCODE VIDEO IN COMPLIANCE WITH THE VC-1 STANDARD ("VC-1 VIDEO") AND/OR ( ii ) DECODE VC-1 VIDEO THAT WAS ENCODED BY A CONSUMER ENGAGED IN A PERSONAL AND NON-COMMERCIAL ACTIVITY AND/OR WAS OBTAINED FROM A VIDEO PROVIDER LICENSED TO PROVIDE VC-1 VIDEO. NO LICENSE IS GRANTED OR SHALL BE IMPLIED FOR ANY OTHER USE. ADDITIONAL INFORMATION MAY BE OBTAINED FROM MPEG LA, L.L.C. SEE HTTP://WWW.MPEGLA. COM

### *Παράρτημα*

 $\cdot$  libFLAC

Copyright (C) 2000,2001,2002,2003,2004,2005,2006,2 007,2008,2009 Josh Coalson

Redistribution and use in source and binary forms, with or without modification, are permitted provided that the following conditions are met:

- Redistributions of source code must retain the above copyright notice, this list of conditions and the following disclaimer.
- Redistributions in binary form must reproduce the above copyright notice, this list of conditions and the following disclaimer in the documentation and/or other materials provided with the distribution.
- Neither the name of the Xiph.org Foundation nor the names of its contributors may be used to endorse or promote products derived from this software without specific prior written permission.

THIS SOFTWARE IS PROVIDED BY THE COPYRIGHT HOLDERS AND ONTRIBUTORS ``AS IS'' AND ANY EXPRESS OR IMPLIED WARRANTIES, INCLUDING, BUT NOT LIMITED TO, THE IMPLIED WARRANTIES OF MERCHANTABILITY AND FITNESS FOR A PARTICULAR PURPOSE ARE DISCLAIMED. IN NO EVENT SHALL THE FOUNDATION OR CONTRIBUTORS BE LIABLE FOR ANY DIRECT, INDIRECT, INCIDENTAL, SPECIAL, EXEMPLARY, OR CONSEQUENTIAL DAMAGES (INCLUDING, BUT NOT LIMITED TO, PROCUREMENT OF SUBSTITUTE GOODS OR SERVICES; LOSS OF USE, DATA, OR PROFITS; OR BUSINESS INTERRUPTION) HOWEVER CAUSED AND ON ANY THEORY OF LIABILITY, WHETHER IN CONTRACT, STRICT LIABILITY, OR TORT (INCLUDING NEGLIGENCE OR OTHERWISE) ARISING IN ANY WAY OUT OF THE USE OF THIS SOFTWARE, EVEN IF ADVISED OF THE POSSIBILITY OF SUCH DAMAGE.

• libvorbis

Copyright (c) 2002-2008 Xiph.org Foundation Redistribution and use in source and binary forms, with or without modification, are permitted provided that the following conditions are met:

- Redistributions of source code must retain the above copyright notice, this list of conditions and the following disclaimer.
- Redistributions in binary form must reproduce the above copyright notice, this list of conditions and the following disclaimer in the documentation and/or other materials provided with the distribution.
- Neither the name of the Xiph.org Foundation nor the names of its contributors may be used to endorse or promote products derived from this software without specific prior written permission.

THIS SOFTWARE IS PROVIDED BY THE COPYRIGHT HOLDERS AND CONTRIBUTORS ``AS IS'' AND ANY EXPRESS OR IMPLIED WARRANTIES, INCLUDING, BUT NOT LIMITED TO, THE IMPLIED WARRANTIES OF MERCHANTABILITY AND FITNESS FOR A PARTICULAR PURPOSE ARE DISCLAIMED. IN NO EVENT SHALL THE FOUNDATION OR CONTRIBUTORS BE LIABLE FOR ANY DIRECT INDIRECT INCIDENTAL, SPECIAL, EXEMPLARY OR CONSEQUENTIAL DAMAGES (INCLUDING, BUT NOT LIMITED TO, PROCUREMENT OF SUBSTITUTE GOODS OR SERVICES; LOSS OF USE, DATA, OR PROFITS; OR BUSINESS INTERRUPTION) HOWEVER CAUSED AND ON ANY THEORY OF LIABILITY, WHETHER IN CONTRACT, STRICT LIABILITY, OR TORT (INCLUDING NEGLIGENCE OR OTHERWISE) ARISING IN ANY WAY OUT OF THE USE OF THIS SOFTWARE, EVEN IF ADVISED OF THE POSSIBILITY OF SUCH DAMAGE.

• libogg

Copyright (c) 2002, Xiph.org Foundation Redistribution and use in source and binary forms, with or without modification, are permitted provided that the following conditions are met:

- Redistributions of source code must retain the above copyright notice, this list of conditions and the following disclaimer.
- Redistributions in binary form must reproduce the above copyright notice, this list of conditions and the following disclaimer in the documentation and/or other materials provided with the distribution.
- Neither the name of the Xiph.org Foundation nor the names of its contributors may be used to endorse or promote products derived from this software without specific prior written permission.

THIS SOFTWARE IS PROVIDED BY THE COPYRIGHT HOLDERS AND CONTRIBUTORS ``AS IS'' AND ANY EXPRESS OR IMPLIED WARRANTIES, INCLUDING, BUT NOT LIMITED TO, THE IMPLIED WARRANTIES OF MERCHANTABILITY AND FITNESS FOR A PARTICULAR PURPOSE ARE DISCLAIMED. IN NO EVENT SHALL THE FOUNDATION OR CONTRIBUTORS BE LIABLE FOR ANY DIRECT, INDIRECT, INCIDENTAL, SPECIAL, EXEMPLARY, OR CONSEQUENTIAL DAMAGES (INCLUDING, BUT NOT LIMITED TO, PROCUREMENT OF SUBSTITUTE GOODS OR SERVICES; LOSS OF USE, DATA, OR PROFITS; OR BUSINESS INTERRUPTION) HOWEVER CAUSED AND ON ANY THEORY OF LIABILITY, WHETHER IN CONTRACT, STRICT LIABILITY, OR TORT (INCLUDING NEGLIGENCE OR OTHERWISE) ARISING IN ANY WAY OUT OF THE USE OF THIS SOFTWARE, EVEN IF ADVISED OF THE POSSIBILITY OF SUCH DAMAGE.

### ■ Η σήμανση των προϊόντων που χρησιμοποιούν λέιζερ

# **CLASS1 LASER PRODUCT**

Αυτή η ετικέτα είναι τοποθετημένη στο πλαίσιο / στη θήκη της συσκευής και καταδεικνύει ότι το εξάρτημα χρησιμοποιεί ακτίνες λέιζερ, που έχουν ταξινομηθεί στην κατηγορία 1. Αυτό σημαίνει ότι η μονάδα χρησιμοποιεί ακτίνες λέιζερ χαμηλής κατηγορίας. Δεν υπάρχει κίνδυνος για επικίνδυνη ακτινοβολία έξω από τη μονάδα.

### ■ Πληροφορίες σχετικά με την Απόρριψη Παλαιού Ηλεκτρικού και Ηλεκτρονικού Εξοπλισμού και Μπαταριών (ισχύουν για τις χώρες της EE που έχουν υιοθετήσει ξεχωριστά συστήματα συλλογής αποβλήτων)

Προϊόντα και μπαταρίες με αυτό το σύμβολο (διαγραμμένος κάδος απορριμμάτων) δεν μπορούν να απορρίπτονται ως οικιακά απόβλητα.

Ο παλαιός ηλεκτρικός και ηλεκτρονικός εξοπλισμός, καθώς και οι μπαταρίες πρέπει να ανακυκλώνονται σε εγκαταστάσεις κατάλληλες για αυτά τα αντικείμενα και τα υποπροϊόντα τους.

Επικοινωνήστε με τις τοπικές αρχές της περιοχής σας για πληροφορίες σχετικά με τις εγκαταστάσεις ανακύκλωσης που βρίσκονται κοντά σας.

Η σωστή ανακύκλωση και διάθεση αποβλήτων θα συμβάλει στη συντήρηση των πόρων αποτρέποντας ταυτόχρονα τις καταστρεπτικές συνέπειες στην υγεία και το περιβάλλον μας.

Σημείωση: Η ένδειξη «Pb» κάτω από το σύμβολο των μπαταριών υποδεικνύει ότι οι μπαταρίες περιέχουν μόλυβδο.

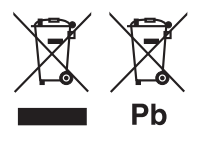

**Δήλωση συμμόρφωσης σύμφωνα με την Οδηγία RE 2014/53/ΕΕ Δήλωση συμμόρφωσης σύμφωνα με την Οδηγία RoHS 2011/65/ΕΕ Κατασκευαστής:** 

JVC KENWOOD Corporation

3-12, Moriyacho, Kanagawa-ku, Yokohama-shi, Kanagawa 221-0022, JAPAN

### **Αντιπρόσωπος ΕΕ:**

JVCKENWOOD NEDERLAND B.V. Amsterdamseweg 37, 1422 AC UITHOORN, The **Netherlands** 

#### **English**

Hereby, JVC KENWOOD declares that the radio equipment DNX8170DABS/ DNX7170DABS/ DNX5170DABS/ DNX5170BTS/ DNX317DABS/ DNX317BTS is in compliance with Directive 2014/53/ EU. The full text of the EU declaration of conformity is available at the following internet address:

#### **Français**

Par la présente, JVC KENWOOD déclare que l'équipement radio DNX8170DABS/ DNX7170DABS/ DNX5170DABS/ DNX5170BTS/ DNX317DABS/ DNX317BTS est conforme à la directive 2014/53/UE. L'intégralité de la déclaration de conformité UE est disponible à l'adresse Internet suivante :

#### **Deutsch**

Hiermit erklärt JVC KENWOOD, dass das Funkgerät DNX8170DABS/ DNX7170DABS/ DNX5170DABS/ DNX5170BTS/ DNX317DABS/ DNX317BTS der Richtlinie 2014/53/EU entspricht. Der volle Text der EU-Konformitätserklärung steht unter der folgenden Internetadresse zur Verfügung:

#### **Nederlands**

Hierbij verklaart JVC KENWOOD dat de radioapparatuur DNX8170DABS/ DNX7170DABS/ DNX5170DABS/ DNX5170BTS/ DNX317DABS/ DNX317BTS in overeenstemming is met Richtlijn 2014/53/EU. De volledige tekst van de EU-verklaring van overeenstemming is te vinden op het volgende internetadres:

#### **Italiano**

Con la presente, JVC KENWOOD dichiara che l'apparecchio radio DNX8170DABS/ DNX7170DABS/ DNX5170DABS/ DNX5170BTS/ DNX317DABS/ DNX317BTS è conforme alla Direttiva 2014/53/UE. Il testo integrale della dichiarazione di conformità UE è disponibile al seguente indirizzo internet:

#### **Español**

Por la presente, JVC KENWOOD declara que el equipo de radio DNX8170DABS/ DNX7170DABS/ DNX5170DABS/ DNX5170BTS/ DNX317DABS/ DNX317BTS cumple la Directiva 2014/53/EU. El texto completo de la declaración de conformidad con la UE está disponible en la siguiente dirección de internet:

#### **Português**

Deste modo, a JVC KENWOOD declara que o equipamento de rádio DNX8170DABS/ DNX7170DABS/ DNX5170DABS/ DNX5170BTS/ DNX317DABS/ DNX317BTS está em conformidade com a Diretiva 2014/53/UE. O texto integral da declaração de conformidade da UE está disponível no seguinte endereço de internet:

### *Παράρτημα*

#### **Polska**

Niniejszym, JVC KENWOOD deklaruje, że sprzęt radiowy DNX8170DABS/ DNX7170DABS/ DNX5170DABS/ DNX5170BTS/ DNX317DABS/ DNX317BTS jest zgodny z dyrektywą 2014/53/UE. Pełny tekst deklaracji zgodności EU jest dostępny pod adresem:

#### **Český**

Společnost JVC KENWOOD tímto prohlašuje, že rádiové zařízení DNX8170DABS/ DNX7170DABS/ DNX5170DABS/ DNX5170BTS/ DNX317DABS/ DNX317BTS splňuje podmínky směrnice 2014/53/EU. Plný text EU prohlášení o shodě je dostupný na následující internetové adrese:

#### **Magyar**

JVC KENWOOD ezennel kijelenti, hogy a DNX8170DABS/ DNX7170DABS/ DNX5170DABS/ DNX5170BTS/ DNX317DABS/ DNX317BTS rádióberendezés megfelel a 2014/53/EU irányelvnek. Az EU konformitási nyilatkozat teljes szövege az alábbi weboldalon érhető el:

#### **Hrvatski**

JVC KENWOOD ovim izjavljuje da je radio oprema DNX8170DABS/ DNX7170DABS/ DNX5170DABS/ DNX5170BTS/ DNX317DABS/ DNX317BTS u skladu s Direktivom 2014/53/EU. Cjeloviti tekst deklaracije Europske unije o usklađenosti dostupan je na sljedećoj internet adresi:

#### **Svenska**

Härmed försäkrar JVC KENWOOD att radioutrustningen DNX8170DABS/ DNX7170DABS/ DNX5170DABS/ DNX5170BTS/ DNX317DABS/ DNX317BTS är i enlighet med direktiv 2014/53 / EU. Den fullständiga texten av EU-försäkran om överensstämmelse finns på följande Internetadress :

#### **Suomi**

JVC KENWOOD julistaa täten, että radiolaite DNX8170DABS/ DNX7170DABS/ DNX5170DABS/ DNX5170BTS/ DNX317DABS/ DNX317BTS on direktiivin 2014/53/EU mukainen. EUvaatimustenmukaisuusvakuutus löytyy kokonaisuudessaan seuraavasta internet-osoitteesta:

#### **Slovensko**

S tem JVC KENWOOD izjavlja, da je radijska oprema DNX8170DABS/ DNX7170DABS/ DNX5170DABS/ DNX5170BTS/ DNX317DABS/ DNX317BTS v skladu z Direktivo 2014/53/EU. Celotno besedilo direktive EU o skladnosti je dostopno na tem spletnem naslovu:

#### **Slovensky**

Spoločnosť JVC KENWOOD týmto vyhlasuje, že rádiové zariadenie DNX8170DABS/ DNX7170DABS/ DNX5170DABS/ DNX5170BTS/ DNX317DABS/ DNX317BTS vyhovuje smernici 2014/53/EÚ. Celý text EÚ vyhlásenia o zhode nájdete na nasledovnej internetovej adrese:

#### **Dansk**

Herved erklærer JVC KENWOOD, at radioudstyret DNX8170DABS/ DNX7170DABS/ DNX5170DABS/ DNX5170BTS/ DNX317DABS/ DNX317BTS er i overensstemmelse med Direktiv 2014/53/EU. EU-overensstemmelseserklæringens fulde ordlyd er tilgængelig på følgende internetadresse:

#### **Norsk**

JVC KENWOOD erklærer herved at radioutstyret DNX8170DABS/ DNX7170DABS/ DNX5170DABS/ DNX5170BTS/ DNX317DABS/ DNX317BTS er i samsvar med Direktiv 2014/53/EU. Den fullstendige teksten til EU-konformitetserklæringen er tilgjengelig på følgende internettaddresse:

#### **Ελληνικά**

Με το παρόν, η JVC KENWOOD δηλώνει ότι ο ραδιοεξοπλισμός DNX8170DABS/ DNX7170DABS/ DNX5170DABS/ DNX5170BTS/ DNX317DABS/ DNX317BTS συμμορφώνεται με την Οδηγία 2014/53/ΕΕ. Το πλήρες κείμενο της δήλωσης συμμόρφωσης της ΕΕ είναι διαθέσιμο στην ακόλουθη διεύθυνση στο διαδίκτυο:

#### **Eesti**

Käesolevaga JVC KENWOOD kinnitab, et DNX8170DABS/ DNX7170DABS/ DNX5170DABS/ DNX5170BTS/ DNX317DABS/ DNX317BTS raadiovarustus on vastavuses direktiiviga 2014/53/ EL. ELi vastavusdeklaratsiooni terviktekst on kättesaadav järgmisel internetiaadressil:

#### **Latviešu**

JVC KENWOOD ar šo deklarē, ka radio aparatūra DNX8170DABS/ DNX7170DABS/ DNX5170DABS/ DNX5170BTS/ DNX317DABS/ DNX317BTS atbilst direktīvas 2014/53/ES prasībām. Pilns ES atbilstības deklarācijas teksts ir pieejams šādā tīmekļa adresē:

#### **Lietuviškai**

Šiuo JVC KENWOOD pažymi, kad radijo įranga DNX8170DABS/ DNX7170DABS/ DNX5170DABS/ DNX5170BTS/ DNX317DABS/ DNX317BTS atitinka 2014/53/EB direktyvos reikalavimus. Visą EB direktyvos atitikties deklaracijos tekstą galite rasti šiuo internetiniu adresu:

#### **Malti**

B'dan, JVC KENWOOD jiddikjara li t-tagħmir tar-radju DNX8170DABS/ DNX7170DABS/ DNX5170DABS/ DNX5170BTS/ DNX317DABS/ DNX317BTS huwa konformi mad-Direttiva 2014/53/UE. It-test kollu tad-dikjarazzjoni ta' konformità huwa disponibbli fl-indirizz intranet li ġej:

#### **Українська**

Таким чином, компанія JVC KENWOOD заявляє, що радіообладнання DNX8170DABS/ DNX7170DABS/ DNX5170DABS/ DNX5170BTS/ DNX317DABS/ DNX317BTS відповідає Директиві 2014/53/EU. Повний текст декларації про відповідність ЄС можна знайти в Інтернеті за такою адресою:

#### **Türkçe**

Burada, JVC KENWOOD DNX8170DABS/ DNX7170DABS/ DNX5170DABS/ DNX5170BTS/ DNX317DABS/ DNX317BTS radyo ekipmanının 2014/53/AB Direktifine uygun olduğunu bildirir. AB uyumluluk deklarasyonunun tam metni aşağıdaki internet adresinde mevcuttur.

#### **Русский**

JVC KENWOOD настоящим заявляет, что радиооборудование DNX8170DABS/ DNX7170DABS/ DNX5170DABS/ DNX5170BTS/ DNX317DABS/ DNX317BTS соответствует Директиве 2014/53/ EU. Полный текст декларации соответствия ЕС доступен по следующему адресу в сети Интернет:

#### **Limba română**

Prin prezenta, JVC KENWOOD declară că echipamentul radio DNX8170DABS/ DNX7170DABS/ DNX5170DABS/ DNX5170BTS/ DNX317DABS/ DNX317BTS este în conformitate cu Directiva 2014/53/ UE. Textul integral al declarației de conformitate UE este disponibil la urmatoarea adresă de internet:

#### **Български език**

С настоящото JVC KENWOOD декларира, че радиооборудването на DNX8170DABS/ DNX7170DABS/ DNX5170DABS/ DNX5170BTS/ DNX317DABS/ DNX317BTS е в съответствие с Директива 2014/53/ ЕС. Пълният текст на ЕС декларацията за съответствие е достъпен на следния интернет адрес:

# **Τηλεχειριστήριο**

Ο χειρισμός αυτής της μονάδας μπορεί να πραγματοποιηθεί μέσω του τηλεχειριστηρίου KNA-RCDV331 (προαιρετικό εξάρτημα).

# #**ΠΡΟΣΟΧΗ**

- Τοποθετήστε το τηλεχειριστήριο σε ένα σημείο, στο οποίο δεν μπορεί να μετακινηθεί λόγω φρεναρίσματος ή άλλων ενεργειών οδήγησης. Εάν το τηλεχειριστήριο πέσει κάτω και σφηνώσει κάτω από τα πεντάλ κατά την οδήγηση, ενδέχεται να προκληθούν επικίνδυνες καταστάσεις.
- Μην αφήνετε την μπαταρία κοντά σε φωτιά ή απευθείας εκτεθειμένη σε ηλιακή ακτινοβολία. Σε μια τέτοια περίπτωση, μπορεί να προκληθεί φωτιά, έκρηξη ή υπερβολική αύξηση της θερμοκρασίας.
- Μην επαναφορτίζετε, βραχυκυκλώνετε, αποσυναρμολογείτε ή θερμαίνετε την μπαταρία και μην την τοποθετείτε σε ανοιχτή φωτιά. Σε μια τέτοια περίπτωση, ενδέχεται να προκληθεί διαρροή υγρών από την μπαταρία. Εάν τα υγρά αυτά έρθουν σε επαφή με τα μάτια ή τα ρούχα σας, ξεπλύντε αμέσως με νερό και συμβουλευθείτε ένα γιατρό.
- Κρατήστε την μπαταρία μακριά από παιδιά. Στην απίθανη περίπτωση κατάποσης της μπαταρίας από ένα παιδί, συμβουλευθείτε αμέσως ένα γιατρό.

# **Τοποθέτηση της μπαταρίας**

Εάν το τηλεχειριστήριο λειτουργεί μόνο σε κοντινές αποστάσεις ή δεν λειτουργεί καθόλου, ενδέχεται να έχουν αποφορτιστεί οι μπαταρίες.

Σε μια τέτοια περίπτωση, αντικαταστήστε και τις δύο μπαταρίες με καινούργιες.

**1 Τοποθετήστε δύο μπαταρίες μεγέθους «ΑΑΑ»/«R03» με τους πόλους ⊕ και ⊖ στη σωστή θέση, σύμφωνα με την εικόνα στο εσωτερικό της θήκης.**

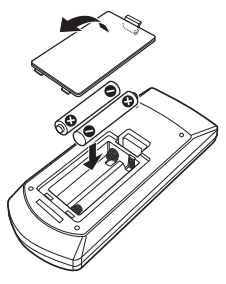

# **Λειτουργίες των πλήκτρων του τηλεχειριστηρίου**

## **ΔΑλλάξτε τη λειτουργία χειρισμού**

Οι λειτουργίες, που εκτελούνται από το τηλεχειριστήριο, διαφέρουν ανάλογα με τη θέση του διακόπτη λειτουργίας.

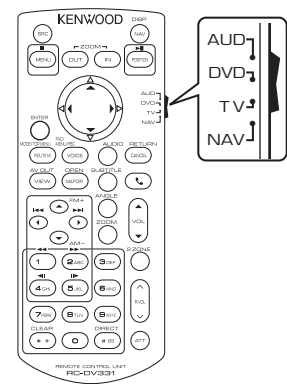

### ■ **Λειτουργία AUD**

Επιλέξτε αυτή τη λειτουργία, όταν ελέγχετε μια επιλεγμένη πηγή ή την πηγή ραδιοφώνου κ.λπ.

### ■ **Λειτουργία DVD**

Επιλέξτε αυτή τη λειτουργία, όταν αναπαράγεται ένα μέσο δίσκου συμπεριλ. των DVD, VCD και CD.

### ■ **Λειτουργία NAV**

Επιλέξτε αυτή τη λειτουργία, όταν ελέγχετε τη λειτουργία πλοήγησης.

### ■ **Λειτουργία TV**

Δεν χρησιμοποιείται.

### **ΣΗΜΕΙΩΣΗ**

• Όταν ελέγχετε ένα player, το οποίο δεν είναι ενσωματωμένο στη μονάδα, επιλέξτε τη λειτουργία «AUD».

# <span id="page-98-0"></span>Ñ **Λειτουργία απευθείας αναζήτησης**

Χρησιμοποιώντας το τηλεχειριστήριο, μπορείτε να μεταβείτε απευθείας στο επιθυμητό αρχείο, κομμάτι, κεφάλαιο κ.λπ. εισαγάγοντας τον αριθμό, που αντιστοιχεί στο περιεχόμενο.

### **ΣΗΜΕΙΩΣΗ**

- Αυτή η λειτουργία δεν είναι δυνατόν να εκτελεστεί για τη συσκευή USB και το iPod.
- **1 Πατήστε επαναλαμβανόμενα το πλήκτρο**  #BS**, μέχρι να εμφανιστεί το επιθυμητό περιεχόμενο.**

Τα διαθέσιμα περιεχόμενα διαφέρουν, ανάλογα με την πηγή.

■ **DVD** Αριθμός τίτλου/Αριθμός κεφαλαίου

■ **VCD 1.X και 2.X (PBC OFF)** Αριθμός κομματιού

■ **VCD 2.X (PBC ON)** Αριθμός σκηνής/Αριθμός κομματιού

■ **CD μουσικής** Αριθμός κομματιού

■ **Ραδιόφωνο** Τιμή συχνότητας

- **2 Καταχωρήστε τον αριθμό του περιεχομένου, που θέλετε να αναπαράγετε, χρησιμοποιώντας το αριθμητικό πληκτρολόγιο.**
- **3 Για DVD ή VCD, CD μουσικής, πατήστε το πλήκτρο** ENTER**.**

**Για ραδιόφωνο, πατήστε το πλήκτρο** C  $**b**$ **.** 

hh Αναπαράγεται το περιεχόμενο που καταχωρήσατε.

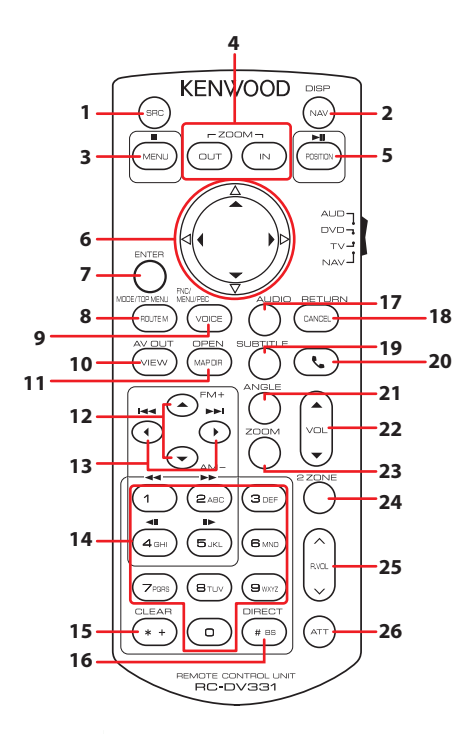

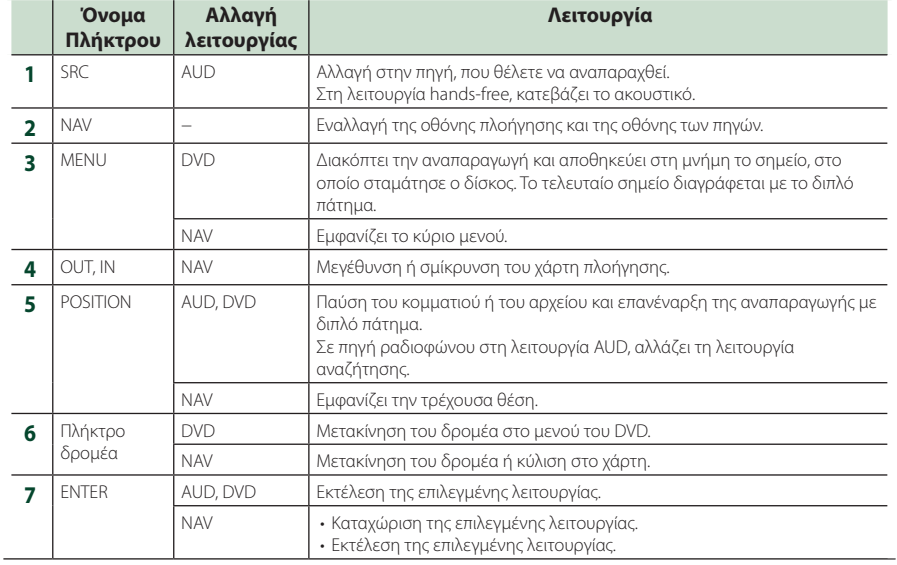

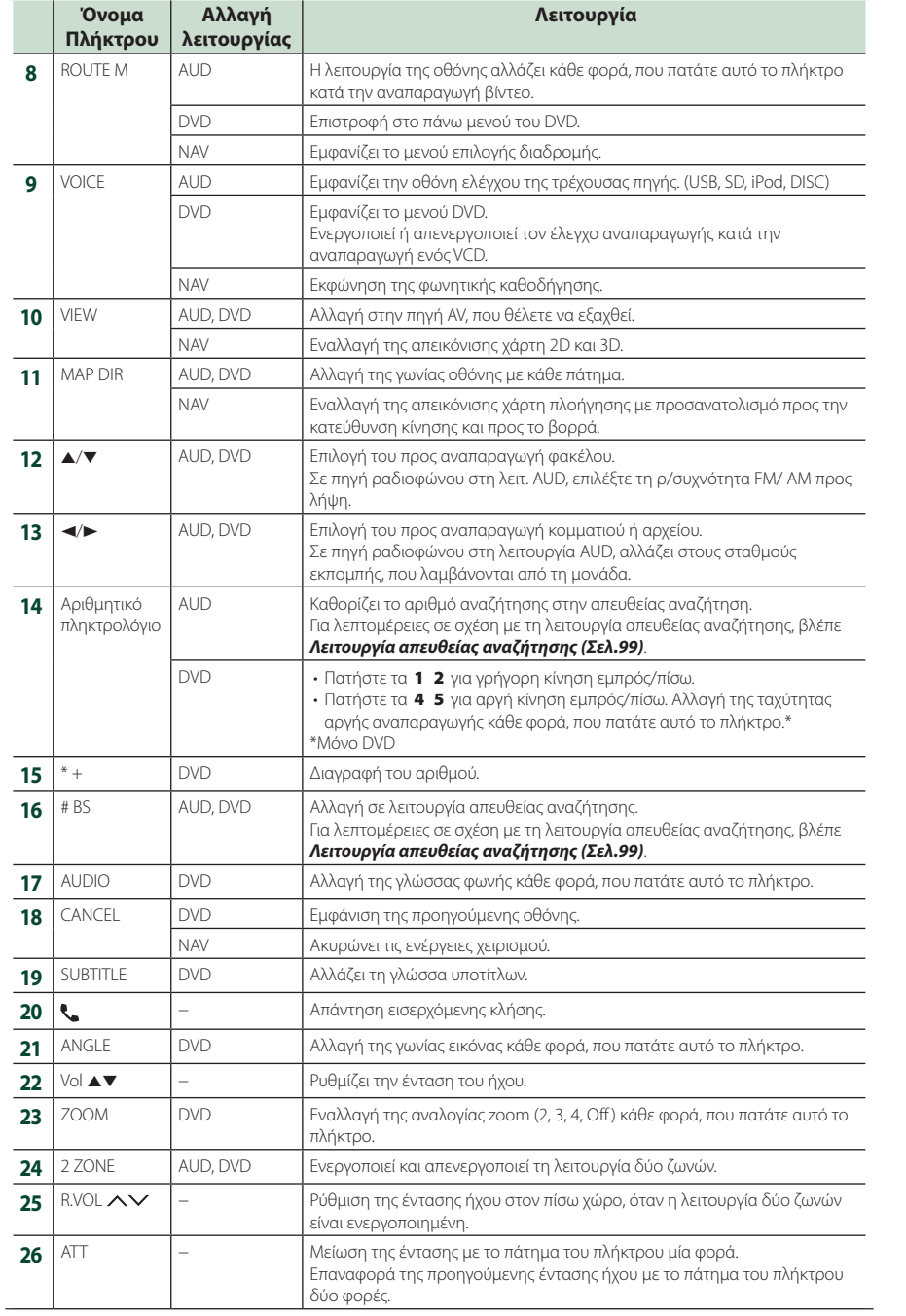